# CASIN DIGITAL SYNTHESIZER

 $\mathbf{v}_\mathrm{c}$  $\ddot{\phantom{a}}$ 

OPERATION MANUAL ............ MANUAL DE OPERACION …117

# $\mathbb{Z}$ o

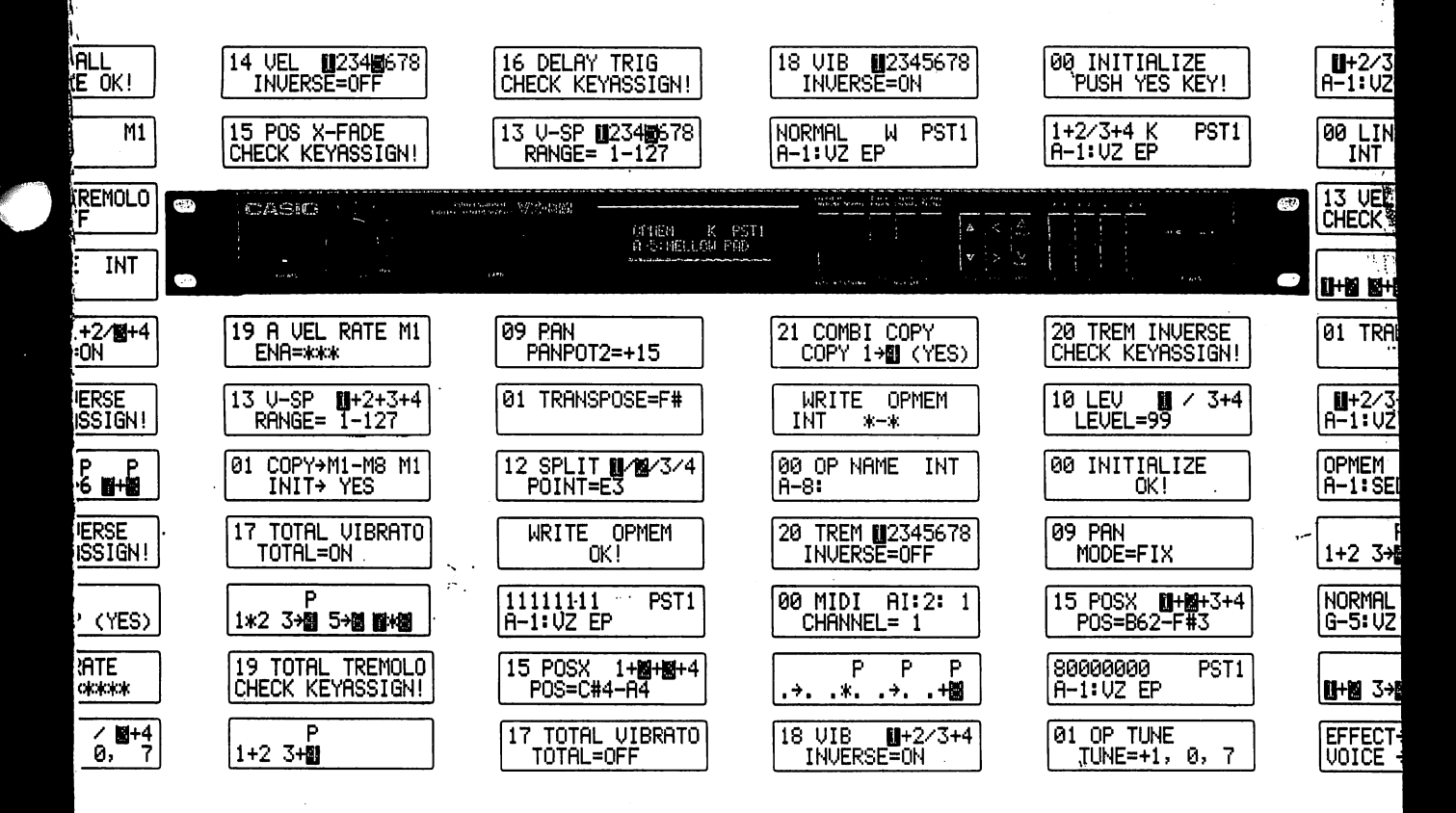

Ł

CASIO.

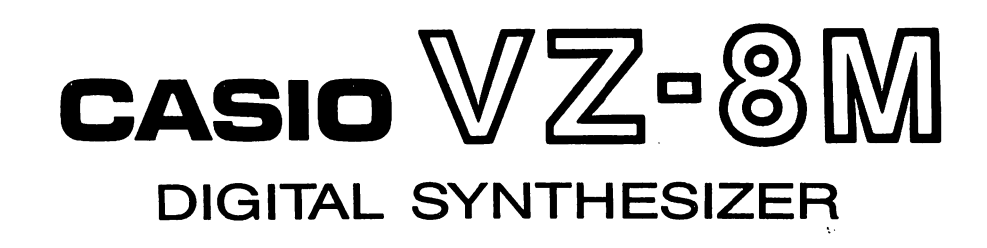

r

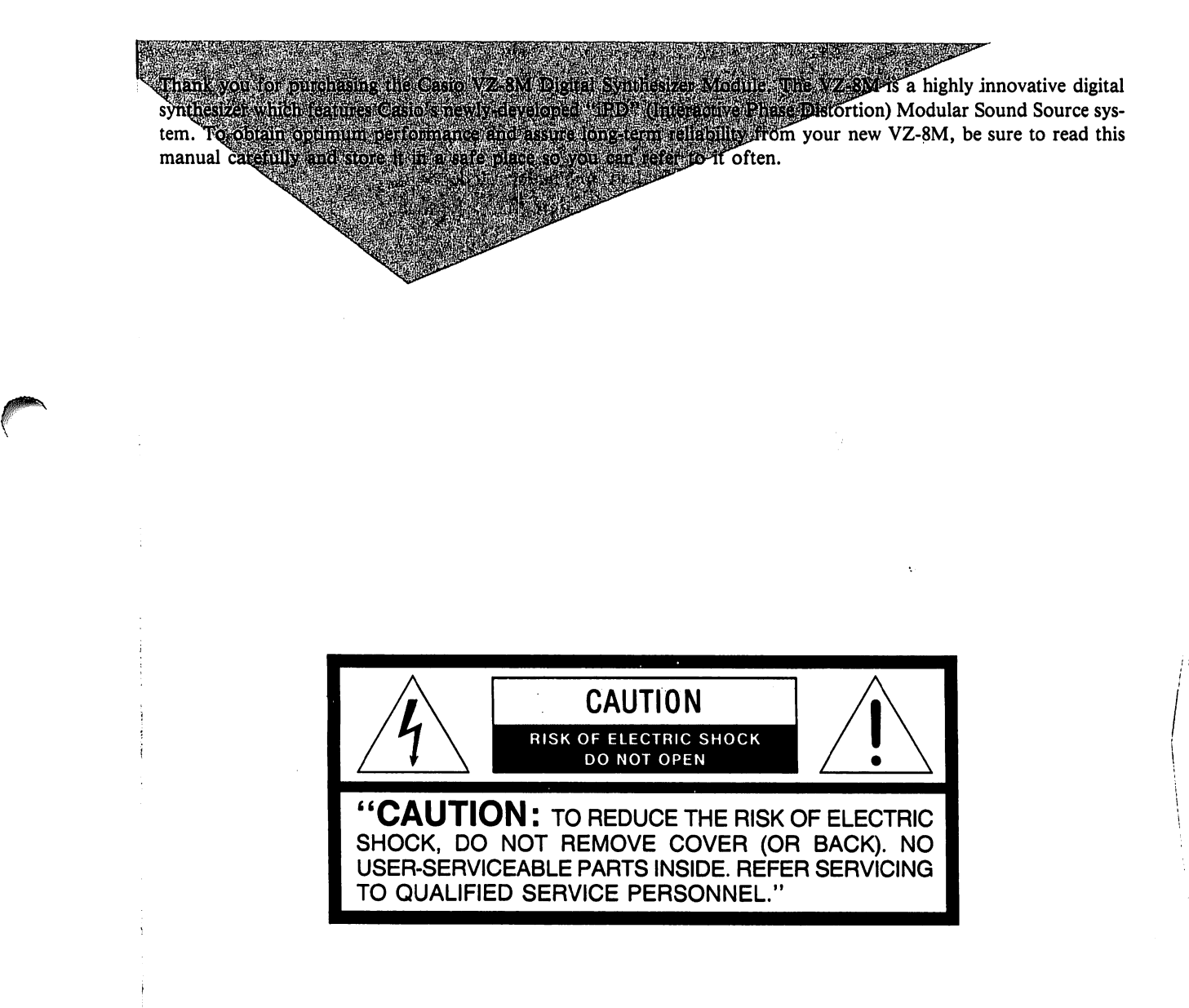

 $\cdot$  2  $\cdot$ 

### **CONTENTS**

4 Main Features

6 About this Manual

7 Important Terms

9 Theory: Flow of Operations

13 Theory: iPD Modular Sound System

17 Operating System Controls

19 Menus and Functions

20 About Function Indexes

21 Function Index Practice Exercise

25 Function Index

25 VOICE PARAMETER menu

45 EFFECT menu

67 OPERATION MEMORY EFFECT menu

69 TOTAL CONTROL menu

76 Performance/Editing in the Normal Mode

78 Performance/Editing in the Combination Mode

80 Performance/Editing in the Operation Memory Mode

82 Performance/Editing in the Multi Channel Mode

84 MIDI — Musical Instrument Digital Interface

86 Initializing the VZ-8M

87 VZ Sound Seminar: The elements of sound synthesis

93 Initialized Data

101 OPERATION MEMORY NAMES/VOICE NAMES

108 Care of Your Unit

109 Features and Functions

113 Specifications

### **BIRTHDAY**

**HEMU** 

The lightning flash with arrowhead symbol, within an equilateral ister triangle, is intended to alert the user to the presence of uningrafi sulated i dangerous voltage" within the product's enclosure that **informagobe of sufficient magnitude to constitute a risk of electric Refeshock to persons.** 

**Excelentially in the exclamation point within an equilateral triangle is intended** to alert the user to the presence of important operating and maintenance (servicing) instructions in the literature accompanying the product.

Casio ules" wavef audibl The 8 are  $4$  i The w or one

 $\mathbf 2$  h  $128$  pr you in tips. V **RAM** 

3 The V using. polypl emula teristic

The V sound timbra

5 R The V trolled

6 " Virtua **PARA** of the setting

### A Amazing Synthesis Versatility Thanks to Casio's All-new iPD Sound Source

Casio's all-new "Interactive Phase Distortion" (iPD) sound source system actually consists of 8 independent "mod ules" (Ml to M8). Each of these modules contains a DCO and a DCA, and is capable of generating independent waveforms. In the iPD system, the wave generated by any module can be used in either of two ways; to produce audible sounds or to modify waves generated by other modules.

The 8 iPD sound source modules work in associated pairs that are called "Internal Lines," or simply "lines." There are 4 internal lines — A, B, C and D.

The waveforms generated by both modules in any line can be used together in three different ways. They can be mixed, or one of the waveforms can be used to modulate the other for RING modulation or as the PHASE of a succeeding line.

### $\mathbf 2$  Instant Recall of up to 320 Sounds and 320 Operation Memories

128 presets give you a wide range of vocal versatility. And with the use of an optional ROM card, the VZ-8M gives you incredible tonal expansion potential — up to 128 patches and 128 multi-patch setups are literally at your finger tips. What's more, you can store up to 64 sounds and 64 operation memories on on-board memory or an optional RAM card, for even greater freedom of timbral expression.

### 3 Player-selectable Keyboard, Guitar & Wind MIDI Performance Modes

The VZ-8M lets you select from 3 different MIDI performance modes, according to the type of MIDI controller you're using. Just select a sound and choose the performance mode — the "K" performance mode arranges sounds in full polyphony, for realistic keyboard performance. The "G" performance mode lets you play the same sound in mono, emulating the individual strings of a guitar, while the "W" performance mode provides the natural after-touch charac teristics necessary for playing with wind controllers.

### Multi-Channel MIDI Performance

The VZ-8M features Casio's exclusive multi-channel mode which can accept up to 8 timbres from separate MIDI sound sources. These can then be divided into constituent polyphonies and ensembled in any format you desire. Multitimbral MIDI expansion, monophonic MIDI performance, or total 8-note MIDI polyphony can be selected.

### Built-in Panning Function

**Johnson** 

The VZ-8M's built-in panning function lets you choose from three different panning effects; Fixed panning, Con trolled panning and Auto panning. Each panning effect adds spacial realism and ambience to your sound.

### U "Player-friendly" Menus and Functions

Virtually all of the VZ-8M's editing and programming operations are organized into three basic menus — the VOICE PARAMETER menu, EFFECT menu and TOTAL CONTROL menu — that feature a variety of "functions." Each of these functions is further broken down into "parameters," which are constants that have changeable values or settings. To alter sounds or programming, you simply alter the value of these parameters using value keys.

### / Combination Mode Provides Layered and Split Voicing

The VZ-8M's "Combination" mode lets you mix together up to 8 different patches in any of 9 different patch mix or patch split configurations.  $(1 + 2, 3 + 4, 1 + 2 + 3 + 4, 1 + 2 + 3 + 4 + 5 + 6 + 7 + 8, 1/3, 1 + 2/3, 1/3 + 4, 1 + 2/3 + 4,$ 1/2/3/4) You can set effect and amp levels independently for each patch.

### 8 Velocity Split & Positional Cross Fade

The VZ-8M puts powerful multi-voice performance in your hands, with advanced features such as velocity split and positional cross fade. Set up multi-layered voices with up to 3 split points, and "fade" the voices into one another so there's no audible "split point" with the cross fade function, or control multiple voices through velocity message using velocity split.

### y Optional ROM & RAM Cards

Choose from optional ROM or RAM cards for expanded sound storage and recall capabilities. Each ROM card holds an impressive 128 patches and 128 different operation memories. With a RAM card, you can store up to 64 patches and 64 operation memories. What's more, VZ-8M patches can be used in a Casio PG series guitar synth.

**Whei** capal Be su will  $\mu$ 

Next. throu

Whil. tal sy it do a ref«

Whei to co MID

**Once** need "The with Semi:

The 1 For t

> **Most** you'l own

### About this Manual

mix

and ther age

olds ches While you may not realize it quite yet, this unit is an incredibly complex digi tal synthesizer that has a lot more in common with a personal computer than it does an "electronic" musical instrument. This manual is intended only as a reference to provide instructions on the most basic operations.

When you take the unit out of its box for the first time, you'll probably want to connect it to an external keyboard, guitar or wind controller equipped with MIDI and plug it in immediately to see how it sounds.

Once you're ready to begin studying the true power of this synth module, you'll need to have a basic knowledge of its iPD modular sound source system. Read "Theory: iPD Modular Sound System" thoroughly — if you're not familiar with basic sound synthesis terms and theory, be sure to study the "VZ Sound Seminar" as well.

Next, you should familiarize yourself with the operating system controls. Read through the "Operating System Controls" for an introduction to these controls.

When you're ready to start using the advanced editing and sound data storage capabilities, you'll need to learn how to use the "FUNCTION INDEXES". Be sure to work through the "Function Index Practice Exercise" as well. These will give you a fairly solid understanding of basic synthesis operations.

The FUNCTION INDEXES will be an invaluable aid in all editing operations. For this reason, be sure to keep this manual handy whenever editing sounds.

Most importantly, remember that this manual is meant as a reference only you'll only be able to realize the true power of this unit as you apply it to your own musical performance.

 $.6.$ 

Throughout this manual you will encounter terms (words) which you may — or may not — be familiar with. Before jumping into the operations, it's important to make sure that you understand the basic usage of these terms in this manual. Take a few moments to read through these words and become familiar with them — you'll find it will enhance your over all understanding of this unit.

 $\mathcal{I}$ 

F

 $\mathbf{I}$ 

 $\overline{\mathbf{C}}$ 

V

N

 $\mathbf F$ 

 $\epsilon$ 

C

P

٨

T

F

J

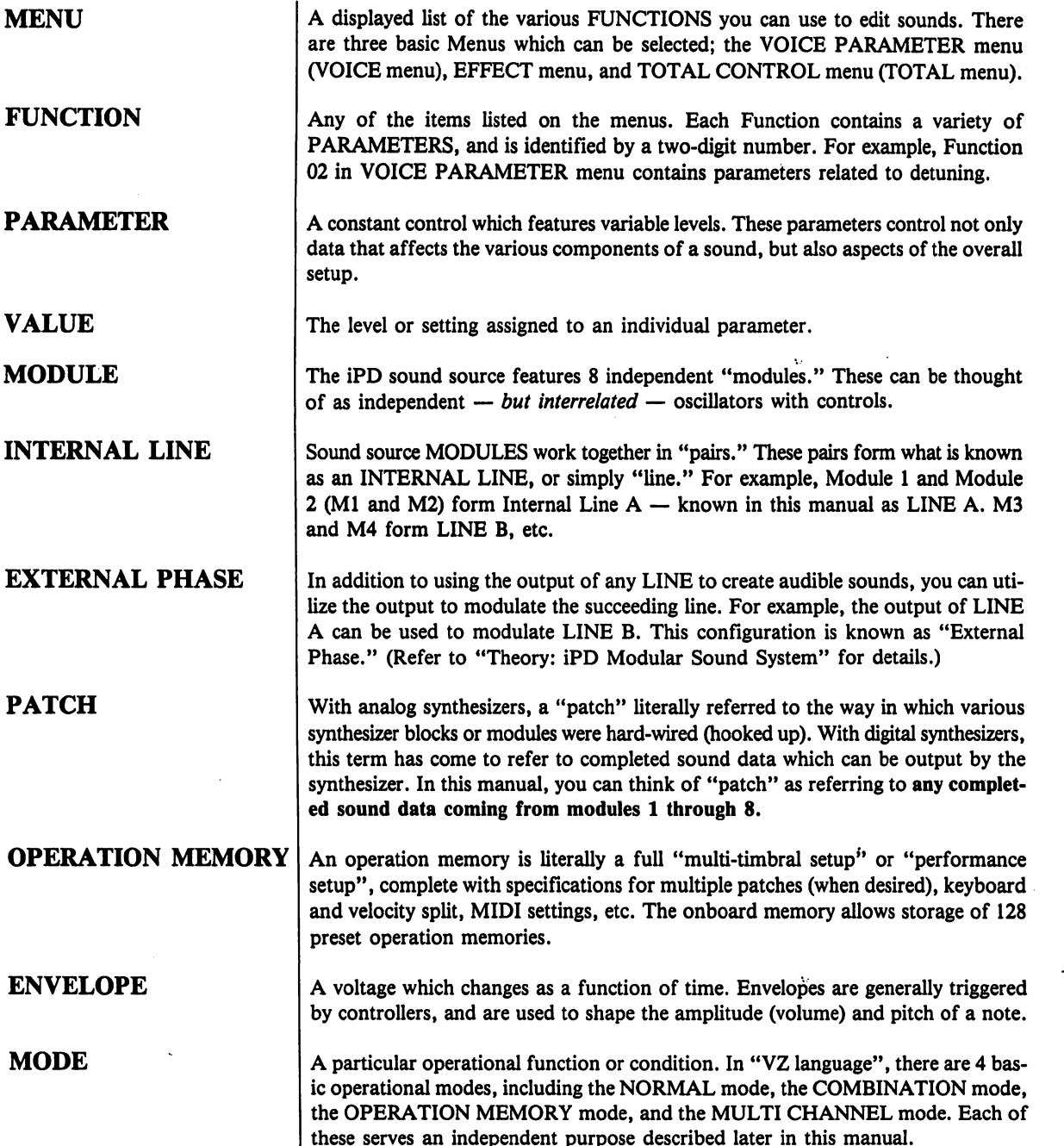

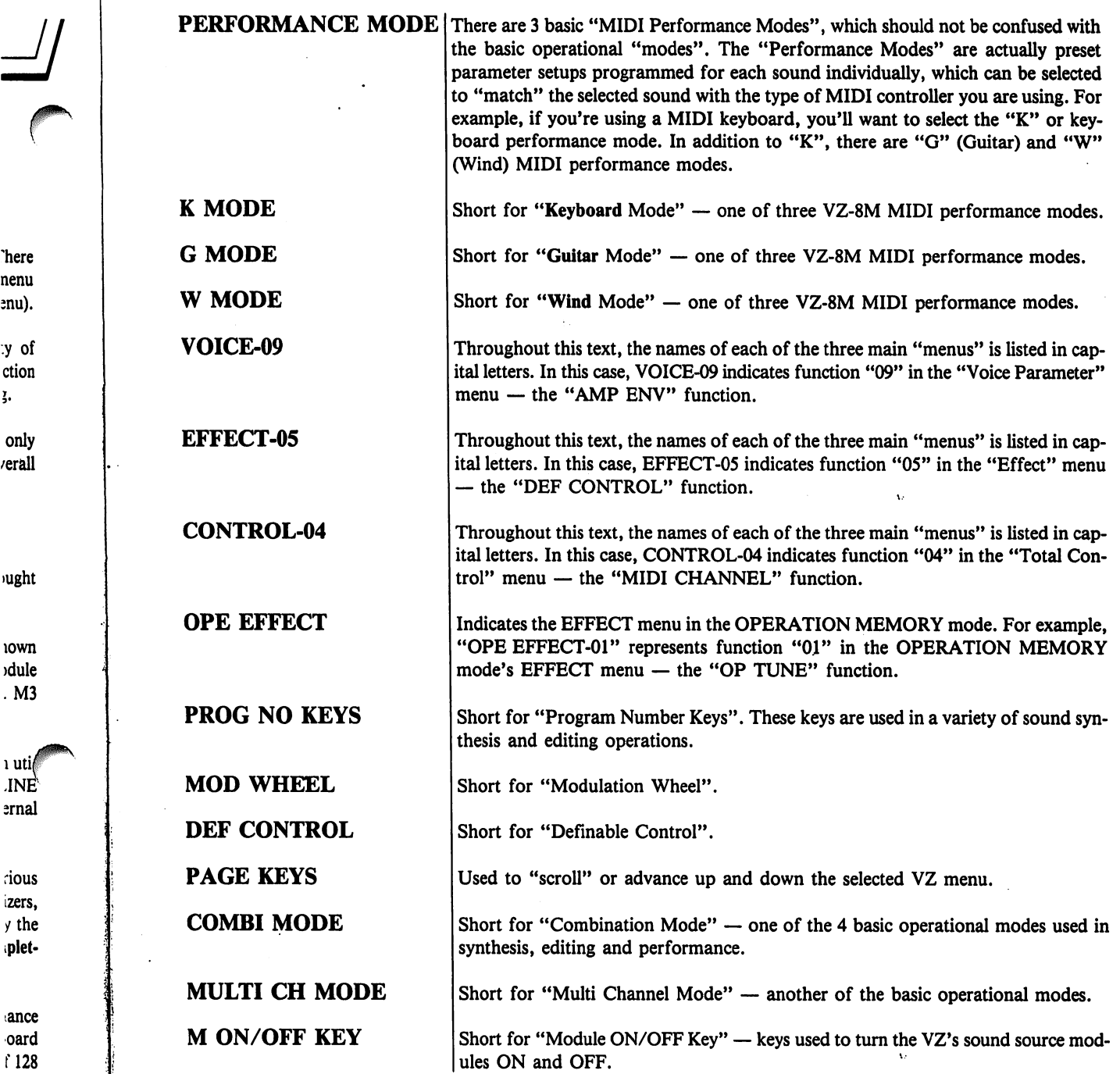

 $\overline{\phantom{a}}$ 

`here nenu enu).

 $\begin{array}{c}\n\text{y} \text{ of} \\
\text{ction} \\
\text{y} \end{array}$ 

only<br>/erall

ught

 $10$  wn<br> $10$  dule<br> $10$  M3

 $\dot{\rm{cous}}$ izers,  $y$  the splet-

 $ance$ oard<br> $\int$  128

 $\mathop{\mathsf{gered}}$ note.

 $base, node,$ <br> $the$ ,  $the$ 

 $\hat{\boldsymbol{\beta}}$ 

 $\ddot{\phantom{0}}$  $\hat{\mathcal{A}}$ 

### Theory: Flow of Operations

Although the VZ-8M features a complex operating system, it has been designed so that actual operations are quite simple — after a few hours you'll be amazed at how simple the unit is to operate, and how versatile it is. In order to appreciate the beauty of the VZ, it's important to have a clear initial understanding of its basic "flow of operations" — in other words the basic order of operations you will probably want to follow to make the most of this synthesizer.

Simply speaking, operations can be divided into four different types these correspond to the four basic operational "modes" — the NORMAL mode, the COMBINATION mode, the OPERATION MEMORY mode and the MULTI CHANNEL mode.

You can select any of these modes by pressing the corresponding key on the front panel. After selecting the MODE, you can select any of the edit ing modes. To select either the VOICE PARAMETER menu (VOICE menu) or EFFECT menu, press the EDIT key so that the key's LED indi cator lights. To select the TOTAL CONTROL menu (TOTAL menu), sim ply press the TOTAL CONTROL key.

But before you start pressing keys, take a few moments to read through the following text. This should give you a clearer understanding of the relationship between the different basic modes.

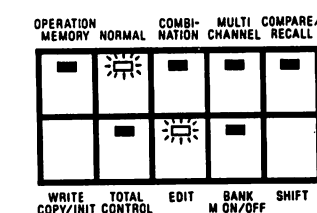

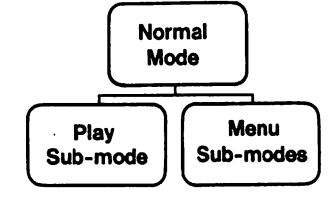

1-PATCH PERFORMANCE

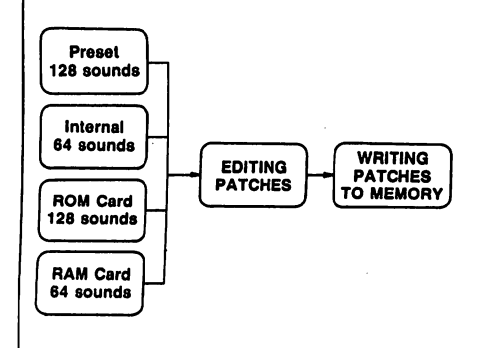

One in is that patch: time, a

### **COMI**

The CC perience created featurin: al effect

The CO.  $modes -$ 

The PLA sub-mod timbral s

In this wo **NORMA** to create complish which fea formanco

A variety as well a

Effects c more, rel control c

This unit the patch you hear altogethe

One imp mode is t portant p where yo

**MULT** The MU makes ac

The VZ i:  $(1)$  with  $\ell$ ferred us and  $(2)$   $\mu$ Areas (1 8 areas is

Each AR (maximur fied area

### NORMAL MODE

The NORMAL mode is what you might think of if you've used a "nor mal" single-patch synthesizer that does not feature the extensive sound layering and memory capabilities of the VZ.

The NORMAL mode can be further broken down into two sub-modes — the PLAY sub-mode and the MENU sub-mode. In other words, you can "play" or perform normally in this mode, or use any of the three editing MENUs to edit and create individual patches.

In the PLAY sub-mode, you can freely choose any of the sounds con tained in the VZ's preset, internal or card-memories, and use it in perfor mance. If you want to edit the sound, you simply select any of the editing MENUs which contain a wide range of "FUNCTIONS" for sound edit ing. Whenever you've selected any of the three editing MENUs, you're working in the "MENU" sub-mode.

The NORMAL mode is the basic performance mode, where "patches" created through the modular sound source system can be selected and out put individually for 1-patch performance. You can make use of the wide range of the sound effects in this mode, for expanded performance versa tility.

You can also use the NORMAL mode to create new patches by altering values for existing patches and writing them in either the internal or card memory. Or create entirely new sounds by initializing a memory area and programming values.

Once you've created sounds you want to save, you can write them to one of 64 internal memory areas in the NORMAL mode, or to an optional RAM card which holds as many as 64 sounds.  $.9.$ 

One important thing to remember when you select the NORMAL mode is that you're working with only 1 patch at a time — you can recall one patch at a time, edit one patch at a time, perform with one patch at a time, and write an individual patch to memory.

### COMBINATION MODE

나고  $\mathbb{R}^3$ 

f

RE/ •LL

> **Johnson** fr.

WRITING PATCHES 0 MEMORY

ξ

The COMBINATION mode is a "buffer" (for those with computer ex perience), or "work area" where you can "combine" the patches you've created in the NORMAL mode to make detailed, multi-timbral setups featuring keyboard split point, velocity split specifications, and individu al effect specifications for each patch in the setup.

The COMBINATION mode can be further broken down into two submodes — the PLAY sub-mode and MENU sub-modes.

The PLAY sub-mode is selected for normal performance, while the MENU sub-modes are selected for further editing of sound, effect, and multitimbral setup data.

In this work area, you can select up to 8 different patches created in the NORMAL mode (preset, or those you've created), and arrange them freely to create a multi-timbral setup. The "arrangement" of these sounds is ac complished by choosing from any of 9 different KEY ASSIGN settings, which feature both SPLIT and LAYERED patch arrangements (see "Per formance/Editing in the Combination Mode").

A variety of the functions can be used to determine keyboard split points, as well as velocity split for each patch in the sound.

Effects can also be set individually for each patch in this mode. What's more, relative amplitude levels can be set for each patch, allowing total control of "balance" within the multi-patch sound.

This unit is designed so that you can quickly and conveniently arrange the patches you use in the multi-patch sound — if you don't like what you hear, you can choose a replacement patch or delete it from the sound altogether.

One important thing to remember when you select the COMBINATION mode is that you're working with up to 8 patches at a time. Another im portant point is that the COMBINATION mode is only a "work area," where you can "work" on one "combined" (multi-patch) sound at a time.

### MULTI CHANNEL MODE

The MULTI CHANNEL mode is basically a performance mode, which makes advanced use of MIDI — the Musical Instrument Digital Interface.

The VZ is capable or receiving MIDI performance messages two basic ways; (1) with 8-note polyphony wherein all notes and performance data trans ferred uses the same MIDI channel (MIDI mode 3 — omni OFF/poly), and (2) with 8-note polyphony, wherein each of the MIDI Multi Channel Areas  $(1 - 8)$  is assigned an individual timbre. In this status, each of the 8 areas is monophonic.

Each AREA can be assigned an independent sound, a polyphonic value (maximum number of note which may sound at one time for the speci fied area), output level, and the MIDI Receive channel number.

NORMAL MODE One patch at a time ! COMBINATION<br>MODE Play Menu Sub-mode Sub-modes  $II+2/3$  K PST1 R-l:UZ EP  $H+2/3+4$  K PST1 fl-UUZ EP COMBINATION MODE  $1 - 8$  patches at a time 80000000 PST1 fl-l:UZ EP پ.<br>پ ⊞⊟ 8 polyphonic Area MUM OUT  $\cdot$  10

### OPERATION MEMORY MODE

of 64 built-in Operation Memories. Once you've created a sound you want to save — whether it's an individual patch in the NORMAL mode, a combined sound in the COMBI mode or a MIDI setting in the MULTI CH mode  $-$  you can write it to one

The OPERATION MEMORY mode is used to memorize and recall not only the individual patches and combined sounds created in the first two modes and MIDI settings in the MULTI CH mode, it also holds soundrelated details of effect and control panel settings. This is where you "store" the multi-patch setups and patches you've created, for instant recall dur ing performance.

This mode is actually used in concurrence with the NORMAL and COM BINATION and MULT CH modes, as it stores and recalls data which have been created in them.

The OPERATION MEMORY mode can be further broken down into submodes - the PLAY sub-mode and MENU sub-modes. The PLAY mode is selected for normal performance, while the MENU modes are selected for further editing of sound and effect data in the selected operation memory.

Now that you understand the basic theory of VZ operations, the "BIG" picture becomes clearer;

- 1 —Write, edit and recall individual patches using the NORMAL mode.
- $\curvearrowleft$ 2 — "Combine" patches to make multi-timbral setups (combined sounds) in the COMBINATION mode.

3 — Create up to 8 MIDI "Multi Areas" in the MULTI CHANNEL mode.

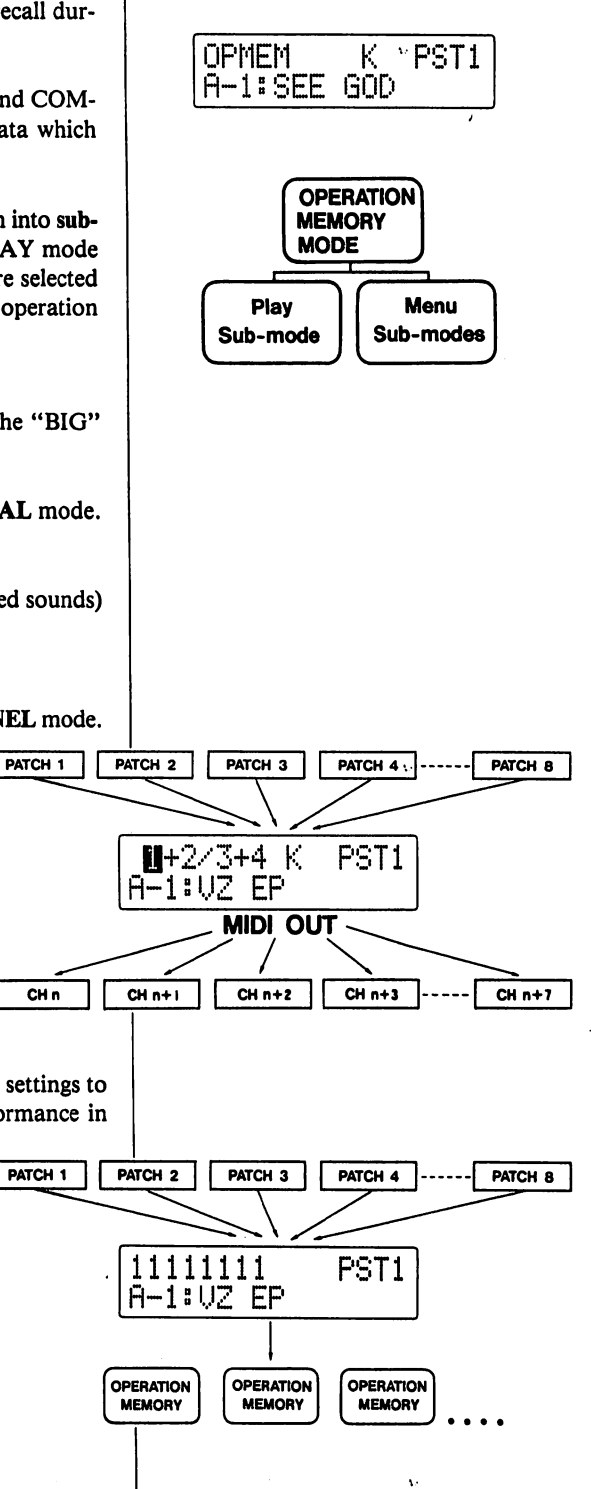

**NORMAL SOUND** 

**COMBINED** 

**SOUND** 

**MULTI-CH SETTING** 

**OPERATION** 

**MEMORY** 

The MIDI "Pe programmed fo the selected soi example, if you or keyboard pei tar) and "W" »

Keyboard Pc formance mode phonic perforr characteristics o

**Guitar Perfo** mode, patches; performance, m of MIDI Guitar, string is assigne received entireh sounds are moi

NOTE: When i be set for MON data for each s

Wind Perfor mode, MIDI af

formance capab the "K" and "( "W" mode, ho shows how the set between val between values controller, repr with wind instr

4 —Write patches, combined sounds and multi-channel MIDI settings to any of 64 operation memories and recall them for performance in the OPERATION MEMORY mode.

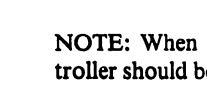

The MIDI "Performance Modes" are actually preset parameter setups, programmed for each sound individually, which can be selected to "match" the selected sound with the type of MIDI controller you are using. For example, if you're using a MIDI keyboard, you'll want to select the "K" or keyboard performance mode. In addition to "K", there are "G" (Gui tar) and "W" (Wind) MIDI performance modes.

Keyboard Performance Mode — In the "K" or "Keyboard" per formance mode, patches and multi-patch sounds are setup for MIDI poly phonic performance, matched to the performance capabilities and characteristics of MIDI keyboards.

Guitar Performance Mode — In the "G" or "Guitar" performance mode, patches and multi-patch sounds are setup for MIDI monophonic performance, matched to the performance capabilities and characteristics of MIDI Guitars, including Casio PG and MG series guitars. As each guitar string is assigned an individual MIDI channel, MIDI bend messages are received entirely independently for each string. In addition, string release sounds are more natural than with poly performance.

NOTE: When in "G" performance mode, the transmitting guitar should be set for MONO performance, allowing independent transmission of bend data for each string.

/0^\

PATCH 8

 $CH n+7$ 

PATCH 8

Wind Performance Mode — In the "W" or "Wind" performance mode, MIDI aftertouch data is automatically adapted to match the per formance capabilities and characteristics of MIDI wind controllers. In both the "K" and "G" modes, MIDI data changes as shown in FIG-A. In the "W" mode, however, this same data changes as shown in FIG-B. This shows how the SENS parameter affects aftertouch characteristics when set between values of "0" and "91". The changes in these characteristics between values of "92" and "99" make it easier to perform using a wind controller, reproducing the delicate dynamic changes which are possible with wind instruments.

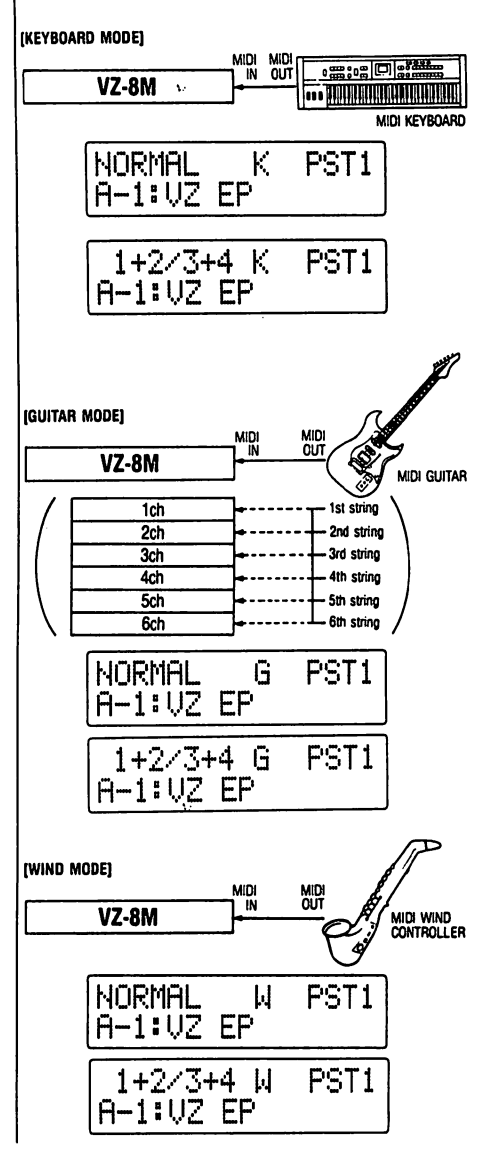

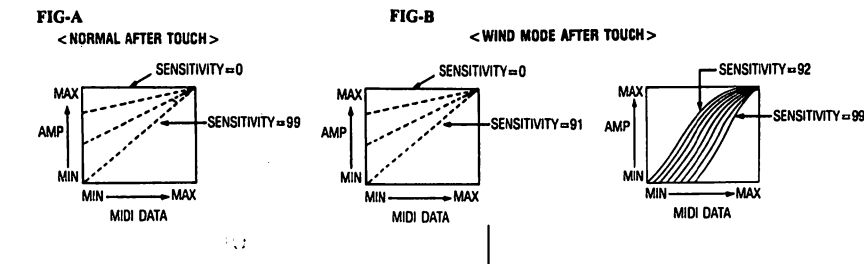

NOTE: When in "W" performance mode, the transmitting wind con troller should be set so that after touch data can be used to affect volume.

 $\cdot$ 12 $\cdot$ 

### Theory: iPD Modular Sound System

**PHA** The : PHA:

> In thi modu to "re

The c (DCA

degre

relate

At the heart of the VZ's amazing sound synthesis capabilities is an allnew "iPD" (interactive Phase Distortion) sound source. In order to get the most out of your unit, it is vitally important that you understand at least the basic theory behind this new sound source.

### MODULES

The iPD sound source system actually consists of 8 independent modules (Ml to M8).

Each module contains a DCO and a DCA, and is capable of generating independent waveforms.  $(①)$  If you're familiar with analog synthesis, you can think of the modules as oscillators with controls. In the iPD system, the wave generated by any module can be used in either of two ways;

- 1 to produce audible sounds
- 2 to modify waves generated by other modules

### LINES

l I;!'1

Generally speaking, the 8 sound source modules work in associated pairs that are called "Internal Lines," or simply "lines." There are 4 internal lines — A, B, C and D, as shown to the right.  $(2)$ 

The waveforms generated by both modules in any line can be used together in three different ways. The waveforms can be mixed, or one of the wave forms can be used to modulate the other for RING modulation or PHASE, as diagrammed at the right.  $(3)$ 

To show how the modules in each line are interrelated, let's analyze the relationship between the two modules which make up LINE A.

LINE A consists of two different modules — Ml and M2. While these modules are entirely independent and generate totally independent wave forms, they can be utilized together in any of three different output for mats — MIX (mixed output), RING (ring modulation) and PHASE (phase).

### MIXED WAVEFORM OUTPUT

When MIX is selected, the waveforms generated by Ml and M2 are out put together, according to the formula given below.  $(\mathcal{A})$ 

MIX: Ml + M2

This may look a bit complex at first, but it's really not. It may be easiest to think of Ml and M2 as individual oscillators (which they are). In the MIX format, both of these oscillators sound together.

### RING MODULATION

These same two waveforms can also be output using RING MODULA TION, which is created according to the formula shown below.  $(\circled{5})$ 

RING MOD:  $M2 + M2 \times M1$ 

You've probably heard ring modulation — even if you don't recognize the term. Typically, it creates a "clangorous" or metallic sound and is often used in synthesizing gongs, bells and other ringing percussive sounds.

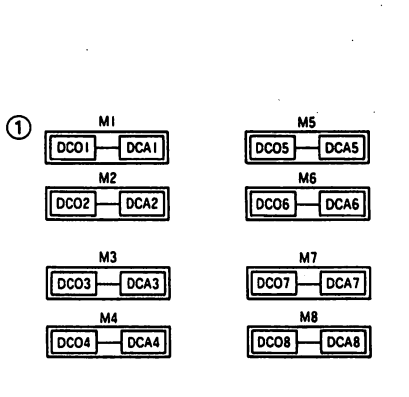

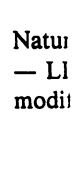

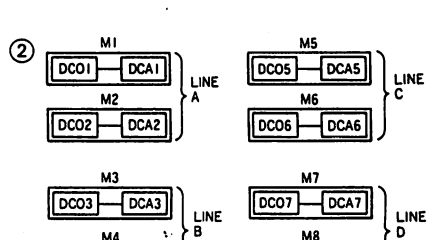

 $\sim$ DCO4 $\sim$ DCA4

D<sub>co</sub>

MI

 $M<sub>2</sub>$ 

 $H+H$ 

MI

 $M<sub>2</sub>$ 

 $\mathbf{H}$  :  $\mathbf{M}$ 

**DCA** 

**DCA2** 

M<sub>2</sub> DCO<sub>2</sub>

 $\circled{3}$ 

 $\circled{a}$ 

**(5)** 

**Exte** When modu modu  $(③)$ 

Now t start t tionsh conta late of  $7$  to  $n$ put th

To ill

(EXA In thi  $i.e. t$ toget) Befor read tice I illust the n is po

> If, in play be of

Rem they A do Noti light

■»- A

### PHASE

The 2 waveforms in LINE A (Ml and M2) can also be output using PHASE, according to the formula shown below.  $(6)$ )

### PHASE: M2(M1)

In this format, only one oscillator is heard, as one oscillator is used to modulate the other. In this case, M2 is produced using Ml as the phase to "read" the M2 waveform.

The degree of RING and PHASE effect is dependent on the amplifier (DCA) envelope of related modules. (In addition, to amp envelope, the degree of changes in sound (waveform) are affected by amp enveloperelated parameters such as key Follow, Velocity, etc.)  $(③)$ 

Naturally, these same functions and formulas apply to all 4 internal lines — LINE A, LINE B, LINE C and LINE D. And they can be used to modify the other Internal Lines through External Phase processing.

### External Phase

1

Ī

When the External Phase format is selected, the line output of the two modules (Ml and M2 in our example) is used as the phase of the second module in the succeeding internal line — M4 in LINE B, in our example.  $(\circledS)$ 

Now that you have a basic grasp of how the system is organized, you can start to imagine just how versatile the VZ actually is. Because of the rela tionships between the sound source modules, you can create patches which contain independent sounds from each module, or use modules to modu late other modules. Theoretically, you can actually use modules 1 through 7 to modulate module 8, so that the only sound you actually hear is out put through module 8!

To illustrate this more closely, take a look at the following examples.

#### (EXAMPLE 1)

In this state the internal line of both LINEs A and B are set to MIX i.e. the waveforms of both modules in each line are output "mixed" together, as shown on the display.  $(\circled{9})$   $(\circled{0})$ 

Before actually experimenting with the modular sound system, be sure to read through "Operating System Controls," the "Function Index Prac tice Exercise" and the "VOICE-00" function index. Note also that the illustration at the right is designed to help you understand the theory of the modular sound system, shows only Ml through M4, In actuality, it is possible to view M5  $\sim$  M8 simultaneously with M1  $\sim$  M4.

If, in this state, EXTERNAL PHASE from LINE A is specified, the dis play changes to that shown on the right, and the resulting waveform can be output from LINE A.  $(\textcircled{\tiny 1})$ 

Remember that LINEs which are used as external phase do not sound they simply become the phase of the succeeding line. In our example, LINE A does not sound, but becomes the phase of LINE B. Notice that the modules which are producing audible sounds appear high lighted on the display.

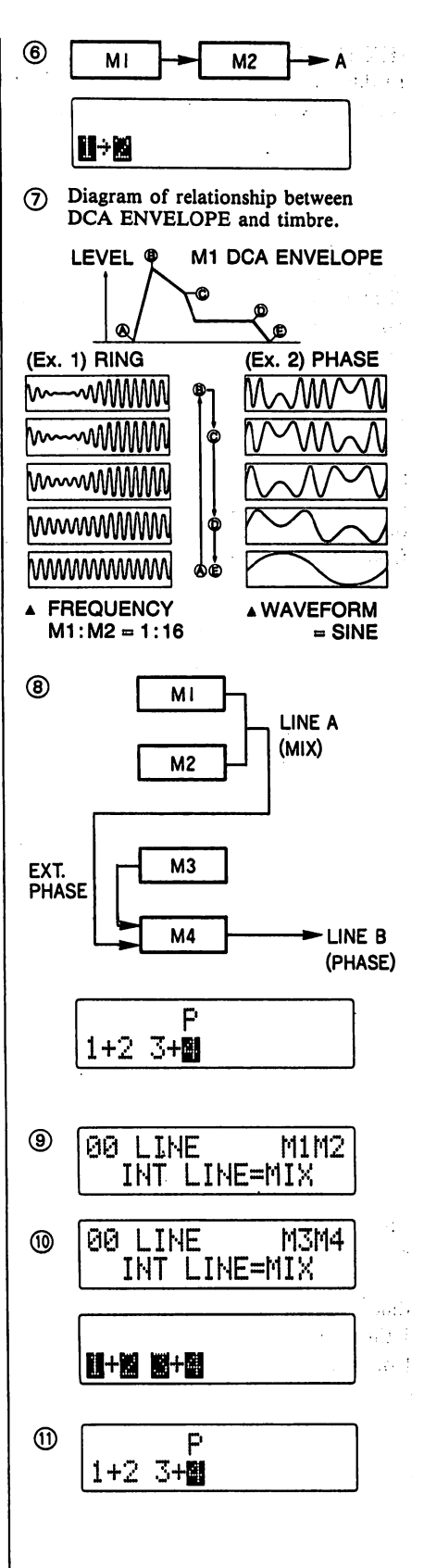

If, in this state, EXTERNAL PHASE from LINE A is specified, the display changes to that shown on the right, and the resulting waveform can be output through LINE B. Once again, LINE A does not sound, but is used only as the phase of LINE B. (@)

With only one oscillator you can produce only one sound. But with 8 in dependent oscillators, you can create patches with varying degrees of com plexity — using the oscillators together to create a "fat" layered patch consisting of sounds from all 8 modulators, or to create an individual sound output from a single oscillator with a "chain" of modulation stretching from M8 all the way back to M1.  $(\circled{4})$ 

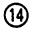

⚾ 09 LINE M3M4 INT LINE=PHRSE  $\overline{V}$ **N-M 3-M** ➀ P 1+2 3\*H

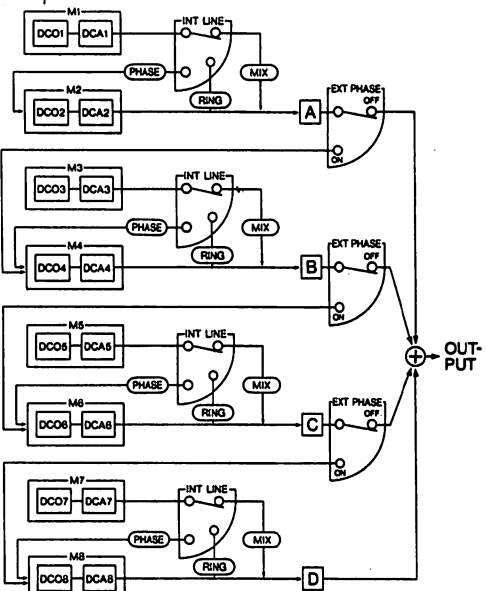

The VZ lets you use all 8 modules entirely independently — using combi nations of MIX, RING and PHASE output from each LINE to create a complex sonic matrix which is called a "patch". Once again, remember that a "patch" is simply the completed tone data coming from modules 1 through 8. Or, in simpler terms, an individual "sound" being output from the unit.

•15-

The number of possible combinations used to create a patch boggles the mind, when you consider the versatility of the control parameters which are used to shape the waveform being output from each module. (iii)

> $\Omega_{\rm{eff}}$  . Îч,

.<br>List  $\ddot{\phantom{a}}$ 

хż.  $\mathbf{S}(\cdot)$ 

Dift. Tion :  $\frac{1}{3} \frac{1}{2} \frac{1}{2} \frac{1}{3}$  $\bar{\chi}$  ,  $\bar{\chi}$ 

j.<br>Sv

 $\mathcal{P}_{\mathcal{P}}$  ,  $\mathcal{P}_{\mathcal{P}}$  ,

 $\sim 10$ 

 $26.4 - 4$ 

 $\lambda_1$ 

mag.<br>Tan

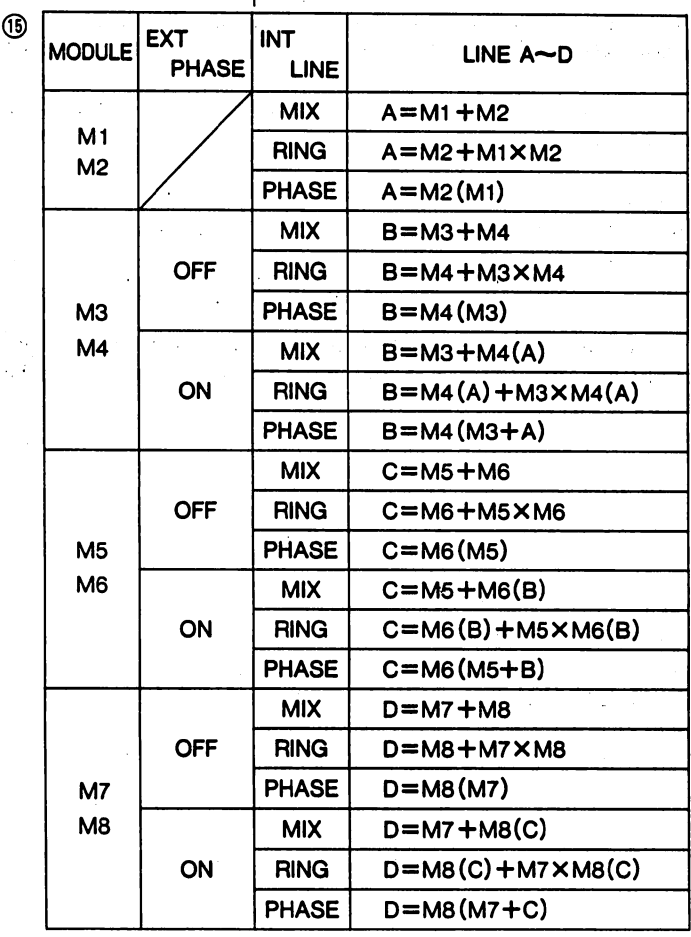

 $\cdot$ 16 $\cdot$ 

ta<br>S

# **Operating System Controls**<br>In some ways, your VZ is very similar to a computer, as it is capable of

storing and generating a large amount of digital sound data. This "data processing" is maintained by the "Operating System," which you can think of as a collection of system programs that control the overall operation of the unit.

The main interface with the operating system can be found in the menu functions. These functions contain a number of parameters, which deter mine the various characteristics of the sounds. In fact, sound synthesis on the unit basically consists of inputting values for these parameters.

With a computer, you generally execute a certain program, and use a cur sor to move to different positions in the displayed page, and use the key board to input commands, values, text, etc. (this is, of course a simplified explanation.)

Your unit works much in the same way, and it features a number of basic "Operating System Controls" which are used to perform the same func tions a computer keyboard or mouse would perform.

Look at the MENUs shown to the right; this list gives you a bird's-eye view of how the MENUs, and FUNCTIONS within the menus, are or ganized. Notice that these menus are divided into sections, with the rela tive basic MODEs listed on the left, and the various FUNCTIONS on the right. The MODE side shows in which modes the various functions are operative.

To work in the operating system, you first choose what MODE you want to work in, by pressing one of the MODE keys.

After you've selected the mode, you must specify what MENU you want to enter, by pressing EDIT key or TOTAL CONTROL key.

Now that you've specified the MODE and MENU, choose the actual FUNCTION containing the parameters you want to access by using the PAGE keys. You can scroll continuously through the functions in any selected menu with these keys. To scroll up (increment numbers), press the PAGE [A] key. To scroll down (decrement numbers), press the PAGE [▼] key.

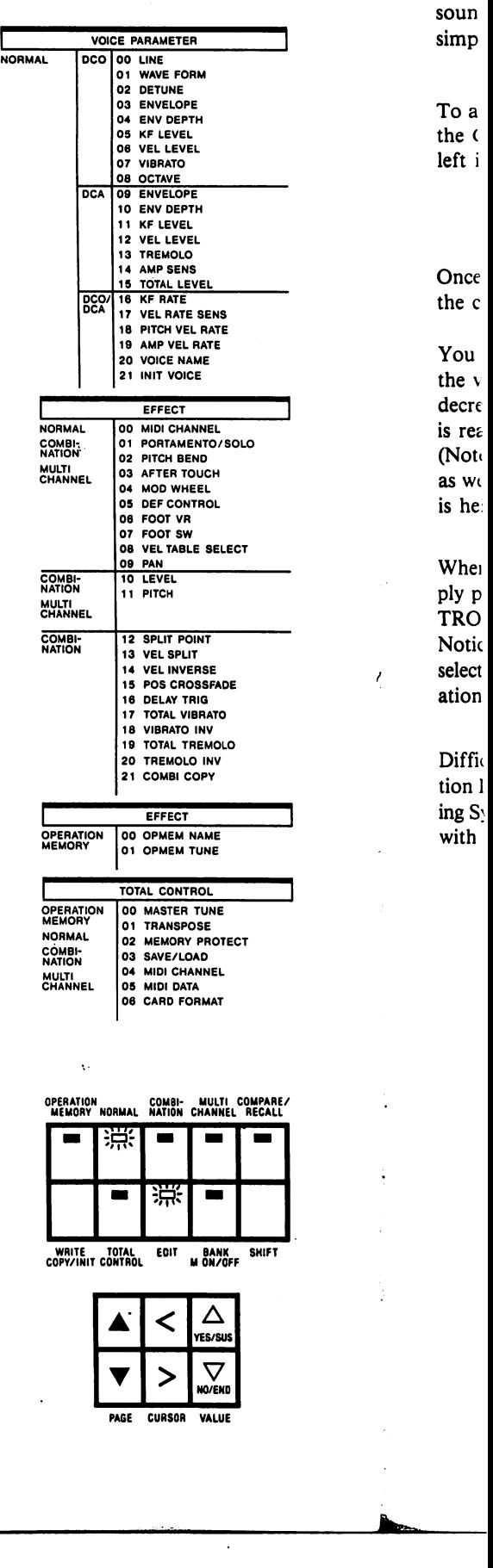

**With** at th whei

 $\cdot$ 17 $\cdot$ 

With some functions, you'll notice a module indicator (for example, "M2") at the top right-hand corner of the display. These indicators appear only when the selected function features a parameter which can be set for each sound source module individually. To select the module you want to edit, simply press the corresponding PROGRAM key  $(A1 - H8)$ .

To alter the various PARAMETERS contained in any function, you use the CURSOR keys. These keys let you move up or down, and right or left in the lower section of the menu.

Once you've moved to a parameter which you want to set or edit with the cursor, you can use the VALUE keys to input values.

You can increment or decrement the value one step at a time by pressing the value keys. If you hold a value key down, the values increment or decrement automatically at high speed. When the lowest or highest value is reached, scrolling stops automatically.

(Note that this works with the "function" list in each of the three menus, as well, however scrolling continues in an endless loop as long as the key is held down.)

When you want to exit from any function, menu or mode, you can sim ply press any of the MODE keys, the EDIT key, or the TOTAL CON TROL key.

Notice that when you reselect a particular MENU , the function you last selected in that MENU is recalled. (Function "00" always selected in Oper ation Effect mode, however.)

Difficult? Not at all! If it's not entirely clear, try going through the "Func tion Index Practice Exercise". This will familiarize you with the "Operat ing System Controls" — the VZ controls which are used to "communicate" with your VZ's operating system.

HIFT<sub></sub>

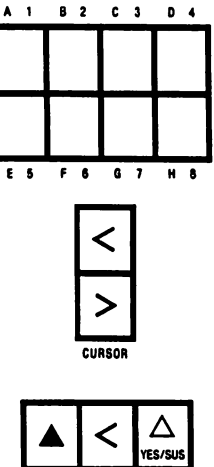

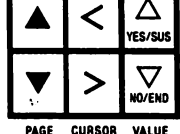

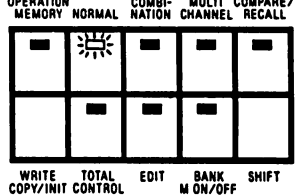

functions is further broken down into "parameters," which are constants that have changeable values or settings.

For example, in VOICE menu, you can select from a variety of functions which affect the characteristics of the sound produced by each individual module (oscillator). To alter the characteristics of the sound, you simply alter the values of the various parameters contained in each VOICE menu function.

When the EFFECT menu is chosen, you can select from a variety of func tions which control built-in "sound effects". These can be used in the NOR MAL, COMBI, and MULTI CH modes. In addition, 2 functions from the OPE EFFECT menu are used to make settings for Operation Memories in the OPERATION MEMORY mode.

When the TOTAL CONTROL menu is chosen, you can select from func tions which provide "overall" control over the VZ-8M's performance. They include such parameters as tuning, MIDI settings, etc.

Take a look at the MENUs, this "menu hierarchy" gives you a clear view of how MENUs and FUNCTIONS are organized.

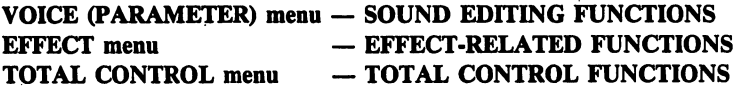

It's important to remember that not all FUNCTIONS can be accessed in every MODE — notice that the menus are divided into sections, with the relative MODEs listed on the left. Remember that when you choose a par ticular function, the related operational mode must first be specified. You'll also notice that each FUNCTION INDEX lists the operational modes in which the function operates.

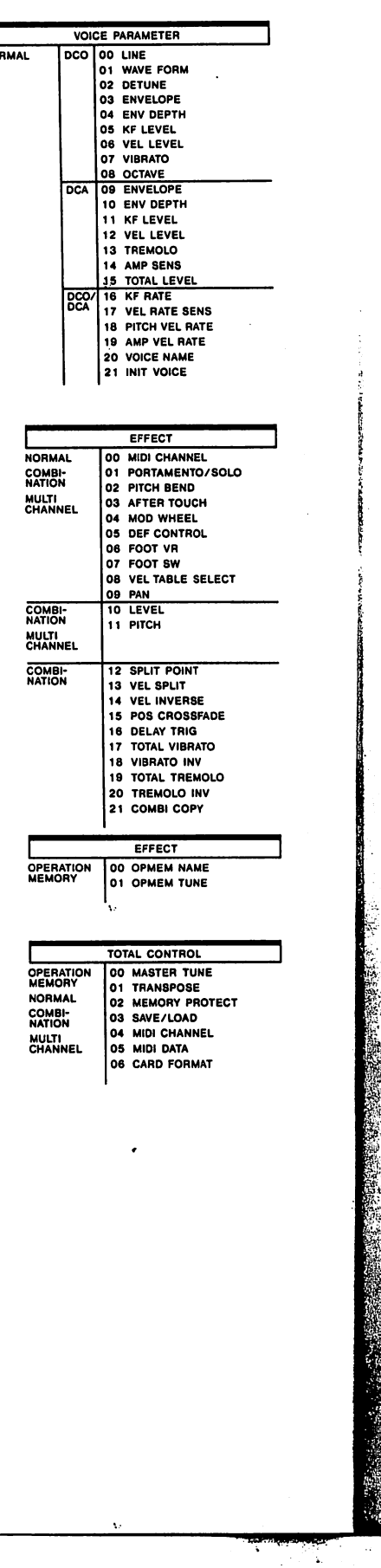

 $\frac{1}{2}$  and the state of  $\frac{1}{2}$  and  $\frac{1}{2}$  and  $\frac{1}{2}$ 

*OFunctio* This numb on the me 2 Functio This name it is listed **3** Individu This list she Function, can be mad **SITIVITY** tion can b 4 Explana This text p the functic  $\bigcirc$  O/S (O Indicates t function as settings for **6** Domain **GLOBAL** which mea tem, and a Reception SIGN 1 da Reception the primar

 $\bm{h}$ 

In the fo menus. T portant ii

### **About Function Indexes**

In the following section, you will find information on each "function" for all three menus. The function "indexes" listed on the following pages contain a variety of im portant information on the function and its parameters, as shown below;

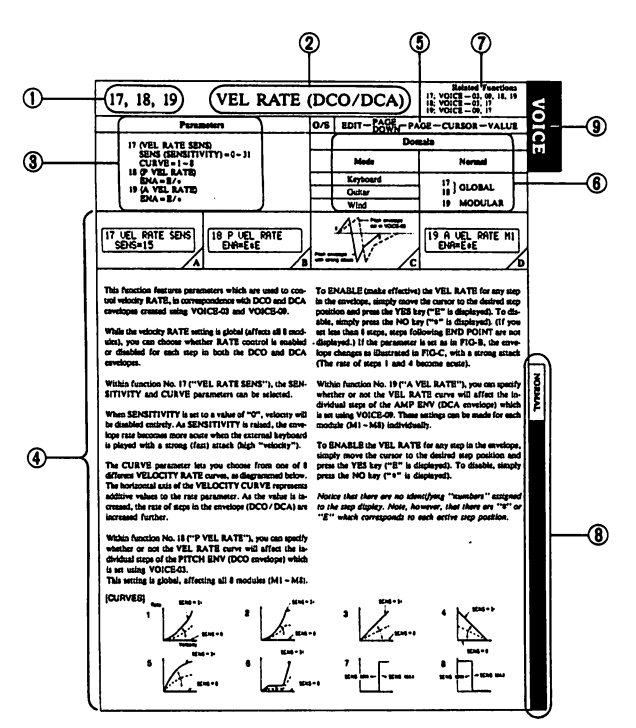

#### ©Function Number

 $\Rightarrow$ 

r

This number corresponds to the number of the function on the menu table on the preceding page.

#### ©Function Name

This name corresponds to the name of the function as it is listed the menu table on the preceding page.

#### ©Individual parameters and value range

This list shows all the parameters contained in the selected Function, as well as the range of values or settings which can be made for each parameter. For example, the SEN SITIVITY parameter in the VELOCITY RATE func tion can be set at any level between 0 and 31.

### ©Explanation of function/parameters

This text provides a brief explanation of the purpose of the function, as well as its individual parameters.

### ©0/S (Operating System) control operation

Indicates the basic keys and controls used to select the function and move through the display hierarchy to edit settings for each parameter.

#### ©Domain

GLOBAL — In some functions, settings are "Global," which means the settings effect the entire operating sys tem, and all the sounds in it.

Reception in the COMBI mode is limited to KEY AS SIGN 1 data.

Reception in the "G" performance mode is limited to the primary channel set in EFFECT-00.

MODULAR — In some functions, settings can be made for each iPD module individually. In this case, the set ting is said to be "modular."

LINE — In other functions, settings are made for each module "LINE" (remember, this is a set of modules -M1M2, for example).

PATCH — In the COMBI mode, some parameters affect each patch independently. In this case, the patch presently being edited is shown highlighted on the dis play. You can select a patch to edit with the PROG NO keys.

8-PATCH MIX GLOBAL — When an 8-patch mix is used in the COMBI mode, some parameters affect all 8 patches globally.

8-PATCH MIX COUPLE — When an 8-patch mix is used in the COMBI mode, certain parameters affect the patches in "couples". In this case, settings made for patch 1, for example, will also affect patch 5. The couple as signments are;  $1 \leftrightarrow 5$ ,  $2 \leftrightarrow 6$ ,  $3 \leftrightarrow 7$ ,  $4 \leftrightarrow 8$ . Note that both patches in each "couple" are highlighted on the display when either is selected.

AREA — When parameters are displayed along with the Area number in the MULTI CH mode, the data affects each area independently. You can select an area to edit with the PROG NO keys.

### ©Related Functions

Lists the other editing functions that are closely inter related with the selected function. In this case, the P VEL RATE (VOICE-18) function is closely related to such functions as VOICE-17 (the VEL RATE SENSITIVI TY function), and VOICE-09 (the DCA ENVELOPE function).

#### ©Modes

Lists all of the "operational modes" — NORMAL, COMBINATION, etc. — in which the function oper ates. (See the menu table on the preceding page. The lefthand column of the menu hierarchy shows the MODEs related to the FUNCTIONS on the right.)

#### ©Menu

This "tab" at the edge of the page shows which "menu" the function can be accessed in. In this case, "VOICE" indicates that the VELOCITY RATE SENSITIVITY function can be accessed in the VOICE PARAMETER menu.

### REMEMBER....

These indexes provide only basic information on each function and parameter. Many of these functions and parameters are interrelated, and it would take literally volumes to provide a technical explanation of how they actually affect the sounds. To gain a practical under standing, be sure to go through the PRACTICE EXER CISE found on the next page.

### Function Index Practice Exercise

### About the Function Index Practice Exercise

The following is an example of how you can use the Function Indexes as a guide to actual editing operations. Be sure to go through this exercise carefully, executing the operations as you go. This will not only provide you with an understanding of how you can utilize the indexes, but also a basic understanding of the editing operations.

#### Practice Exercise: Using Function Indexes

How to use Function Indexes when editing the VELOCITY RATE-related parameters in the VOICE PARAMETER menu.

For this example, let's assume that you want to "edit" the VELOCITY RATE for the DCA envelope. Looking at the menu table, you'll find the VEL RATE SENS function listed as function 17 on the VOICE PARAMETER menu. Notice that this function affects both DCO and DCA envelopes, as shown in the second column.

The Function Indexes are arranged in three main sections in this manual, corresponding to the three editing MENUs. You'll notice a black "tab" at the edge of the page (item  $\circledA$  on opposite page) which lists which "menu" the function can be accessed in.

The related MODEs are listed at the bottom edge of the function index page (item ® on opposite page). In this case, VOICE-17 (VOICE PARAMETER menu, function # 17) can only be used when the NOR MAL operating mode is selected (when the NORMAL key LED is lit). Since the goal of our practice exercise is to edit the RATE-related parameters for the DCA envelope, you'll want to choose a patch to edit which is audibly "dependent" on these settings. This will make it easier to actually hear how changes in the various parameters will influence the sound.

Try choosing PRESET (1) patch number G-5 — "VZ TOUCH." •To do this first select the PRESET (1) area by pressing the SHIFT key. •Next, press the BANK key followed by the "G" program key (labelled "G7"), and then the "5" key (labelled E5).

Now, play some notes with varying degrees of key velocity, and take note of how velocity affects this sound. Once you've got it down, go on to procedure 1 listed below.

For this example, we'll work in the NORMAL mode, so first press the NORMAL key.

Take a look at item  $\circled{5}$  on the function index. This lists the Operating System controls that are used in editing the parameters contained in this function. You'll find this handy when working in any function. (Be sure to refer to this list as you work through this exercise as well.)

•21?

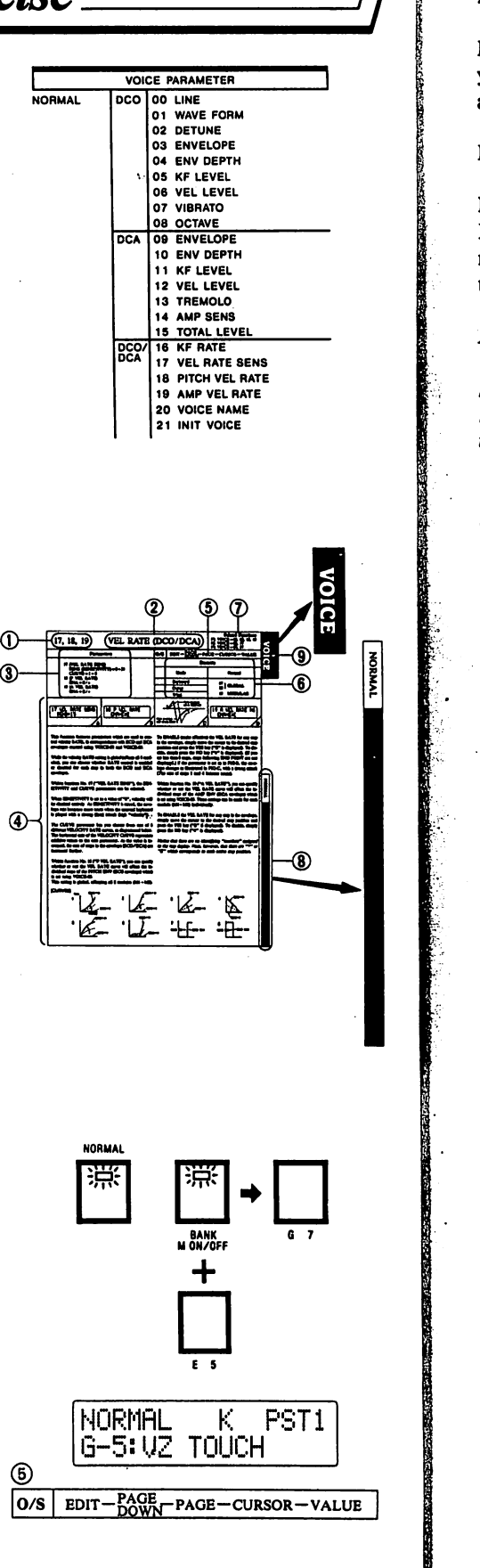

Nex pres

> If you've you sele ample, l

In this s

Now tak Index. Y means tl to affect

Many fu ULE nu module i that are i ule by  $p_i$ 

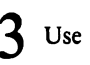

Look at a in each fi values ca you can a functio on the sa

> Try Δ VA1 be s

When SI entirely. when the

The CUI ITY RA

Try char the VAL

Pre:  $(P)$ 

Using th specify w of the P. 8 modu VOICE-

Next, specify that you want to work in the VOICE menu sub-mode by  $\angle$  pressing the EDIT key and the pressing PAGE DOWN key.

If you've previously worked in the VOICE menu sub-mode, the function you selected last will automatically be recalled at this point. For our ex ample, let's assume you last worked in VOICE-00 (LINE).

In this state, you can select function number with the PAGE keys.

Now take a look at item  $\circled{6}$  in the VELOCITY RATE SENS Function Index. You'll notice that the "Domain" is listed as being "Global." This means that settings made in this function affect all sounds (as opposed to affecting only a single module, single line, etc.).

Many functions feature a "modular" domain. In these cases, a MOD ULE number will appear at the right of the display. This indicates the module that is presently selected  $('M)'$  for example) — and any settings that are made will affect only this module. You can select a different mod ule by pressing any PROG NO key.

Use the PAGE keys to select VOICE-17 (VEL RATE SENS).

Look at item  $\circledS$  in the index. Here are listed all the parameters contained in each function, as well as related information such as the range in which values can be set. You'll find this comes in handy in VZ-8M editing, as you can look up individual parameters easily without actually accessing a function (Note that VOICE menu functions 17 through 19 are all listed on the same index.)

4 Try changing the SENSITIVITY parameter value by using the VALUE keys. As shown in the Function Index, this parameter can be set between "0" and "31." Set it to a value of about "22."

When SENSITIVITY is set to a value of "0", velocity will be disabled entirely. As SENSITIVITY is raised, the envelope rate becomes more acute | when the controller is played with a strong (fast) attack (high "velocity").

|TThe CURVE parameter lets you choose from one of 8 different VELOC ITY RATE curves, as shown on the function index.

Try changing the CURVE parameter value by using the cursor key and the VALUE keys. Set it at a value of "4".

. .

 $-$  VALUI

**Press the PAGE [** $\triangle$ **] key once again, and select VOICE-18** '(P VEL RATE).

 $\eta$  the next function (VOICE-18, listed on the same index), you can<br>have the uncture or not the VEI BATE gives will affect the individual times  $\mathcal{H}$  whether or not the VEL RATE curve will affect the individual steps of the PITCH ENV (DCO envelope). This setting is global, affecting all  $\frac{1}{2}$  modules (M1  $\sim$  M8). Note that the PITCH envelope is set using **DICE-03.** 

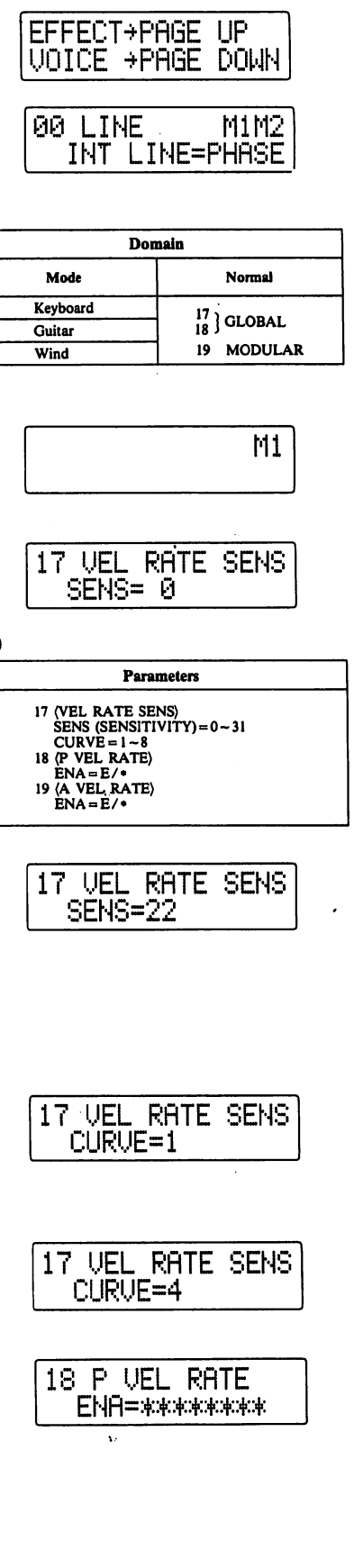

᠖

To ENABLE (make effective) the VEL RATE settings for any particular step in the DCO envelope, simply move the cursor to the desired step po sition and press the YES key.

a stří skla

Step numbers 1 through 8 are displayed from left to right. 1798.425

1;!'

. . . .

I

To DISABLE the settings, simply press the NO key. For our example, however, skip this function (VOICE-18) and go to VOICE-19 (remember, our goal is to alter only DCA-related settings...). o al definito

Using VOICE-19 "AMP ENVELOPE" function, you can specify whether or not the VEL RA TE curve will affect the individual steps of the AMP ENV (DCA envelope) which is set using VOICE-09. Note that here, however, only 2 steps have been set, so only 2 are displayed. 12 AB 12 3

Notice that these settings can be made for each module  $(M1 - MS)$  individually, as indicated by the module number which appears at the upper righthand corner of the display.

You can select any module with the PROG NO keys.

For our example, try selecting MODULE 8 by pressing the corresponding PROG NO key. To turn OFF all other modules, press the M ON/OFF key (BANK key) followed by the PROG NO keys Al through G7, leav ing only H8 on. In this way, you can focus on the DCA envelope for this individual module while editing, as others will not affect the sound.

6 To ENABLE the VEL RATE for any step in the DCA envelope of n the selected module (M8), turn OFF the M ON/OFF key and simply move the cursor to the desired step position and press the YES key. To disable, simply press the NO key.

For our example, try enabling the VEL RATE for all 4 active steps in the envelope. Notice that there are no identifying "numbers" assigned to the step display. Note, however, that there are asterisks ("#") which cor respond to each active step position (4, in this case). When a step is ena bled, an "E" replaces the asterisk.

Now, play a few notes and chords again. Notice how the changes in the RATE curve and sensitivity have affected the sound.

Next, take a look at item  $\odot$  in the function index. This section lists the functions which are closely related to the VELOCITY RATE function. In this case, both the DCO ENVELOPE (VOICE-03) and DCA ENVE LOPE (VOICE-09) are listed. Naturally, the settings of these envelope func tions will affect the VELOCITY RATE function, and vice-versa.

**Contract** 

 $63.10^{-4}$ 

or varia di The Cardian •23\*

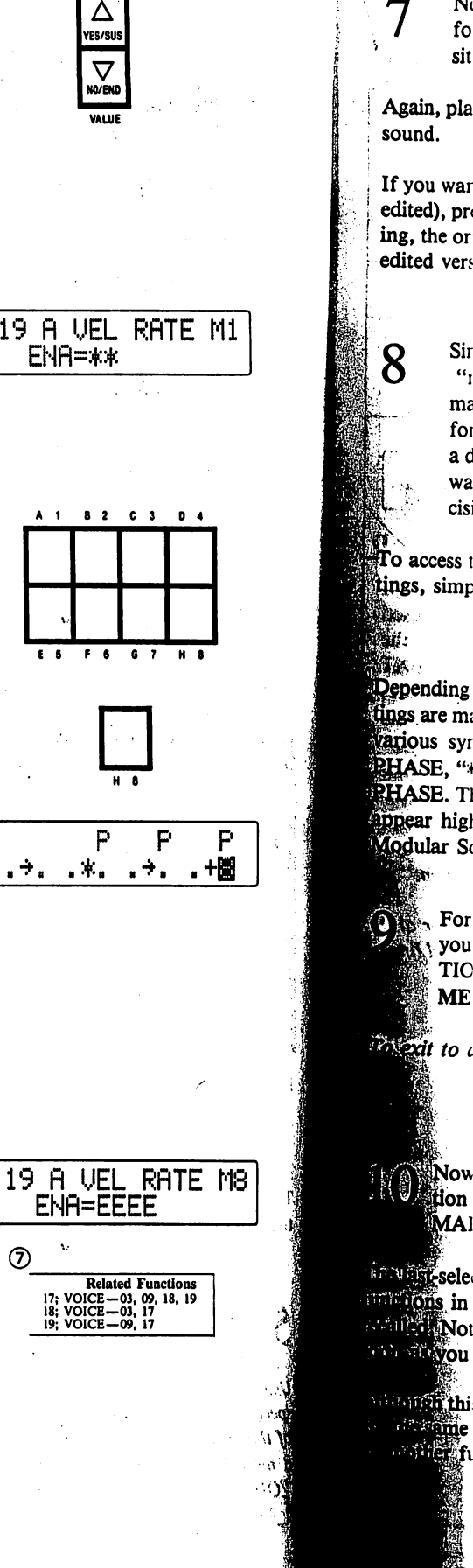

 $N_0$  $f_{\Omega}$ sit

pla

Sir  $\mathbf{a}_1$ 

ma for a d wa cisi

syr , ".

.<br>Lihi

Next, to turn ON all 8 modules, press the M ON/OFF key followed by the PROG NO keys and ENABLE the curve and sen sitivity for all steps in each module's AMP envelope.

Again, play a few notes and chords and observe the changes in the overall sound. • •

If you want to hear the "original sound" (the sound as it was before you edited), press the COMPARE/RECALL key. When the indicator is flash ing, the original sound can be played. Press it once again to return to the edited version.

8

的とく

Ŀг.

بويد وأحد

M1

£ MB

s<br>9

Since the domain of the settings made using these parameters is "modular" (settings made for each module independently), you may want to have a look at how the iPD modules are organized for this particular sound. This modular LINE configuration has a direct impact on the selected patch's sound, and you may often want to look at the line configuration when making editing de cisions.

トインガ

To access the LINE configuration when making modular parameter set tings, simply press the M ON/OFF (BANK) key.

Depending on how the INTERNAL LINE and EXTERNAL LINE set tings are made in using the iPD sound source LINE function (VOICE-00), where symbols appear on the display. For example, " $\rightarrow$ " indicates ^HASE, "\*" indicates RING, " + " indicates MIX and "P" indicates EXT HASE. The numbers corresponding to the modules which actually sound sappear highlighted on the display. (For details, refer to "Theory: iPD Modular Sound System" in this manual.)

For this example, assume that you've now finished editing and you want to move immediately to performance in the OPERA-TION MEMORY mode. To do so, simply press the OPERATION MEMORY key.

 $\pi$ <sub>2</sub> exit to another mode, simply press the MODE key.

**LO** Now assume that you want to go back and edit this same func-<br>tion again (for some reason). To do so, simply press the NOR-MAL key followed by the EDIT key and PAGE DOWN key.

 $\Omega$  last-selected FUNCTION in each menu (with the execution of the 2 inctions in the OPE EFFECT menu) is held in memory and instantly incalled. Note that function VOICE-19 (VEL RATE AMP) is recalled as gion as you press the EDIT key followed by the PAGE  $[\nabla]$  key.  $\sim$   $\alpha$ 

**Although this example only covers a single function, the basic operations** in the same for all functions. If you have any difficulties when working **function**, be sure to refer back to this example.

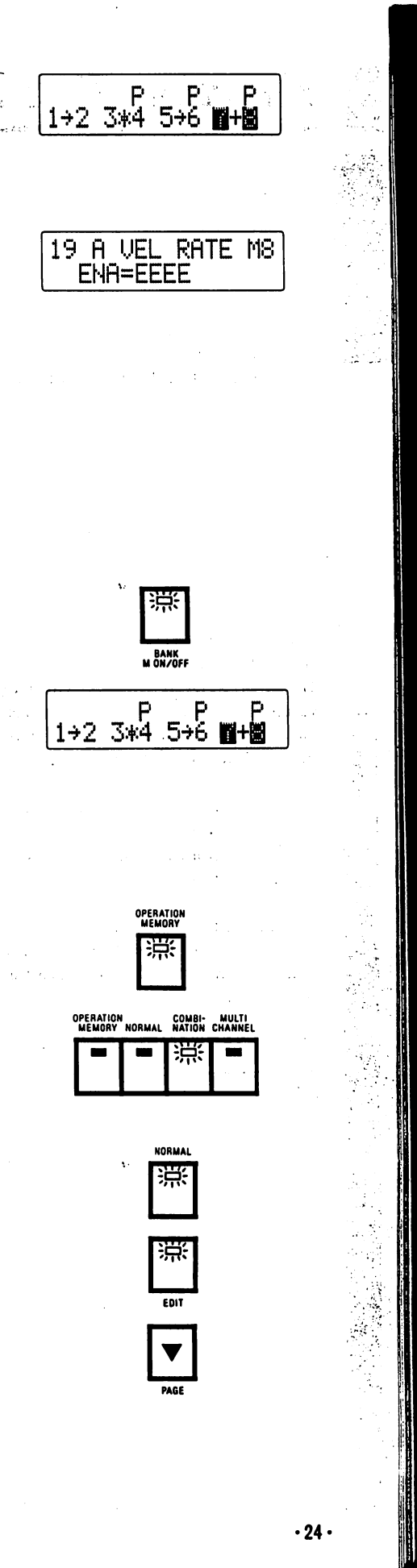

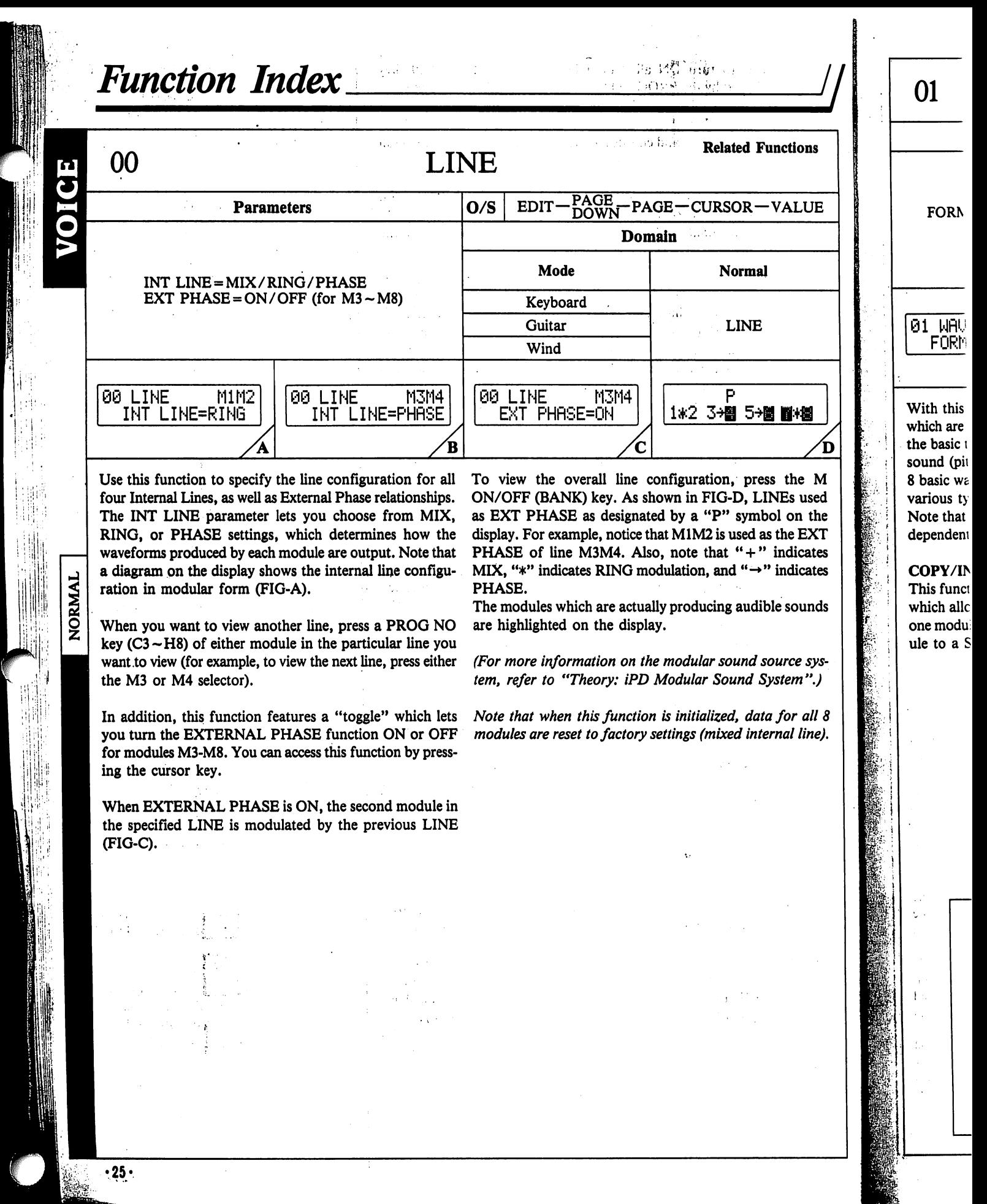

Ξ

 $\ddot{v}$ 

 $\label{eq:2} \frac{1}{2} \frac{1}{2} \left( \frac{1}{2} \, \frac{1}{2} \, \frac{1}{2}$ 

 $\hat{\boldsymbol{\gamma}}$ 

 $\label{eq:2} \frac{1}{2} \int_{0}^{2\pi} \frac{d^2}{dx^2} \, dx \, .$ 

la<br>La

**EN** 

排

e K  $\mathbb{Z}^2$ 

 $\frac{1}{\sqrt{2}}$ 

k,

 $\ddot{\phantom{0}}$ 

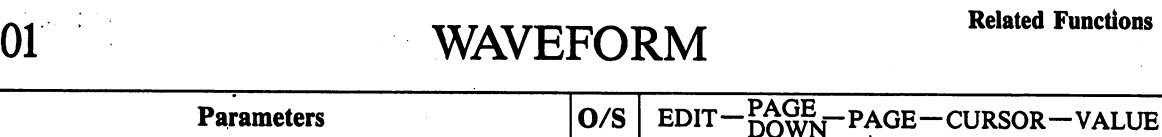

Normal

MODULAR

 $\overline{\mathbf{u}}$ 

**TYMNON** 

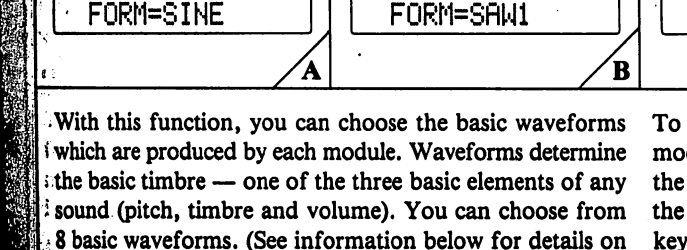

81 NflUE FORM M2

FORM = SINE/SAW1 /SAW2/SAW3/SAW4/ SAW5/NOISE1 /NOISE2

> COPY the waveform of the selected module to another dule, first select VOICE-01 and the module containing waveform you want to copy from. Next, hold down WRITE key (FIG-C) and then press the PROG NO corresponding to the module you want to copy into.

Domain

Mode Keyboard Guitar Wind

01 COPY+M1-M8 M1  $INIT+$  YES

To INTIALIZE the selected module, first select VOICE-01 and the module containing the waveform you want to in itialize. Next, hold down the WRITE key and then press the YES key. A SINE wave (initialized setting) will be select ed for the FORM parameter.

### COPY/INITIALIZE This function features COPY and INTIIALIZE functions

dependently.  $\ln$  -

eTo .

**BATTLE** oni i

▓ …  $\text{Jep}\, \epsilon$ **FATE** ∫airi. 91.,  $15 -$ 

No. **Alou** 

**Rub M**od HRO Ŵ. Mir. Tinc

^various types of waveforms.)

01 WflUE FORM Ml

**VALUE** 

■ 四:#第

ss the  $M^{i}$ **NEs** used ol on the s the EXT indicates ' indicates

vstem:

a for all 8 ernal line).

D

 $\tau_{\rm 20}$ ble sounds<sup>:</sup>

 $\ddot{\phantom{0}}$ 

I which allow you to "copy" waveform specifications from lone module to another, and to "initialize" the selected mod lule to a SINE wave.

\$Note that waveforms can be selected for each module in

- $\delta_{\text{tot}}$  About Waveforms<br> $\delta_{\text{tot}}$  You can choose from 8 different waveforms.
	- These waveforms have the following types of characteristics.
	- $Sine the purest waveform possible with only the fundamental frequency and no other har$ monics present. A "pure" whistling type of sound.
	- Saw  $1-5$  A "buzzing" type of waveform with harmonics present from the fundamental on higher in decreasing amplitude. (Saw 1 has the least amount of uppr harmonics and Saw 5 has the most.)

Noise 1- A waveform consisting of all harmonics present, producing a non-pitched type of sound resembling static.

Noise 2 -Anothr noise waveform which does have the fundamntal pitch present along with the "static".

 $.26.$ 

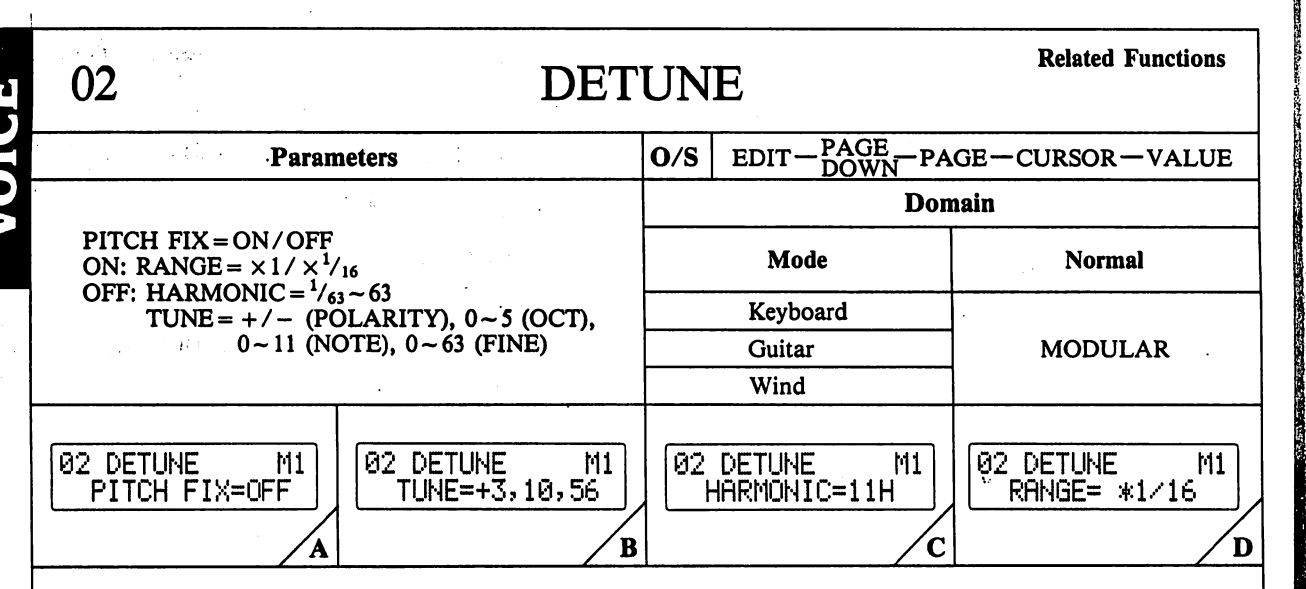

This function lets you establish the pitch independently for each module. By detuning some modules, you can create a "thick" sound, or emphasize certain "harmonic", etc.

The PITCH FIX parameter can also be set in this function. This lets you simulate the "attack" sound of certain instru ments, by fixing the frequency of one module so that the same pitch is produced by any note number.

Parameters with PITCH FIX set to OFF (normal detuning) HARMONIC: Used to set the harmonic level at which the de tuned module will sound in comparison with the standard fre quency. When the harmonic level is set, other parameters are adjusted to appropriate corresponding levels automatically. At a value of "1," the standard frequency is specified and no detuning is effected.

With PITCH FIX set to OFF, the TUNE parameter features a total of four different settings; Polarity, Octave, Note and Fine Tuning.

POLARITY (POL): Used to specify whether the module will be tuned above  $(+)$  or below  $(-)$  the standard frequency. OCTAVE (OCT): Used to raise pitch in 1-octave increments. NOTE (NOTE): Used to raise or lower fixed pitch in half tone (100-cent) increments.

FINE TUNING (FINE): Used to alter pitch in 1.6-cent incre ments (approximate).

When detuning is effected with the NOTE and FINE parameters, the resulting harmonic will not be an "exact" har monic of the standard frequency. Because of this, "H" and "L" marks to the right of the HARMONIC indicate that the harmonic is slightly higher or lower than the displayed har monic value (differs with detuning). (FIG-C)

#### Parameters with PITCH FIX set to ON

RANGE ( $\times$ 1 or 1/16): When set to " $\times$ 1", the "octave range" of the fixed-pitch sound will correspond to the MIDI instrument pitch (and OCTAVE parameter setting), within a range of approximately F# -1 to C# 10.

By selecting the " $\times$  1/16" parameter (FIG-D), the fixed-pitch sound will be shifted to a range is equal to F# -5 to approxi mately C# 6. (In some cases, the sound will not be audible, as it's frequency is too low for the human ear. Try raising the OCT value in this case.)

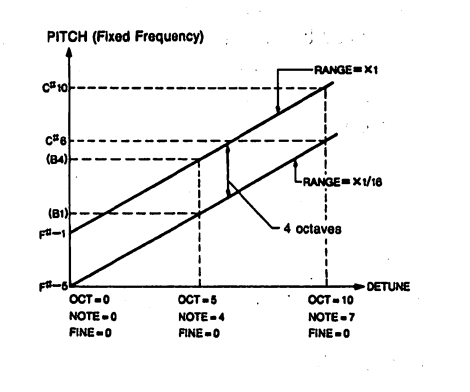

With PITCH FIX set to ON, the TUNE parameter features a total of four different settings; Octave, Note and Fine Tuning.

OCTAVE: Used to raise pitch in 1-octave increments. (When the NOTE parameter is set to a value higher than "7", the OCTAVE parameter can be set between "0" and "9".) NOTE (NOTE): Used to raise or lower fixed pitch in half tone (100-cent) increments. (When OCT is set to "10," this

range is limited to between "0" and "7.") FINE TUNING (FINE): Used to alter pitch in 1.6-cent increments.

#### COPY/INITIALIZE

This function features COPY and INITIALIZE functions which allow you to "copy" detune specifications from one module to another, and to "reset" the selected module to an initialized setting (DETUNE OFF).

To COPY the detuning specifications of the selected module to another module, first select VOICE-02 and the module con taining the detune settings you want to copy from. Next, hold down the WRITE key and then press the PROG NO key cor responding to the module you want to copy into.

To INITIALIZE the selected module, first select VOICE-02 and the module containing the detuning specifications you want to initialize. Next, hold down the WRITE key and then press the YES key. Detuning settings will be reset to initialized values (DETUNE OFF).

•To ente ▲). When a s

03

03 PI  $R1 = 99$ 

The DCC for all 8 n means tha in the en

A level v dard pitc values ca the pitch

SS & ED

In additic

B) and E step in tl

will be st step imn "release"

•To dele once ag

•To ente (VALU

if:.

1 iill:

NORMAL

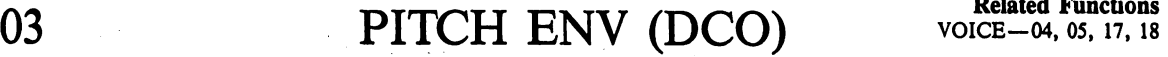

NORMAL

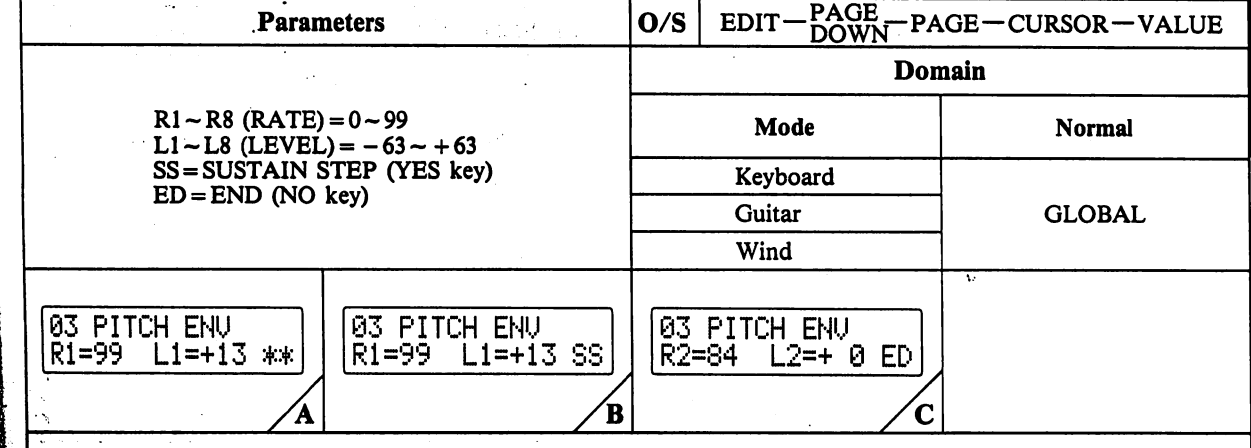

The DCO envelope determines the change in pitch over time As there are up to 8 steps in the DCO envelope, the end in the envelope. be deleted.

A level value of "0" indicates no change in pitch, (stan dard pitch played on keyboard). This means that positive values cause the pitch to rise, while negative values lower the pitch.

### SS & ED POINTS

In addition to RATE and LEVEL values, SS (Sustain, FIG-B) and ED (End, FIG-C) points can be specified at any step in the DCO envelope.

•To enter an SS point in any step, press the YES (VALUE  $\blacktriangle$ ).

||When a sustain point is inserted in the envelope, the PITCH will be sustained until a note off message is received. The step immediately following the SS step then becomes the e" point (as in ADSR type pitch envelopes).

 $\bullet$  To delete a sustain point, press the YES (VALUE  $\blacktriangle$ ) key once again.

 $\mathbf F$  key. in the PITCH ENV of VOICE-18 are initialized.

**MAX**  $(+ 63)$ 

Standard

pitch O

MIN

 $(-63)$ 

for all 8 modules. The unit features 8-step envelopes, which point is initially set in step 8. The end point can be moved means that RATEs and LEVELS can be set at up to 8 points to any step, however subsequent steps will automatically

> Note that ED points can be set for any step, regardless of its LEVEL value.

> •To delete the end point from any step (1 through 7), sim ply move the cursor to the step and press the NO (VALUE  $\nabla$ ) key once again. The end point returns to step 8 automatically.

> Note that the actual change effected by the level parameter depends on the setting of the envelope depth in VOICE-04. When this depth is at its maximum, a value of  $-63$  to  $+63$ represents more than a 5-octave change in pitch (up or down).

### INITIALIZE

To INITIALIZE the patch, first select VOICE-03 and the module containing the specifications you want to initial ize. Next, hold down the WRITE key and then press the YES key.

Note that when this function is initialized, the PITCH To enter an ED point in any step, simply press the NO ENVELOPE of the selected module as well as enabled steps

E functions ns from one nodule to an

in  $1.6$ -cent

:ter features

e and Fine ents. (When an "7", the nd "9".) itch in half- $0$  "10," this

unctions

٩R

M1  $1/16$ 

D

ected module module conn. Next, hold NO key corito.

et VOICE-02 ions you want nd then press tialized values

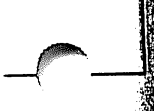

•28-

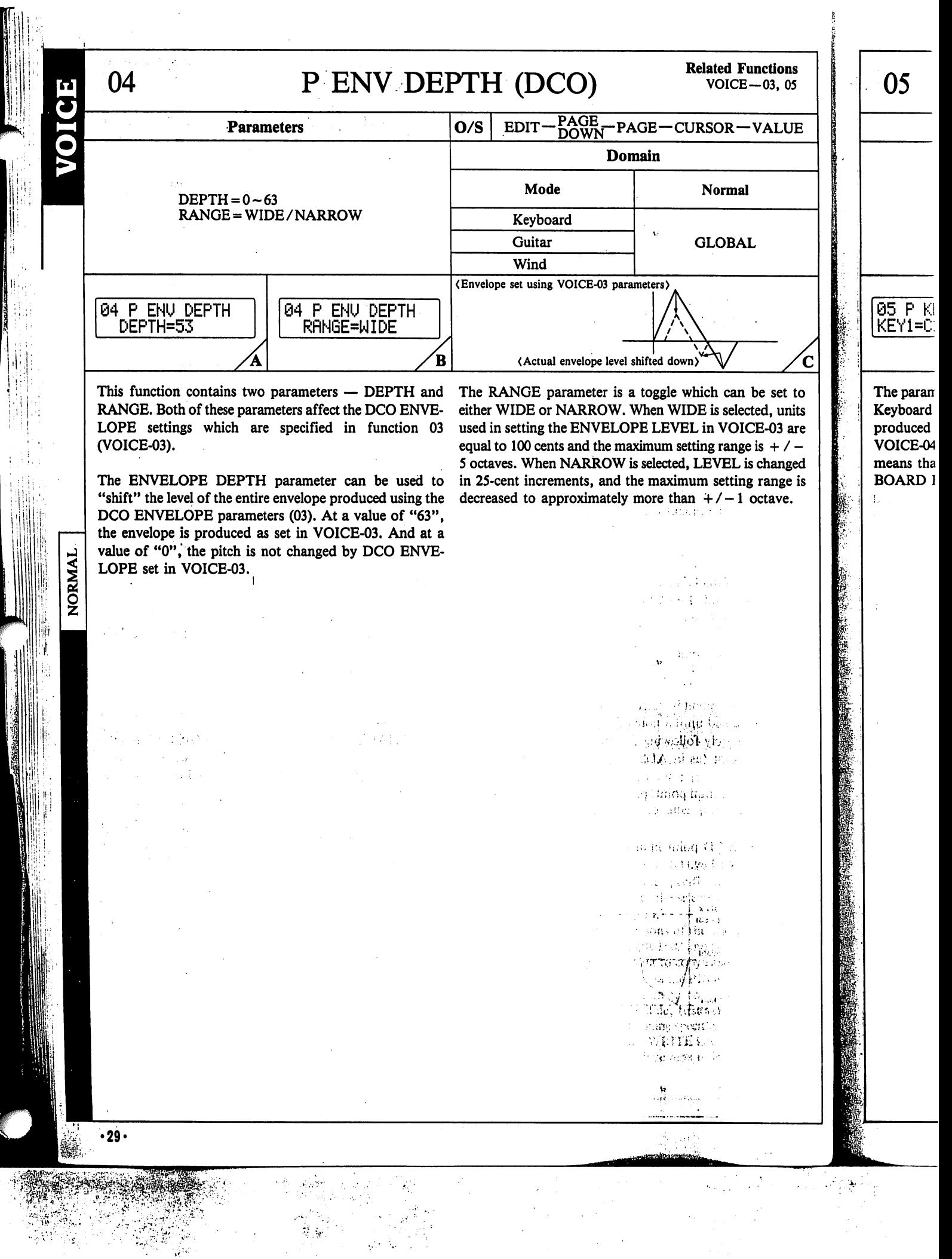

 $\frac{1}{4}$ 

ť

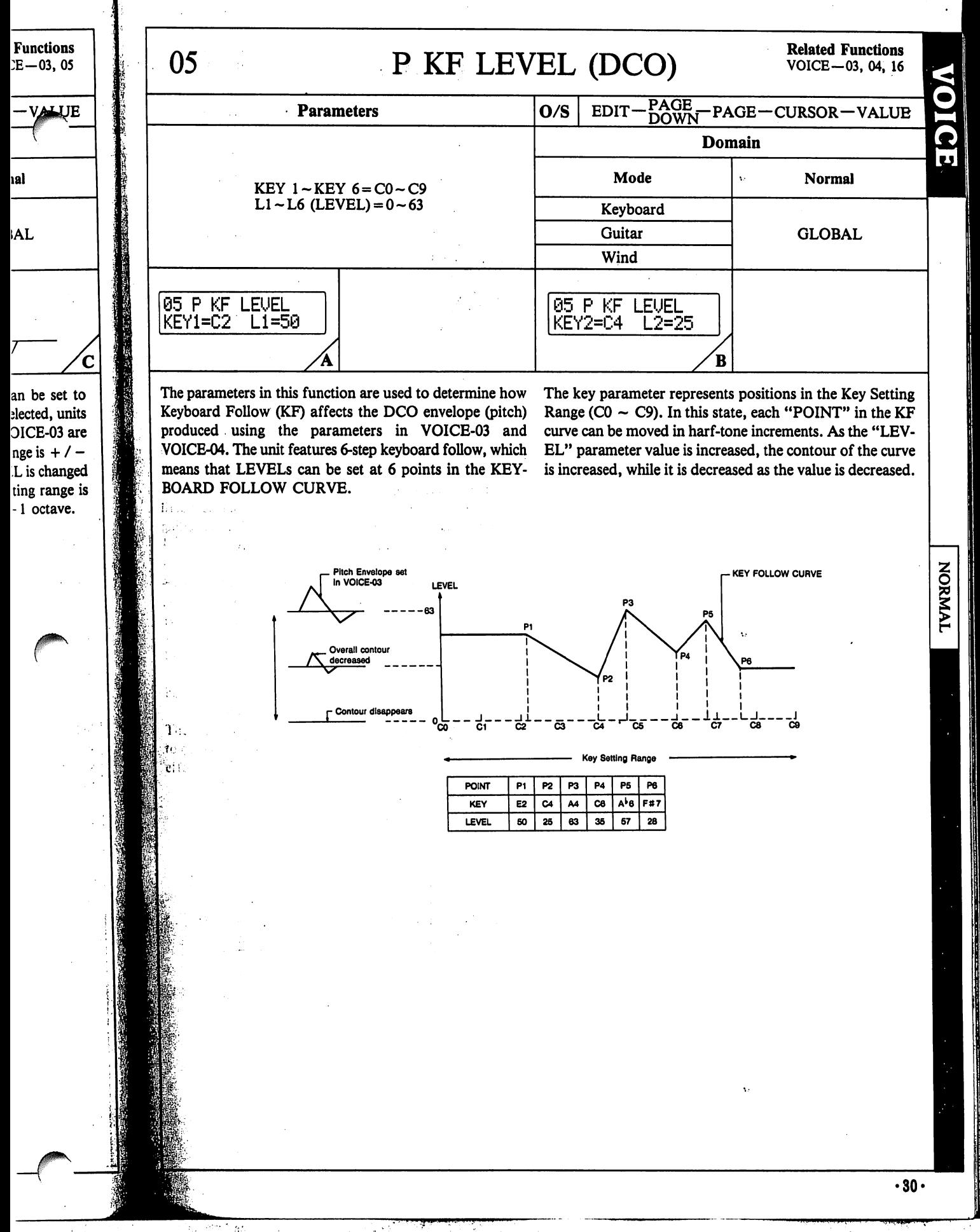

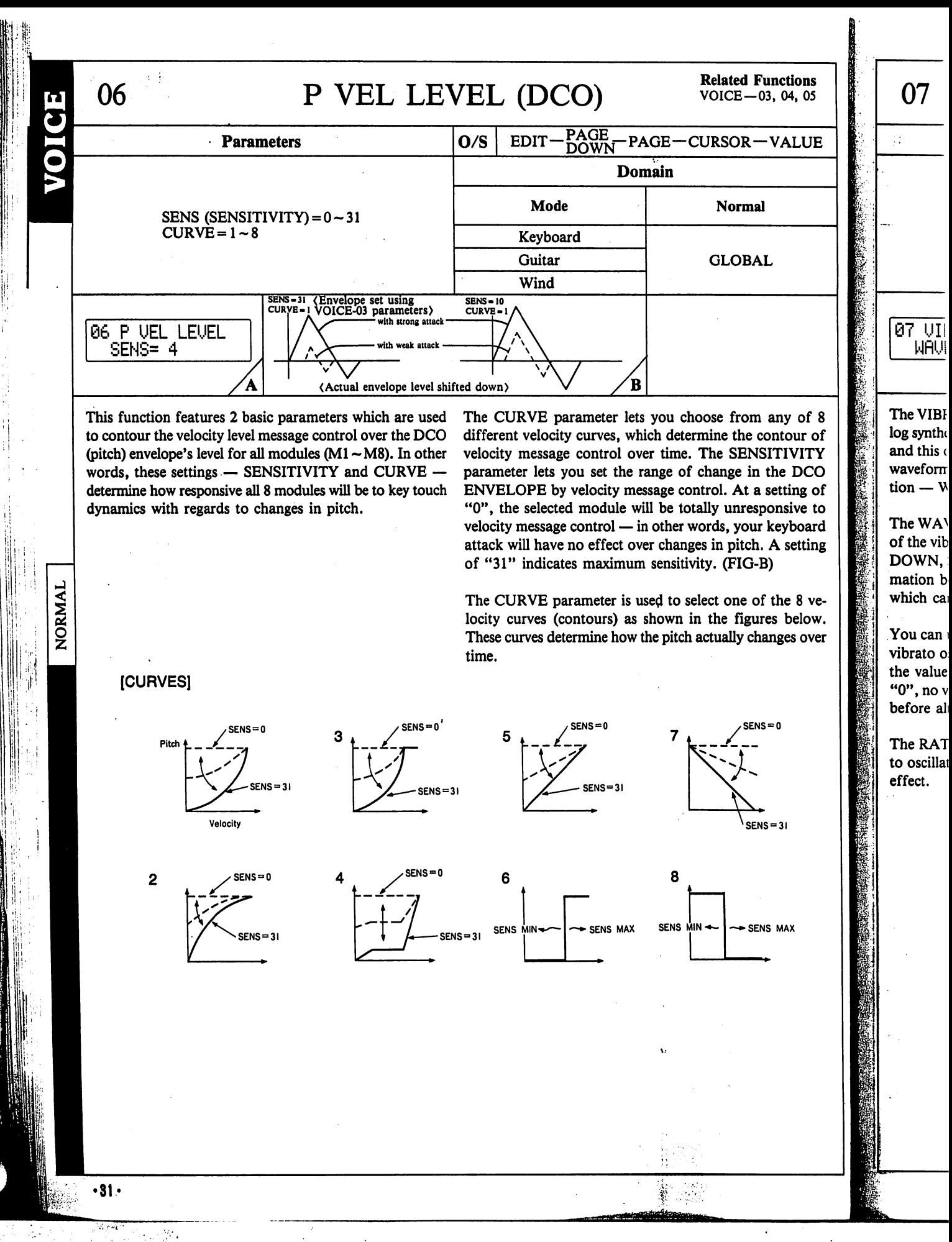

inctions 3, 04, 05

L

n any of 8 contour of **ISITIVITY** n the DCO a setting of

sponsive to ur keyboard h. A setting i-B)

of the 8 ve-

ures below. changes over

 $ENS = 0$ 

 $SENS = 31$ 

- SENS MAX

### 07 VIBRATO (DCO) Related Functions

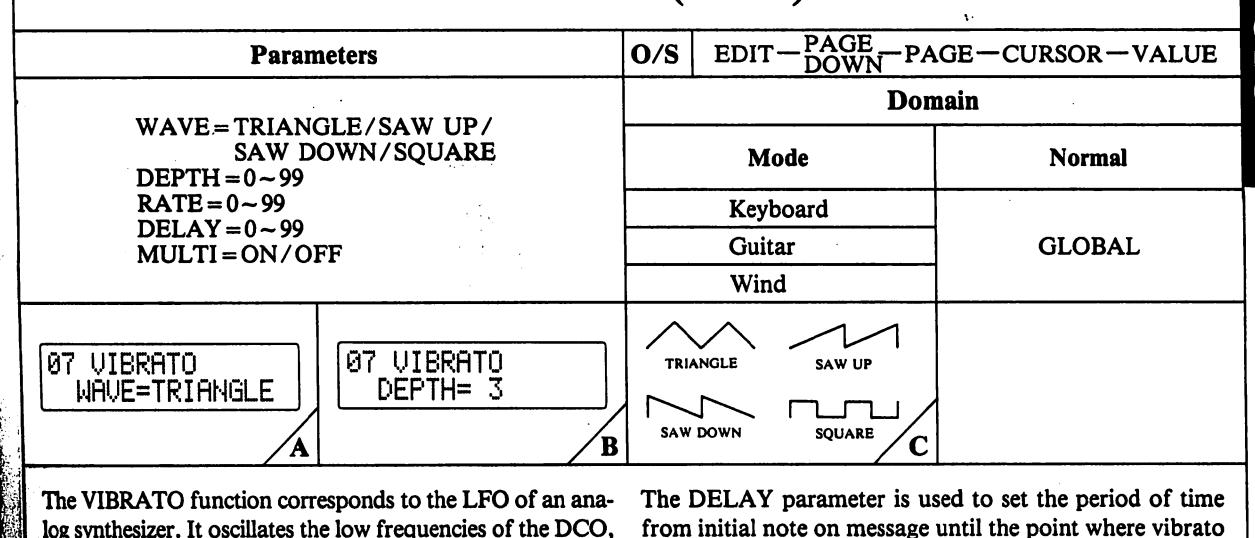

log synthesizer. It oscillates the low frequencies of the DCO, and this oscillation adds a "vibrato" effect to the selected waveform. There are five basic parameters within this func tion - WAVE, DEPTH, RATE, DELAY and MULTI. 31. .

The WAVE parameter lets you choose the basic waveform of the vibrato oscillation. There are 4 — SQUARE, SAW DOWN, SAW UP, and TRIANGLE. (FIG-C) (See infor mation below for details on various types of waveforms ifyhich can be selected.) alinia.

jfou can use the DEPTH parameter to set the "depth" of ibrato oscillation (how strong the vibrato is). The larger the value, the deeper the vibrato effect. (If this is set to  $\mathscr{L}_1$  no vibrato will be generated. Be sure to raise the value before altering other settings.)

The RATE parameter is used to set the "speed" of vibrafo oscillation. The higher the value, the faster the vibrato [feet.

oscillation begins. The larger the value, the longer the de lay before vibrato is applied.

The MULTI parameter features a toggle which can be set to either ON or OFF. When MULTI is set to ON, the vibra to effect is engaged independently as keys are played, so that each note's vibrato is independent (not synchronized with vibrato delay and oscillation of note messages received previously or subsequently). This effect is useful in creat ing "ensemble" sounds.

When this parameter is set to OFF, vibrato oscillation is synched for all notes, regardless of when they are sound ed (in unison or independently).

## NORMAL

### [WAVEFORMS]

'•;•" i

流生 ・・ Ω0 Stat **Multial**i

lewe"

EA.

aen :

**SEE SEE Triangle - produces a smooth repeating up and down pitch variation.** 

- $\mathbb{S}$  Saw Up produces a repeating pitch rise starting from the fundamental frequency.
	- Saw Down produces a repeating pitch "swoop" down from above to the fundamental frequency.

Square – produces a repeating "trill" between the original pitch and a higher pitch.

 $-32-$ 

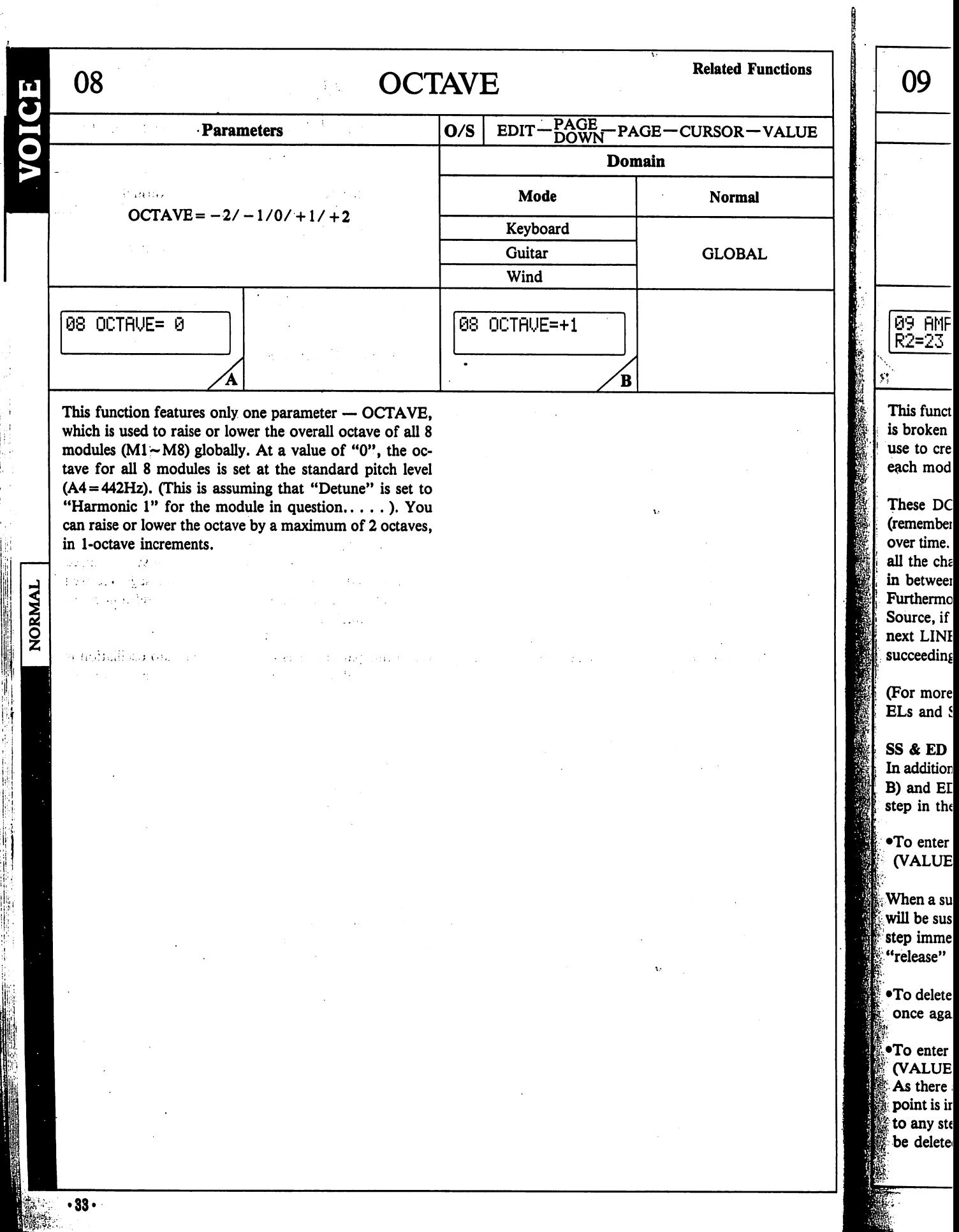

e erene

4,

 $\label{eq:2.1} \frac{1}{2} \sum_{i=1}^n \frac{1}{2} \sum_{j=1}^n \frac{1}{2} \sum_{j=1}^n \frac{1}{2} \sum_{j=1}^n \frac{1}{2} \sum_{j=1}^n \frac{1}{2} \sum_{j=1}^n \frac{1}{2} \sum_{j=1}^n \frac{1}{2} \sum_{j=1}^n \frac{1}{2} \sum_{j=1}^n \frac{1}{2} \sum_{j=1}^n \frac{1}{2} \sum_{j=1}^n \frac{1}{2} \sum_{j=1}^n \frac{1}{2} \sum_{j=1}^n \frac{$  $\mathcal{L}(\mathcal{L}(\ell))$  . l.<br>D  $\label{eq:2} \frac{1}{2} \int_{\mathbb{R}^2} \left| \frac{d}{dt} \right| \leq \frac{1}{2} \int_{\mathbb{R}^2} \left| \frac{d}{dt} \right| \, dt,$ 

 $\sim$ 

 $\frac{1}{\sqrt{2}}\sum_{i=1}^n\left(\frac{1}{2}\sum_{i=1}^n\frac{1}{2}\sum_{j=1}^n\frac{1}{2}\sum_{i=1}^n\frac{1}{2}\sum_{j=1}^n\frac{1}{2}\sum_{j=1}^n\frac{1}{2}\sum_{j=1}^n\frac{1}{2}\sum_{j=1}^n\frac{1}{2}\sum_{j=1}^n\frac{1}{2}\sum_{j=1}^n\frac{1}{2}\sum_{j=1}^n\frac{1}{2}\sum_{j=1}^n\frac{1}{2}\sum_{j=1}^n\frac{1}{2}\sum_{j=1}^n\frac{1$ 

 $\frac{1}{\sqrt{2}}$ 

 $\mathbf{v}$ 

 $\mathcal{L}^{(1)}$ 

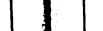

Functions

al

AL

### O9 AMP ENV (DCA) Related Functions

VOICE-10, 11, 17,19

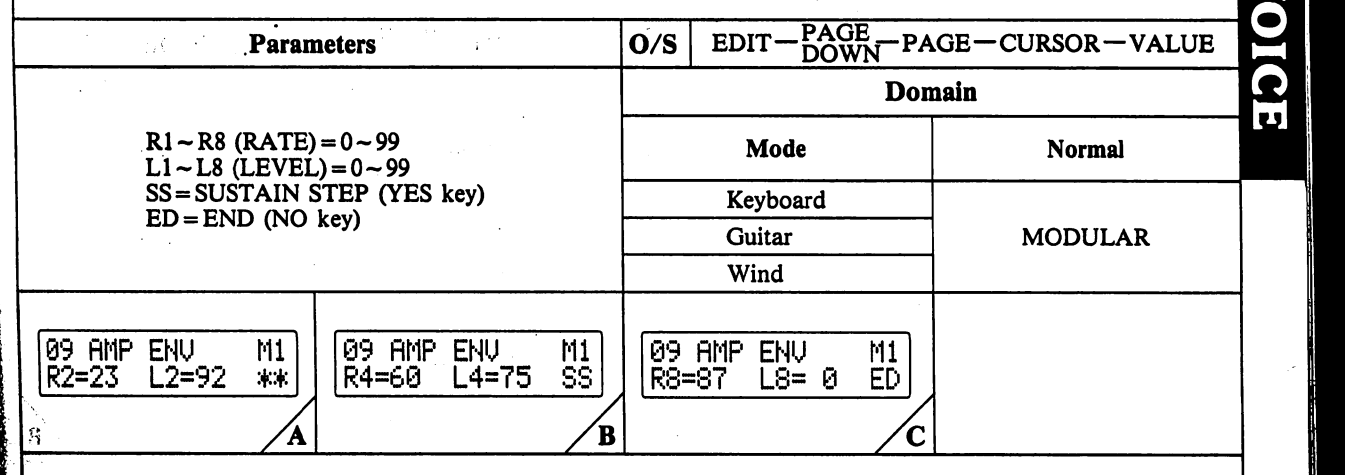

This function basically contains 8 "STEPs", each of which is broken down into RATEs and LEVELS which you can use to create 8-step (maximum) amplitude envelopes for each module  $(M1 - M8)$ .

These DCA "envelopes" determine how the amplitude  $($ remember, amplitude  $=$  loudness $)$  of each module changes over time. In other words, the sound attack and decay, and all the changes in volume which the sound goes through in between.

^Furthermore, as mentioned in the section on the iPD Sound Source, if the module LINE is set to EXT PHASE for the next LINE, ENVELOPE DCA affects the timbre of the succeeding LINE.

f(For more information on ENVELOPES, RATEs, LEVand STEPs, refer to the VZ Sound Seminar.)

### **ISS & ED POINTS**

د:

In addition to RATE and LEVEL values, SS (Sustain, FIG-(B) and ED (End, FIG-C) points can be specified at any step in the DCA envelope.

To enter an SS point in any step, simply press the YES Value a).

When a sustain point is inserted in the envelope, the sound will be sustained until a note off message is received. The **Example 1** immediately following the SS step then becomes the etglease" point (as in ADSR type amplitude envelopes).

 $\bigcirc$  delete a sustain point, press the YES (VALUE  $\blacktriangle$ ) key **I pnce** again.

Reflixed an ED point in any step, simply press the NO **IVALUE V)** key.

As there are up to 8 steps in the DCA envelope, the end the initially set in step 8. The end point can be moved to any step, however subsequent steps will automatically deleted.

To delete the end point from any step (1 through 7), sim ply move the cursor to the step and press the NO (VALUE  $\nabla$ ) key once again. The end point returns to step 8 automatically.

### COPY/INITIALIZE

This function features COPY and INITIALIZE functions which allow you to "copy" DCA specifications from one module to another, and to "reset" the selected module to an initialized setting.

To COPY the DCA specifications of the selected module to another module, first select VOICE-09 and the module containing the detune settings you want to copy from. Next, hold down the WRITE key and then press the MODULE SELECT key corresponding to the module you want to copy into. When this procedure is carried out, complete DCA data (VOICE-10, 11, 12, 14, 17) is copied into the destination module.

To INITIALIZE the selected module, first select VOICE-09 and the module containing the specifications you want to initialize. Next, hold down the WRITE key and then press the YES key. DCA settings for VOICE-09 and VOICE-19 (VEL RATE) will be reset to initialized values.

Note that when this function is initialized, the AMP ENVE LOPE of the selected module, as well as enabled steps in the AMP ENV of VOICE-19 are initialized.

NORMAL

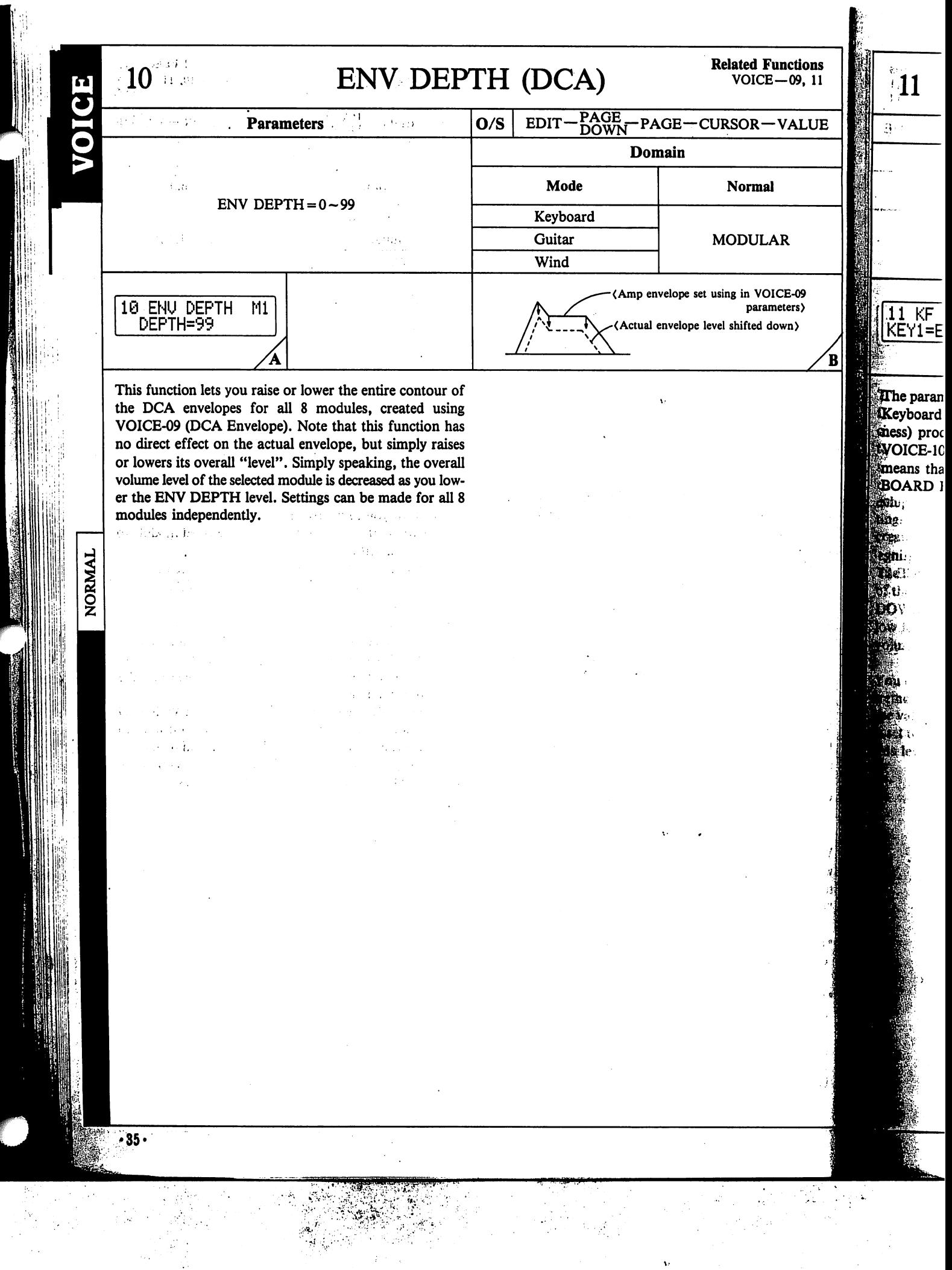

<u>The company of the company of the company of the company of the company of the company of the company of the company of the company of the company of the company of the company of the company of the company of the company</u>

**CONTRACTORS CONTRACTORS COMMUNICATIONS CONTRACTORS CONTRACTORS CONTRACTORS CONTRACTORS CONTRACTORS CONTRACTORS** 

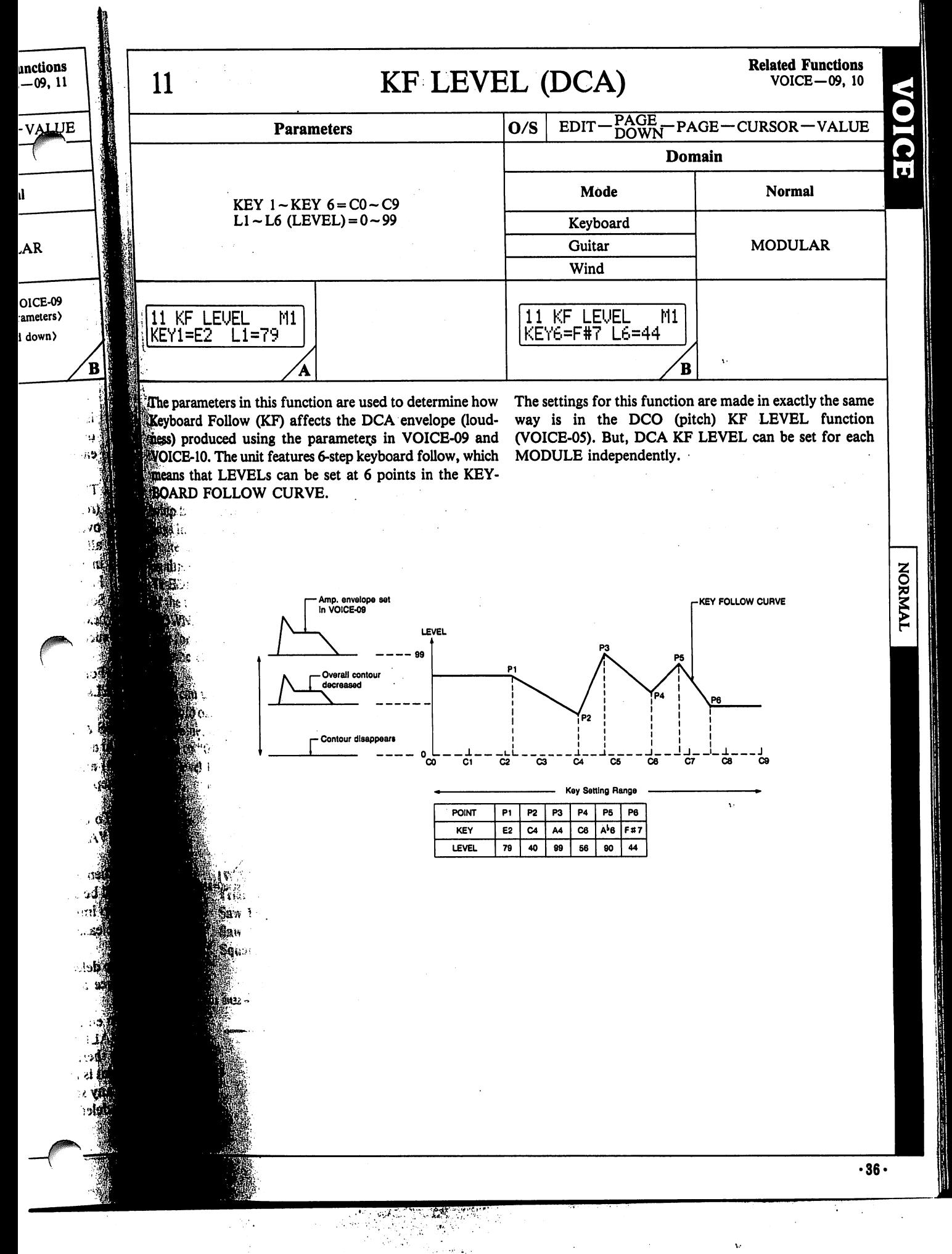
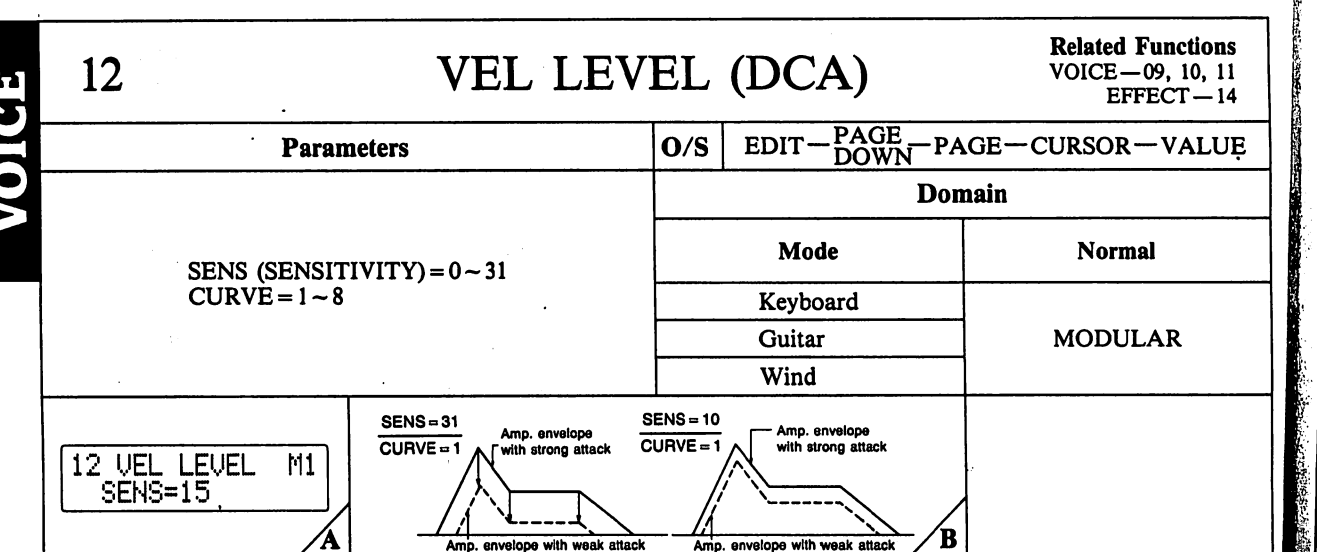

This function features 2 basic parameters which are used to contour the key-touch control over the DCA (amplifi er) envelope's level, for each module (M1  $\sim$  M8). In other words, these settings — SENSITIVITY and CURVE determine how responsive the waveform produced by any given module will be to key touch dynamics.

The CURVE parameter lets you choose from any of 8 different velocity curves, which determine the contour of velocity control over time. The SENSITIVITY parameter lets you select values between "0" and "31". At a setting of "0", the selected module will be totally unresponsive to velocity control message. A setting of "31" indicates maximum sensitivity.

The CURVE parameter is used to select one of the 8 velocity curves (contours) as shown in the figures below. These curves determine how the amplitude actually changes with key velocity.

Notice that if you choose — for example — curve 7 for one module and curve 8 for another, each will sound quite differently according to the velocity message.

Note that the degree of this effect is dependent on settings mode in VOICE-10 (AMP ENV) as well as in VOICE-11 (KF. ENV.)

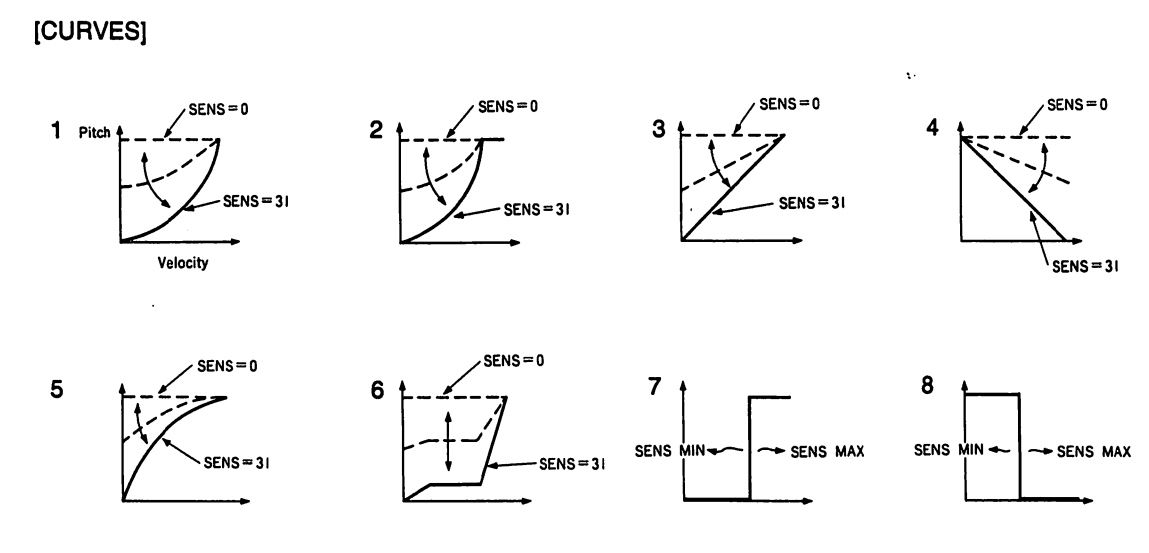

this level b

13

13 TRI WflUI

Tremolo fects the character! to create settings fo made ind< control th< tings in th create anc

The WAV of the tren DOWN, S low for de volume ch

You can us |tremolo os<  $\frac{1}{3}$ the value, t  $\mathbb K$  is set to "0'

 $\cdot$  37  $\cdot$ 

NORMAL

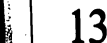

Functions -09, 10, 11  $FECT-14$ 

aal

JLAR

one of the 8 figures below. tually changes

— curve 7 for vill sound quite

dent on settings?  $\text{ts}$  in VOICE-1 $\frac{13}{26}$ 

SENS MAX

age.

## TREMOLO Related Functions<br>VOICE-14

VOICE—14

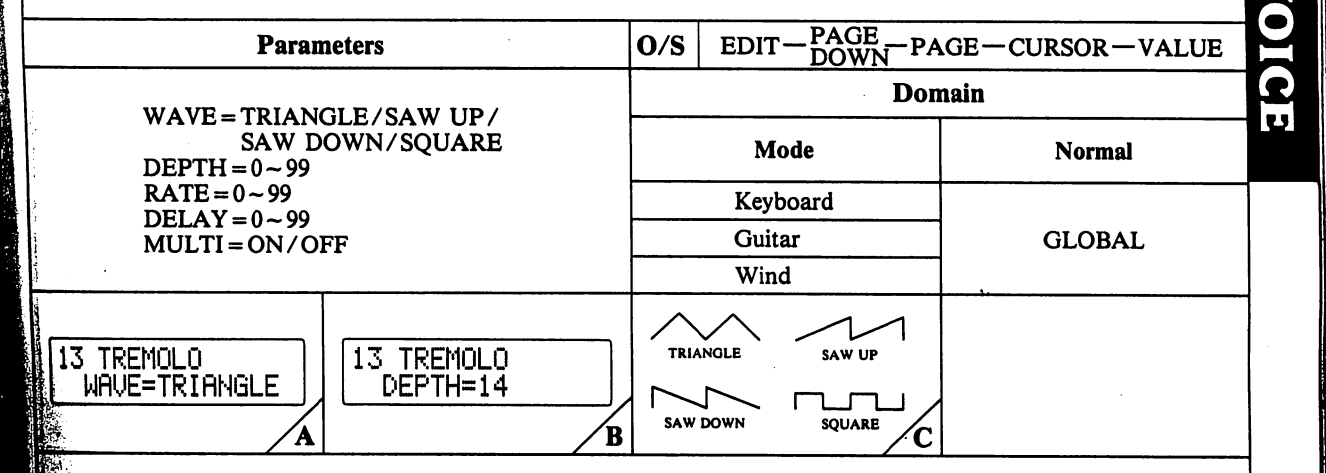

Tremolo is a form of low-frequency oscillation which affects the DCA to produce cyclical changes in volume characteristics. The parameters in this function are used in greate a "tremolo" effect globally. Note, however, that **fettings for parameters in VOICE-14 (AMP SENS) can be** made independently for each module. This allows you to **the depth of each module independently, while set**ings in the TREMOLO function (VOICE-13) are used to **areate** and control the "actual" tremolo oscillation.

**THE WAVE** parameter lets you choose the basic waveform the tremolo oscillation. There are 4 - SQUARE, SAW **DOWN, SAW UP, and TRIANGLE.** (See information befor details on how various types of waveforms affect time changes.)

use the DEPTH parameter to set the "depth" of **\$0.0** oscillation (how strong the tremolo is). The larger thie, the deeper the tremolo effect. (If this parameter  $(0, 0)$ , no tremolo will be generated. Be sure to raise **E** before altering other parameter settings.)

The RATE parameter is used to set the "speed" of tremolo oscillation. The higher the value, the faster the tremolo effect.

The DELAY parameter is used to set the period of time from initial key depression until the point where tremolo oscillation begins. The larger the value, the longer the de lay before tremolo is applied.

The MULTI parameter features a toggle which can be set to either ON or OFF. When MULTI is set to ON, the tremolo effect is engaged independently as Note On mes sages are received, so that each note's tremolo is indepen dent (not synchronized with tremolo delay and oscillation of messages received previously or subsequently). When this parameter is set to OFF, tremolo oscillation is synched for all keys, regardless of when the note on messages are received (in unison or independently).

#### **IWAVEFORMS!**

Triangle - produces a smooth "pulsating" volume shift.  $\frac{1}{2}$  Up – produces a repeating rise and then cutoff in volume. **P** Down – produces a repeating "swoop" down in volume.  $q$ uare – produces an "on and off" volume characteristic.

NORMAL

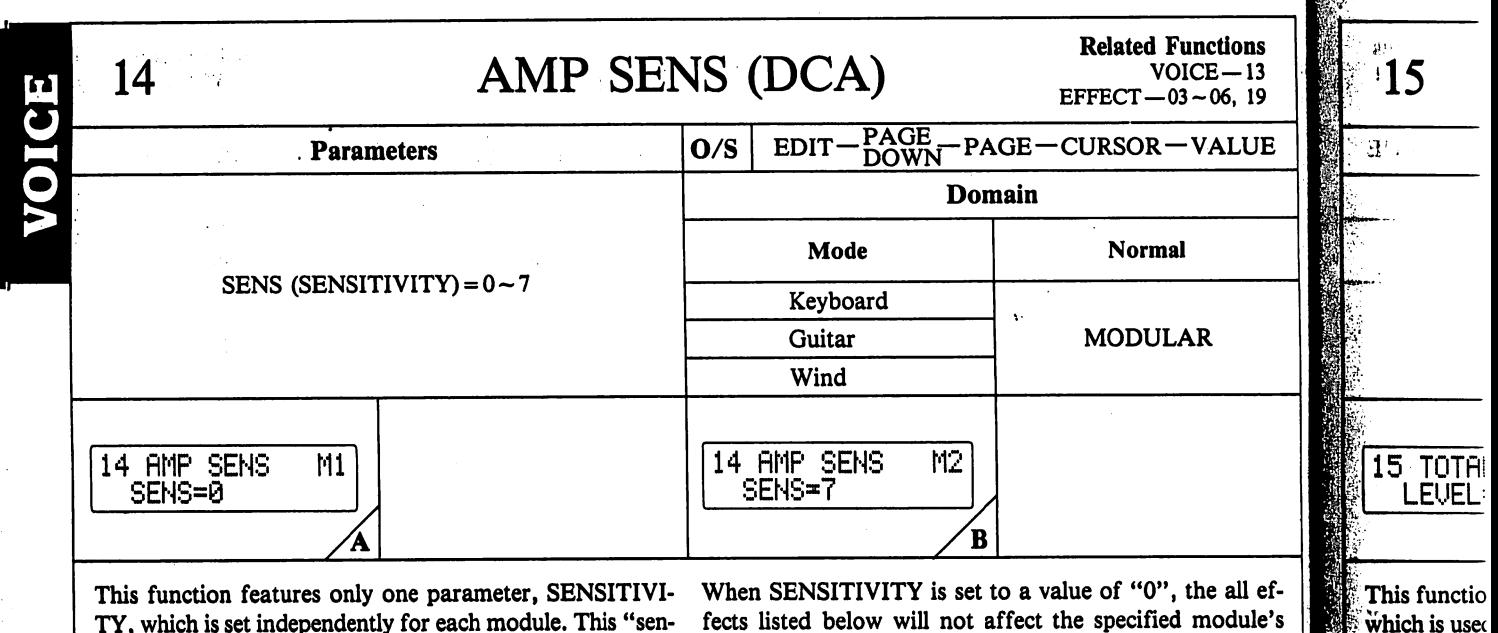

TY, which is set independently for each module. This "sento the effects listed below. (Or, in simpler terms, SENSI TIVITY determines the degree of "depth" or "strength" the effects have in the specified module.)

sitivity" level determines how "sensitive" each module is sound. At a value of "7", the effects will be strongest. fects listed below will not affect the spe

of the unit

I:

 $\bar{\Delta}$ 

(Related Functions)

VOICE-13 TREMOLO DEPTH EFFECT-03 TREMOLO DEPTH (After Touch) EFFECT-04 TREMOLO DEPTH (Modulation Wheel) EFFECT-05 TREMOLO DEPTH (Definable Control) EFFECT-06 TREMOLO DEPTH (Foot VR) EFFECT-03 DCA ENV BIAS (After Touch) EFFECT-04 DCA ENV BIAS (Modulation Wheel) EFFECT-05 DCA ENV BIAS (Definable Control) EFFECT-06 DCA ENV BIAS (Foot VR) EFFECT-19 DEPTH (Total Tremolo)

•39-

llji!;.'

NORMAL

llifi-hi i ! !

I

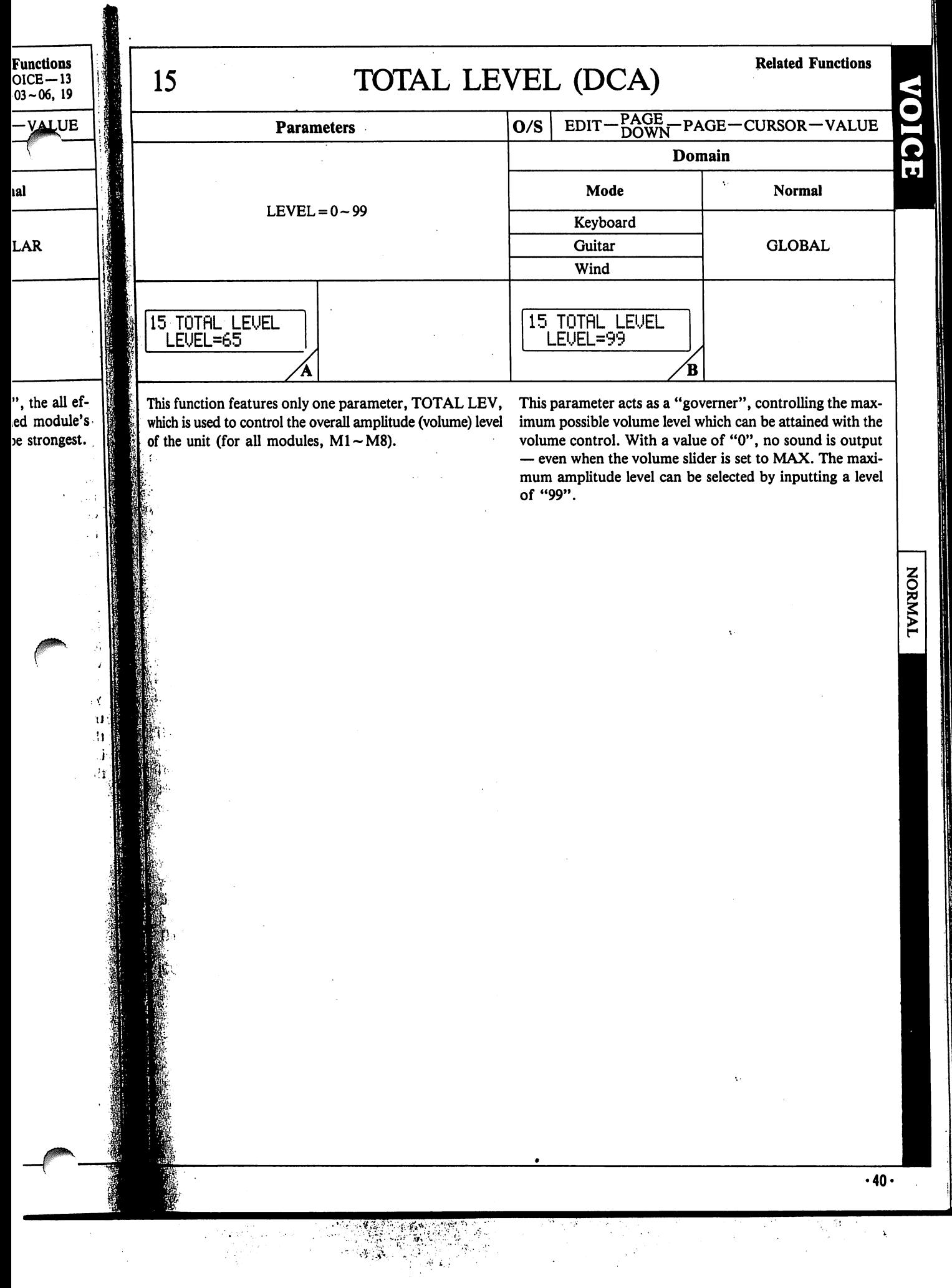

 $\label{eq:1} \mathcal{L}^{(1)} = \mathcal{L}^{(1)} \left( \mathcal{L}^{(2)} \left( \mathcal{M}^{(1)} \right) \right) \left( \mathcal{L}^{(1)} \right)$ 

#### KF RATE (DCO/DCA)

Related Functions<br>VOICE - 03, 05, 09, 11

17,

 $\overline{\phantom{a}}$ 

 $\mathbf{I}$ 

17 VE **SEN** 

This fund

trol veloc

envelope:

While the

ules), you

or disabl

'envelopes

Within fu

**SITIVITY** 

When SE be disable **lope rate** is played

The CUR different \ The horizo

additive v creased, tl

increased

Within ful whether o **dividual** st is set usin This settin **CURVES** 

 $\lambda$ 

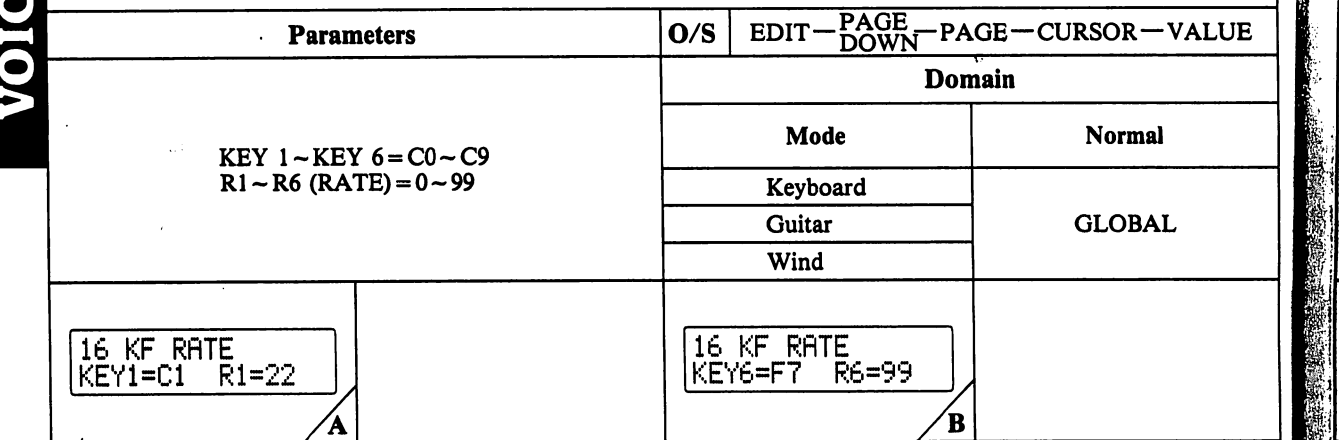

This function features a total of 6 "POINTs", which are used to create a KEY FOLLOW CURVE. This function is directly related to the KF LEVEL functions (VOICE-05 and VOICE-11). Notice that with the LEVEL functions, you can set specify KEYs and LEVELs for each POINT in the curve(s). The KF RATE function is used to specify the RATE (remember, rate and level together determine time) for each point in the curve.

These settings are global, affecting all DCO and DCA envelopes (VOICE-03 and VOICE-09).

In steps where the rate value is higher, a rapid "attack" or "decay" is effected. In a position where the rate value is low, the rate of the envelope is equal to that set in VOICE-03 and VOICE-09.

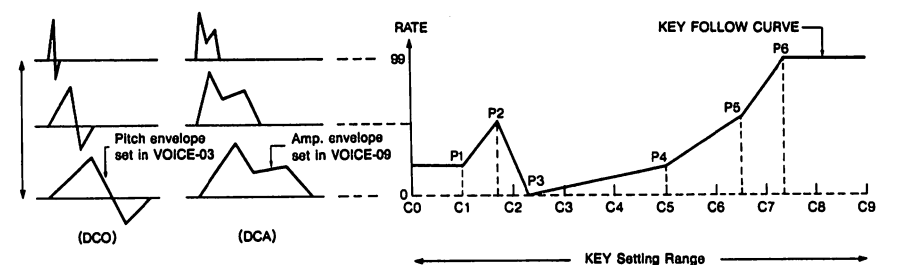

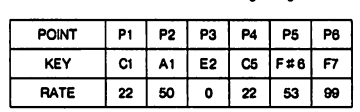

NORMAL

 $\cdot$ 41 $\cdot$ 

16

М

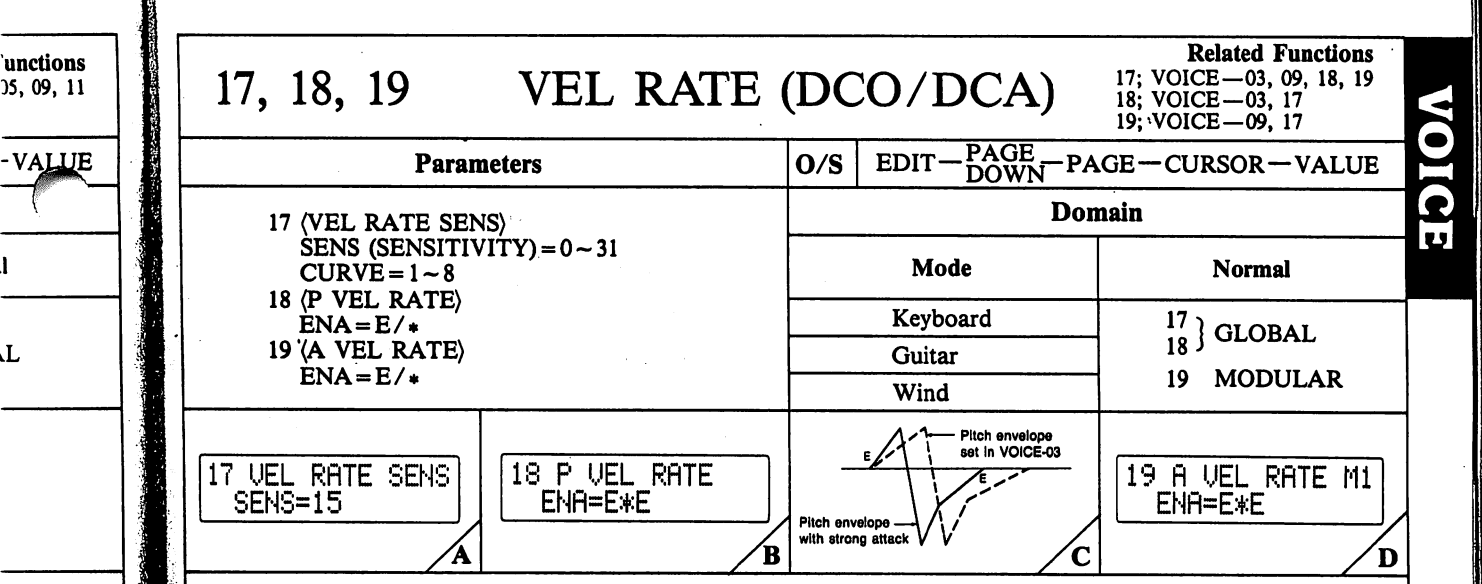

This function features parameters which are used to con trol velocity RATE, in correspondence with DCO and DCA envelopes created using VOICE-03 and VOICE-09.

While the velocity RATE setting is global (affects all 8 mod ules), you can choose whether RATE control is enabled or disabled for each step in both the DCO and DCA envelopes.

Within function No. 17 ("VEL RATE SENS"), the SEN SITIVITY and CURVE parameters can be selected.

When SENSITIVITY is set to a value of "0", velocity will be disabled entirely. As SENSITIVITY is raised, the enve lope rate becomes more acute when the external keyboard is played with a strong (fast) attack (high "velocity").

r

١L

"attack" rate value that set in

> The CURVE parameter lets you choose from one of 8 different VELOCITY RATE curves, as diagrammed below. The horizontal axis of the VELOCITY CURVE represents additive values to the rate parameter. As the value is in creased, the rate of steps in the envelope (DCO/DCA) are increased further.

> Within function No. 18 ("P VEL RATE"), you can specify whether or not the VEL RATE curve will affect the in dividual steps of the PITCH ENV (DCO envelope) which is set using VOICE-03.

> This setting is global, affecting all 8 modules  $(M1 - M8)$ .

To ENABLE (make effective) the VEL RATE for any step in the envelope, simply move the cursor to the desired step position and press the YES key ("E" is displayed). To dis able, simply press the NO key ("\*" is displayed). (If you set less than 8 steps, steps following END POINT are not displayed.) If the parameter is set as in FIG-B, the enve lope changes as illustrated in FIG-C, with a strong attack (The rate of steps 1 and 4 become acute).

Within function No. 19 ("A VEL RATE"), you can specify whether or not the VEL RATE curve will affect the in dividual steps of the AMP ENV (DCA envelope) which is set using VOICE-09. These settings can be made for each module  $(M1-M8)$  individually.

To ENABLE the VEL RATE for any step in the envelope, simply move the cursor to the desired step position and press the YES key ("E" is displayed). To disable, simply press the NO key ("\*" is displayed).

Notice that there are no identifying "numbers" assigned to the step display. Note, however, that there are '%" or "E" which corresponds to each active step position.

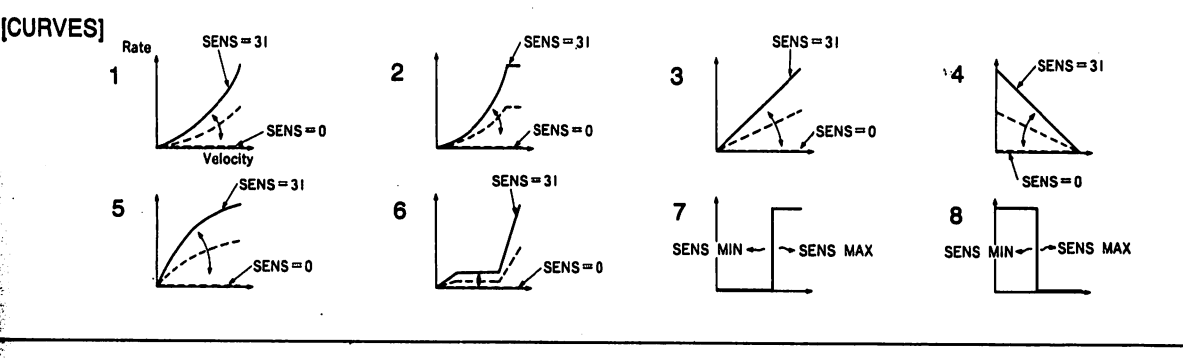

•42-

NORMAL

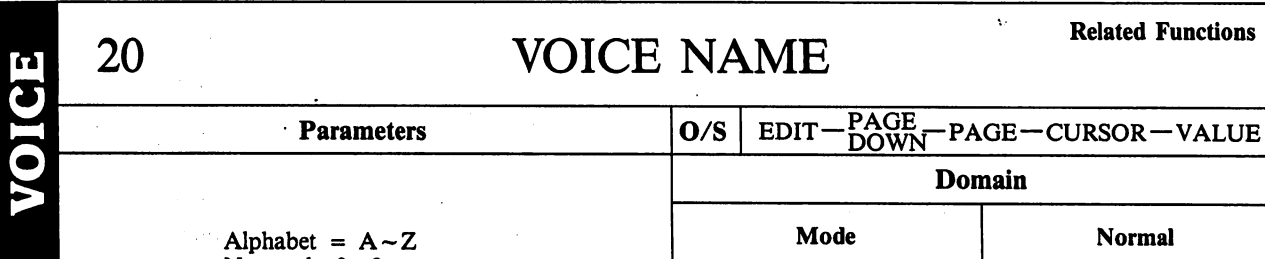

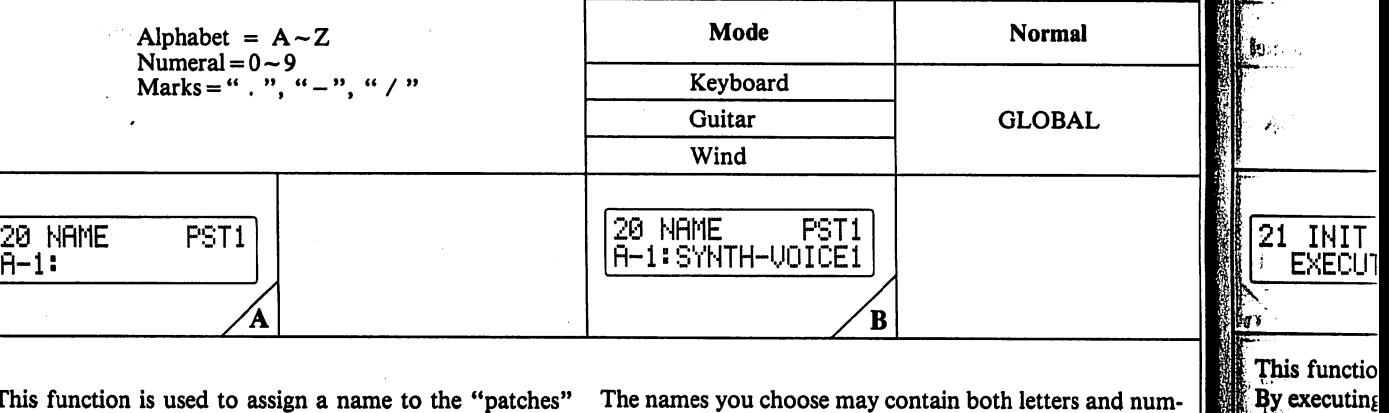

This function is used to assign a name to the "patches" The names you choose may contain both letters and numcreated using other VOICE menu functions. bers, and may be up to 12 characters in length.

Character input is carried out using the VALUE keys, with alphanumeric characters and marks being displayed cycli cally by holding either VALUE key down.

21

internal men once initializ key indicato function ha.

Respond to i key and the: The display: tings will all 194, of this n

: ■■\$!•:■ ■

l,

Ÿ) ń

NORMAL

Functions

**JUE** 

ial

**AL** 

rs and numgth. E keys, with played cycli-

> ιψ  $\sim$  -14

> > j)<br>O

# 21 **INIT VOICE** Related Functions

É

•44-

**TVINYON** 

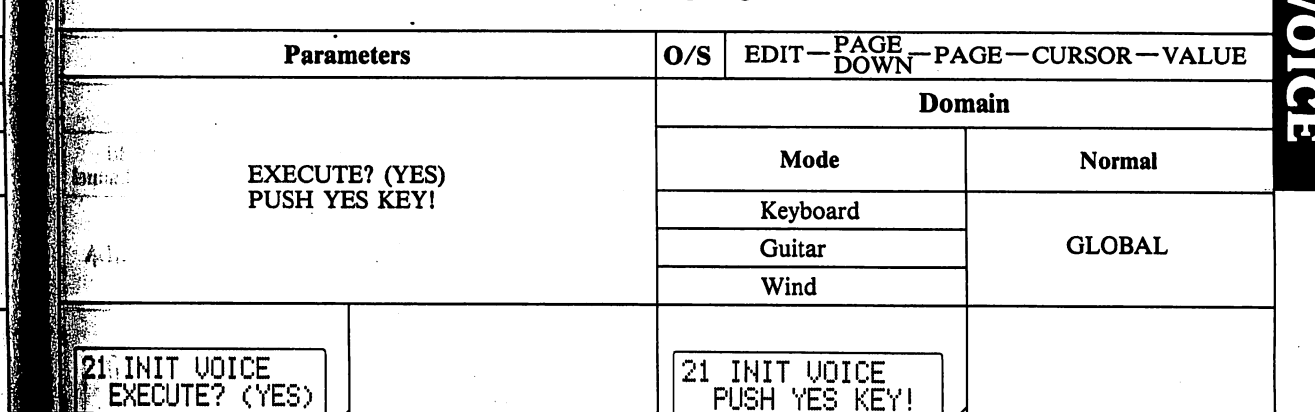

This function is used to intialize all VOICE MENU data. By executing this function, initialized data is loaded to the internal memory's COMPARE/RECALL area. (Note that |once initialization is completed, the COMPARE/RECALL key indicator comes ON, if the COMPARE/RECALL function has not already been selected.)

1 to the [EXECUTE?] prompt by pressing the YES key and then press it once again to execute initialization. The display appears as in FIG-B. Parameter values and settings will all be reset to the initialized values shown on page 94 of this manual.

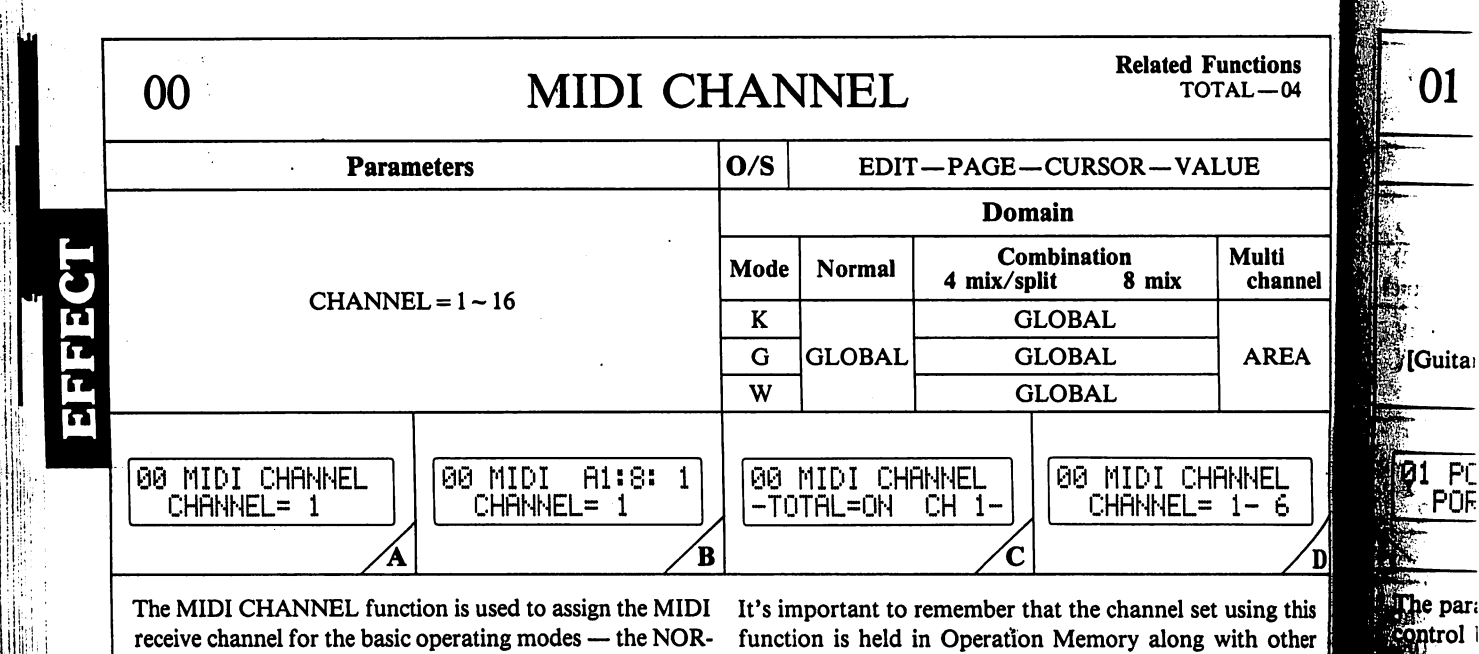

MAL mode, COMBI mode and MULTI-CH mode. Note that if function 04 in the TOTAL CONTROL menu (MIDI CHANNEL) is set to ON in either the NORMAL or COMBI mode, it will be impossible to set the MIDI channel using TOTAL-04.

**COMBINATION** 

MULTI CHANNEI

 $.45.$ 

NORMAL

parameter settings. Notice that in the "G" Performance Mode, the parameter is displayed as shown in FIG-D, however the cursor can not be moved. Notice also that the number on the right **深寒** 

 $P($ 

par:

The POI which is<br>OFF.

NOTE: **LOUCH** 

the POR<br>time" bet

*<u>Mage</u>* rece atonger th Note that **fortamen Withe** pa The POR constant<br>difference ritich to g *<u>Moldistan</u>* **When** the

**ONST**,

KIG-E

 $\mathcal{S}$ 

changes automatically when the number on the left is al tered (the number on the right being 5 "strings" higher than the number on the left).

In the MULTI CH mode, the Area Number, polyphony and MIDI channel are all shown on the display, as illustrated in FIG-B.

To select the Area Number, use the PROG NO keys. The] MIDI channel number on the upper right side changes automatically when the Area Number is altered.

 $\ddot{\phantom{0}}$ 

í.

Functions  $OTAL-04$ 

> Multi channel

> > **AREA**

١I

HflNNEL  $1 - 6$ 

it using this with other

2 parameter cursor can- >n the right le left is alhigher than

polyphony ay, as illus-

i.

he. changes au-

D

## 01 PORTAMENTO/SOLO<sup>Related Functions</sup>

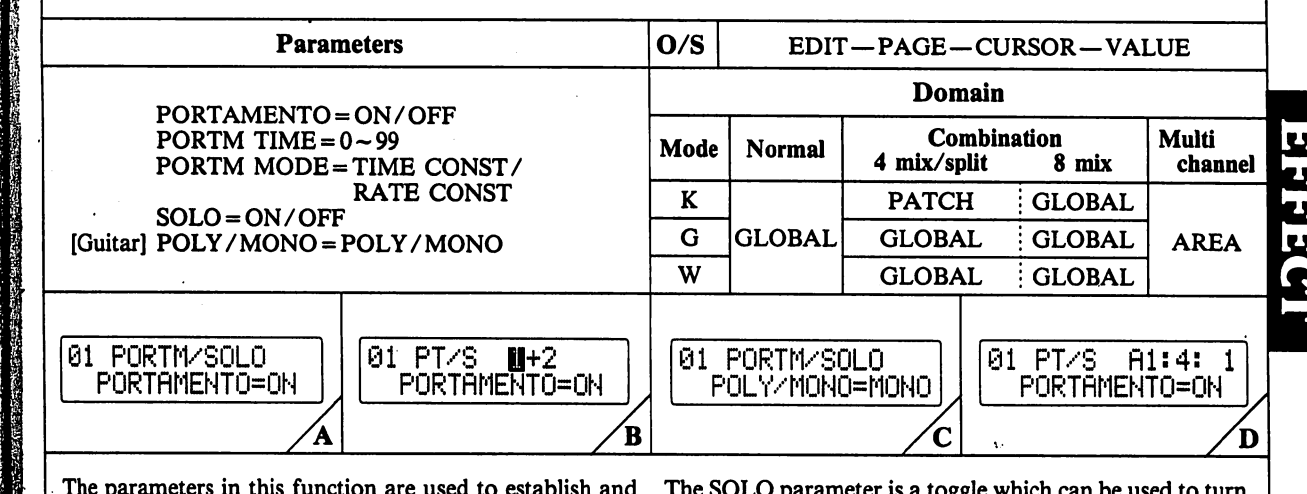

The parameters in this function are used to establish and control built-in portamento and "solo" effects.

The PORTAMENTO parameter is a "toggle" (or switch) which is used to turn the portamento effect simply ON or OFF.

NOTE: The PORTAMENTO parameter must be set to "ON", in order to control portamento time using AFTER TOUCH, MOD WHEEL, DEF CONTROL or FOOT VR.

The PORTM TIME parameter determines the "portamento time" between notes — in other words, the time that it takes the pitch to "glide" from one note to the next note mes sage received. The higher the value of this parameter, the longer the portamento time.

Note that even when the PORTM TIME is set to "0", the portamento effect can affect the overall sound, depending on the patch or sound which is being edited.

The PORTM MODE parameter determines whether the "constant" which portamento is based on. When this parameter is set to TIME CONST, the time required for pitch to glide between notes is constant — regardless of the distance between the notes. (FIG-E)

,When the PORTM MODE parameter is set to RATE CONST, the rate or "speed" of portamento glide becomes .constant. (FIG-F)

FIG-E FIG-F

 $-$  fixed $-$ fi

The SOLO parameter is a toggle which can be used to turn the solo function ON or OFF. The solo function is a "last note priority" effect. When this function is ON and more than one note on message is received, the system will cause the only the last one received to sound.

When the SOLO parameter is set to ON, Portamento ef fect can only be attained by legato performance (notes played without breaks in between).

When the "G" performance mode is selected, the por tamento function operates as follows;

With SOLO parameter OFF: Portamento sweep executed independently for each MIDI channel (each string).

With SOLO parameter ON: Portamento sweep executed only when a NOTE ON message is generated while a previ ous NOTE message is still ON (legato play), regardless of MIDI channel (string).

The POLY/MONO parameter can be set in the "G" Per formance Mode. When set to POLY, the notes are sound polyphonically through each MIDI channel (notes can be played during "release" time). When this parameter is set to MONO, notes through each MIDI channel are sound ed only monophonically.

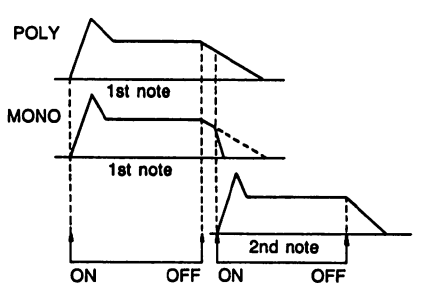

time When PORTAMENTO-related MIDI mode messages are received, operations automatically switch to this function.

NORMAL

COMBINATION

**MULTI CHANNEL** 

•46-

02

ri

NORMAL

COMBINATION

I1 r

## PITCH BEND Related Functions

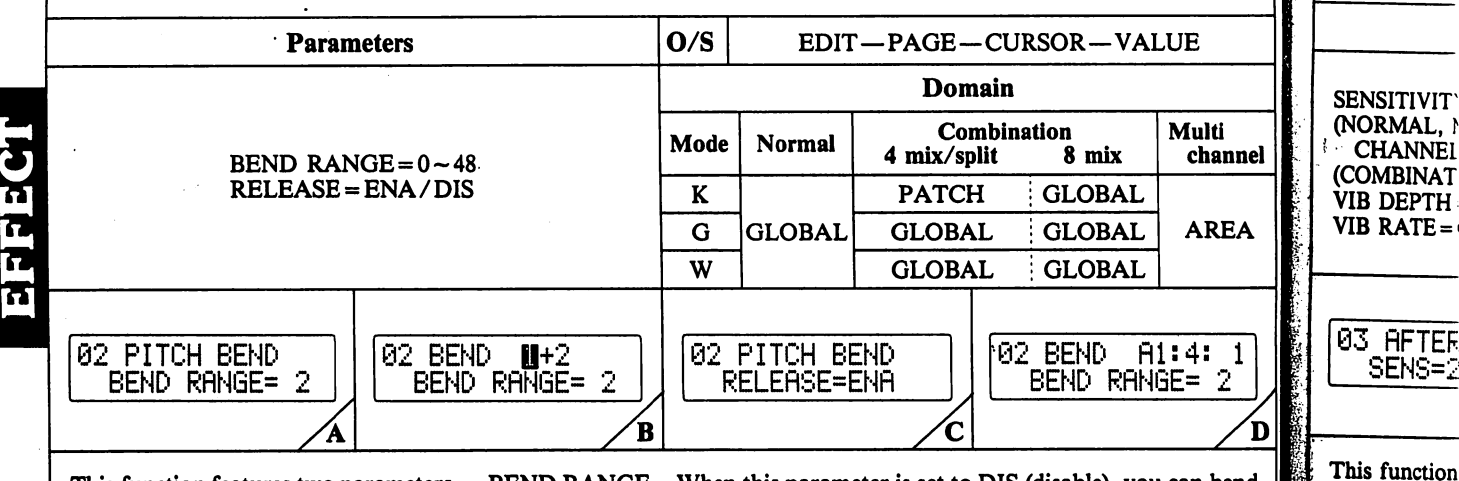

This function features two parameters — BEND RANGE and RELEASE — which are used to determine how the external MIDI instrument pitch bend wheel can be used to raise or lower pitch.

The BEND RANGE parameter can be used to raise or low er the maximum limit that pitch can be bended by an ex ternal MIDI instrument, in half-step increments. At the minimum value of "0", the pitch bend wheel has no ef fect on pitch, while at the maximum value of "48", you can bend notes a maximum of 48 half-steps (4 octaves), up and down.

The RELEASE parameter lets you choose whether or not the external keyboard pitch bend wheel can be used to bend sounds which are sustained after the keyboard is released.

When this parameter is set to DIS (disable), you can bend notes only before actually receiving note off message (be fore the release point in DCA curve).

When set to ENA (enable), you can also bend any note that is still sounding (portion of sound following the release point in DCA curve) — even after releasing the correspond ing key on the external keyboard. (FIG-C)

In the "G" performance mode, parameters set for the sound programmed to MIDI Channel 1 affect the other 5 MIDI channels. The pitch bend message, however, can be received by each string independently.

When PITCH BEND-related MIDI mode messages are received, operations automatically switch to this function.

amount of pre are being com; ter touch func In the COMB! a range of  $-9$ input, after to The other para you determine

MIDI controll is used to cor The SENSITIT sitive" the ext is high (at a le

03 RFTER SENS=2

03

message (and Note that these using after toud the effects "de which are alread already set a \ function), so vi **AFTER TOUC** vibrato depth v ter touch.

The following trol various so

 $\delta$ vib depth )N: Vibrato d  $\overline{S}$ OFF: After toi

 $NIB$  RATE  $=$ DN: Vibrato ri OFF: After toi

PITCH BEND -ON: Pitch b( "99")

DFF: After toi  $\mathcal{H}$  ON: Pitch be Pitch bend ran

PORTM TIME ON: PORTM OFF: PORTM

 $-47-$ 

**CHANNEI** 

**MULTI** 

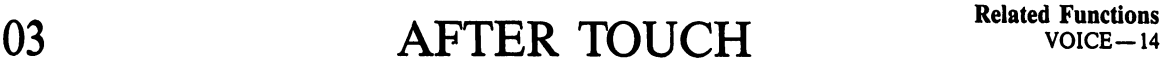

 $VOICE-14$ 

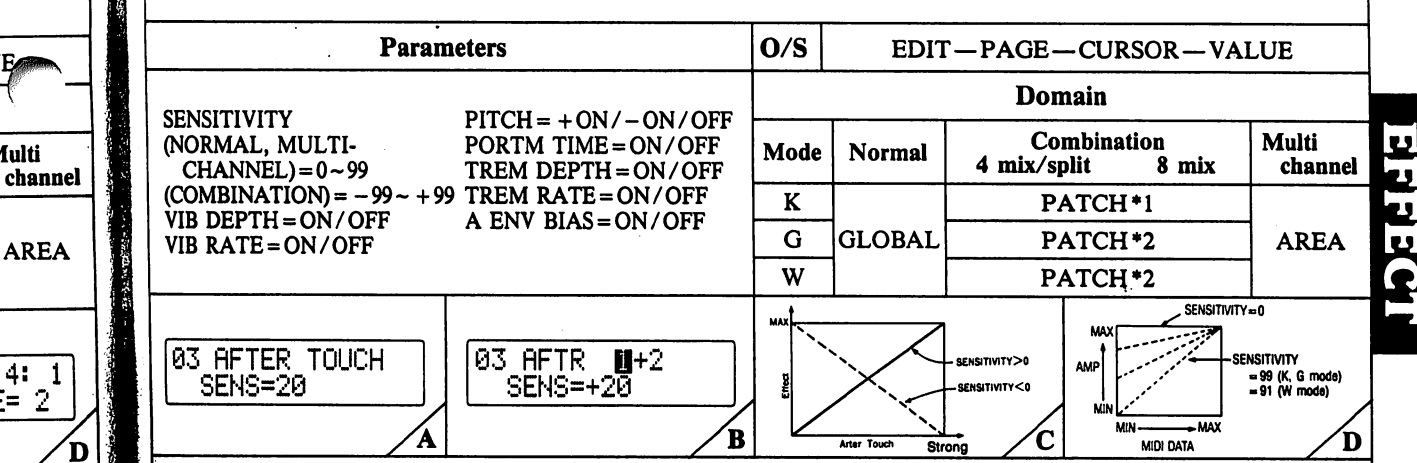

This function is used to specify the sensitivity of an external MIDI controller "after touch", and the effects that after touch is used to control.

**inctions** 

**UE** 

**Multi** 

**AREA** 

 $1:4:1$ 

can bend ssage (be-

l any note the release orrespond-

et for the the other wever, can

:ssa\

s function.

ʻ2

 $SE = 2$ 

The SENSITIVITY parameter is used to determine how "sen sitive" the external controller is to after touch. If sensitivity is high (at a level of "99", for example), it only takes a small amount of pressure on the key to engage the effect(s) which are being controlled by after touch. At a level of "0", the af ter touch function is totally non-operational.

In the COMBINATION mode, you can set this parameter in a range of  $-99$  to  $+99$  (FIG-C). When negative values are input, after touch is inversed.

The other parameters in this function are toggles, which let you determine which effects will be controlled by after touch message (and how they will be affected).

Note that these effects may already be engaged — even without using after touch. In this case, after touch can be used to make the effects "deeper" or "stronger" than the normal settings which are already engaged. For example, let's assume you have already set a VIB DEPTH value in VOICE-07 (VIBRATO function), so vibrato is engaged in your patch. If you turn the : AFTER TOUCH "VIB DEPTH" parameter ON, then the | vibrato depth will be increased even further when you use af ter touch.

Fifthe following chart lists how after touch can be used to control various sound effect functions.

 $WIB$  DEPTH = ON/OFF

|ON: Vibrato depth set in VOICE-07 increased

^OFF: After touch message does not control vibrato depth

VIB RATE = ON/OFF |>ON: Vibrato rate set in VOICE-07 increased OFF: After touch message does not control vibrato rate

**PITCH BEND =**  $-ON/OFF/+ON$ 

يون<br>دونه د

 $\frac{1}{2}$ ON: Pitch bent down (max = 1 octave with sensitivity of "99")

OFF: After touch message does not affect pitch  $\frac{1}{20}$ ON: Pitch bent up (max = 1 octave with sensitivity of "99") Pitch bend range does not correspond to EFFECT-02 setting.

PORTM TIME = ON/OFF ON: PORTM time set in EFFECT-01 is increased OFF: PORTM time is not affected by after touch message Note that PORTM TIME can only be set to "ON" when the PORTM/SOLO function (EFFECT-01) "Portamento" parameter is first set to "ON".

TREM DEPTH = ON/OFF

ON: Tremolo depth set in VOICE-13 is increased

OFF: Tremolo depth is not affected by after touch message

TREM RATE = ON/OFF

ON: Tremolo rate set in VOICE-13 is increased OFF: Tremolo rate is not affected by after touch message

AMP ENV BIAS = ON/OFF

- ON: Amplitude envelope bias increased by after touch mes sage, with max. level as set in VOICE-09
- OFF: Amplitude envelope bias is not affected by after touch message

In the "W" Performance Mode, aftertouch reacts slightly differently than with the other two performance modes. The curve in FIG-D shows how the SENS parameter affects aftertouch characteristics when set between values of "0" and "91". Notice the changes in these characteristics between values of "92" and "99"(FIG-E). For further details, refer to page 12.

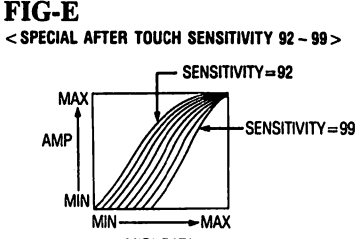

MIDI DATA

Note that TREM DEPTH, TREM RATE and AMP ENV BIAS levels can be set for each module  $(M1 - MS)$  independently, in VOICE-14 (AMP SENS). Naturally, these indepen dent settings also affect after touch message characteristics for the above parameters.

- ♦1 In COMBI "K" mode, ON/OFF and SENSITIVITY of only the PITCH (BEND) and A ENV BIAS parameter af fect the patches  $(1 - 8)$  independently.
- \*2 In COMBI "G" or "W" mode, ON/OFF and SENSITIV-ITY of only the PORTAMENTO TIME parameter affect the patches  $(1-8)$  globally.

**NULTI CHANNEL** 

Cd

NORMAL

 $\frac{1}{2}$ 

 $\mathbf{r}$ 

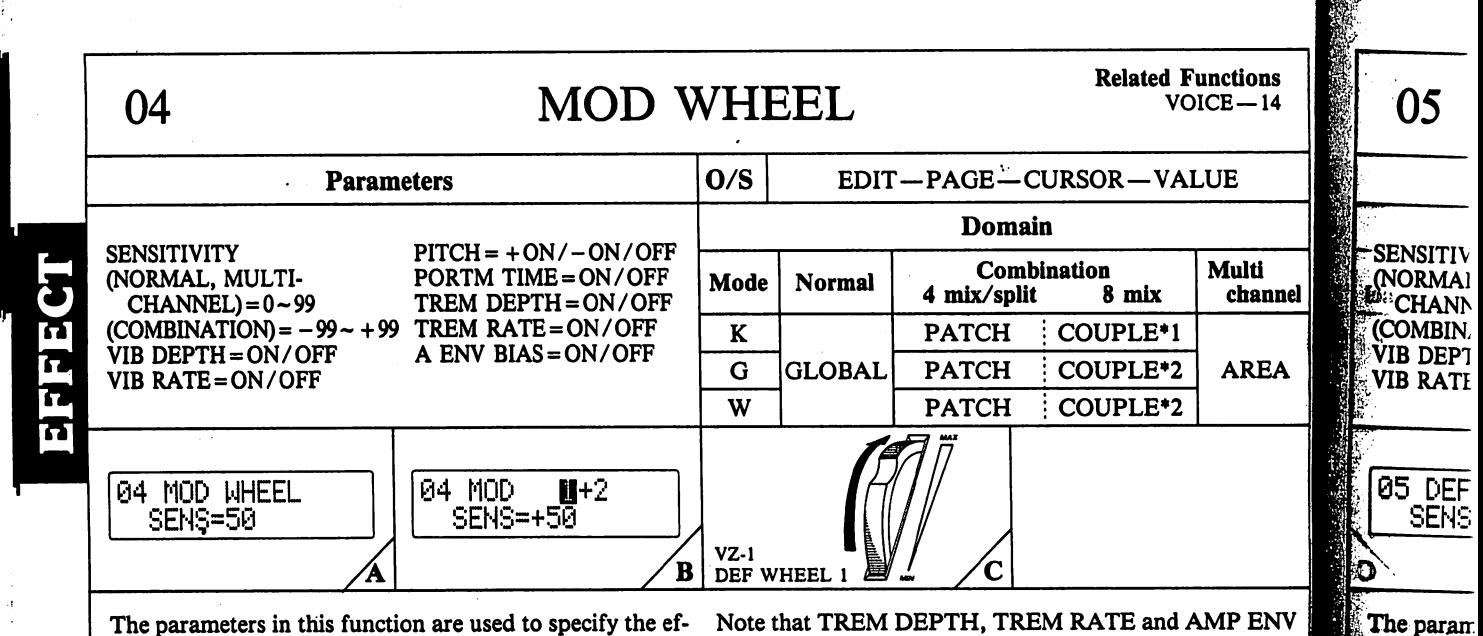

The parameters in this function are used to specify the effects that will be controlled by a modulation wheel or MIDI control change No. 1 message (see accompanying MIDI implementation chart) (or when connecting to VZ-1, DEFINABLE WHEEL 1 message).

These parameters are exactly the same as those set in EFFECT-03 (AFTER TOUCH) - the only difference being that the effects are controlled during performance by MIDI control change No. 1 message using a modulation wheel, instead of After Touch (both can be used...).

For details on these parameters, see "EFFECT-03 AFTER TOUCH".

Note that TREM DEPTH, TREM RATE and AMP ENV BIAS levels can be set for each module  $(M1 - M8)$  independently, in VOICE-14 (AMP SENS). As with after touch, these independent settings also affect MIDI control change No. 1 message control of the above parameters.

- \*1 In COMBI "K" mode, ON/OFF and SENSITIVITY of only the PITCH and A ENV BIAS parameters affect to the patches in couples. (1&5, 2&6, 3&7, 4&8)
- \*2 In COMBI "G" or "W" mode, ON/OFF and SEN-SITIVITY of only the PORTAMENTO TIME parameter affect the patches  $(1 - 8)$  globally.

using MIDI of After To 賜. For details **TOUCH".** 

fects that

 $12 - 31 \text{ m}$ 

plementati<sub>\*</sub>

DEFINAB Ąр.

These para

**EFFECT-0** 

ing that the

**The Contract** 

# NORMAL COMBINATION

MULTI CHANNEI

 $.49.$ 

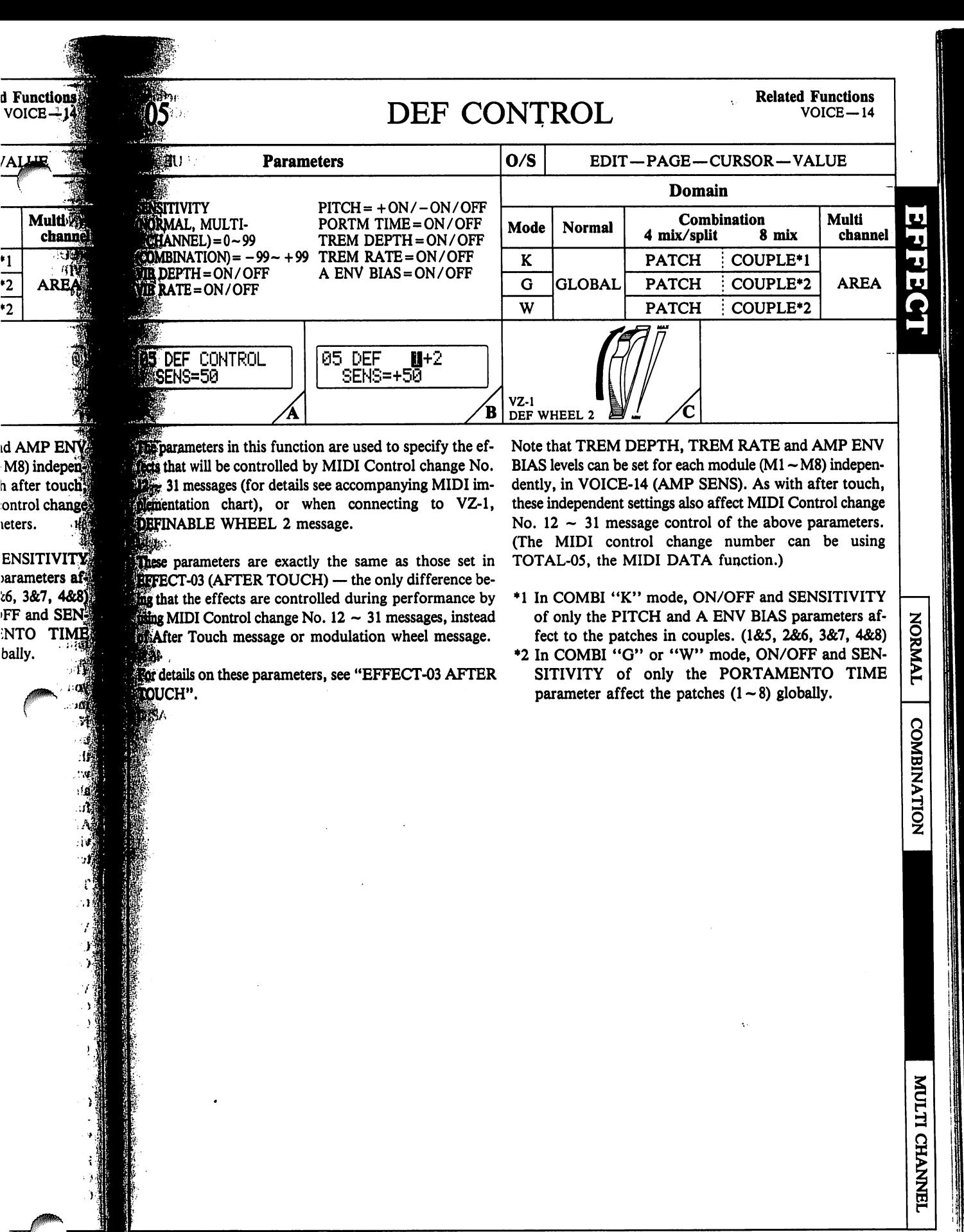

•50-

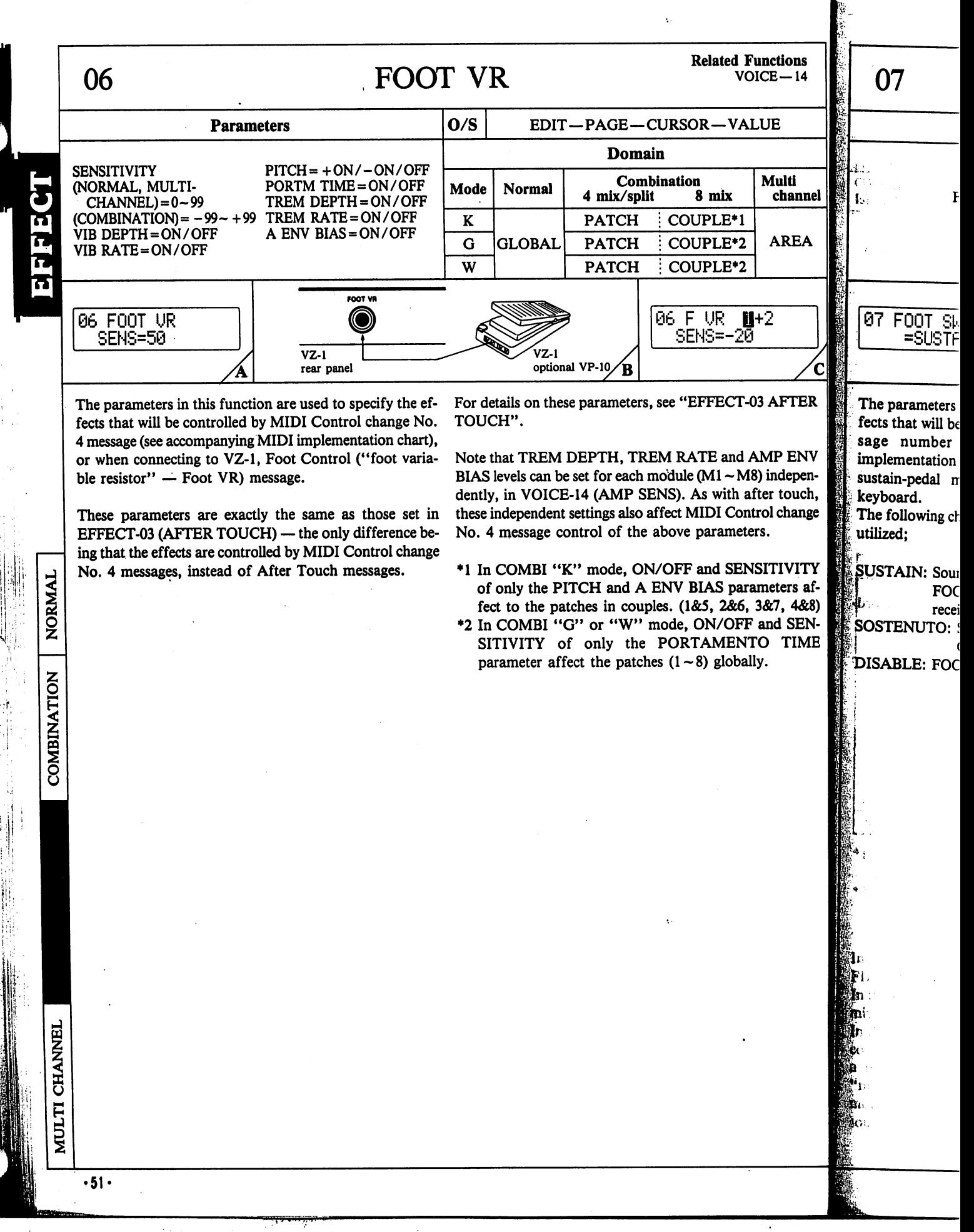

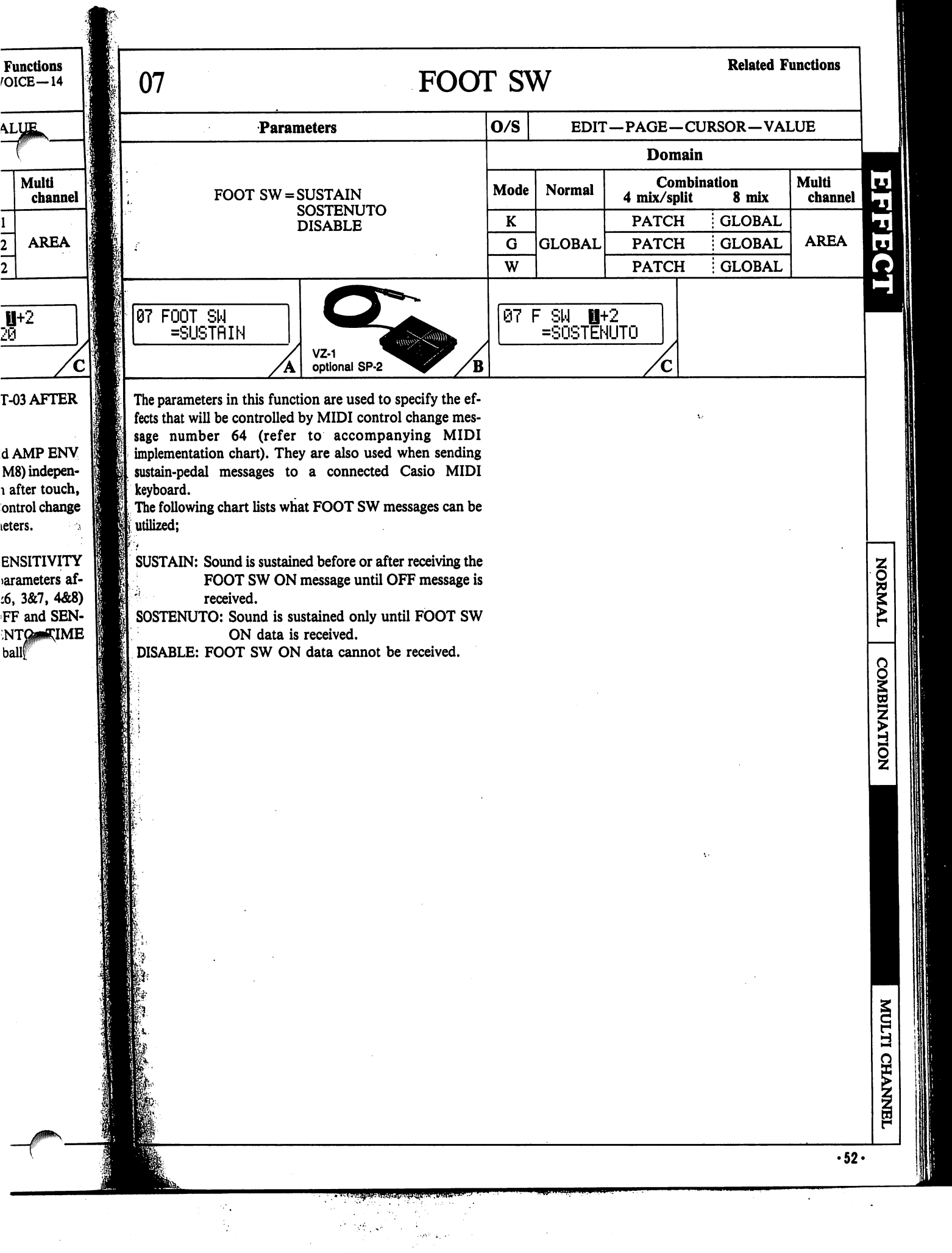

 $\mathbf{1}$ 

 $\overline{\mathbf{c}}$ 

 $\overline{2}$ 

## VEL TABLE SELECT Related Functions

O/S | EDIT-PAGE-CURSOR-VALUE Parameters Domain Combination Multi at 42 Mode Normal 4 mix/split 8 mix TABLE No.  $= 1 - 8$ GLOBAL  $\bf K$ G **GLOBAL** GLOBAL W GLOBAL 08 VEL **A1:3:** 1 08 UEL TflBLE SEL TRBLE NO.8 TfiBLE NO.1  $\bf \bar B$ 

The parameter in this function is used to specify the ve locity at which MIDI IN data is received. This is accom plished by selecting one of 8 built-in "tables" (curves), using the VALUE keys.

08

NORMAL

COMBINATION

**CHANNEI** 

**MULTI** 

 $-53-$ 

ائ<br>ن

By altering the MIDI IN velocity data, it is possible to ac tually "correct" or "modify" the velocity curve of the trans mitting MIDI device, for use with the VZ-8M. Selection can be made from the following 8 Velocity Tables;

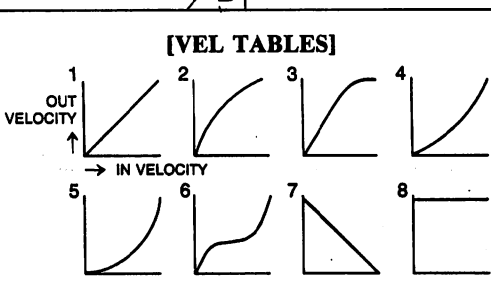

channel

09

FIX: PANI CONTROL

 $=$ AFTI

PAN RANGE

09 PA

The para the "pani ming posi **Ma** Output ( Dependin **Channel** 1

M

**Lic: NOR** 

**ČOMBINA** 

 $\overline{2} + 3 + 4$ **MULTI CI** Recepti **Channe** Sounds **Mareas** mance,

ially, you<br>CON<br>CON

*<u>start</u>* fixing **The CON** 

**Indivolled** I **modulati** *<u>manual</u> <u>Staboth</u>* 

**Trid** of ea

MOD

AREA

#### NOTE;

- 4. With this table, you must play with a hard attack in order to produce sound.
- 7. Reversed curve
- 8. Velocity totally OFF (For use with "W" performance] mode).

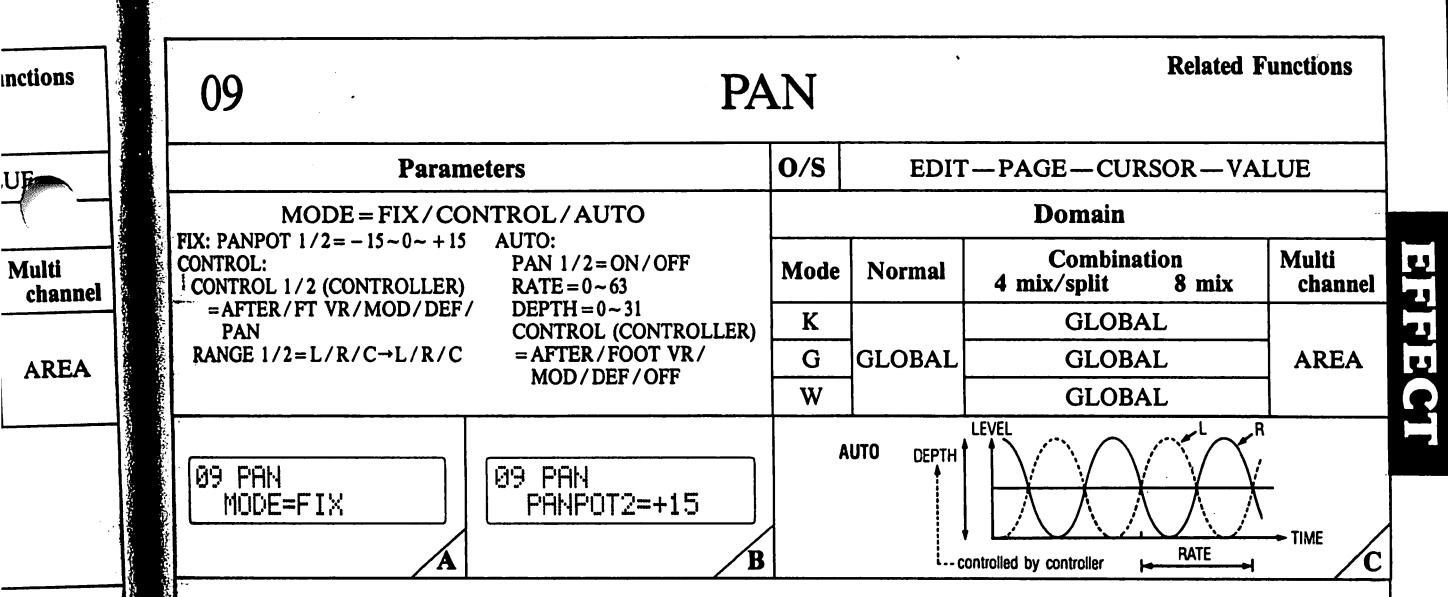

The parameters in the PAN function are used to specify the "panning mode", as well as specify the actual L/R pan ning position for VZ-8M sound source outputs 1 and 2.  $\mathbf{M}_1$ 

#### Output Channels

rff ice <:

ttack in ord-

ТU

Depending on the mode selected, sounds are output through channel 1 or channel 2, as shown in the chart below;

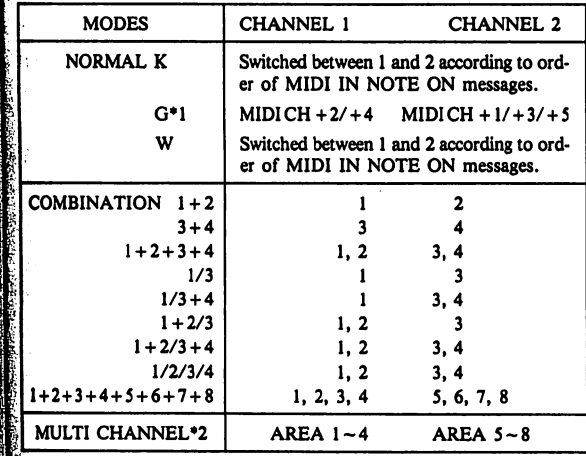

§1 Reception in "G" performance mode is limited to six channels between MIDI CH and MIDI CH  $+ 5$ .

 $\mathbb{Z}$ 2 Sounds are output through channel 1 and 2 separately if areas  $1 - 4$  and areas  $5 - 8$  are set for 4-poly performance, respectively.

Initially, you must select one of three PAN "modes" — FIX, CONTROL or AUTO.

In the FIX mode, the PAN function acts as a two-channel inixer, fixing the position of the "panpot" for each channel. In the CONTROL mode, each of the two panpots can be controlled by an independent external controller, such as modulation wheel, foot VR, etc. This allows actual manual" panning during performance. In the AUTO mode, both panpots can be programmed to "pan" the sound of each channel over time  $-$  automatically.

#### Parameters with mode set to "FIX"

PANPOT 1/2: Used to specify localization from OUTPUT 1 or 2. Note that "0" is equivalent to a "center" setting, with negative values (up to -15) panning the sound to the left, and positive values (up to  $+15$ ) panning sounds to the right.

#### Parameters with mode set to "CONTROL"

CONTROL 1/2: Allows selection of the external control device to be assigned to PANPOTl (channel 1 sounds) with the VALUE keys. There are 5 possible choices, AFTER (aftertouch), FT VR, MOD (modulation wheel), DEF (definable control) or PAN.

RANGE 1/2: Establishes the "range" within which the con troller will be able to pan the sound, as well as the pan ning direction. Note that the "C" stands for "center". FIX CONTROL

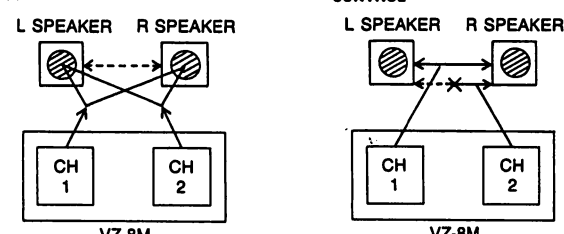

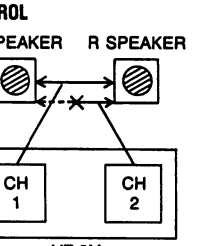

 $\circ$  l

NORMAL

|<br>|<br>|<br>|

**NULTI** 

**CHANNEL** 

VZ-8M<br>**Parameters with mode set to "AUTO" (FIG-C)** PAN 1/2: Allows selection of whether or not selected PAN POT will pan automatically. This is a toggle switch which simply turns the function ON or OFF for the selected PAN POT (channel).

RATE: Universal for both PANPOT channels. This parameter is used to set panning "speed" — the higher the value, the faster panning is performed.

DEPTH: Universal for both channels. This parameter is used to set panning "depth" — the higher the value, the deeper the panning effect.

CONTROL: Establishes the external controller which can be used to manually adjust AUTO PAN depth.

In order to utilize and external controller to control pan ning in the MULTI CH mode or to control auto-panning depth, the MIDI channel of the controller must be the same as that set in TOTAL-04.

 $-54-$ 

**Related Functions** 10 **LEVEL** Dr.  $VOICE-15$  $\cdot$  11  $O/S$ **Parameters** EDIT-PAGE-CURSOR-VALUE  $f_{\rm esc}$  $\ddot{\phantom{a}}$ **Domain** Combination Multi Mode **Normal** ink. 4 mix/split 8 mix channel Mun.  $LEVEL = 0 - 99$  $\bf K$ **PATCH** G **PATCH AREA**  $\overline{\mathbf{w}}$ **PATCH** 10 LEU 10 LEV  $3+4$  $f(1:4:1)$ 11 PITCH LEVĚL=85 LEVEL=99 **EXTUNE=** B

The parameters in this function are used to set relative volume levels of the patches "combined" in the Combination Mode. Naturally, this function can only be accessed after entering this Mode.

Up to 8 "levels" are set in this function, depending on the number of patches which are combined (according to KEY ASSIGN specifications).

 $\mathcal{F}$  ,  $\mathcal{F}$ 

If minimum value of "0" is assigned, the corresponding patch will not sound, while a value of "99" indicates a maximum volume level. These settings can be used to "mix" the relative volume levels of all patches making up the combined sound.

 $\hat{\mathbf{v}}$ 

 $\hat{\mathbf{R}}$ The OCTAV bined pitch increments.

W.

The paramet

the pitch of a

in the Combi

be accessed

The POLAR

will be raised

MULTI CHANNEL

COMBINATION

 $.55.$ 

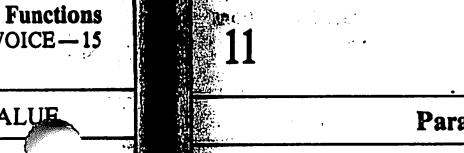

/OICE-

**ALUE** 

Multi channel

**AREA** 

rresponding icates a maxed to "mix" ; up the com-

> Ĵ. J.

# **PITCH** Related Functions

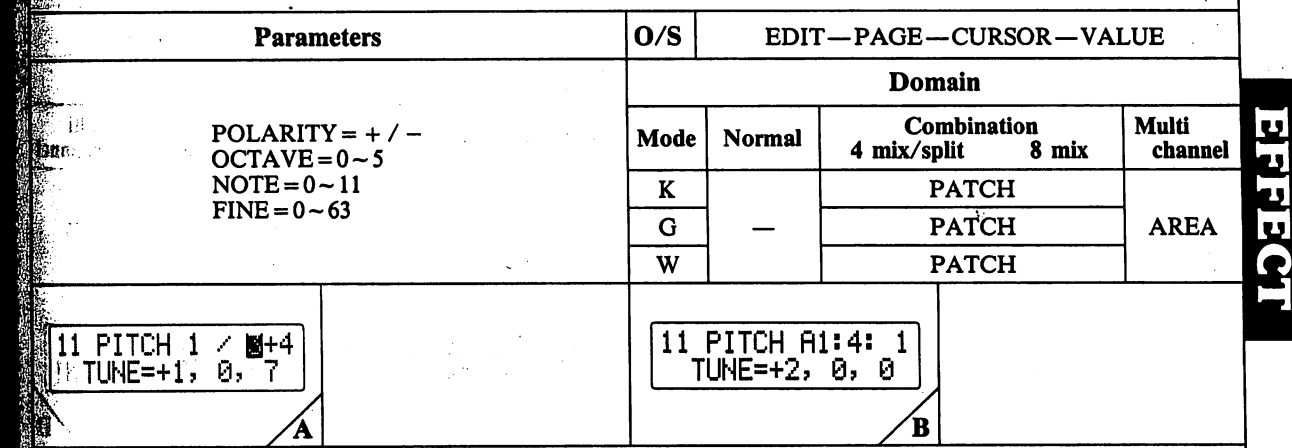

^The parameters in this function are used to raise or lower the pitch of all patches used to create a "combined sound" in the Combination Mode. Naturally, this function can only be accessed after entering this mode.

The POLARITY parameter is used to specify whether pitch will be raised  $(+)$  or lowered  $(-)$ .

K ' Britain' and the second state of the second state of the second state of the second state of the second state of the second state of the second state of the second state of the second state of the second state of the s

The OCTAVE parameter is used to raise or lower the com bined pitch by a maximum of 5 octaves, in 1-octave increments. ·

The NOTE parameter is used to raise or lower the com bined pitch by a maximum of 1100 cents, in 100-cent increments.

The FINE parameter is used to make "fine tuning" adjustments in 1.6-cent increments (approximate). By making "fine" tuning adjustments, a "thick" ensemble sound can be created.

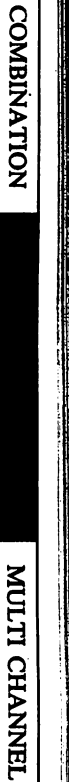

•56-

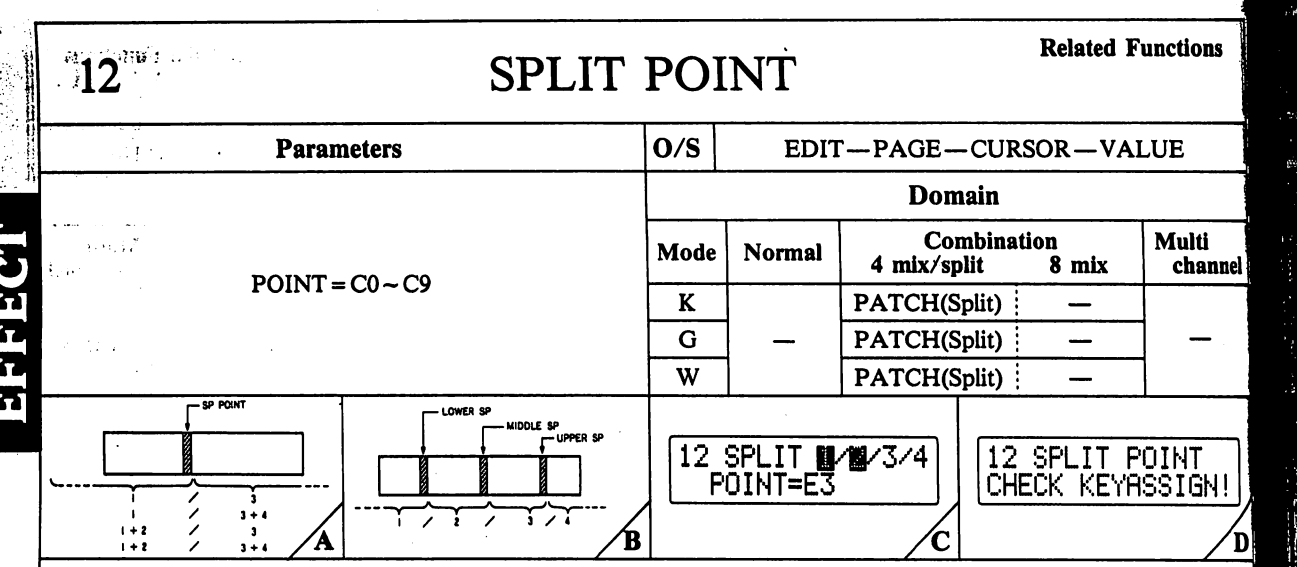

The parameters in this function are used to specify "keyboard split" points in the Combination Mode.

Depending on KEY ASSIGN specifications, either one or three keyboard split points are assigned using this function.

When only one split point is used, as in the KEY ASSIGN configurations in FIG-A, this function contains only one parameter - the SP POINT parameter.

When the KEY ASSIGN configuration in FIG-B is selected, the display appears as in FIG-C. In this case, there are three split points. Notice that area numbers 1 and 2 are highlighted. This indicates that the "POINT" parameter is to be set for the "LOWER" split point. For the MID-DLE split point, move the cursor so that "2" and "3" are highlighted. Likewise, when 3 & 4 are highlighted, the UP-PER split point can be set.

Key split ranges for these split points are as shown below;

UPPER SPLIT POINT =  $D0 - C9$  (chromatic) MIDDLE SPLIT POINT =  $C#0 \sim B8$ LOWER SPLIT POINT =  $CO - Bb$  8

If the parameters in this function are accessed when a KEY ASSIGN configuration has been selected which does not contain any keyboard split point - when patches are "layered" without being split — the display appears as in FIG-D.

To input a split point, you must first exit this function (SPLIT POINT) by pressing the COMBINATION key or the EDIT key. Next, choose a KEY ASSIGN configuration which contains a keyboard split point by pressing the VALUE keys.

3 U-S **N** RANG

The para

**Wyelocity** 

Dependir

and four

paramete

 $(1 - 127)$ 

pate a "v

51. By assign

patches ( **ASSIGN** (such as

 $.57.$ 

COMBINATION

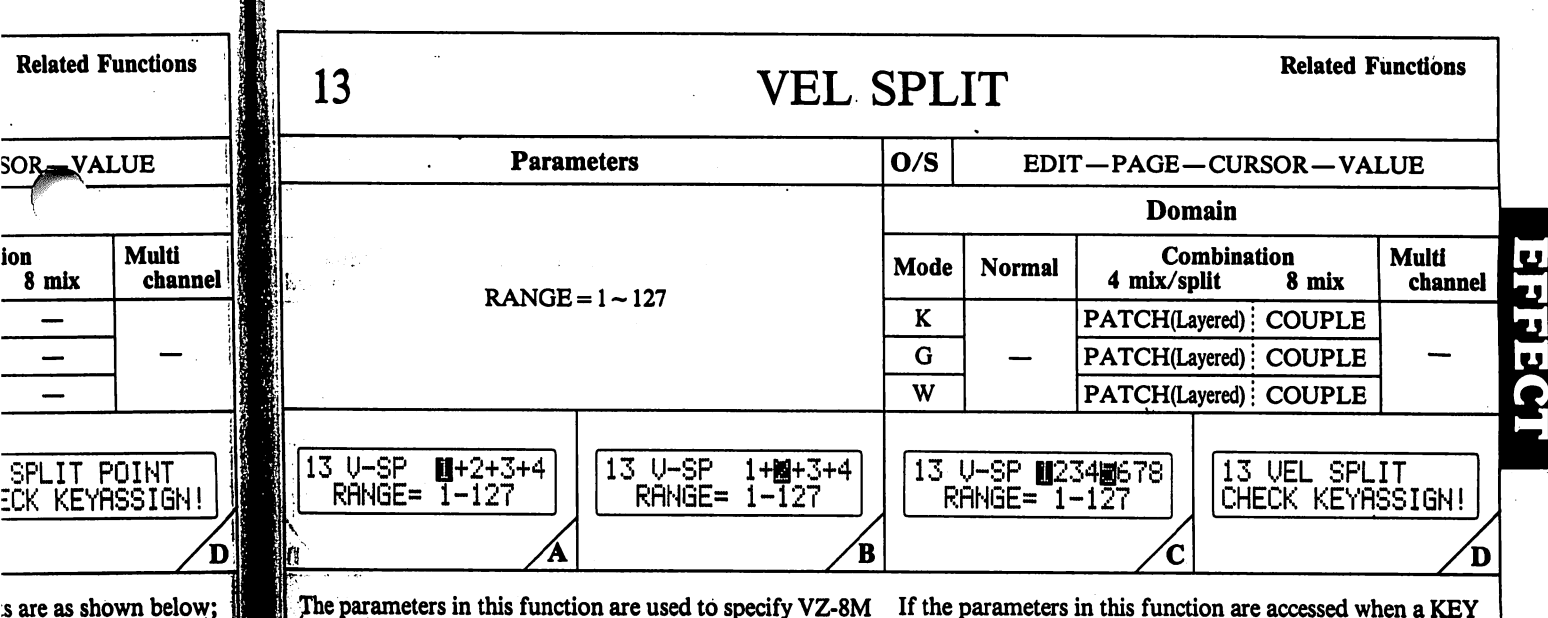

The parameters in this function are used to specify VZ-8M ^■velocity split" characteristics in the Combination Mode. Depending on KEY ASSIGN specifications, between one and four velocity split "ranges" are assigned using these parameters.

ion

SC

 $\frac{1}{2}$ 

B8

8

ΥÅ

(chromatic)

 $e$  accessed when a KEY elected which does not — when patches are e display appears as in

first exit this function MP<sup>om</sup> TION key or N configurait point by pressing the

 $\mathbf{H}$ 

An.

| By assigning maximum and minimum "velocity" values  $(1 - 127)$  to each patch in a combined sound, you can create a "velocity range" wherein the specified patch will sound. If velocity message is transmitted at a velocity levlel that is outside this range, the specified patch will not sound.

Note that this function differs from the "KEYBOARD" SPLIT" function, as VEL SPLIT can only be used with KEY ASSIGN configurations containing "layered"  $(+)$ patches (such as " $1 + 2$ " or " $1/3 + 4$ ), as opposed to KEY (ASSIGN configurations containing only "split" points [(such as "1/3" or "1/2/3/4").

If the parameters in this function are accessed when a KEY ASSIGN configuration has been selected which contains only keyboard split points — without any "layered" patches, the display appears as in FIG-D.

If you want to use velocity split and no layered patches are specified in the present KEY ASSIGN configuration, you must first exit this function (VEL SPLIT) by pressing the COMBINATION key or the EDIT key. Next, choose a KEY ASSIGN configuration which contains layered patches (for example, " $1 + 2$ ") by pressing the VALUE keys.

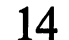

## VEL INVERSE Related Functions

 $VOICE-12$ 

1J -

-FADE

The POS Cl the Combin; ration conta as " $1 + 2$ ",

This functioj tain point oj determining i in the patche sition" or ")

As FIG-E ilk one patch be becomes soft ates a "fadir point — one up or down

This function |. — an EFFEC FADE effect **CROSS POS** cations, eithe

f Initially, you you've set th to the actuall figuration fea  $example)$  is so this case, there : bers 1 and : |"POINT" pa point. For the that "2" and are highlighte Notice that w **Isor flashes be!**<br>**Selected positic**  $\sharp$ it again to sei Next, simply [to the next ci

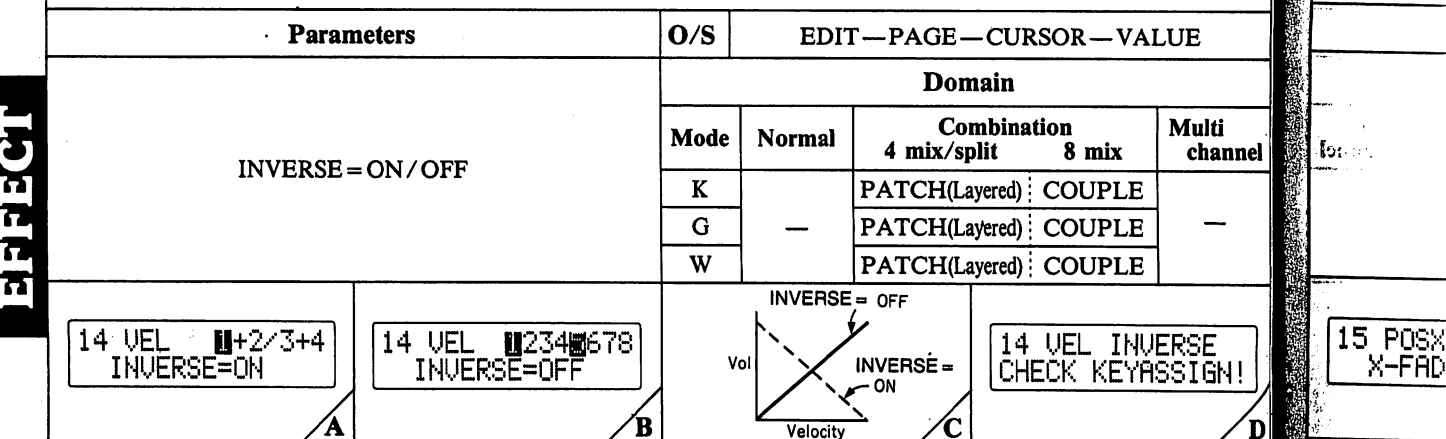

The parameters in this function let you choose whether you want to literally "invert" the velocity level curves created in VOICE-12 for each patch in a combined sound. Depend ing on KEY ASSIGN specifications, between two and four toggles are contained in this function, which turn the IN VERSE function On or Off for each patch in the combined sound.

By "inverting" the VELOCITY LEVEL curve for any given patch, the velocity characteristics are actually "inverted" so that modules in a patch previously "triggered" only by receiving a fairly high velocity rate message (strong exter nal keyboard attack) are turned OFF by a high velocity rate. In other words, the velocity characteristics for the selected patch is virtually reversed, as illustrated in FIG-C.

Note that this function is similar to the VEL SPLIT function, as it can only be used with KEY ASSIGN configura tions containing "layered"  $(+)$  patches (such as " $1+2$ " or " $1/3+4$ "), as opposed to KEY ASSIGN configurations containing only "split" points. (such as "1/3" or "1/2/3/4").

If the parameters in this function are accessed when a KEY ASSIGN configuration has been selected which contains only keyboard split points — without any "layered" patches, the display appears as in FIG-D.

If you want to use the VEL INVERSE function, you must first exit this function (VEL INVERSE) by pressing the COMBINATION key or the EDIT key. Next, choose a KEY ASSIGN configuration which contains layered patches by pressing the VALUE keys.

NOTE: In the cases listed below, velocity curves of each module are not inverted  $-$  even when the INVERSE function is set to ON;

— When the INT LINE is set to PHASE for any particu lar LINE.

— When EXT PHASE is specified for a particular LINE.

COMBINATION

IS' ■

ii: ■

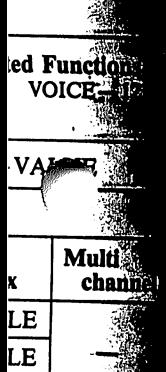

#### **INVERSE<sup>\*</sup>翻** EYASSIGN∰

LE

 $\mathsf I$  when a  $\mathbf{K}\mathbf{E}\mathbf{\tilde Y}$ hich contains ny "layered" ាសិ

ion, you mu**st**i / pressing the ext, choose<sup>\*</sup> tains layered ال49،

urves of **each** VERSE func-.icu an

.4  $\alpha$ icular LINE. ∴ A

 $\cup$   $\mathbf{2}$ 

劭.

34 機

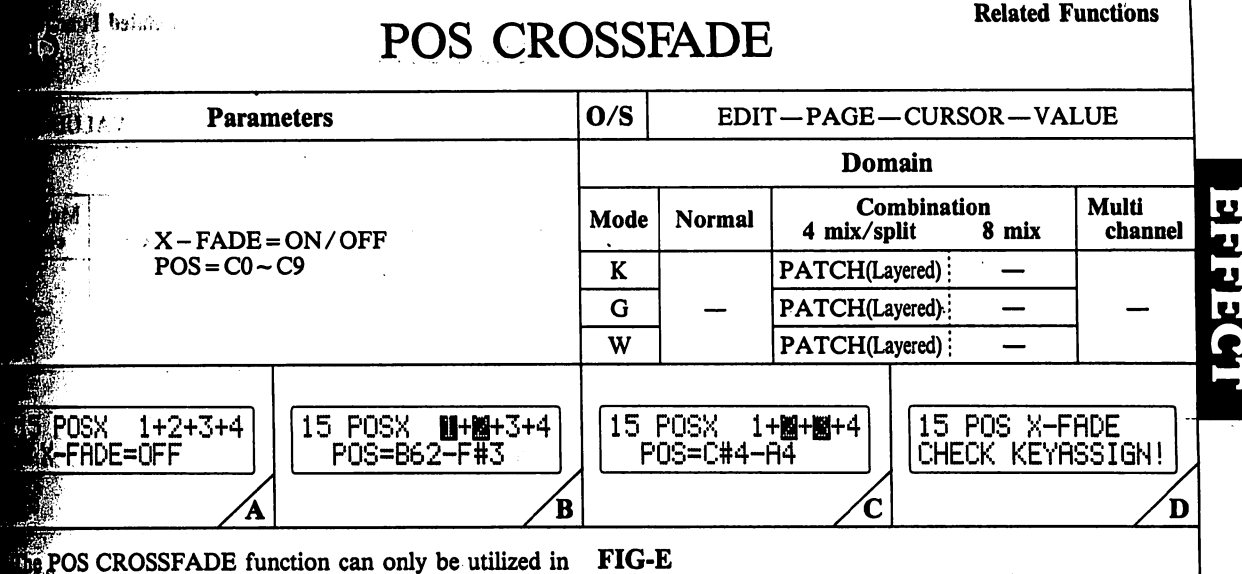

the Combination Mode, when a KEY ASSIGN configuintion containing only "layered" patches is selected (such  $1+2$ ", "3+4" and "1+2+3+4").

section is used to "fade" together patches at a certhin point on the scale (known as the "cross point"), by determining the range on the external keyboard that wherein the patches will fade together (known as the "cross polition" or "POS"). ∭m.

S FIG-E illustrates, in the cross position range (aaa-bbb), one patch becomes progressively more audible, as the other hecomes softer and gradually fades out entirely. This creates a "fading" effect, so that there is no audible cutoff  $\phi$  point — one patch simply fades into the other as you move ip or down the external keyboard.

This function, then, features two basic types of parameters  $\sim$  an EFFECT toggle, which is used to turn the CROSS-FADE effect ON or OFF, and POS range settings for each CROSS POSITION. Depending on KEY ASSIGN specifications, either one or three POS ranges are set (FIG-B).

^Initially, you must set the X-FADE ON/OFF toggle. Once fyou've set this toggle, press the cursor [►] key to move to the actually POS settings. When a KEY ASSIGN configuration featuring only layered patches  $(1 + 2 + 3 + 4)$ , for example) is selected, the display appears as in FIG-B. In this case, there are three cross points. Notice that area num bers 1 and 2 are highlighted. This indicates that the "POINT" parameter is to be set for the "LOWER" cross point. For the MIDDLE cross point, move the cursor so that "2" and "3" are highlighted. Likewise, when 3 & 4 are highlighted, the UPPER cross point can be set.

Notice that when the cursor [►] is first pressed, the cur sor flashes below the lower limit of the cross range for the selected position  $(11 + 21)$ . After setting this position, press it again to set the upper limit of cross range.

Next, simply press the cursor [►] key once again to move to the next cross position.

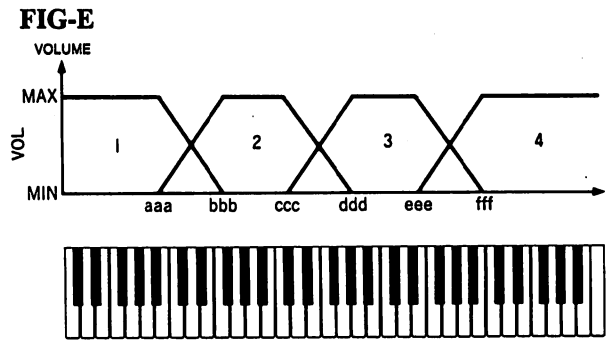

If the parameters in this function are accessed when a KEY ASSIGN configuration has been selected which contains keyboard split points or 8 patches mix — as opposed to only "layered" patches, the display appears as in FIG-D.

If you want to use the POSITIONAL CROSSFADE func tion and a split KEY ASSIGN configuration is selected, you must first exit this function (POSITIONAL CROSS FADE) by pressing the COMBINATION key or the EDIT key. Next, choose a KEY ASSIGN configuration which contains only layered patches by pressing the VALUE keys. COMBINATION

•60-

16

COMBINATION

 $-61-$ 

## DELAY TRIGGER Related Functions

17

ţ.,

 $17<sub>7</sub>$ TÓ

The TO can be or OFI control When t the dat. TO fur fected settings

There: **WAVE** corresp functio Note th **ASSIG** ly turn

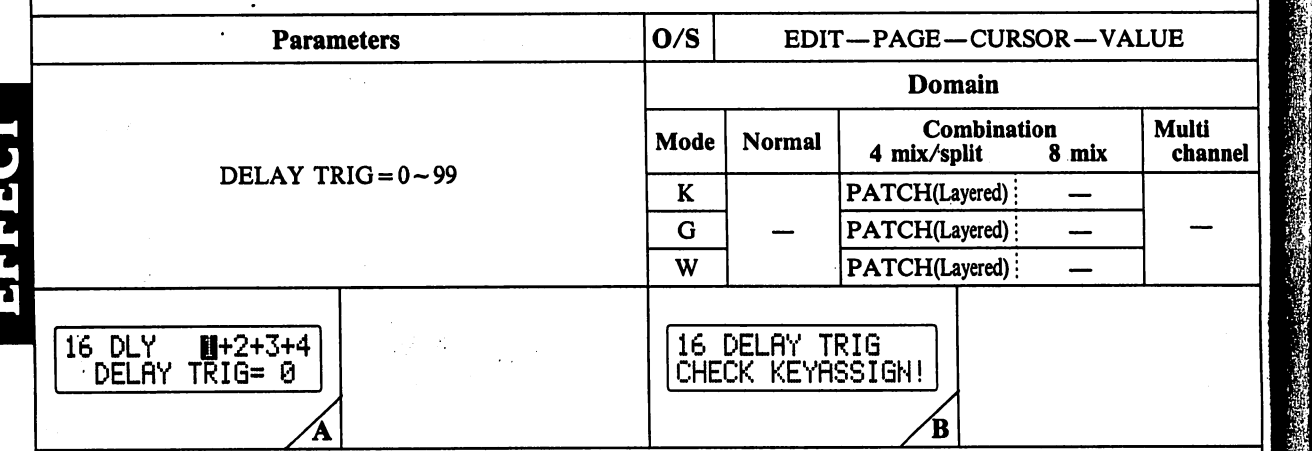

The delay trigger function can be used to "delay" the NOTE ON message for any layered patch(es) in a com bined sound. Delay time is increased as the DELAY parameter value is raised. At a value of "0", the patch is sounded immediately after Note On message received, while at a value of "99", there is a long delay before the patch sounds.

Note that this function can only be used with KEY ASSIGN configurations containing "layered" (+) patches (such as " $1+2$ " or " $1/3+4$ "), as opposed to KEY AS-SIGN configurations containing only "split" points (such as "1/3" or "1/2/3/4") and 8 patch-mix ("1 2 3 4 5 6 7 8").

If the parameters in this function are accessed when a KEY ASSIGN configuration has been selected which contains only keyboard split points — without any "layered" patches, the display appears as in FIG-B.

If you want to use the DELAY TRIGGER function and a KEY assign function is selected which contains only split patches (such as 1/3), or when an 8-patch mix is selected, you must first exit this function by pressing the COMBI NATION key or the EDIT key. Next, choose a KEY AS SIGN configuration which contains layered patches by pressing the VALUE keys.

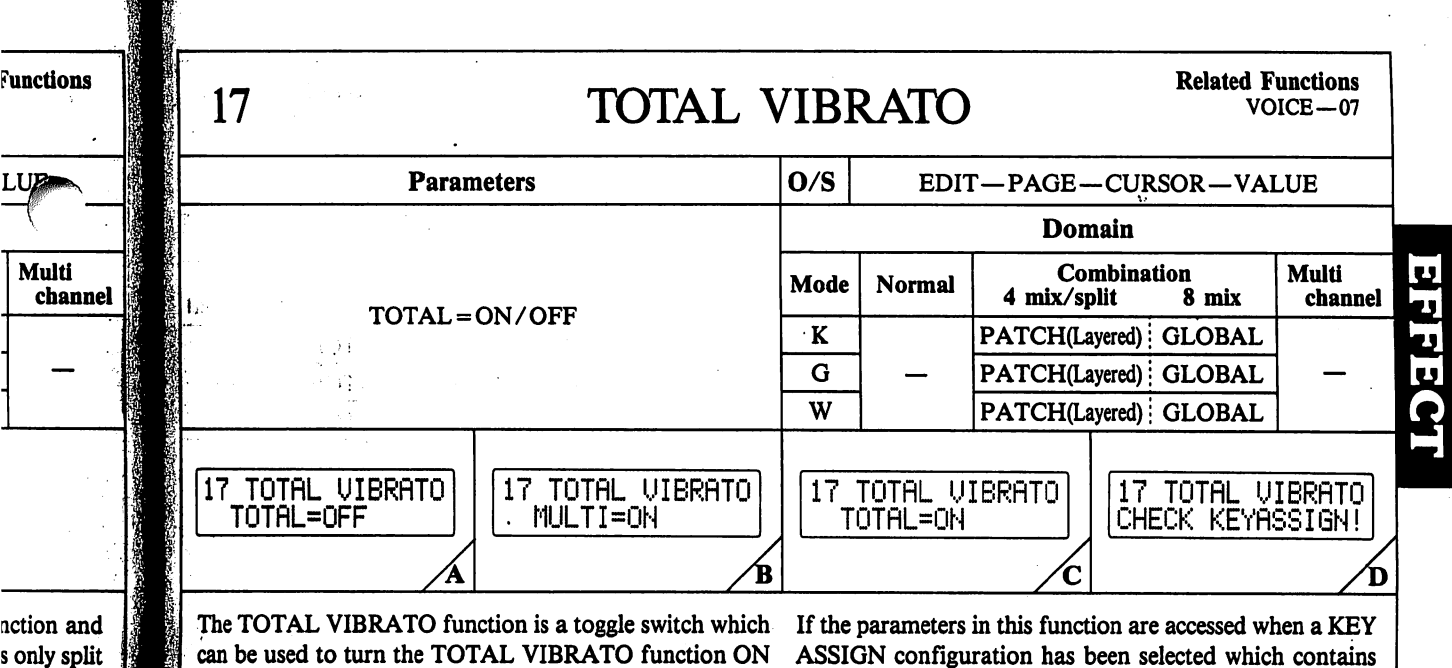

can be used to turn the TOTAL VIBRATO function ON or OFF, and contains parameters related to total-vibrato control.

is selected. e COMBI-**KEY AS**patches by

When this function is turned OFF, patches are affected by the data programmed individually in VOICE-07 (VIBRA TO function). When set to ON, COMBI sounds are af fected globally — regardless of independent VOICE-07 settings.

There are five basic parameters within this function — WAVE, DEPTH, RATE, DELAY and MULTI. These correspond to the parameters in VOICE-07 (VIBRATO function). For details on operations, see page 32.

Note that when an 8-patch MIX is selected with the KEY ASSIGN function, the TOTAL parameter is automatical ly turned ON.

ASSIGN configuration has been selected which contains only keyboard split points — without any "layered" patches, the display appears as in FIG-D.

If you want to use the TOTAL VIBRATO function when this display appears, you must first exit this function (TOTAL VIBRATO) by pressing the COMBINATION key or the EDIT key. Next, choose a KEY ASSIGN configu ration which contains layered patches (" $1 + 2$ ", for example) by pressing the VALUE key."

# COMBINATION

18

アカカカ

COMBINATION

## VIBRATO INVERSE Related Functions

 $\frac{d \text{ Functions}}{V \cdot \text{OICE} - 07}$  19

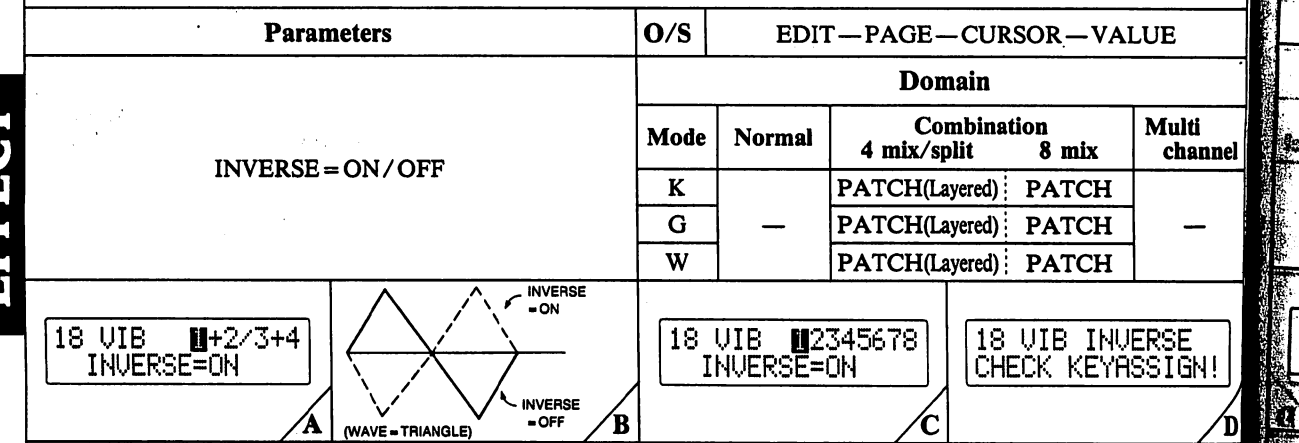

want to literally "invert" the phase of the vibrato effect for each patch in a combined sound. Depending on KEY ASSIGN specifications, between two, four and eight tog gles are contained in this function, which turn the IN VERSE function On or Off for each patch in the combined sound.

By "inverting" the vibrato phase for any given patch, the vibrato characteristics are actually reversed, so the vibrato "cycle" becomes "inverted." In other words, by inverting the vibrato phase, the pitch will rise in the part of the vibra to cycle where it would normally fall, and fall where it would normally rise, as illustrated in FIG-B.

As with the DELAY TRIGGER function, this function can only be used with KEY ASSIGN configurations contain ing "layered"  $(+)$  patches (such as " $1+2$ " or " $1/3+4$ "), as opposed to KEY ASSIGN configurations containing only "split" points (such as " $1/3$ " or " $1/2/3/4$ ").

Note that this function can, however, be used when an 8-patch mix configuration  $(1+2+3+4+5+6+7+8)$  is selected. (FIG-C)

The parameters in this function let you choose whether you If the parameters in this function are accessed when a KEY The TOT If the parameters in this function are accessed when a KEY ASSIGN configuration has been selected which contains only keyboard split points - without any "layered" patches, the display appears as in FIG-D.

> If you want to use the VIB INVERSE function when this display appears, you must first exit this function (VIB INVERSE) by pressing the COMBINATION key or the EDIT key. Next, choose a KEY ASSIGN configuration which contains layered patches (" $1+2$ ", for example) by which contains layered patches  $(1 + 2)$ , for example, by **Starting the VALUE** keys.

settings. correspone function).

19 TO' • TOTf

**OL** OFF, control. When this the data p LO functi tected glo

> Note that **SSIGN fi Witurned** (

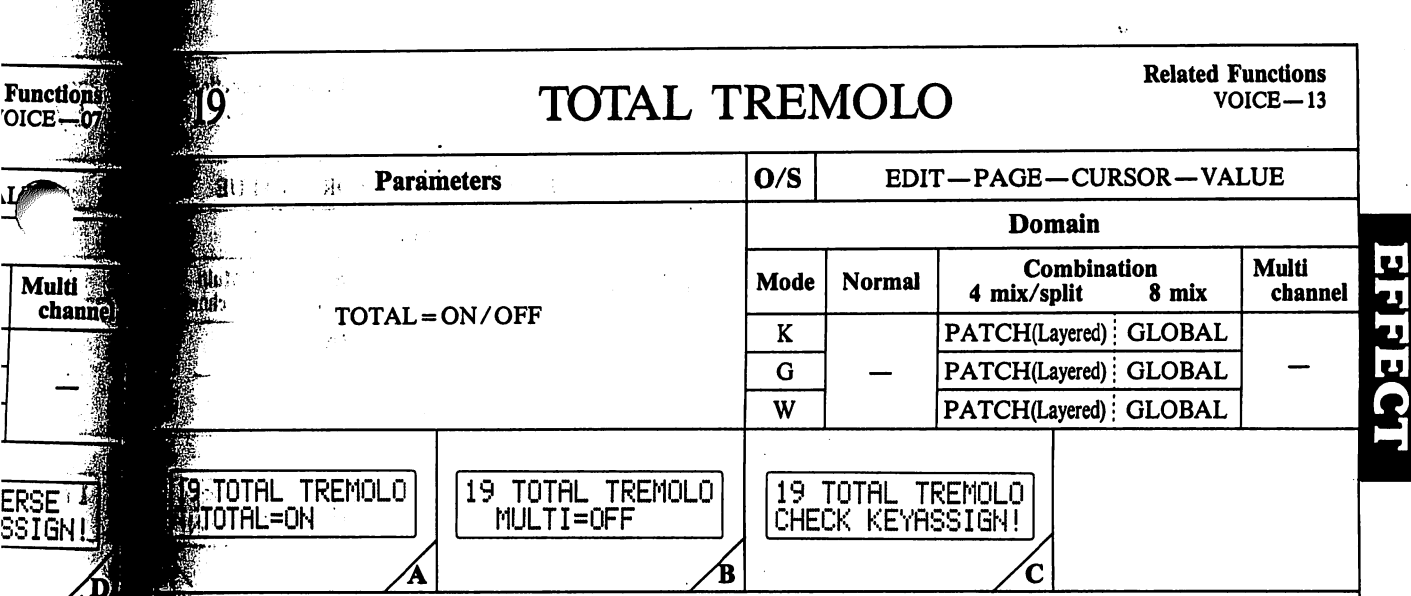

The TOTAL TREMOLO function is a toggle switch which tan be used to turn the TOTAL TREMOLO function ON or OFF, and contains parameters related to total-vibrato control.

M

ERS<br>SSI

en a KEY

contains

'layered"

when this

 $\mathop{\rm ion}\nolimits$  (VIB)

ey or the

iguration

umple) by

When this function is turned OFF, patches are affected by the data programmed individually in VOICE-13 (TREMO-LO function). When set to ON, COMBI sounds are affected globally - regardless of independent VOICE-13 settings.

There are five basic parameters within this function -WAVE, DEPTH, RATE, DELAY and MULTI. These correspond to the parameters in VOICE-13 (TREMOLO function). For details on operations, see page 38.

Note that when an 8-patch MIX is selected with the KEY ASSIGN function, the TOTAL parameter is automatically turned ON.

If the parameters in this function are accessed when a KEY ASSIGN configuration has been selected which contains only keyboard split points - without any "layered" patches, the display appears as in FIG-C.

If you want to use the TOTAL TREMOLO function when this display appears, you must first exit this function (TOTAL TREMOLO) by pressing the COMBINATION key or the EDIT key. Next, choose a KEY ASSIGN configuration which contains layered patches (" $1 + 2$ ", for example) by pressing the VALUE key.

 $.64.$ 

# 20 TREMOLO INVERSE Related Functions

VOICE—13

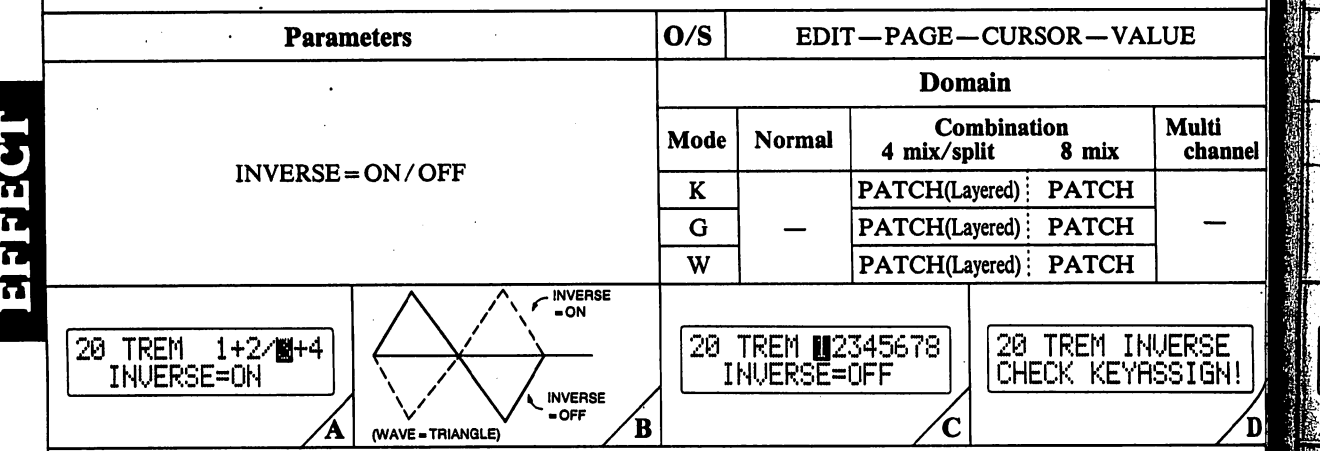

The parameters in this function let you choose whether you want to literally "invert" the phase of the tremolo effect for each patch in a combined sound. Depending on KEY ASSIGN specifications, between two, four and eight tog gles are contained in this function, which turn the IN VERSE function On or Off for each patch in the combined sound,

By "inverting" the tremolo phase for any given patch, the tremolo characteristics are actually reversed, so the tremolo "cycle" becomes "inverted." In other words, by inverting the tremolo phase, the volume will rise in the part of the tremolo cycle where it would normally fall, and fall where it would normally rise, as illustrated in FIG-B.

Note that this function is similar to the VIB INVERSE function, as it can only be used with KEY ASSIGN con figurations containing "layered" (+) patches (such as " $1 + 2$ " or " $1/3 + 4$ "), as opposed to KEY ASSIGN configurations containing only "split" points (such as "1/3" or "1/2/3/4"). Note that this function can, however, be used when an 8-patch mix configuration  $(1+2+3+4+$  $5 + 6 + 7 + 8$ ) is selected. (FIG-C)

If the parameters in this function are accessed when a KEY ASSIGN configuration has been selected which contains only keyboard split points — without any "layered" patches, the display appears as in FIG-D.

If you want to use the TREMOLO INVERSE function and this display appears, you must first exit this function by pressing the COMBINATION key or the EDIT key. Next, choose a KEY ASSIGN configuration which contains | layered patches by pressing the VALUE keys.

 $•65 •$ 

: '■

21

CO COP

The CON **EFFECT** 

another r 4. For exal **(EFFECT** copied in this funct

isia.

衞" ۱o

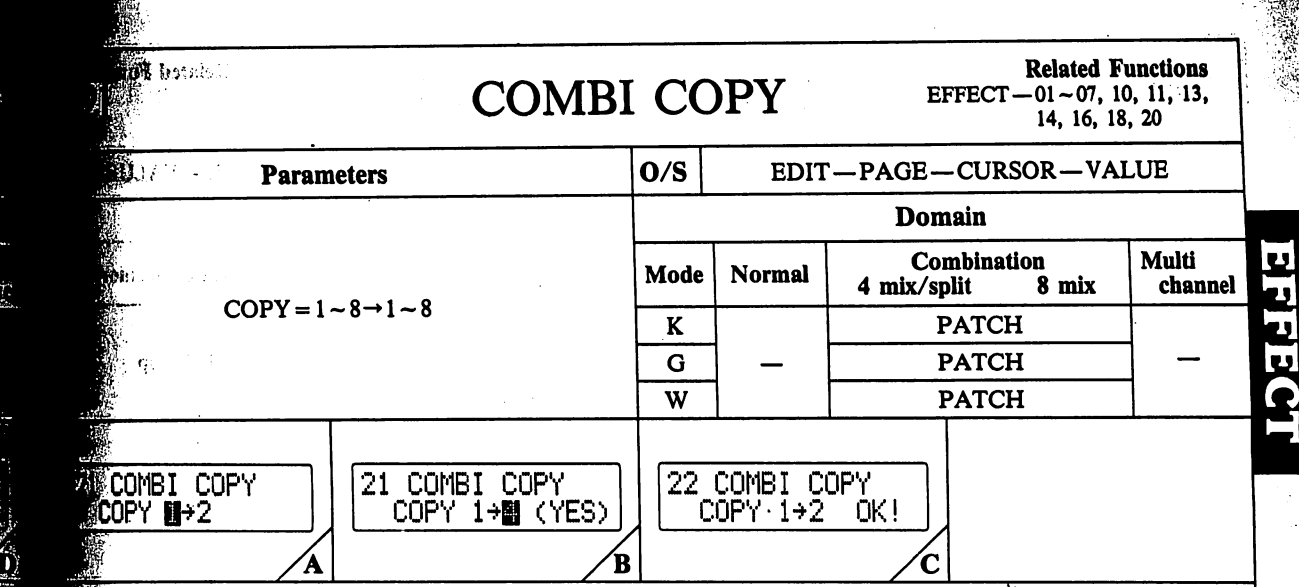

The COMBI COPY function can be used to "copy" the **MFECT** menu data of one patch in a combination to mother patch position.

ed Functio VOICE

VALUE

**INVERS** <u>YASSIĞN</u>

when a KEY hich contains ly "layered! . undä ः पश्चि function and function by IT key. Next ich contains

ys.

 $\mathbf{h}$ .

V.

K Ή H H Muld chan

> example, the patch number and effect data  $E$ FFECT-01  $\sim$  20) assigned to the Patch 1 position can be isopied into any of the 3 or 7 remaining positions by using this function.

Copying can be executed by simply specifying the "source" patch number (FIG-A), and the patch number of the "des tination" patch by moving the cursor to the right and press ing a PROG NO key  $(A1 - H8)$  (FIG-B). After this, just press the YES key (FIG-C).

Data which is copied includes the source patch timbre, and all effect data specified using EFFECT menu functions 01 through 20, with the exception of 8, 9,12,15,17 and 19.

The following data is copied using COMBI COPY func tion (universal for K, G and W performance modes).

COMBINATION

 $.66.$ 

 $\mathbf{v}$ 

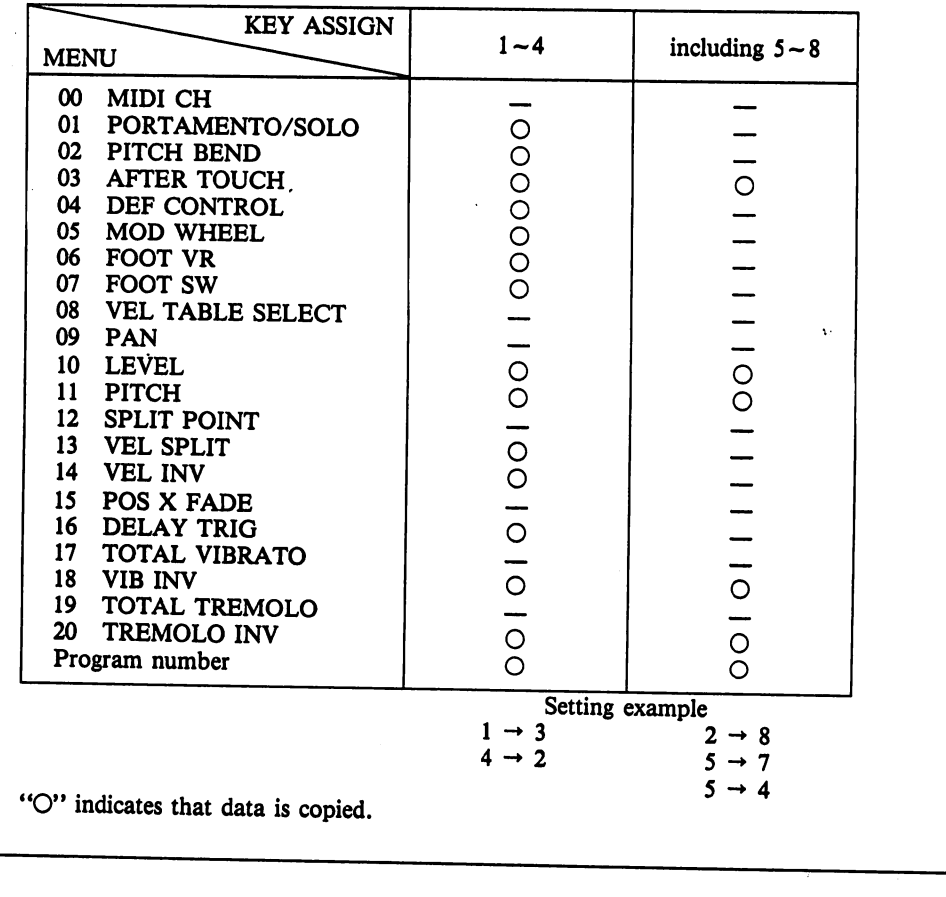

#### **OPERATION NAME**

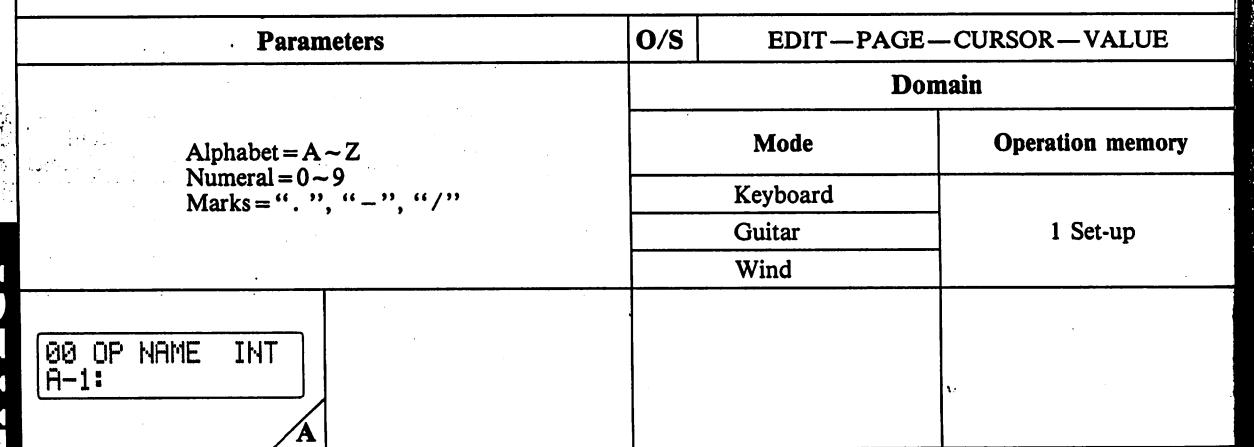

This function is used to assign a name to the VZ-8M's Operation Memories.

Å.

00

ħ 7

> The names you choose may contain both letters and numbers, and may be up to 12 characters in length.

Character input is carried out using the VALUE keys, with alphanumeric characters and marks being displayed cyclically by holding either VALUE key down. The procedure is the same as for VOICE-20 ("VOICE NAME").

Note that this function can only be accessed when OPER-ATION MEMORY is selected.

**Related Functions** 

ting the OPE. 徽... By setting thi using the pito The TUNE p.

**01 OP TL** 

**M**The parameter

the pitch of

Naturally, th

 $\overline{\mathbf{0}}$ 

of all, the cur-To set the ot

The POLARI will be raised

**OPERATION MEMORY** 

 $.67.$ 

 $\overline{1}$ 

 $\sim$  . لي لوړه د لکي

#### d Functions

ЛЩE

n memory

d when OPER-

구성

et-up

# OPERATION TUNE Related Functions

TOTAL-00

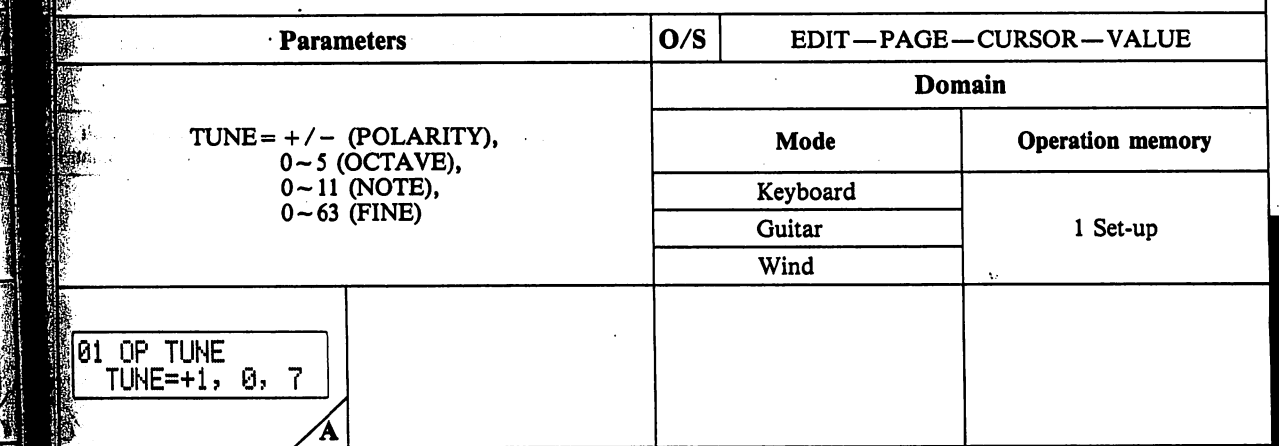

\ parameters in this function can be used to set or alter the pitch of each operation memory.

Naturally, this function can only be accessed after entering the OPERATION MEMORY Mode.

By setting this parameter, it becomes possible to perform using the pitch set for the selected operation memory.

iThe TUNE parameter consists of 4 basic data items. First | of all, the cursor flashes under the POLARITY parameter. I: To set the other parameters, simply move the cursor.

|The POLARITY parameter is used to specify whether pitch will be raised  $(+)$  or lowered  $(-)$ .

The OCTAVE parameter is used to raise or lower the pitch by a maximum of 5 octaves, in 1-octave increments.

The NOTE parameter is used to raise or lower the pitch of the selected AREA by a maximum of 1100 cents, in 100-cent increments.

The FINE parameter is used to make "fine tuning" ad justments in 1.6-cent increments (approximate).

The actual pitch used in performance is raised or lowered according to the values set using this function, using the pitch set in the MASTER TUNE function (TOTAL CONTROL-00) as a basis.

**OPERATION MEMORY** 

33350**4** 

 $\cdot$  68 $\cdot$ 

#### 00, 01 MASTER TUNE/TRANSPOSE

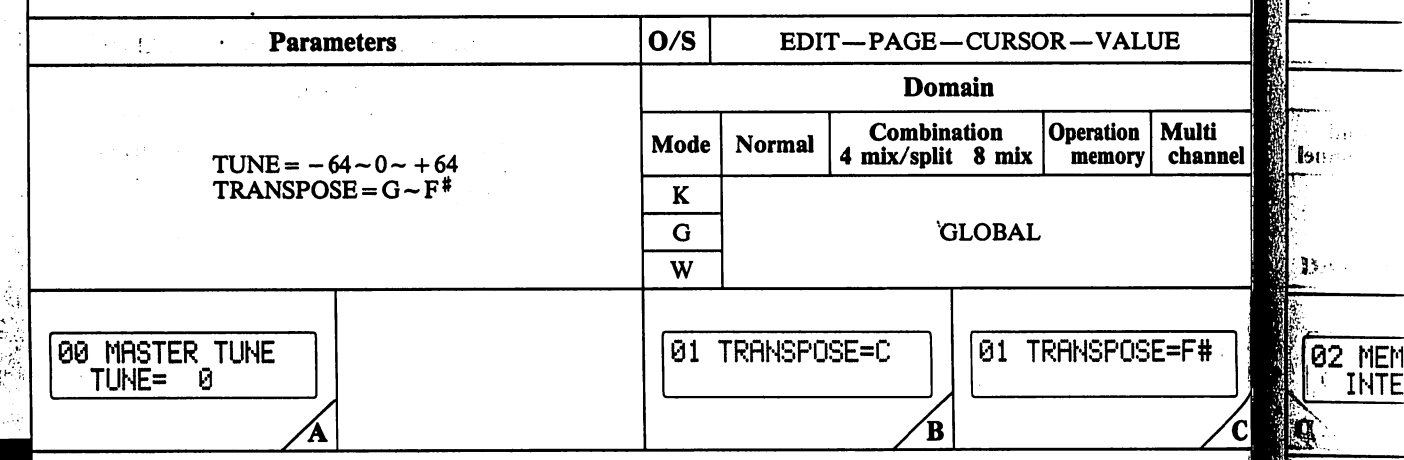

The parameters in this function can be used to set the overall "tuning", as well as alter the standard key by using a built-in TRANSPOSE function.

The TUNE parameter allows you to set the standard A4 tuning within a range of 417.2 and 468.3 Hz  $(+/-100$ cents from standard), in approximately 1.6-cent increments. (This setting is approximate — use it only as a guide.) The initialized value for this parameter is "0". (FIG-A)

The TUNE parameter can be reset to its initialized value ("0") by pressing both VALUE keys simultaneously.

NORMAL

COMBINATION

**OPERATION MEMORY** 

**CHANNEL** 

**MULTI** 

 $-69 -$ 

The TRANSPOSE parameter lets you "transpose" the standard pitch frequency to other key positions. In other words, the pitch that would normally correspond to C can be "shifted" chromatically to another key, within a range of G to  $F^*$ . This effectually transposes the overall performance key.

**Related Functions** 

The paran memory,

The INTE

-11)

، جە

the interna

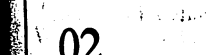

Functions

AI

√. J

anspose"

pond to C

ie overall per-

 $\mathbb{R}^n$ 

 $\sim 7$ 4.30

 $\ddot{i}$ 

់ឆ្នាំ ‼i w ÷ni ંશ…

الواحي

 $\mathbb{C}^*$ Viji

#### MEMORY PROTECT

Related Functions TOTAL-03, 06

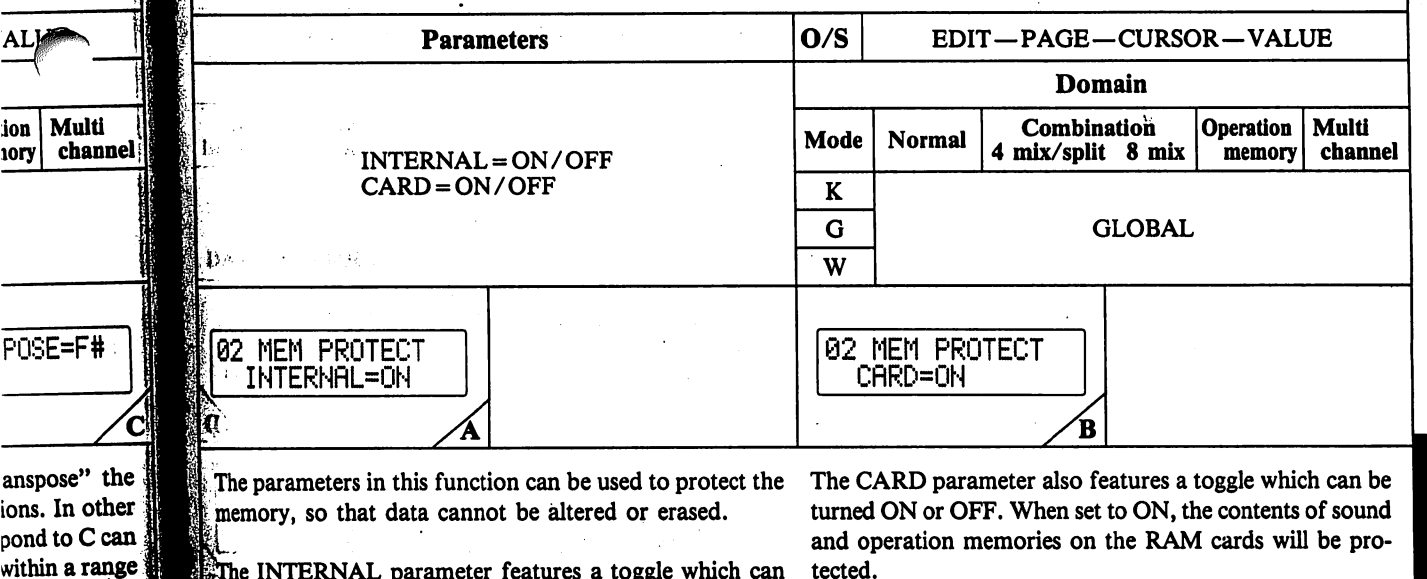

 $\sim$   $\epsilon$ 

s INTERNAL parameter features a toggle which can tected.

 $\mathbb{R}^2$ 

) turned ON or OFF. When set to ON, the contents of | the internal and operation memories will be protected. Both parameters are automatically set to "ON" each time the unit's power is turned ON.

 $\frac{1}{200}$  ,  $\frac{1}{200}$  ,  $\frac{1}{200}$ ∰.∖  $\mathbb{R}$ o, su

**Said Alberta Magazine** 

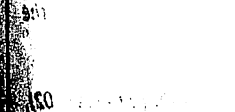

M.

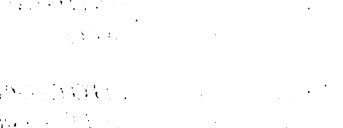

 $\mathcal{D}$ 

**COMBINATION** 

NORMAL

OPERATION MEMORY

**MULTI CHANNEL** 

 $\mathcal{L} \subset \mathbb{R}^n$ 

 $\mathbf{i}$ 

 $\tilde{\psi}_{\rm eff}$ 

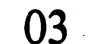

. .

NORMAL

COMBINATION

**OPERATION MEMORY** 

**CHANNEL** 

**MULTI** 

## SAVE/LOAD Related Functions

 $\ddot{t}$  is as for Parameters | O/S EDIT—PAGE—CURSOR—VALUE Domain **Operation** Multi iit: Mode Normal 4 mix/split 8 mix SAVE/LOAD = SAVE/LOAD memory channel ha. CARD/MIDI = CARD I/CARD 2/MIDI K DATA = VOICE/OPMEM/VC + OP/FULL  $\overline{G}$ **GLOBAL** W DATA 63 SflUE/LOflD 93 SflUE 03 SflUE 03 NOTE: N EXECUTE? (YES) SAUE/LORD=SAUE CARD/MIDI=CARD1 DATA=FULL  $\overline{A}$ Έ 'n When tra: is as follo 03 SAVE PROTECT ON— ——MIDI DISABLE— i<br>Krist --TRRNS ERROR— PUSH YES KEY! TOTflL CONT 02! \* TOTflL CONT 05! ∴ ن€ CHECK SYSTEM!  $\frac{1}{\sqrt{E}}$ F Ή

This function is essentially a "utility" function, which is used to control data SAVE and LOAD operations.

The SAVE/LOAD parameter is used to specify the type of operation you want to perform. When SAVE is select ed, the onboard memory data will be "saved" to an exter nal memory medium, while when LOAD is selected, external data will be "loaded" into the onboard memory.

The CARD I/CARD 2/MIDI parameter lets you choose the medium to/from which you will SAVE or LOAD data.

When CARD is selected, data will either be saved to, or loaded from a RAM/ROM card inserted in the card slot. If you want to SAVE the data, be sure to also set the CARD parameter to "CARD 1". When MIDI is selected, data will be transferred to or from another VZ series syn thesizer.

When using a new RAM card, you must first format it (see TOTAL-06).

The DATA parameter lets you choose the type or combi nation of data which will be saved or loaded. You can choose from three different settings — VOICE, OP MEM or VC+OP. Note, however, that when using two VZ units connected by MIDI, this setting must be the same for both units (except when executing SAVE or LOAD).

When "VOICE" is selected, all 64 internal sounds can be If data is not transferred successfully for some reason, transferred to or from the internal memory. When "OP MIDI SAVE/LOAD will be impossible and display ap-MEM" is selected, only data from the 64 operation *pears as in FIG-H*. memories can be transferred to or from the unit.

When "VC + OP" is selected, data from both the  $64$  internal sounds and the 64 operation memories can be trans ferred.

When "FULL" is selected, data from the "VC+OP" parameter and TOTAL CONTROL menu functions 00, 01, 04 and 05 can be transferred to or from the unit.

Once you've specified the operation you want to perform, press the YES key. Respond to the menu prompt by press ing the YES key once again.

If you want to abort data transmission, simply press the cursor or NO (VALUE  $\blacktriangledown$ ) key of the transmitting or receiving device.

Note that when an Operation Memory featuring INTER NAL sounds is SA VED to a card, the sound specification on the display automatically changes to "CARD" for the formerly INTERNAL sounds.

Note that if the memory protect is set to ON (TOTAL-02), it will be impossible to LOAD data. (FIG-F)

Note that if MIDI Exclusive is disabled (TOTAL-04) or basic channels do not match, MIDI SAVE/LOAD will be impossible.

If an ERROR message appears, operations can be reset by pressing the MODE, PAGE or CURSOR keys.

 $\cdot$ 71 $\cdot$ 

NOTE: T

ŧ

់ន

**DATA** 

'.RM

When trai

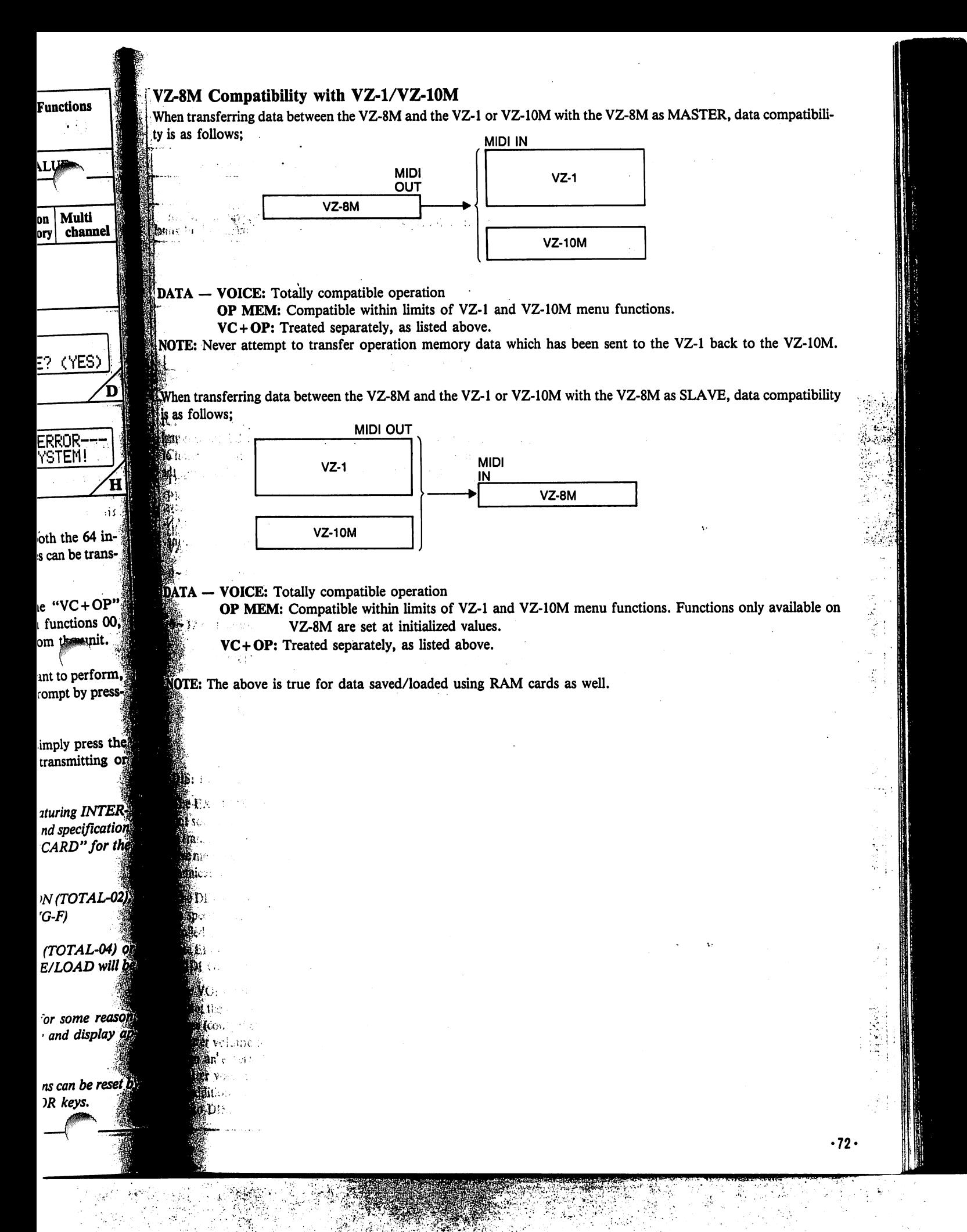
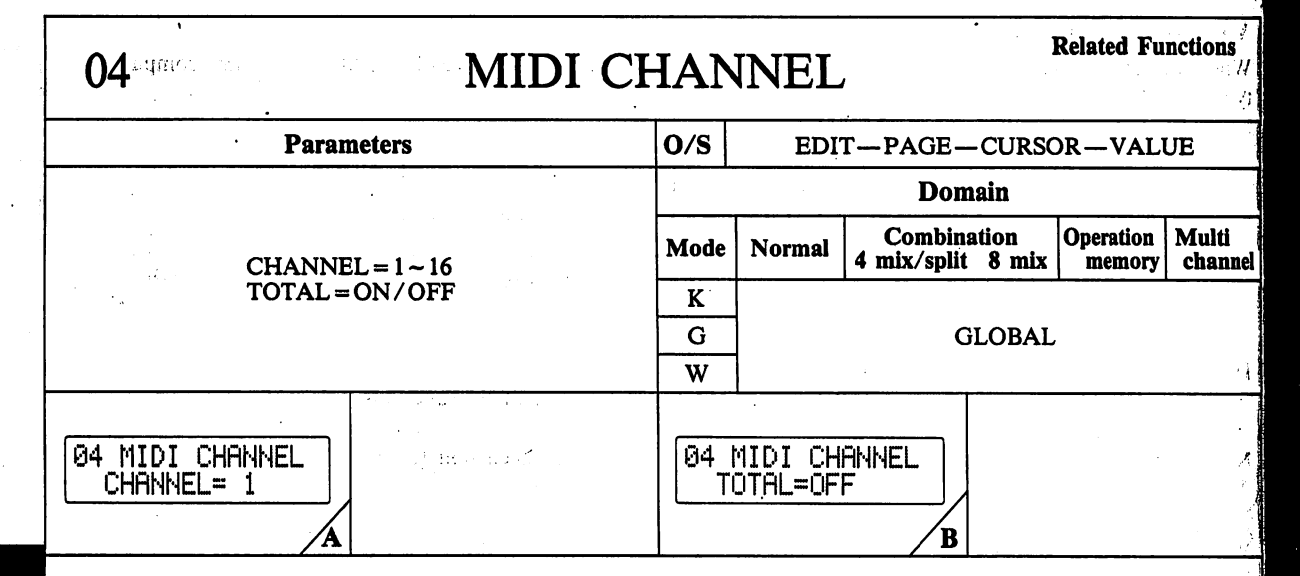

The MIDI CHANNEL parameter is used to specify the MIDI channel on which the VZ will receive and transmit MIDI messages.

It is possible to program separate MIDI channels for each operational mode (NORMAL, COMBI, OP MEM and MULTI CH). This is accomplished by first selecting the desired mode, and then setting this parameter.

Notice that there are two parameters the "CHANNEL" parameter and the "TOTAL" parameter. no la fallula silvere comune electuale del mone

**NORMAL** 

COMBINATION

**OPERATION MEMORY** 

MULTI CHANNEL

 $-33.$ 

病病。

When the TOTAL parameter is set to "ON", the MIDI receive channel in all modes are affected by the channel set in the "CHANNEL" parameter, with the exception of the MULTI CH mode or operation memories using the MULTI CH mode.

05 MI **PRO** 

**The para** 

ety of M

Channel)

 $\int \mathbf{R} \mathbf{r} \cdot \mathbf{R}$ 

PROGR

sages are

choose fi

**NALUE** 

 $0 - 63: T$ 

 $\mathbf{m}$ Ā.

N  $0 - 127$ :

 $\epsilon$ 

 $\mathbf{i}$ DIS: Pro The EXC

not sounc is transmi sive messa municatio  $\mathbf F$ he DEF to specify trolled by (see EFFE MIDI OU The VOLI

for not the sages (con Master vo from an'e Master vo **In addition** set to DIS

To switch between the two parameters, use the cursor keys. The value keys can be used to raise or lower the CHAN-NEL number and change the TOTAL parameter setting.

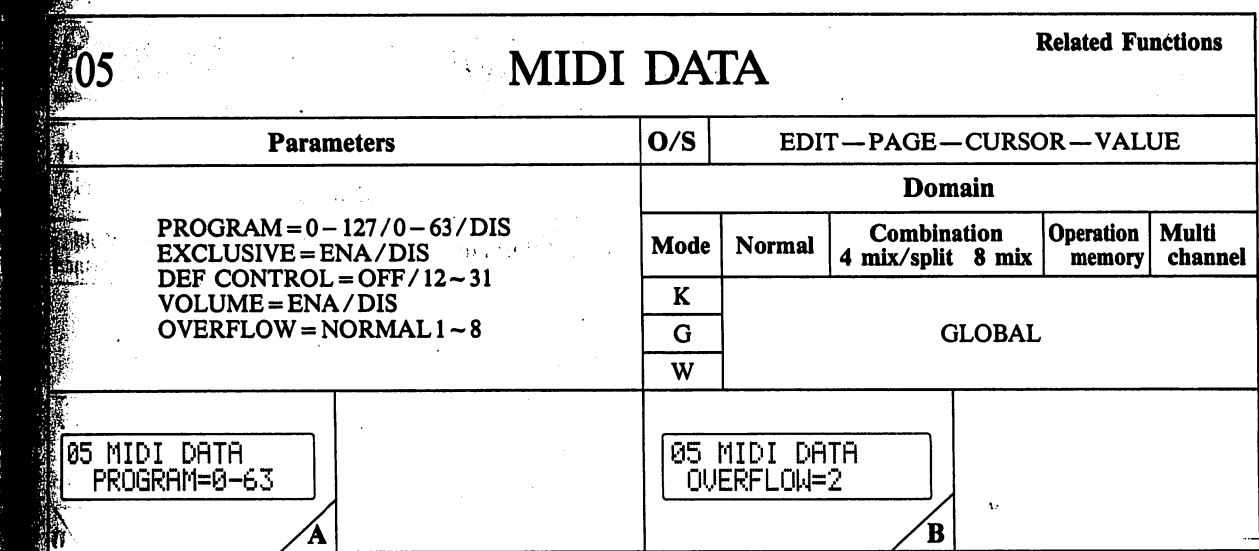

The parameters in this function are used to specify a variety of MIDI-related data (with the exception of the MIDI £ Channel).

d Functions

tion

nory

- 2

Multi

channel

 $"$ , the MIDI the channel exception of jest

cursor keys. the CHANneter setting.

The PROGRAM NO parameter lets you choose the MIDI PROGRAM CHANGE message number. Note that mes sages are distributed as shown in the chart below. You can choose from DIS,  $0 \sim 63$ , and  $0 \sim 127$  settings with the VALUE controls.

- $0-63$ : The unit receives messages  $0-63$  in the selected memory area (PRESET 1, PRESET 2, INTER NAL, CARD 1 or CARD 2).
- $0-127$ : The unit receives messages  $0-63$  in INTERNAL areas A1 through H8.  $64 - 127$  are received as CARD 1. However, if INTERNAL is selected on the receiving unit,  $64 - 127$  are received in the memory area which is selected in MIDI EXCLU SIVE function.

When power is turned ON, memory area is set to CARD 1 (set to "INTERNAL" when no card is inserted).

DIS: Program data is not received.

The EXCLUSIVE parameter lets you choose whether or not sound or operation data or multi-channel mode data is transmitted/received according to MIDI System Exclu sive messages. When it is set to ENA (enable), MIDI com munication can be controlled through these messages.

The DEF CONTROL (control number) parameter is used to specify the Control Change number of messages con trolled by MIDI Control change No.  $12 \sim 31$  messages (see EFFECT-05 "DEF CONTROL"). When set to OFF, MIDI OUT /IN messages are not transmitted.

The VOLUME parameter can be used to specify whether or not the unit will transmit and receive MIDI Volume mes sages (control change 07). When set to ENA (enable), the Master volume level can be controlled by MIDI messages from an'external device. When set to DIS (disable), the Master volume is independent of external control. In addition, MIDI Volume messages are not output when set to DIS.

A Channel on which Master volume data is received in respective performance modes is shown below.

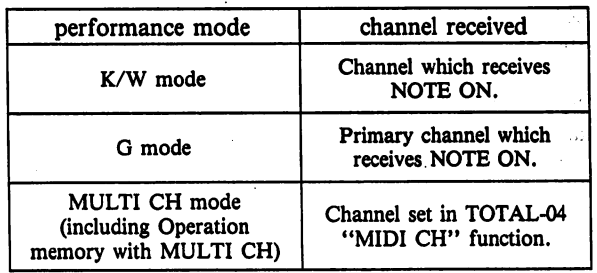

#### Overflow Mode  $-$  NORMAL 1  $\sim$  8

The overflow mode allows programming so that no sound is produced until a specific MIDI IN NOTE ON message number is received. When set to NORMAL, sound is produced from the reception of the first NOTE ON mes sage, with the last note played having priority.

When the OVERFLOW MODE is set to "1", sound is also produced from the reception of the first NOTE ON mes sage, with the note previously played having priority. When set to "2", sound is produced only from the reception of the first NOTE ON message which exceeds the poly

phonic limit of the device presently sounding. When set to "3", sound is produced only from the recep-

tion of the first NOTE ON message which exceeds a value which is twice the polyphonic limit of the device presently sounding.

In this way, multiple VZ-8M's can be linked to create up to 64-note polyphony, with the first VZ-8M covering NOTE ON messages 1 through 8, the second covering messages 9 through 16, etc., as shown below.

NOTE: The settings (MODE, operation data and voice data etc.) must be the same for all VZ-8M units when used in this configuration.

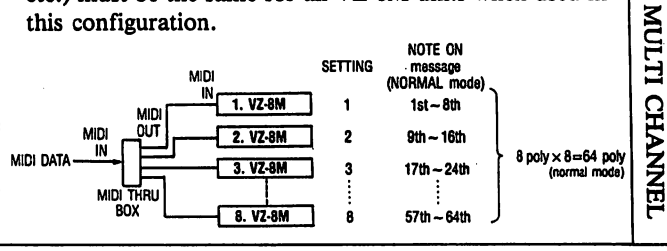

 $-74-$ 

NORMAL

COMBINATION

OPERATION

MEMORY

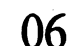

## **CARD FORMAT**

**Related Functions** TOTAL-01

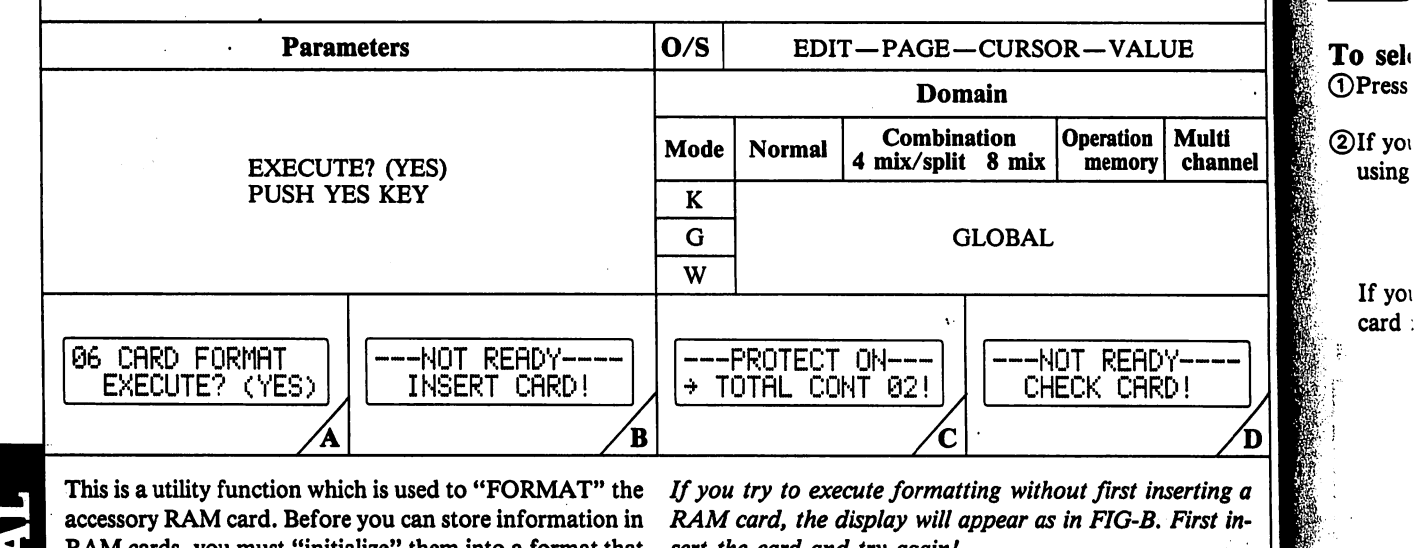

RAM cards, you must "initialize" them into a format that the VZ understands.

By executing the FORMAT command, all former contents are erased from the card, and it is prepared to receive fresh sound data. When the RAM card is formatted, it is automatically programmed with the 64 preset (1) patches and 64 preset (1) operation memories.

After inserting the card you want to format in to the card slot, you simply access this function's EXECUTE parameter. A "YES?" prompt will appear on the display (FIG-A). To execute formatting, press the YES key.

sert the card and try again!

If you try to execute formatting when the memory protect function (TOTAL-02) is ON, the display will appear as in FIG-C. First turn this function OFF, and try again!

If you try to execute formatting when an optional ROM (not "RAM" but "ROM") card is inserted in the card slot, the display will appear as in FIG-D. There is no need to format ROM cards.

To abort execution of this function, press the MODE key or PAGE key.

فافهم عيند

**3**Select

In ord

lights)

ter" y

the "I as you Finally In this the "I 4 Select

the va

To wri

**1**Select

The L indica to its

If you using **PARI RECA** 

 $.75.$ 

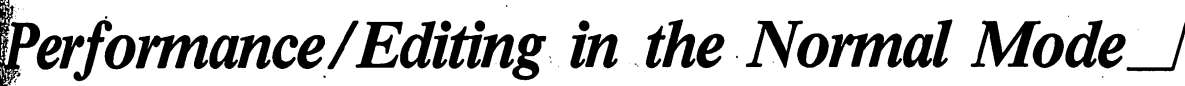

fo select sounds for performance in the normal mode DPress the NORMAL mode key.

DIf you want to choose a PRESET or an INTERNAL patch, select by using the SHIFT key.

If you want to choose a CARD patch, first insert the RAM or ROM card in the card slot and then select by using the SHIFT key.

Each bank holds up to 64 patches and 64 operation memories.

When using a new RAM card, you must first format it (see TOTAL-06). A formatted RAM card is capable of storing up to 64 patches and 64 operation memories.

**D**Select the patch you want to play.

G fi

d Functions<br>TOTAL-01

Multi

channel

'A'

tion |

nory

EADY. CARD!

st inserting a-7-B. First in-

mory protect ' appear as in ry again!

ntional ROM the card slot. s no need to

 $\Omega$ 

kev

់ឡើ śΓ 3011 أخت sviz ंग zи -91 价值 البها  $\pm 124$ -i F ാറ  $\mathbf{g}_{\Omega_{\infty}}$  . - N voit 冲连 πI In order to change the BANK, first press the BANK key (indicator lights). Next press the PROG NO key corresponding to the BANK "let ter" you want to choose. (For example, the "B2" key corresponds to the "B" bank.) Notice that the BANK key indicator goes out as soon as you select a bank.

Finally, select the voice number by pressing a PROG NO key once again. In this case, the keys correspond to the numbers digit. (For example, the "B2" key would now correspond to voice number "2".)

|®Select the performance mode (Keyboard, Guitar or Wind) by pressing the value keys.

To write a single patch to memory<br>©Select the patch you want to write to memory (preset, internal or card patch or Compare/Recall ON/OFF) and select one of the performance modes (K, G, W).

2Hold down the WRITE key.

The LCD appears as shown at the right, and the INTERNAL/CARD indicators go out. If you release the WRITE key, the LCD will return to its normal status.

If you've used the COMPARE/RECALL function when editing a patch using VOICE PARAMETER menu functions, be sure that the COM PARE/RECALL indicator is ON. If it is OFF, press the COMPARE/ RECALL key.

 $\mathbb{R}$  is a sequence of  $\mathbb{R}^n$  ,  $\mathbb{R}^n$  ,  $\mathbb{R}^n$  ,  $\mathbb{R}^n$  ,  $\mathbb{R}^n$  ,  $\mathbb{R}^n$  ,  $\mathbb{R}^n$ 

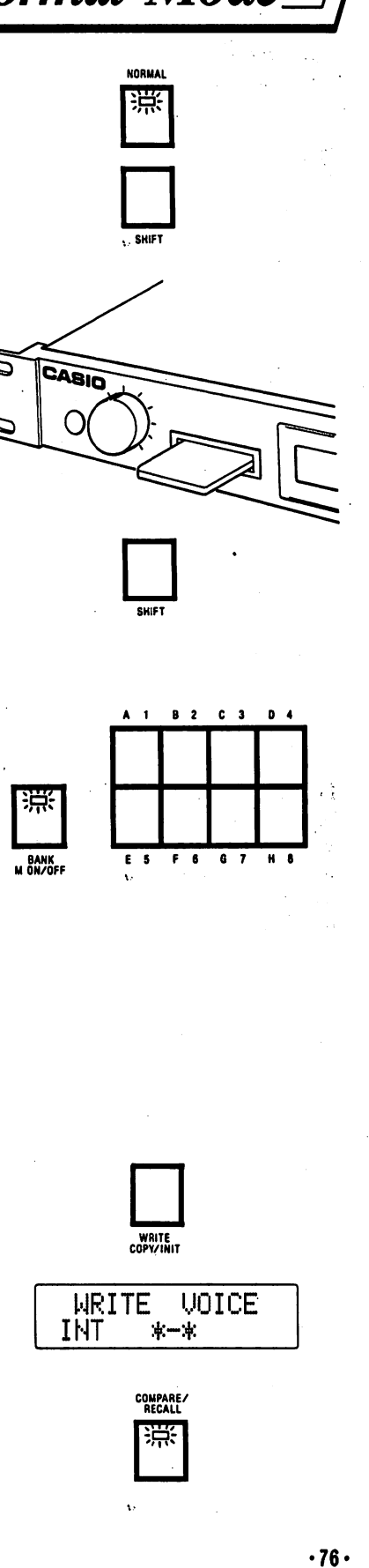

If the COMPARE/RECALL key is pressed in the NORMAL play submode, the EDIT key indicator also comes ON. If you want to enter the play sub-mode once again to write sounds to memory, you must first press either the NORMAL key or EDIT key so that the EDIT key indicator goes out. speci **DAfter** en one of ©While still holding down the WRITE key, select the memory to which **WYALUE** WRITE UOICE you want to write the patch. This is accomplished by pressing the SHIFT rations).  $INT$   $H=5$  (YES) key and PROG NO keys. Next, press the YES key. When using the PROG NO keys, first press a key corresponding to the bank (Al key for "A" bank, for example) and then press a key cor responding to the voice number (F6 key for "6", for example). **KEY ASS** When writing is completed successfully, an "OK!" message appears on WRITE UOICE the display. OK! DISPLA!  $1 + 2$ If the memory protect function (TOTAL-02) is ON, writing will be im —PROTECT ON—  $3 + 4$ possible. In this case, you must first turn the protect function OFF by TOTAL CONT 02! accessing TOTAL-02, reenter the PLA Ymode and perform write oper  $1 + 2 + 3$ ations again. 1/3  $1/3 + 4$ For information on writing patch data to the OPERATION MEMORY, 62 MEM PROTECT  $1 + 2/3$ see "Performance/Editing in the Operation Memory Mode." INTERNRL=OFF  $1 + 2/3$  $1/2/3/4$ 1234567 To edit a single patch Note t To edit a single patch in the NORMAL mode, simply press the MENU many  $\frac{1}{\sqrt{100}}$ selector (EDIT/PAGE key or TOTAL CONTROL key) corresponding to Note t the function which you want to edit, and access the function. For further many TOTAL<br>CONTROL data on MENUs, FUNCTIONs and PARAMETERs, refer to " Operat-**LINE** ing System Controls". To select **1**After en to any y 2In orde press th If you card in 3 Select t In orde lights). ter" yo the "B' as you Finally, In this the "A You co using i  $.77.$ 

## Performance/Editing in the Combination Mode

#### **To specify KEY ASSIGN configurations**

 $\mathbf{\hat{r}}$  After entering the Combination PLAY sub-mode, you can select from fone of 8 different "KEY ASSIGN" configurations by pressing the VALUE keys. When the VALUE keys are pressed, key assign configu fations change cyclically. **RO**AS

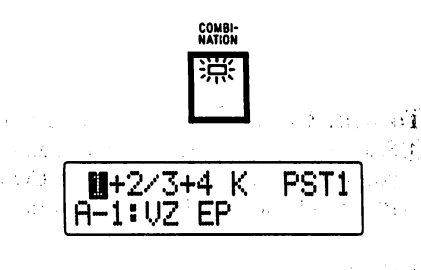

) .... polyphonic

 $\overline{\mathcal{L}}$ 

#### **KEY ASSIGN CONFIGURATIONS**

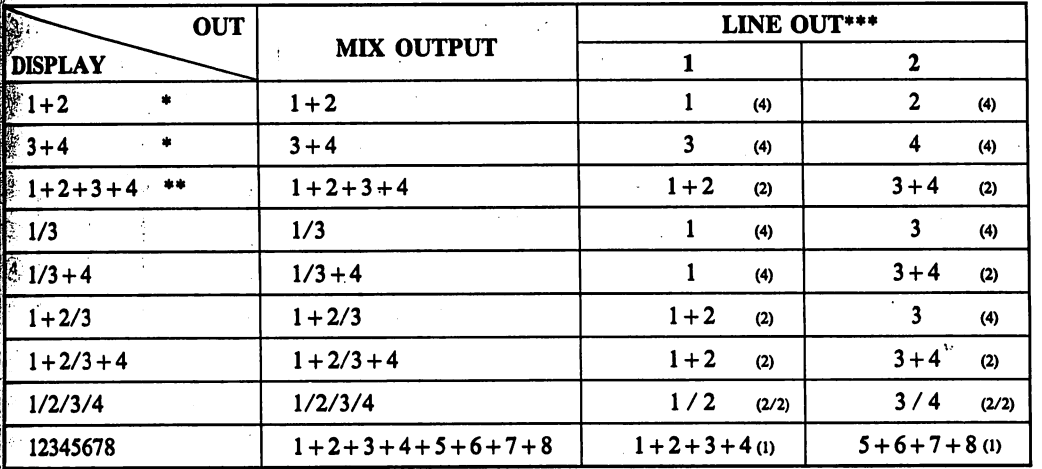

Note that when cross-fade is used, each sound features 4-note polyphony and you can use as many as 8 notes simultaneously.

Note that when cross-fade is used, each sound features 2-note polyphony and you can use as many as 8 notes simultaneously.

**\*\*\*** LINE OUT 1/2 is set for the time being according to EFFECT-09 setting.

#### | To select patches in a combined sound

[©After entering the Combination PLAY sub-mode, move the CURSOR to any patch position.

(2)In order to choose a PRESET or INTERNAL patch, you must first press the SHIFT key.

If you want to choose a CARD patch, first insert the RAM or ROM card in the card slot and then select by using the SHIFT key.

©Select the patch you want to play.

fed

Đ

πi

Έ

02!

 $\frac{1}{F}$ 

In order to change the BANK, first press the BANK key (indicator lights). Next press the PROG NO key corresponding to the BANK "let ter" you want to choose. (For example, the "B2" key corresponds to the "B" bank.) Notice that the BANK key indicator goes out as soon as you select a bank.

Finally, select the voice number by pressing a PROG NO key once again. In this case, the keys correspond to the numbers digit. (For example, the "Al" key would now correspond to voice number "1".)

You can view the patch name by moving the KEY ASSIGN position using the cursor keys.

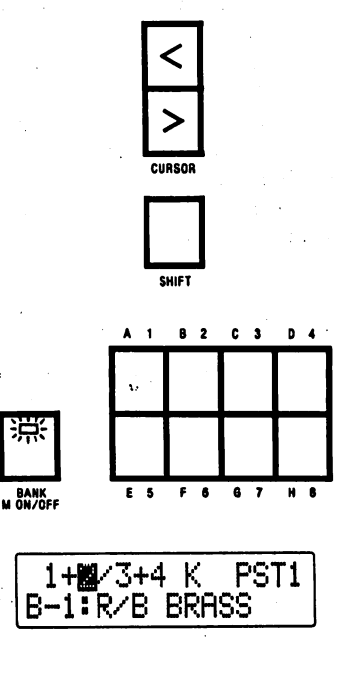

 $.78.$ 

®Move the cursor to the right to select the performance mode (Keyboard, Guitar or Wind). Performance mode can be selected by pressing the VALUE keys.

To write Combination data to the OPERATION MEMORY ©Select the COMBINATION mode and edit your combined sound until you are satisfied. Then press the COMBINATION key to enter the PLAY sub-mode and select one of the performance modes (K, G, W).

©Hold down the WRITE key.

©While still holding down the WRITE key, select the memory to which you want to write the patch (the SHIFT key, followed by PROG NO keys), then, press the YES key.

When writing is completed successfully, an "OK!" message appears on the display.

If the memory protect function (TOTAL-02) is ON, writing will be im possible. In this case, you must first turn the protect function OFF by accessing TOTAL-02, reenter the PLAY mode and perform write oper ations again. Also, it is impossible to write to the Operation Memory when the COMPARE/RECALL function is ON, regardless of the selected key assign setting. For example, if COMPARE/RECALL function is set to ON for key assignment  $"3+4"$ , it will be impossible to write when  $1+2$  is selected as well. If "C/R ON CHECK VOICE NO.!" messages are displayed, be sure to turn the COMPARE/RECALL func tion OFF for all patches.

Note that writing to the operation memory must be performed in the PLAY sub-mode.

®Once you've completed writing combined sound data to the operation memory, you can give it a name by using the OPERATION NAME function in OPE EFFECT-00. (After assigning a name, you must re write the sound again to the Operation Memory.)

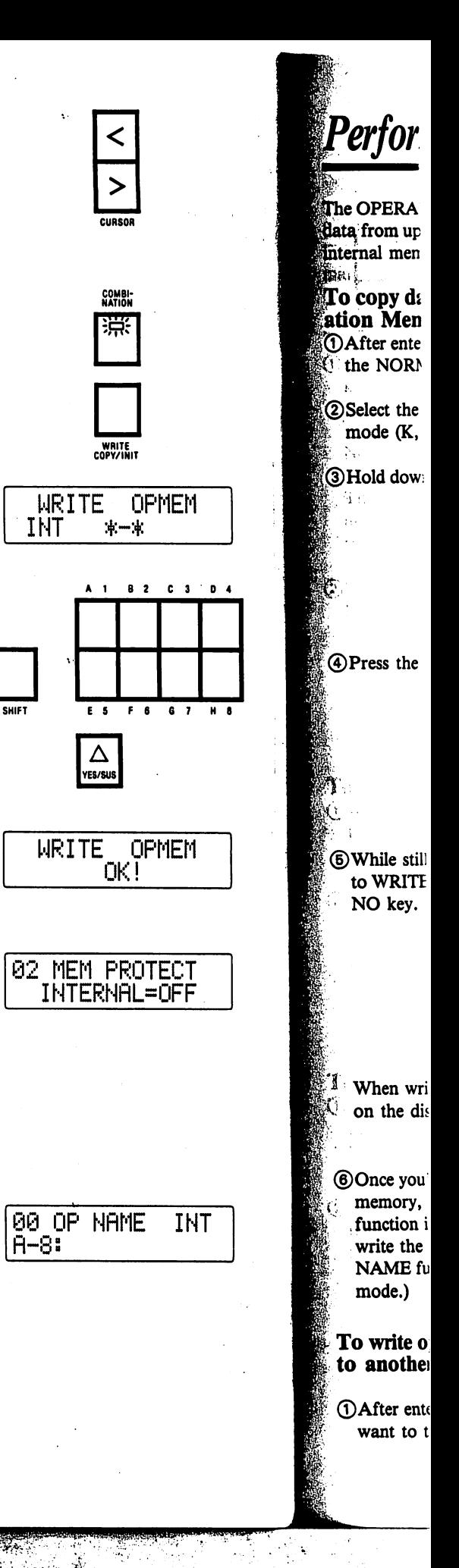

 $.79.$ 

. . III III

## Performance/Editing in the Operation Memory Mode

| The OPERATION MEMORY mode can be used to store effect and sound f data from up to 64 sounds (patches or combined sounds) from the VZ-8M internal memory or card memory.  $\mathbb{R}^n$  . . . . | To copy data from the Normal Mode memory into the Oper ation Memory **NORMA** I ©After entering the Normal Mode, select the Play sub-mode by pressing 洪 |i the NORMAL key. |®Select the patch you want to use, as well as the desired performance mode (K, G, or W). [©Hold down the WRITE key. The display appears as shown on the right. UNRITE COPV/INIT WRITE UOICE  $INT$  \*\*-\* ©Press the OPERATION MEMORY key. OPERATION MEMORY **WRITE** INT 冰一束 **(6)While still holding down the WRITE key, select the patch you want** \ to WRITE by first pressing the SHIFT key, and then pressing the PROG NO key. Finally, press the YES key. SHIFT **E5 F6 G7 H8** Δ YES/SU When writing is completed successfully, an "OK !" message appears WRITE OPMEM fon the display.  $C<sub>K</sub>$  i **Conce you've completed writing combined sound data to the operation** OP NflME INT memory, you can give it a name by using the OPERATION NAME  $A-8$ stion in OPE EFFECT-00. (After assigning a name, you must re write the sound again to the Operation Memory. The OPERATION INAME function can only be set while in the OPERATION MEMORY  $\mod$ e.) ) write operation memory data from one operation memory [another DAfter entering the Operation Memory Mode, select the operation you want to transfer by pressing the BANK key and a PROG NO key.

3 0 4

EM (

CT<br>FF

INT

ៈអង្គ  $\mathbb{Z}[\mathfrak{A}]$ أكان

. 20

44 ्रां .<br>بالانا  $x(t)$ 76 ∷ម€  $-3\bar{1}$  $-13$ 

**1738** 

Ή

注度

**OPMEM** 

BANK ES F6 07 H8 M ON/OFF

•80'

2Hold down the WRITE key.

a concerna

)Select the operation memory you want to transfer the selected opera tion memory to by pressing the PROG NO keys, then, press the YES key.

When writing is completed successfully, an "OK !" message appears on the display.

0Once you've completed transferring the operation memory data, you can give it another name by using the OPERATION NAME function in OPE EFFECT-00. (After assigning a name, you must re-write the sound again to the Operation Memory).

If the memory protect function (TOTAL-02) is ON, writing will be im possible. In this case, you must first turn the protect function OFF by accessing TOTAL-02, reenter the PLAY mode and perform write oper ations again.

Note that writing to the operation memory must be performed in the PLAY sub-mode.

#### To edit sound, effect data and MIDI setting data you've already written, preset sounds or sounds from RAM or ROM cards

You must first move the sounds of the selected Operation Memory back to the COMBINATION, NORMAL or MULTI CH MODE memory.

©While in the Operation Memory mode, select the patch that you wish to edit;

©Hold down the WRITE key and press the COMBINATION key, NOR MAL key or MULTI CH key (whichever indicator is lit).

This will write the Operation back into the combination buffer so you can access all of the functions (except for OPE EFFECT-00 and 01) to re-edit your combination or normal sound — months or even years after you originally created it!

©When you've finished editing the sound, re-write it using normal write operations.

 $-81 -$ 

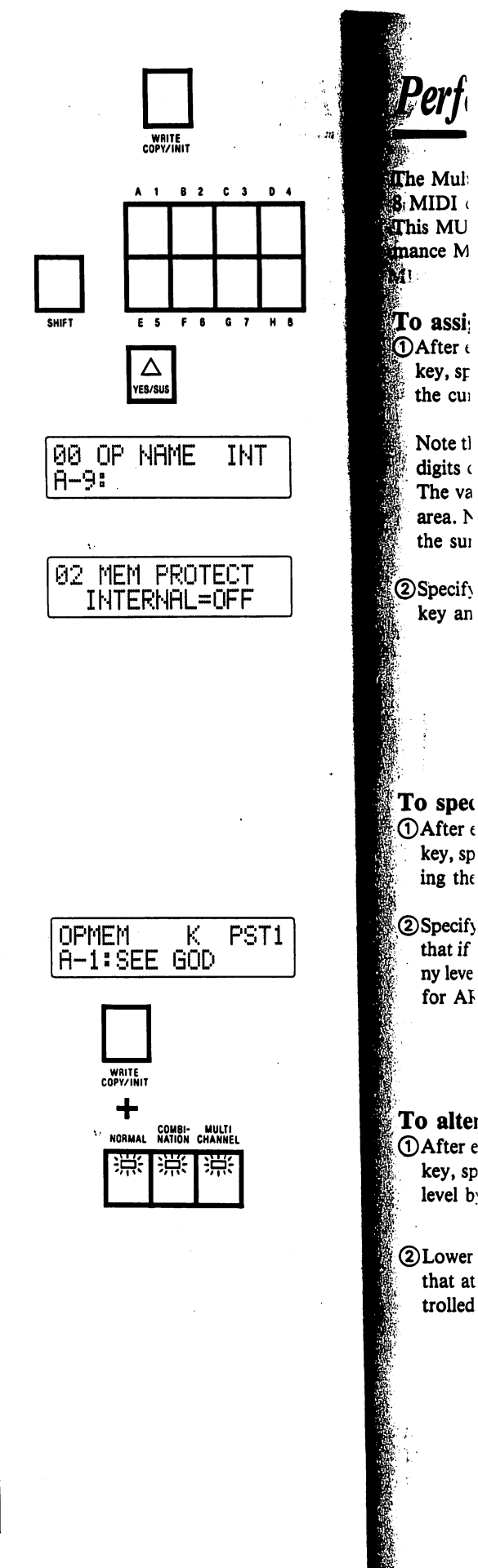

# **Performance/Editing in the Multi Channel Mode**<br>**Se** Multi channel mode can be used to receive or send through up to

)I channels.

^MULTI CHANNEL mode differs from the normal MIDI Perfortince MODEs (MIDI mode 4 (OMNI/OFF, MONO), etc.).

#### **To assign a patch to a specific AREA**

遗:

[HT

F

5T1

**PA**fter entering the Multi Channel mode by pressing the Multi Channel they, specify the AREA in which you want to assign a patch by pressing the cursor and VALUE keys.

iNote there are 8 digits at the top left-hand corner of the display. These digits correspond to memory AREAs 1 through 8, from left to right. | The value of each digit indicates the polyphony of the corresponding area. Note that as the VZ-8M features 8-note polyphonic performance, |the sum of these digits can be no higher than 8.

**D** Specify the patch to be assigned by pressing the SHIFT key, the BANK key and the PROG NO key.

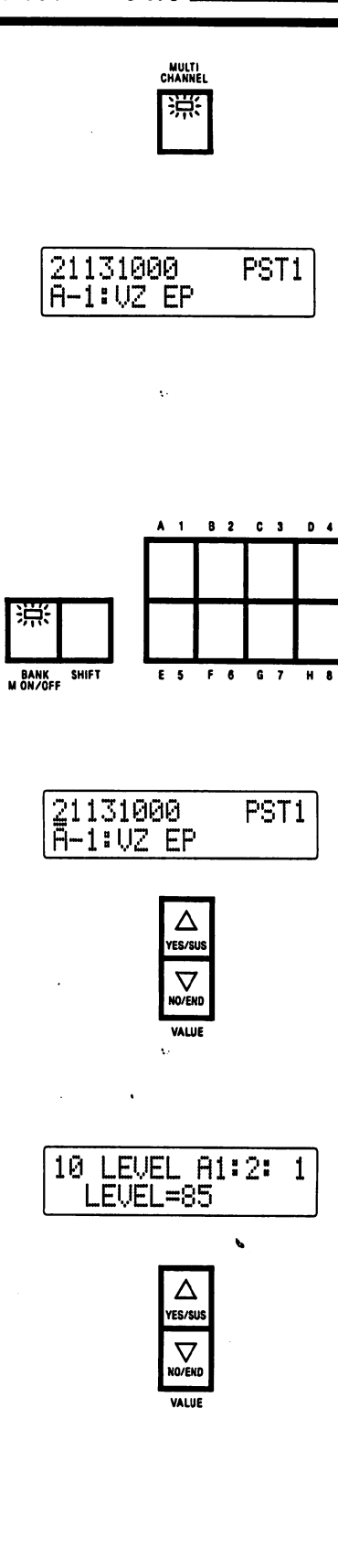

#### |To specify polyphony for a specific AREA

►After entering the Multi Channel mode by pressing the Multi Channel key, specify the AREA in which you want to specify polyphony by press ing the cursor keys.

w and Specify polyphony for the selected AREA with the value controls. (Note in that if this value does not change, you may have to lower the polypho ny level for another area, as the maximum sum polyphony totals 8 notes for AREA  $1 \sim 8$ .)

To alter volume level for a specific AREA  $\Box$  (DAfter entering the Multi Channel mode by pressing the Multi Channel key, specify the AREA for which you want to alter the output volume level by accessing EFFECT-10.

©Lower or raise the relative volume level with the value controls. (Note that at a maximum level of "99," the volume is equal to that as con trolled with the master volume on the front panel.)

•82-

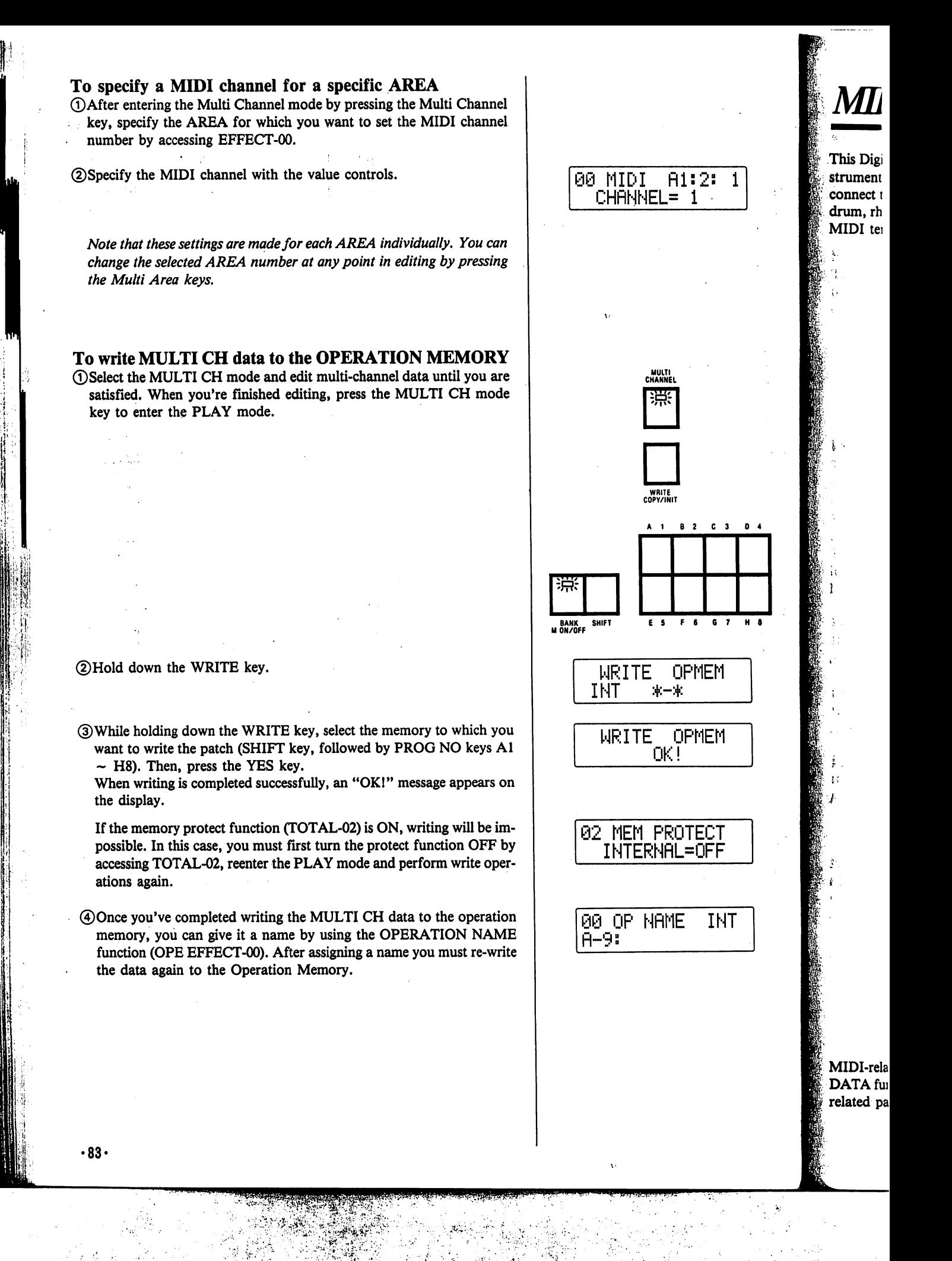

## MIDI — Musical Instrument Digital Interface

 $\frac{1}{2}$ his Digital Synthesizer module is equipped with MIDI — the Musical Inent Digital Interface. To play using the module's sounds, you must connect the unit to other MIDI-equipped electronic musical instruments, n, rhythm machines, sequencers or even personal computers through MIDI terminals.

& ាររឿ

d.

M

NT

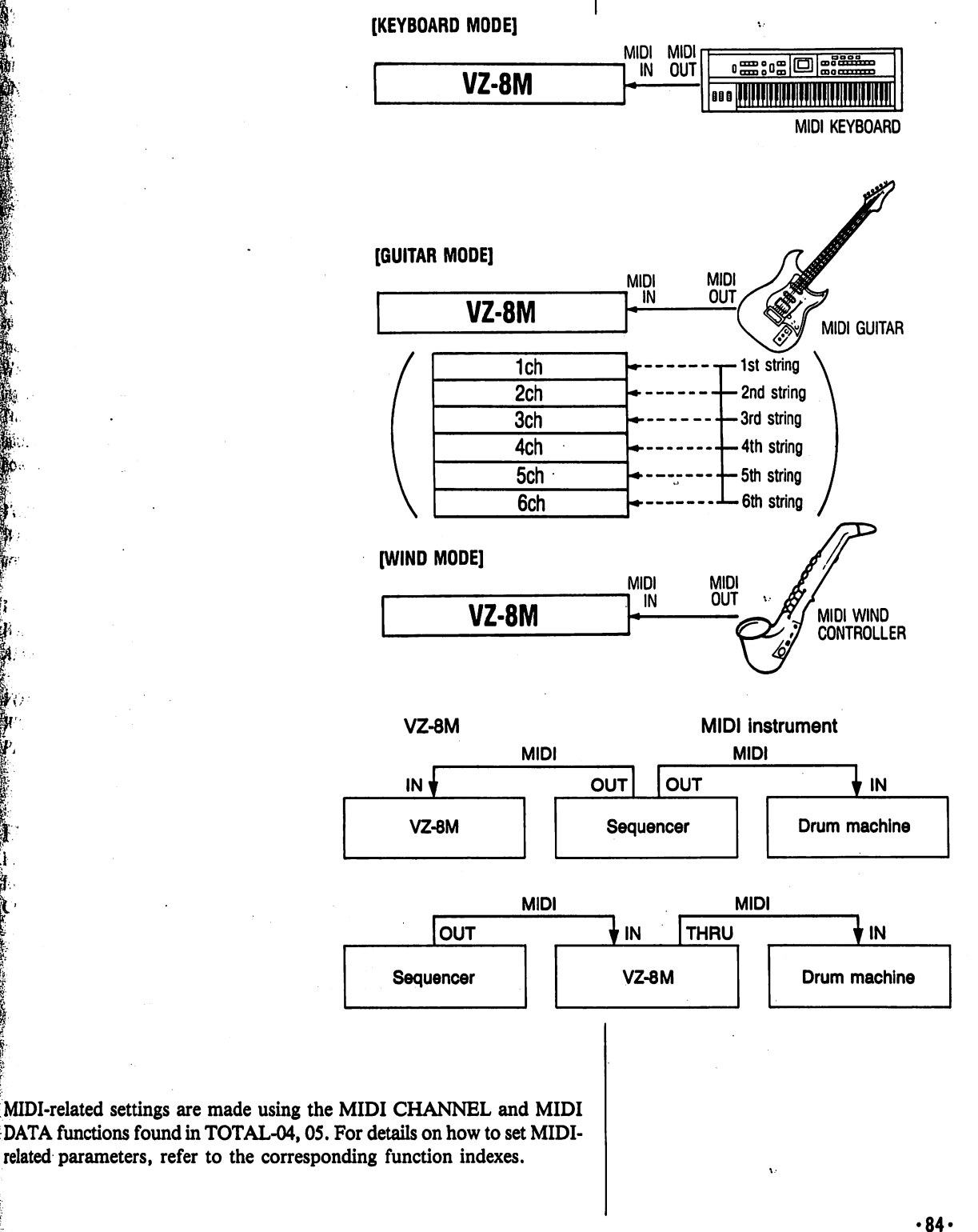

#### STANDARD COMMUNICATION DATA

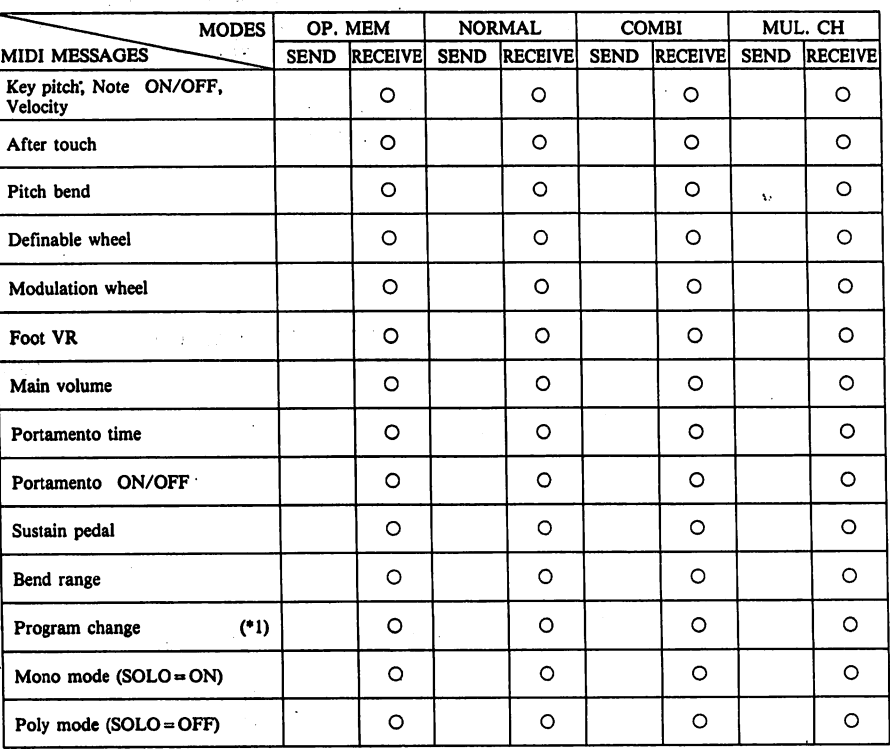

\*1: When PROG CHANGE »DIS is set in TOTAL-04, program change data is not transmitted/received.

#### SYSTEM EXCLUSIVE MESSAGES

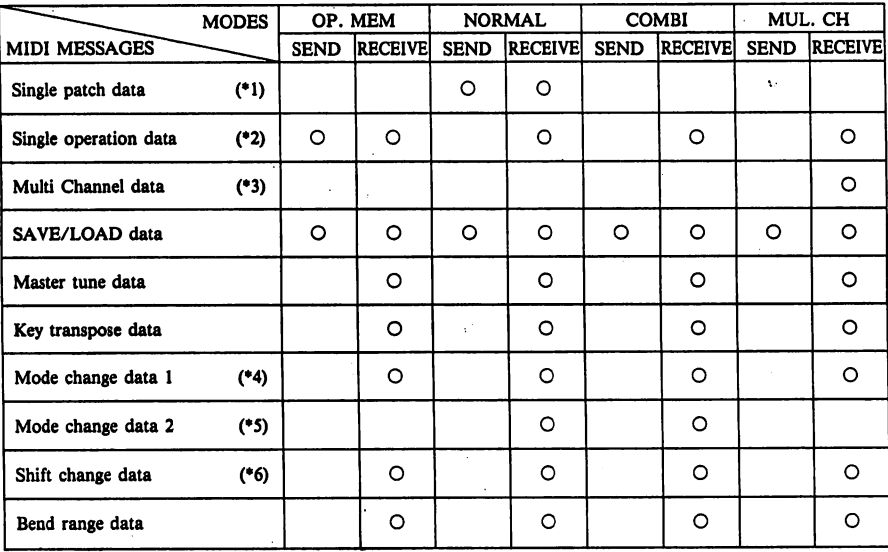

(\*1) Single patch data sent when sound number is changed using VZ-8M controls in NORMAL PLAY MODE, or when SEND REQUEST MESSAGE is received.

Single operation data sent when operation number is changed using VZ-8M controls in OP MEM PLAY<br>MODE, or when SEND REQUEST MESSAGE is received. In individual modes, operation data created in<br>corresponding mode is received;

X.<br>Above data transmission/reception is impossible if TOTAL CONTROL "EXCLUSIVE" parameter<br>(TOTAL-05) is disabled (set to DIS).<br>(\*2) Transmission/reception is impossible if TOTAL CONTROL "EXCLUSIVE" parameter (TOTAL-05) is

Transmission/reception is impossible if TOTAL<br>
CONTROL "EXCLUSIVE" parameter (TOTAL-05) is disabled (set to DIS).<br>
(\*4) MODE CHANGE-1 is used to switch between NORMAL, COMBI, MULTI CH, and OP MEM modes.<br>
(\*5) MODE CHANGE-1

modes.

(•6) Transmission/reception is impossible if TOTAL CONTROL "PRG NO" parameter (TOTAL-05) is disa bled (set to DIS).

mitio The VZ-8M

reset the enti of a specific the various i

**SYSTEM** 

ħ.

INITIALL

To initialize a ed MODULE use the PAG WRITE (CO) ing the YES The values of initialized sta however, ren

VOICE-00 L. When this pa. are initialized

VOICE-09 E When this pa AMP VEL R

VOICE-03 Ei When this pa PITCH VEL

**EFFECT N** PRESET 1 oj for the EFFE( CH mode, re

à.

## Initializing the VZ-8M.

The VZ-8M can be "initialized" in a number of ways, allowing you to the entire unit to its initial factory settings or initialize only the data of a specific MODE or FUNCTION, for example. The following describes the various initializing procedures.

#### SYSTEM ALL INITIALIZE

/sic

ார் ПM

r

) initialize all internal operation memory, voice and effect data to facfory preset values, hold down the WRITE key and turn the unit power  $\delta$ ON. All internal data is reset to its original state as listed on page 93.

#### INITIALIZING VOICE menu FUNCTIONS

) initialize all parameters in any single VOICE menu function for a selected MODULE, simply press the EDIT key and the PAGE DOWN key and fuse the PAGE keys to select the desired function. Then hold down the fWRITE (COPY/INITIALIZE) key and respond to the prompt by press ling the YES key.

|The values of all parameters in the selected function are then reset to their finitialized state (see page 94). Parameter values in other functions, however, remain unaffected.

#### W01CE-00 LINE (MIM2-M7M8)

[When this parameter is initialized, LINE DA TA of all modules (M1-M8) are initialized automatically.

vOICE-09 ENVELOPE (DCA)<br>When this parameter is initialized, the data of not only VOICE-09 but AMP VEL RATE in VOICE-19 is automatically initialized.

#### VOICE-03 ENVELOPE (DCO)

When this parameter is initialized, the data of not only VOICE-03 but PITCH VEL RATE in VOICE-18 is automatically initialized.

#### ^EFFECT MENU INITIALIZED DATA

| PRESET 1 operation memories H-6 throgh H-8 contain initialized data for the EFFECT MENU NORMAL mode, COMBI MODE and MULTI CH mode, respectively. (See page  $96 - 98$ .)

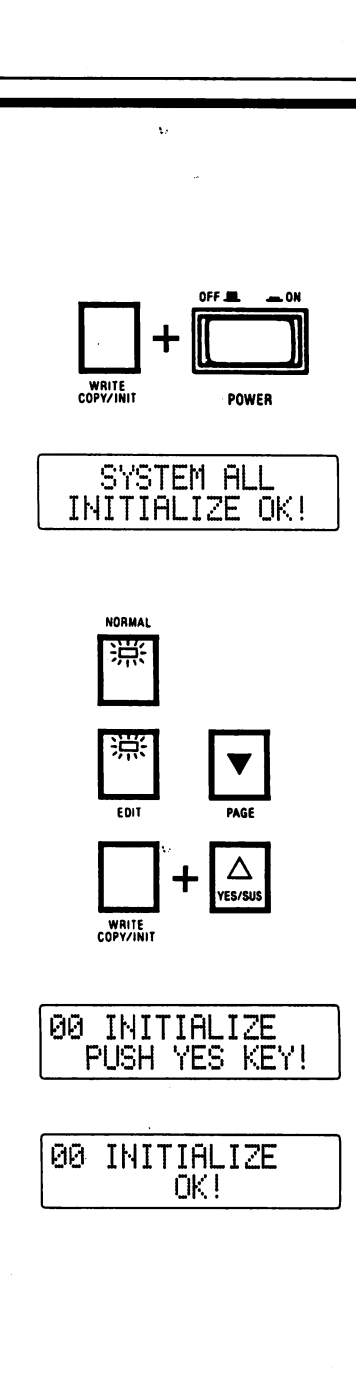

 $.86.$ 

## VZ Sound Seminar: The elements of sound synthesis

As a "sound synthesizer," your synth module is a device used to create "sounds". You probably use this word — sound — quite frequently, but did you ever actually think about nature of "sound" — what it is and how it is generated?

Before diving into operations, you may want to read through this section carefully — after all, there's no point in studying how to operate a tool without first understanding what it was designed to do!

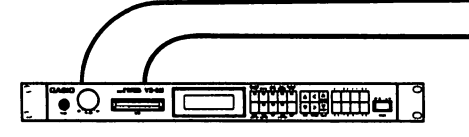

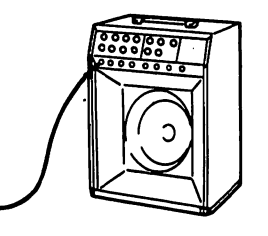

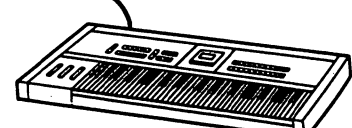

#### SOUND: A product of air?

Each day, we hear a great variety of sounds — music, human voices, rain drops — even our own footsteps. In other words, we live our lives literal ly surrounded by sound. Naturally, we can't see sound — so how can we describe it?

Technically speaking, sound is the sensation that we experience when move ment or vibrations in the air are detected by our ears.

As a practical example, let's see how the "sound" of a bell is produced, and how it is sensed by our ears.

If we were to examine a mass of air where no sound is being carried, we would find that air particle density is relatively uniform. Naturally, there would be some movement of air particles, but there wouldn't be enough to generate an audible "sound". For this example, we will strike a bell with a hammer, in such a "sound-free" environment.

When kinetic (motive) energy is applied to a bell with a hammer, the bell surface is temporarily "deformed" — in other words, the shape of the bell structure is temporarily changed. Energy then goes to work to restore the bell to its original shape — this is called vibration. When the bell sur face vibrates, two different — but interrelated — phenomena occur.

When the surface of the bell is "stretched in" (as bell is struck), random air particles surrounding the bell suddenly occupy a much larger air space than normal — in other words, the air suddenly becomes less dense im mediately around the bell's surface. This is known as "rarefaction." In simple terms, rarefied air is air with low atmospheric pressure, or less den sity than the surrounding air mass.

Immediately after the bell's surface is "stretched" by the hammer, the ten sion of the bell's surface causes it to spring outwards. This causes the same air particles which were just rarefied to become compressed. In simple terms, the air mass around the bell which was low in atmospheric pres sure suddenly becomes high in atmospheric pressure.

The surface of the bell will then continue to oscillate back and forth until it settles back into its original shape.

•87-

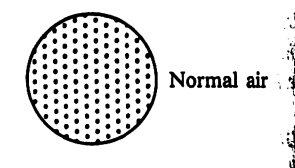

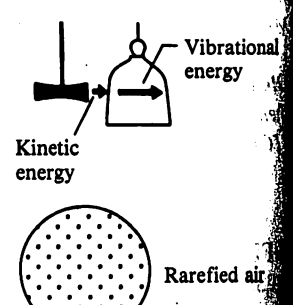

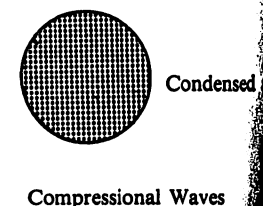

 $(1)$ ||  $(1)$   $(2)$   $(3)$ ||  $(3)$ ||  $(1)$ ||  $(2)$ condensed condensed cor rarefied rarefied

As you mi oscillation sional way and nerve-

Naturally, of factors will the so Λ.

Seeing So As we disct actually be expressions wave." with wavefor

For a mome ably already trical signal: or output a tre simple c **ing output a** is negative ( **formed** into fuch as oscil oroduces a waveform.

**The Three** When we hea different par

**ELEMEN Ettch** is the q ther sounds **Syboard** are **Dispitch** of

**Din** the air

faction ta Йα.

Sonvert pe, we ca **Epitched** 

<sup>43</sup>moment **Horessions: nerated** is

> **Orkat** a fi **Hind** sou

> > $\overline{\text{out}}$  the r

**âve is** 

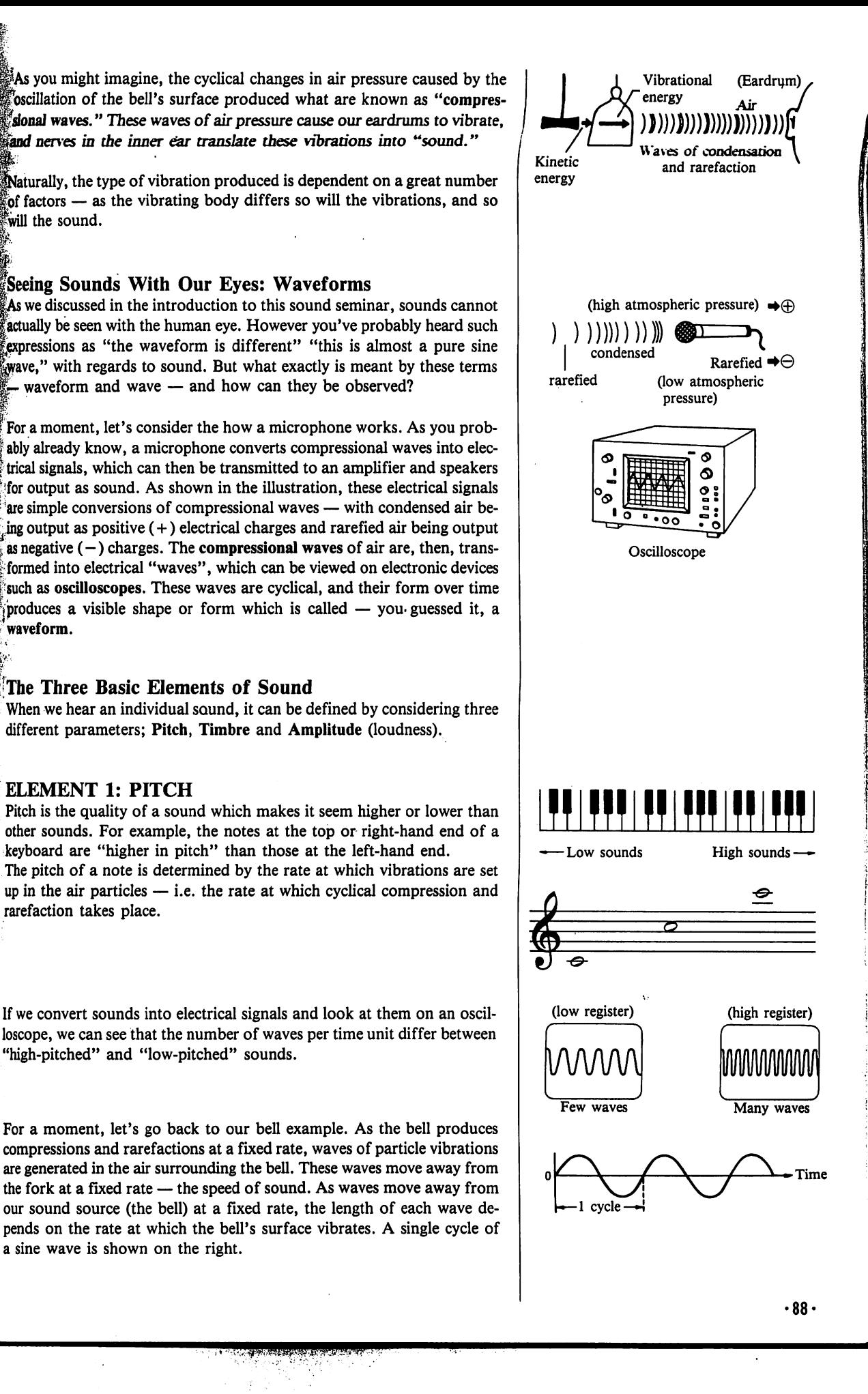

Vibrational energy

ormf

**7 K** 

arefied air

jndensed air

'aves I condensed led v^^v

The distance that a wave covers in the time it takes to complete one cycle is known as the "wavelength," while the number of cycles that are made each second is known as the "frequency."

How does all this relate to pitch? Very simple — the higher the frequency of a sound, the higher the pitch. A low frequency sound will have a long waveform and a low pitch, while a high frequency sound will have a shorter waveform and a higher pitch. In the world of science (and music!), fre quency is measured in units called "Hertz" (Hz). For example, 100Hz indicates that vibrations occur at the frequency of 100 times per second. Also, it's interesting to note that doubling the frequency of a sound will raise it by one octave.

Well, that explains the length and speed of our "wave", but what about its height? Aha! The next element of sound — amplitude....

#### ELEMENT 2: Amplitude

Compared with pitch, amplitude (loudness) is very easy to understand. If we consider the sine wave produced by our bell again, the harder the bell is hit by the hammer, the larger the bell vibrations and the more the air particles are compressed and rarefied. As a result, the peaks and troughs of the sound wave will be larger, and our ears will detect that the sound being produced is much louder. The vertical "height" of the wave, or the distance from the top of a peak to the bottom of a trough in a single cycle is known as amplitude. Simply speaking, we perceive amplitude as loudness — the higher the amplitude, the louder the sound.

When we consider the loudness of a sound, the dynamics (changes in loudness) are a vital aspect. For example, listen to the sound produced by play ing a single note on a piano. As the hammer strikes the strings (attack), the output of the piano rises from total silence to a maximum level almost instantly. The sound then starts to die away, or "decay", as the vibration of the strings is damped by the surrounding air. When you release the key, the piano dampers deaden the string vibration and the note dies away relatively quickly.

Note that all through this process, the loudness, or amplitude, has been changing. If we were to view these changes in volume over time graphi cally, we could see that amplitude takes a "shape" over time. This "shape" is known as the note's amplitude envelope.

But even if you play, for example, a flute and a clarinet at the exactly the same pitch and at exactly the same volume level, you won't hear the same sound.

Which brings us to the third element of sound — timbre.

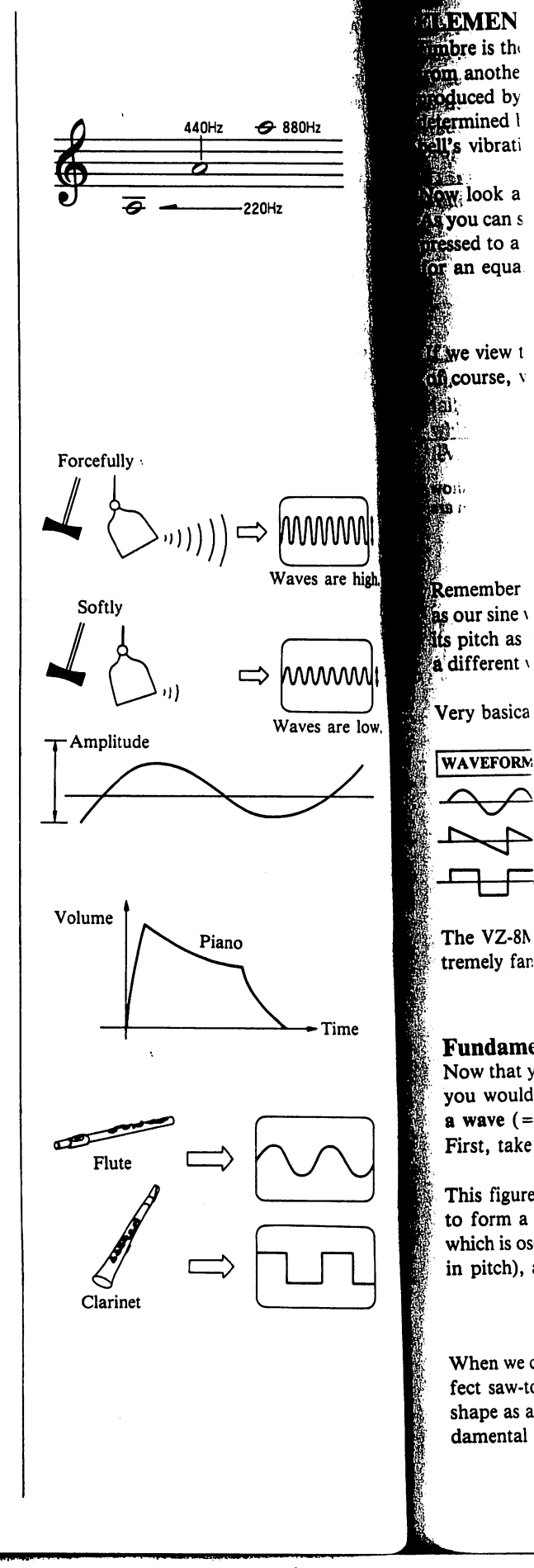

 $.89.$ 

#### lELEMENT 3: Timbre

Waves are low

小怪

Time

409 ានវិ  $n(t)$ 

ंड क्रि

wwww

Waves are high  $-11$  $\mathcal{A}$ 

 $\mathcal{L}^{\star}_{\mathcal{L}}$ 

 $\cdot$  ! وووار

> Wrs∹r i .<br>District of

Timbre is the quality of a sound that enables us to distinguish the sound from another of the same pitch. If we look once again at the waveform produced by our bell, it's easy to see that the shape of the waveform is determined by the compressions and rarefactions of air produced by the bell's vibration.

Now look at the particles shown on the right.

£ As you can see, the source of the sound is such that the particles are com pressed to a certain pressure for a fixed period of time and then rarefied for an equal period.

If we view this graphically, the resulting waveform is "square". This is, of course, what is known as a "square wave".

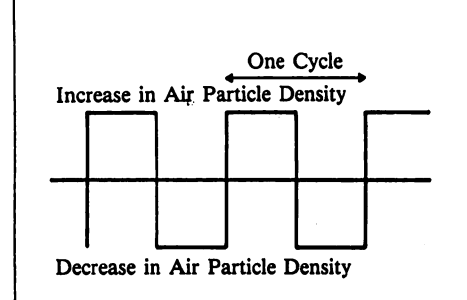

•"•"•"• • •>

^Remember though, that the square wave still travels at the same speed as our sine wave, so, if it is of the same wavelength, our ears will interpret its pitch as being the same. But because the air particles are vibrating in a different way, we will hear the sound as an entirely different "timbre".

| Very basically, we can divide waveforms into three types, shown below.

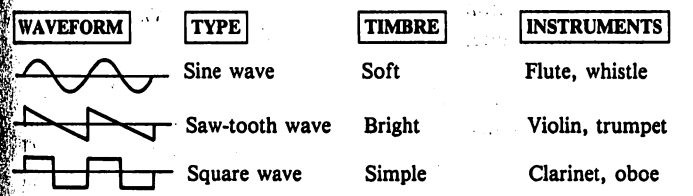

|The VZ-8M offers a total of 8 different waveforms. You'll become ex- |tremely familiar with the characteristics of each as you use the VZ-8M.

[Fundamental Waves and Harmonics — Shaping the Timbre Now that you have a basic idea of what sound is and how it is generated,

i would probably like to know how you can determine the shape of  $\alpha$  wave (=timbre) in order to create the kind of sound you want, First, take a look at this diagram.

i figure illustrates the process of combining two sine waves in order to form a saw-tooth wave. B is the basic sine wave, while C is a wave |which is oscillating at twice the frequency of B (making it one octave higher In pitch), and at only half the amplitude (volume) of B.

when we combine B and C, the result is waveform A. A is still not a perfect saw-tooth wave, but it will gradually approach a perfect saw-tooth shape as additional sine waves at  $1/3$ ,  $1/4$ ,  $1/5$ , etc. the level of the fundamental wave are added.

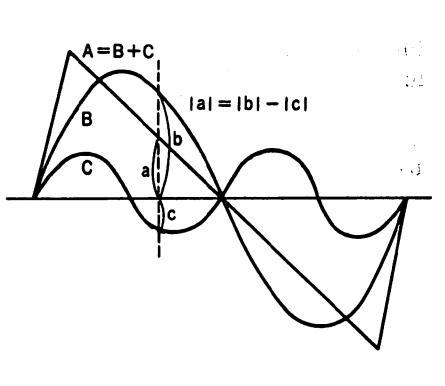

In this manner, any waveform can be created by adding a number of sine waves to a basic sine wave. Waves such as C with frequencies that are integral multiples of the frequency of the fundamental wave are known as "harmonics."

The waveform, and thus the timbre are actually determined by the kind of harmonics added to the basic sine wave. In simple terms, almost all sounds with their different timbres that reach our ears include a variety of different harmonics, and it is these harmonics which are responsible for the countless characteristic timbres.

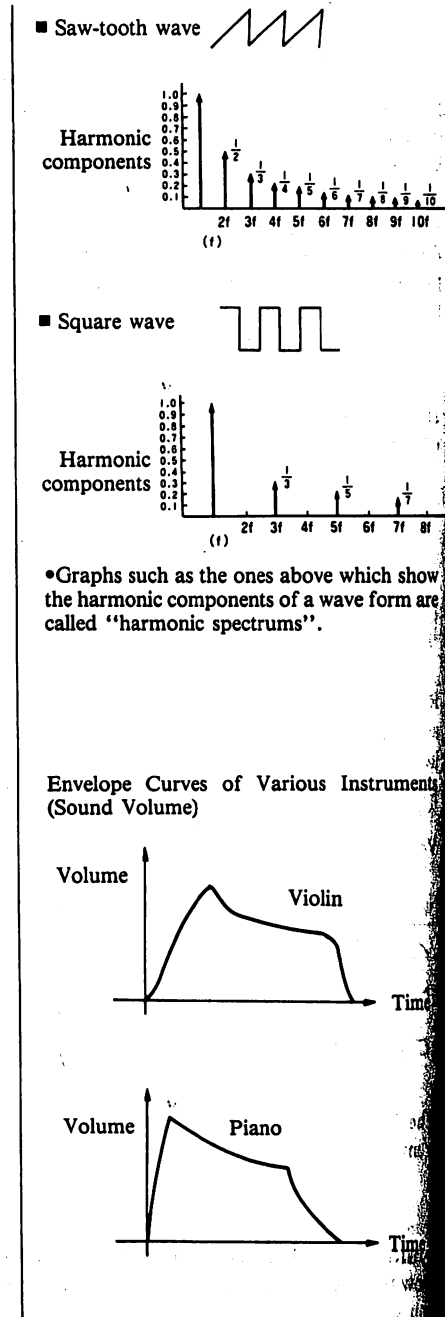

Volume

Flute

**RATE** The RATE of each ster of nearly 90 value used i proportion a rise or fall while a gent

**EVEL** The LEVEI falls at each while for the evel.

How RAT To understar. look at a typ

**Musical So** Depending of may be classif welical vibrar very few) blicated irregu not harmonic **ill**'inoise.

#### ENVELOPES: Sound over time

The word "envelope" may be new to you — but it's an extremely impor tant term in understanding sound, and especially important in sound syn thesis.

Literally speaking, an "envelope" is a voltage that changes as a function of time. In the VZ-8M, envelopes are used to shape both the amplitude, pitch and timbre of a sound over time.

To understand envelopes more clearly, think of the sound of a violin. When the violinist bows a string, the volume, pitch and even timbre change slightly over time. If there were no changes over time, the sound would have no beginning, no pitch variance, and no end!

Think now of a piano. If a piano note were to sound continuously without decaying, it would be very difficult to distinguish it from the sound of a flute.

Envelopes, then, are what determine the overall "shape" of the sound over time — including the variations in pitch, volume and timbre.

The VZ-8M lets you create envelope contours in up to 8 steps by making RATE and LEVEL specifications at up to 8 points in the envelope.

#### RATE

if 7f 8! 9f 101 1

>ve which show | **i** wave form are

Ŧа

<sub>Dus</sub> Instruments

Flute

Tin

v!o⊓

Violin

L

The RATE indicates the slope (interior angle in relation to horizontal axis) of each step in the envelope. A RATE value of "99" indicates a slope of nearly 90°, while a RATE value of "0" indicates nearly 0°. Since the value used is an absolute value, the slope increases and decreases in direct proportion with the RATE value, regarless of whether the pattern shows a rise or fall. This means that a steep incline results in a quick level change, while a gentle incline results in a slow level change.

#### $R_2 = 99$  $H_2 = 66$ LEVEL  $R_1 = 66$ **TIME** R. ≟99

#### LEVEL  $1.99$ 99  $n_{2}$  $L_2 = 50$ Rı **TIME** 00

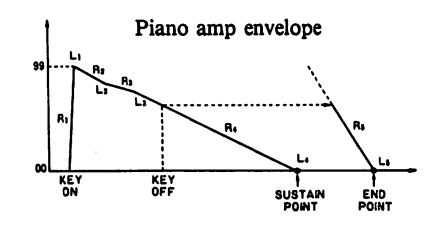

#### **LEVEL**

i LEVEL parameter indicates up to what point the envelope rises or falls at each step. For the DCO envelope, LEVEL means pitch height, while for the DCA envelope, LEVEL is equal to the amplitude (volume) level.

#### low RATEs and LEVELS Interact

1\*0 understand the relationship between RATEs and LEVEls, take a close ok at a typical amplitude envelope shown on the right.

#### **Musical Sounds vs. Noise**

 $\mathbf{\Omega}$  pepending on the type of characteristic vibrations it is based on, a sound finay be classified as being either "musical" or "noise". Sounds with regular spelical vibrations (i.e. sound in which components other than harmonics the very few) are considered to be musical, while sounds caused by com-If you is a considered to be a conserved to the components that are harmonics) whose pitch can therefore not be measured are classified Čnoise.

### SYSTEM INITIALIZED DATA

 $\frac{1}{2}$ Ť

VOICE N

INT LIN EXT PHA

WAVI<br>FORM

and the substitution of the company of the company of the company

M'  $\mathbf{1}$ 

 $M<sub>2</sub>$  $\mathbf{1}$ 

**M3**  $\mathbf{I}$ 

 $M<sub>4</sub>$  $\mathbf{1}$ 

 $M<sub>5</sub>$  $\mathbf{1}$ 

 $M6$  $\mathbf{1}$ 

M7  $\mathbf{1}$ 

 $M8$  $\mathbf{1}$ 

PITCH

PITCH<br>AMP

ţ,

海邊

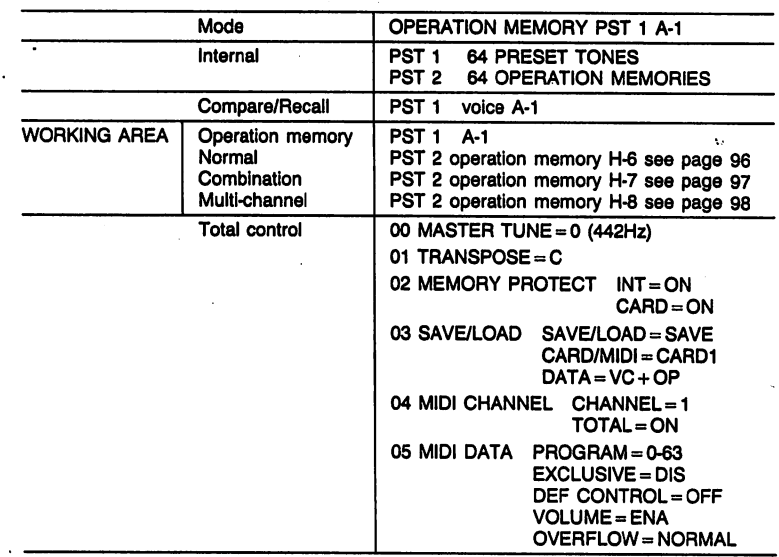

P.

ÿ.

93

### INITIALIZED VOICE PARAMETER MENU DATA

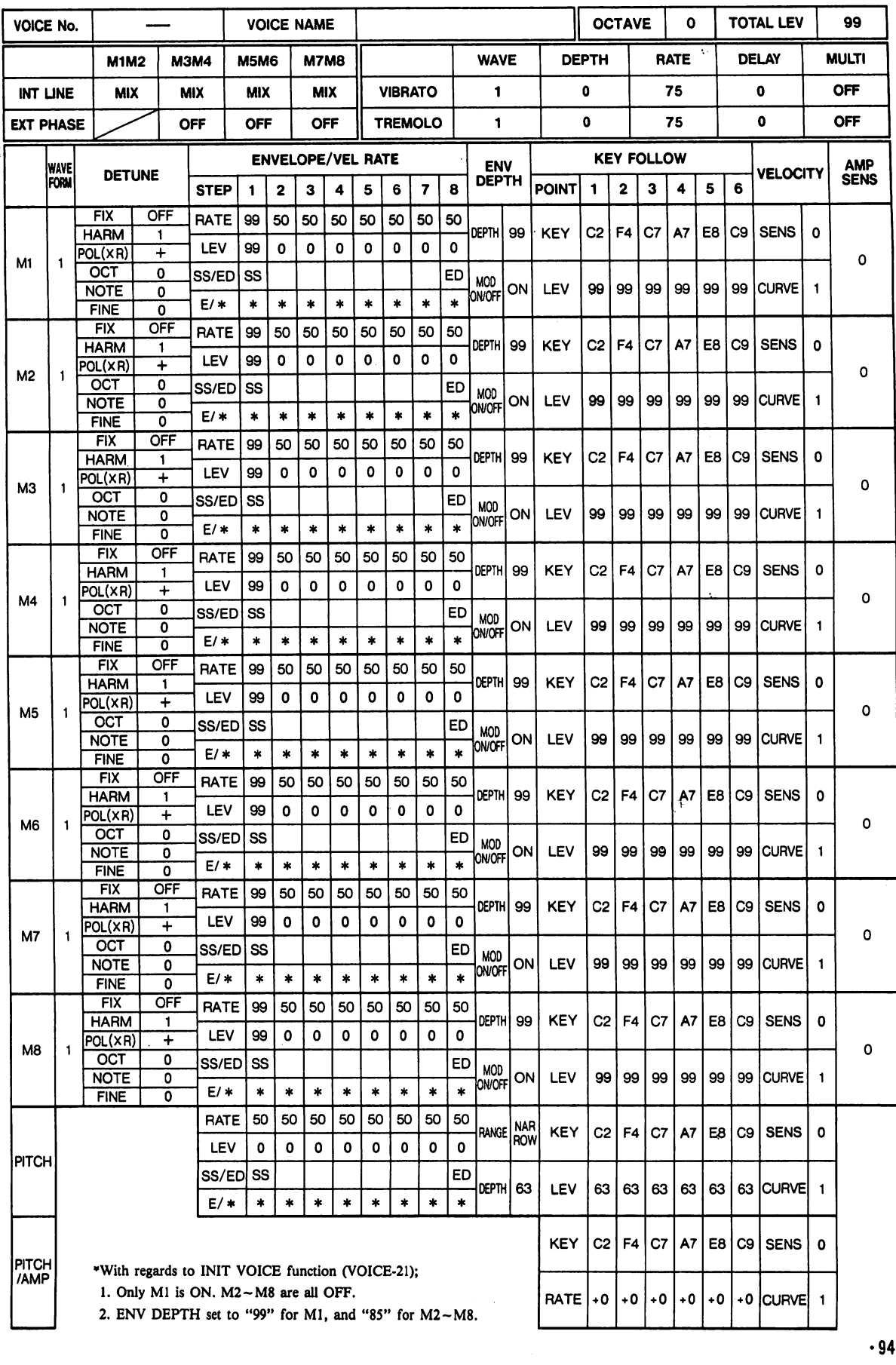

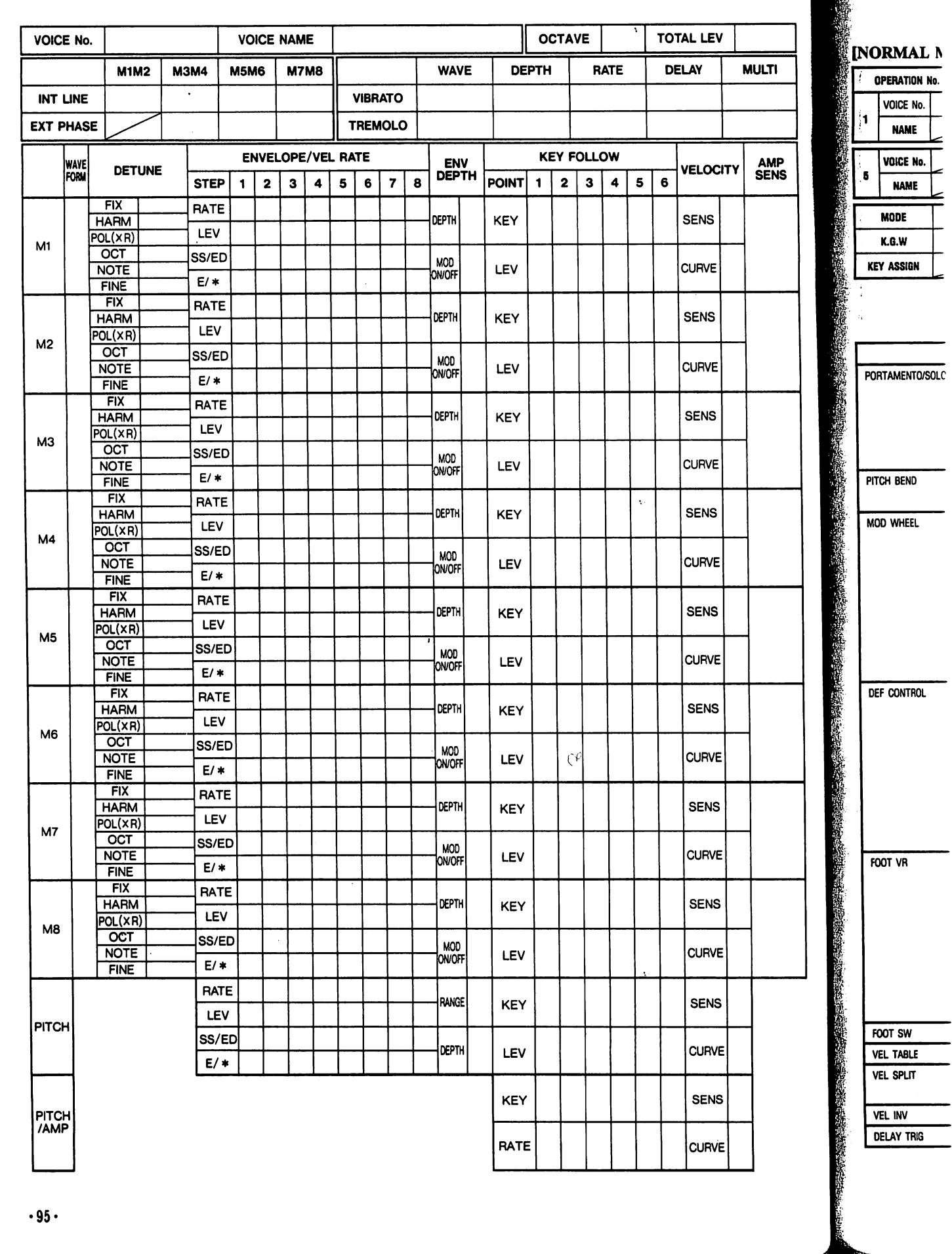

Ā

Ţ

 $\ddot{\phantom{a}}$ 

a a composito

### EFFECT MENU INITIALIZED DATA

:V

**CITY** 

**MULTI** 

AMP<br>SENS

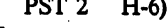

Ĉ. ŧ

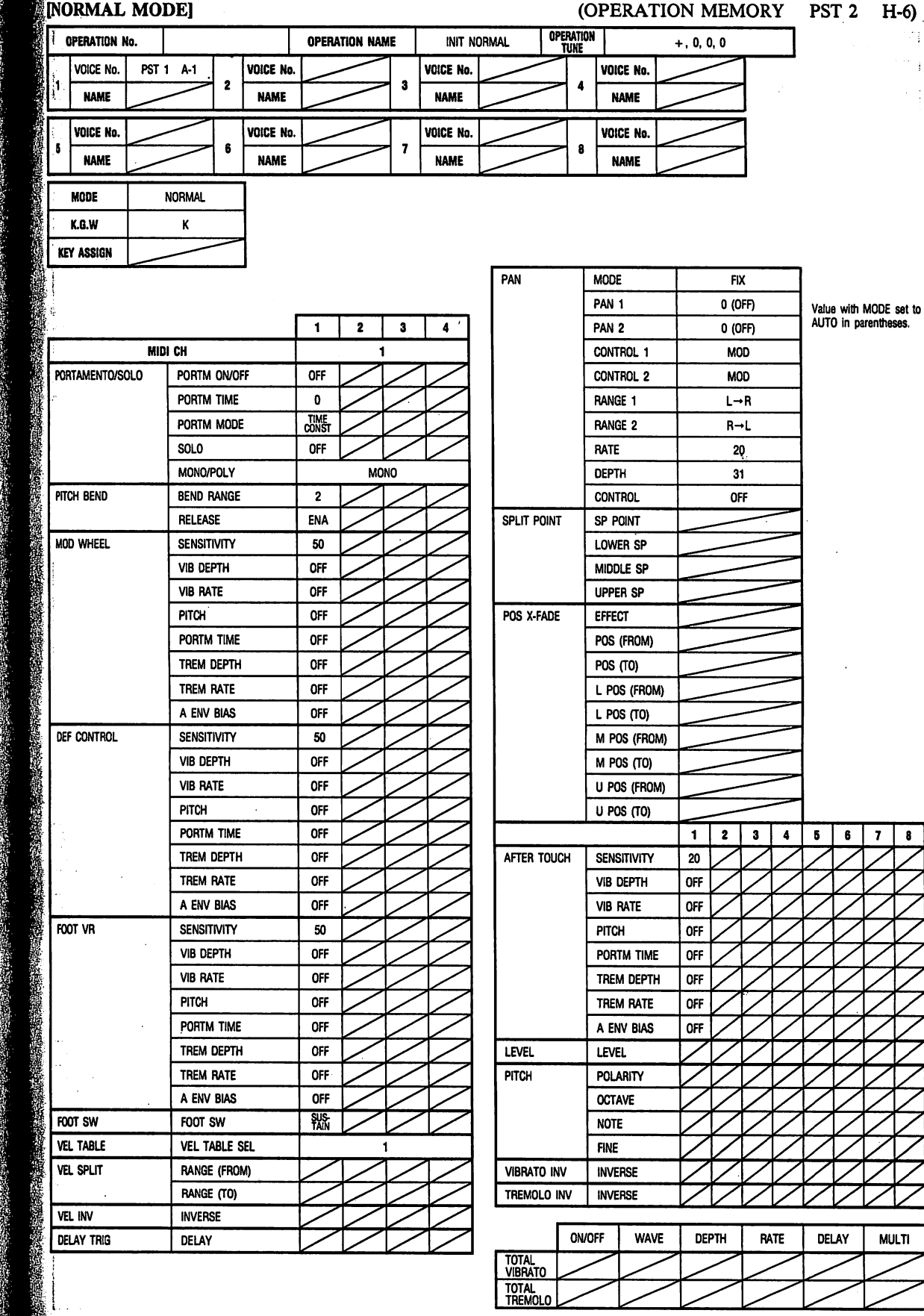

•96-

 $\ddot{\phantom{a}}$ 

7

z

 $\mathbb{Z}$ 

 $\mathbb Z$ Z

 $\mathcal{A}$  $\mathcal{A}$ 

Value with MODE set to<br>AUTO in parentheses.

 $\overline{\mathbf{5}}$  $\overline{\mathbf{6}}$  $\overline{\mathbf{r}}$  $\bullet$ 

 $\overline{\phantom{0}}$  $\overline{ }$  $\overline{\phantom{0}}$  $\overline{\phantom{0}}$ 

 $\overline{\phantom{0}}$  $\ddot{\phantom{1}}$  $\ddot{\phantom{1}}$  $\leftarrow$ 

 $\ddot{\phantom{1}}$  $\leftarrow$  $\ddot{\phantom{1}}$  $\overline{a}$ 

 $\overline{\cdot}$  $\overline{1}$  $\overline{\phantom{a}}$ 

 $\overline{ }$  $\overline{+}$  $\leftarrow$ 

 $\leftarrow$  $\leftarrow$  $\leftarrow$ 

 $\overline{\phantom{0}}$  $\ddot{ }$  $\ddot{ }$ 

 $\overline{\phantom{0}}$  $\overline{\phantom{0}}$ ÷

 $\overline{\phantom{0}}$  $\overline{\phantom{0}}$ 

 $\leftarrow$  $\leftarrow$  $\leftarrow$ 

2  $\ddot{\phantom{1}}$ 

马

Ł,

 $\overline{ }$  $\leftarrow$  $\leftarrow$  $\leftarrow$ 

 $\overline{\phantom{0}}$  $\overline{\phantom{0}}$  $\overline{\phantom{0}}$  $\ddot{\phantom{0}}$ 

 $\frac{1}{\sqrt{1}}$  $\overline{ }$  $\leftarrow$  $\ddot{\phantom{1}}$ 

 $\overline{\phantom{a}}$ 

 $\overline{\cdot}$  $\overline{ }$  $\overline{ }$  $\overline{\phantom{a}}$ 고

 $\overline{\phantom{a}}$  $\overline{\phantom{a}}$  $\overline{\phantom{a}}$  $\overline{\phantom{a}}$  OPERATION I

**OPERATION 1 MODE** 

4

 $\bullet$ 

 $\ddot{\phantom{a}}$ 

- 7

VOICI

 $\overline{M}$ 

VOICE

 $\overline{M}$ 

**VOICE** 

**NAN** 

**VOICE** 

**NAM** 

[MULTI OPERATION I

PAN

大学 大学 大学

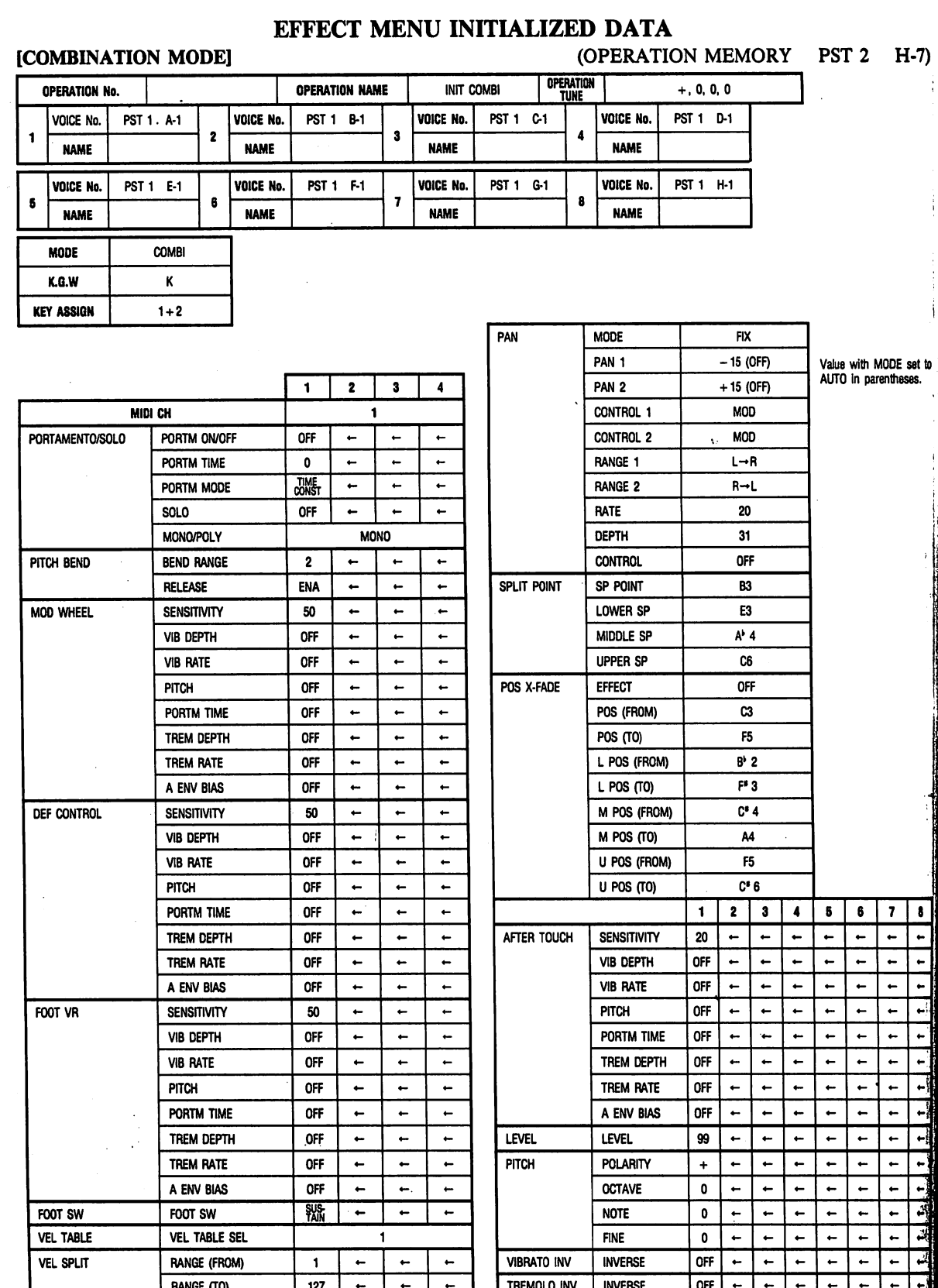

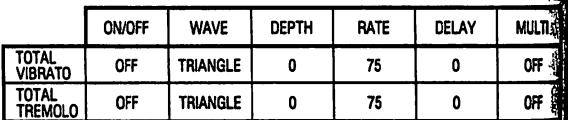

 $\tilde{\mathbf{v}}_t$ 

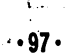

**VEL INV** 

**DELAY TRIG** 

٠,

**INVERSE** 

DELAY

 $QFF$ 

 $\overline{\bullet}$ 

 $\leftarrow$ 

 $\leftarrow$ 

 $\overline{ }$ 

 $\leftarrow$ 

 $\overline{a}$ 

 $\leftarrow$ 

I'M-

#### EFFECT MENU INITIALIZED DATA

PST 1 F-1

PST 1 H-1

Value with MODE<br>set to AUTO in

 $\overline{a}$ 

parentheses.

VOICE No.

**NAME** 

VOICE No.

**NAME** 

 $Fix$ 

 $0(OFF)$ 

 $0($ OFF)

**MOD** 

**MOD** 

 $L \rightarrow R$ 

 $R \rightarrow L$ 

20

 $31$ 

 $0$ FF

 $\bf{6}$ 

 $\pmb{8}$ 

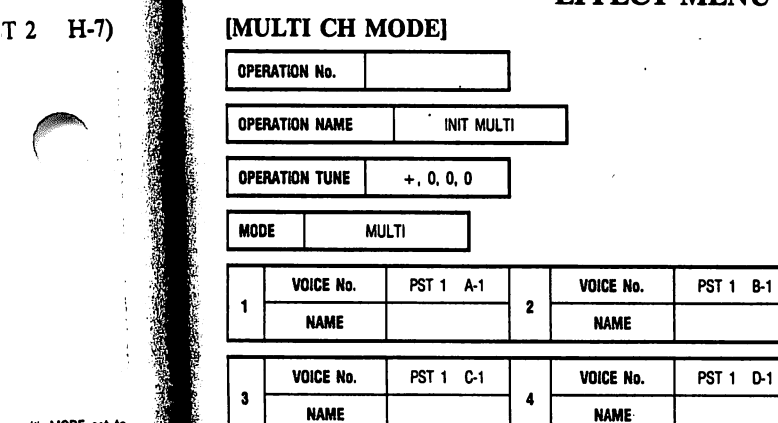

PST 1 E-1

PST 1 G-1

**MODE** 

PAN<sub>1</sub>

PAN<sub>2</sub>

**CONTROL 1** 

**CONTROL 2** 

RANGE 1

RANGE 2

**RATE** 

DEPTH

**CONTROL** 

VOICE No.

**NAME** 

VOICE No.

**NAME** 

 $\pmb{5}$ 

 $\overline{1}$ 

PAN

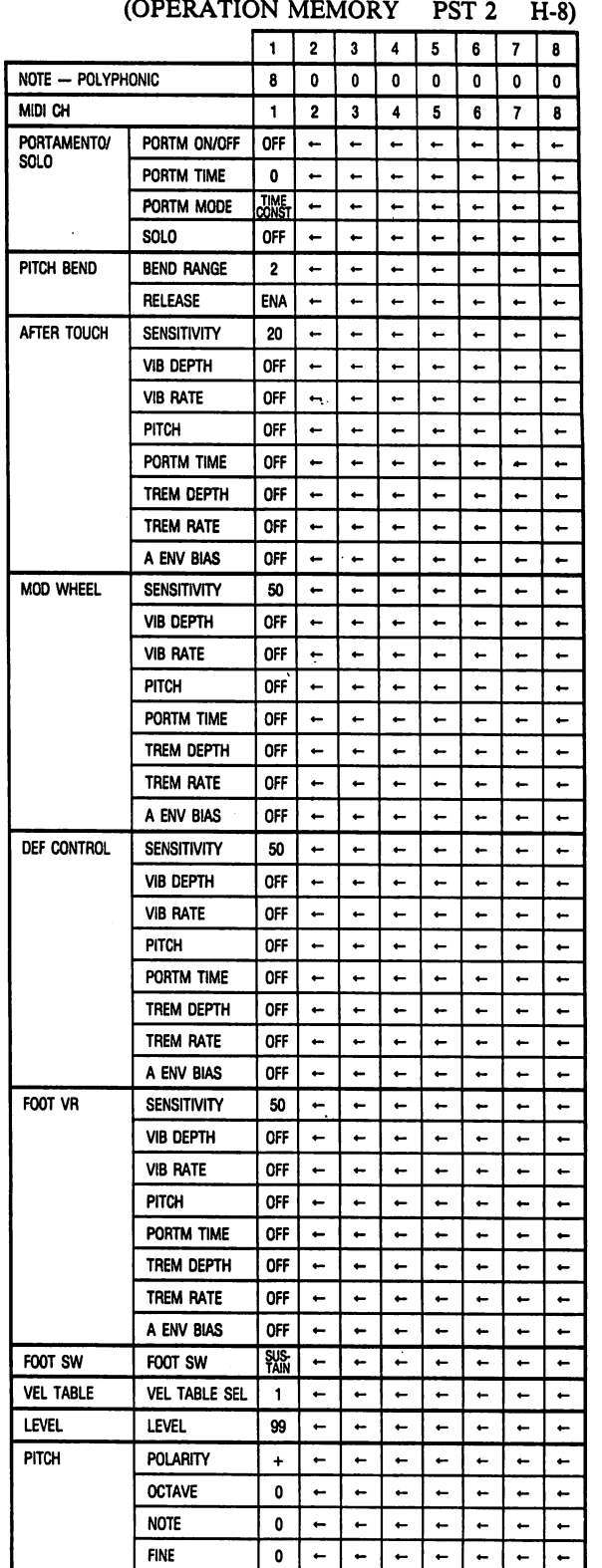

lue with MODE set to<br>1TO in parentheses.

 $\overline{\mathbf{r}}$  $\overline{\bullet}$  $\bullet$  $\boldsymbol{\mathsf{s}}$  $\overline{a}$  $\overline{\phantom{0}}$  $\ddot{\phantom{1}}$  $\leftarrow$  $\overline{a}$  $\ddot{ }$  $\ddot{\phantom{1}}$  $\leftarrow$  $\overline{a}$  $\ddot{ }$  $\ddot{\phantom{1}}$  $\leftarrow$  $11111$  $\ddot{\phantom{1}}$  $\ddot{\phantom{1}}$  $\ddot{\phantom{1}}$  $\ddot{\phantom{1}}$  $\leftarrow$  $\leftarrow$  $\ddot{\phantom{1}}$  $\ddot{ }$  $\leftarrow$  $\overline{\cdot}$  $\ddot{ }$  $\leftarrow$  $\ddot{\phantom{1}}$ .<br>...  $\overline{\phantom{0}}$  $\leftarrow$  $\sim$  $\overline{\phantom{a}}$  $\overline{ }$  $\overline{a}$  $\overline{ }$  $\overline{\cdot}$  $\overline{\phantom{a}}$  $\overline{\phantom{0}}$  $\leftarrow$  $\overline{\phantom{a}}$  $\overline{ }$  $\overline{a}$  $\overline{\phantom{a}}$  $\ddot{\phantom{0}}$  $\ddot{\phantom{1}}$  $\leftarrow$  $\leftarrow$  $\ddot{ }$  $\ddot{\phantom{1}}$  $\overline{\phantom{a}}$  $\ddot{ }$  $\overline{\phantom{a}}$  $\overline{\phantom{a}}$  $\overline{\phantom{a}}$  $\overline{\phantom{0}}$  $\overline{\cdot}$  $\overline{\phantom{a}}$  $\left| \cdot \right|$  $\overline{a}$ **MULTI** DELAY **OFF**  $\mathbf{0}$ 

**OFF** 

 $\mathbf 0$ 

 $.98.$ 

 $\ddot{\phantom{0}}$ 

#### [NORMAL/COMBINATION MODE]

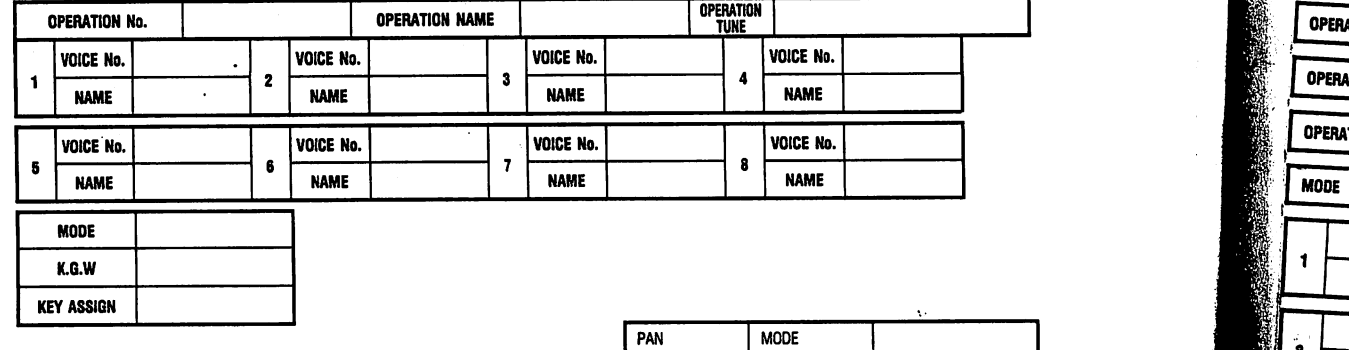

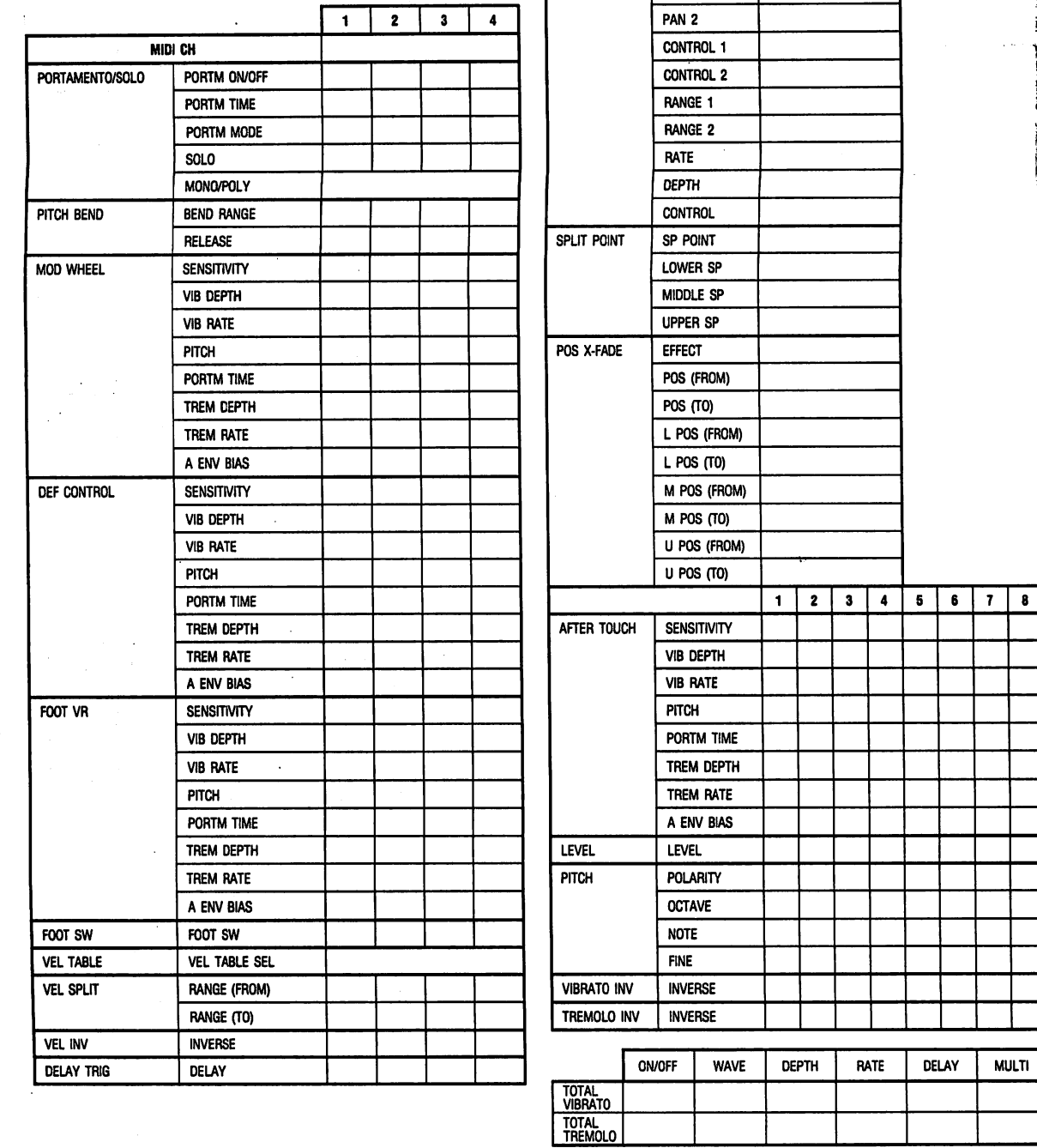

PAN<sub>1</sub>

[MULT] **OPERATION OPERATION OPERATION** VOICI  $\mathbf{t}$ **NA VOICE**  $\mathbf{\hat{s}}$ **NAM VOICE** ia. **NAM** p. **VOICE**  $\mathbf{z}$ **NAM** PAN

 $\overline{\mathbf{8}}$ 

 $\mathbf{L}$  $\hat{\mathcal{E}}$  $\hat{\mathbf{z}}$ 

 $\ddot{\phantom{a}}$ 

 $.99.$ 

#### MULTI CH MODE]

 $\sim$  DR

 $\mathfrak{c}$ 

 $\zeta$ . . .

 $\mathbf{\hat{z}}$ J

 $\tilde{\star}$ 

 $\overline{\phantom{a}}$  $\bullet$ 

 $\mathbf{A}\mathbf{Y}$ 

**MULTI** 

 $\mathcal{L}^{(1)}$ 

经过地位

地方的方式

音段

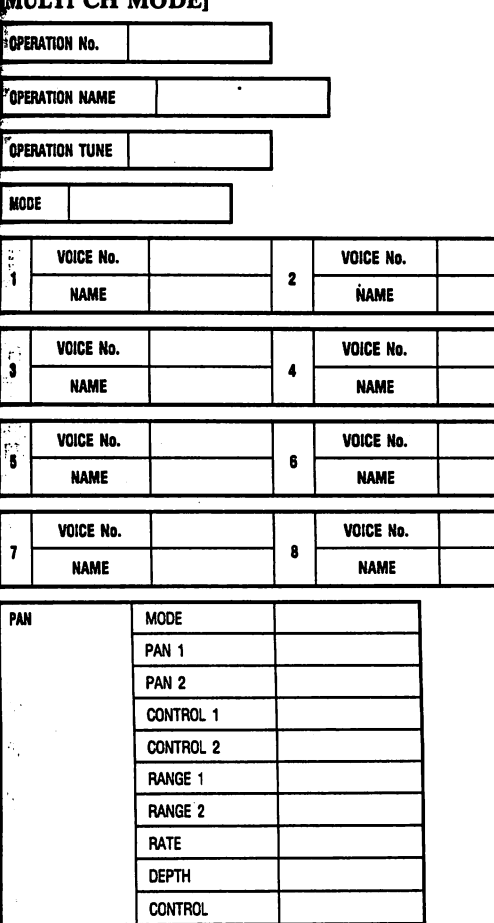

 $\label{eq:1} \frac{1}{2} \sum_{i=1}^n \frac{1}{2} \sum_{j=1}^n \frac{1}{2} \sum_{j=1}^n \frac{1}{2} \sum_{j=1}^n \frac{1}{2} \sum_{j=1}^n \frac{1}{2} \sum_{j=1}^n \frac{1}{2} \sum_{j=1}^n \frac{1}{2} \sum_{j=1}^n \frac{1}{2} \sum_{j=1}^n \frac{1}{2} \sum_{j=1}^n \frac{1}{2} \sum_{j=1}^n \frac{1}{2} \sum_{j=1}^n \frac{1}{2} \sum_{j=1}^n \frac{1}{$ 

en együtte<br>1993-ben

 $\mathcal{L}_{\mathcal{I}}(\mathbf{v})$ 

٠,

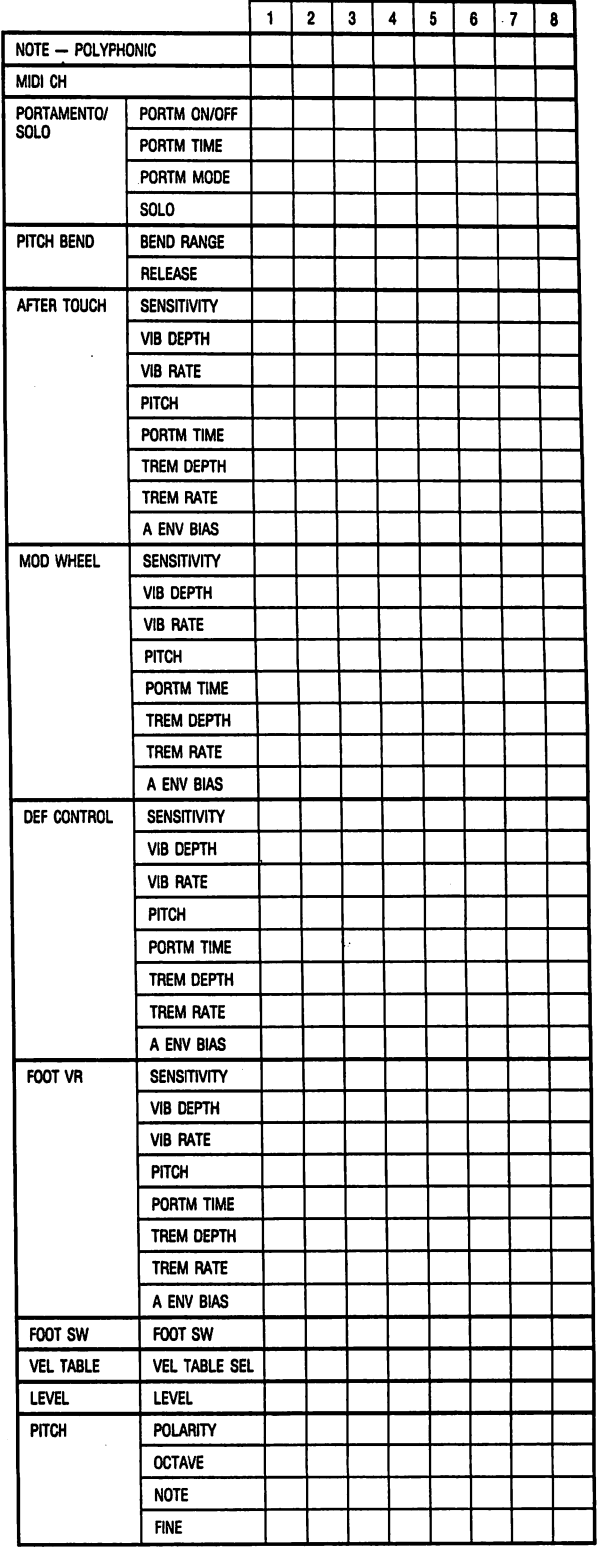

ं }

 $\ddot{\downarrow}$ 

#### OPERATION MEMORY NAMES

I

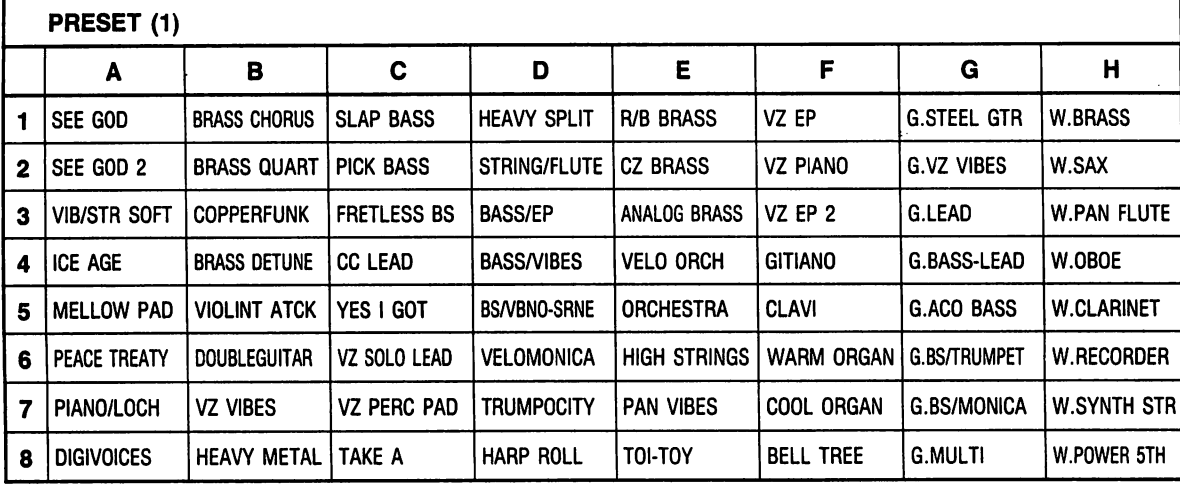

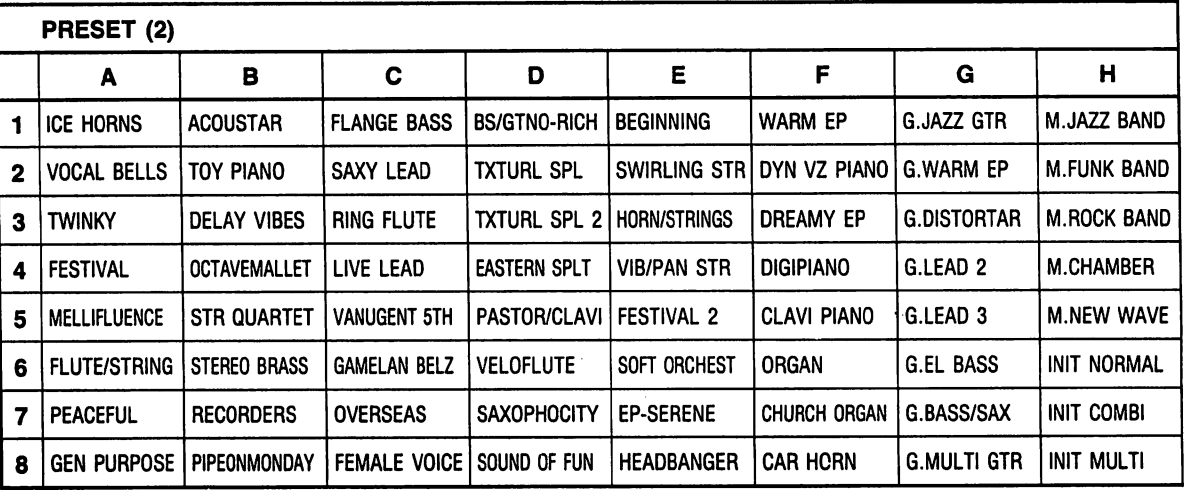

♦You can shift between PRESET banks (1) and (2) by pressing the SHIFT key once again.

#### About Operation Memory Preset Sounds

Each VZ operation memory has been programmed for use with a specific type of MIDI controller in mind. Normally, these OP MEMs are programmed for use with keyboard controllers — for example, PST 1 "A-6:PEACE TREATY" is designed for use with keyboards.

When OP MEMs are programmed for use with MIDI guitar or woodwind controllers, the performance mode is indi cated in the first digit of the OP MEM name.

For example; [G-6:G.BS/TRUMPET]. In this case, the "G." indicates that the sound is best suited for use with a MIDI guitar controller. For woodwind controllers, a "W" appears as the first digit.

Also, when the sound has been programmed for multi-channel use, an "M" appears as the first digit.

#### OP MEM MIDI Guitar Applications

When an OP MEM is programmed for use with a MIDI guitar controller, MIDI CHANNELs 1 through 6 are assigned independently to each guitar string (MONO MODE). In addition, the bend range is set to 12. (In this case, the TOTAL parameter (TOTAL-04) must be set to OFF on the VZ-8M. If set to ON, the MIDI CH should be set to "1").

#### Woodwind Controllers

 $.101 -$ 

When using another manufacturer's woodwind controller or wind synthesizer, the controller should be set for aftertouch control. (Note that as OP MEMs programmed for use with wind controllers vary in volume and timbre through aftertouch control, some OP MEMs may not sound when played using a keyboard.)

VZ EF  $\mathbf{1}$  $\overline{2}$ VZ PI VZ PI 3 VZ EF 4 VZ EF 5 **GITIA** 6  $\overline{7}$ **CLAV** 8 CLAV

**VOICE** 

**PRE:** 

**PRE WARM** 1  $\mathbf{2}$ DYN \ VZ Pl 3 **DREA** 4 **DIGIP** 5 6 COOL **HEAV**  $\overline{7}$ **CLAVI** 8

\*You can

NATI( 3. Set the

#### VOICE NAMES

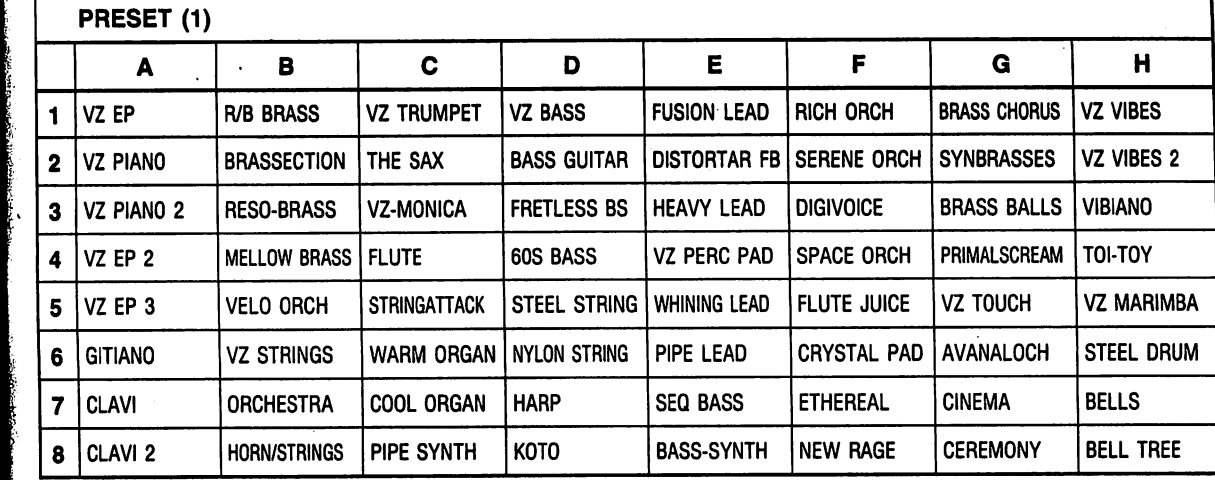

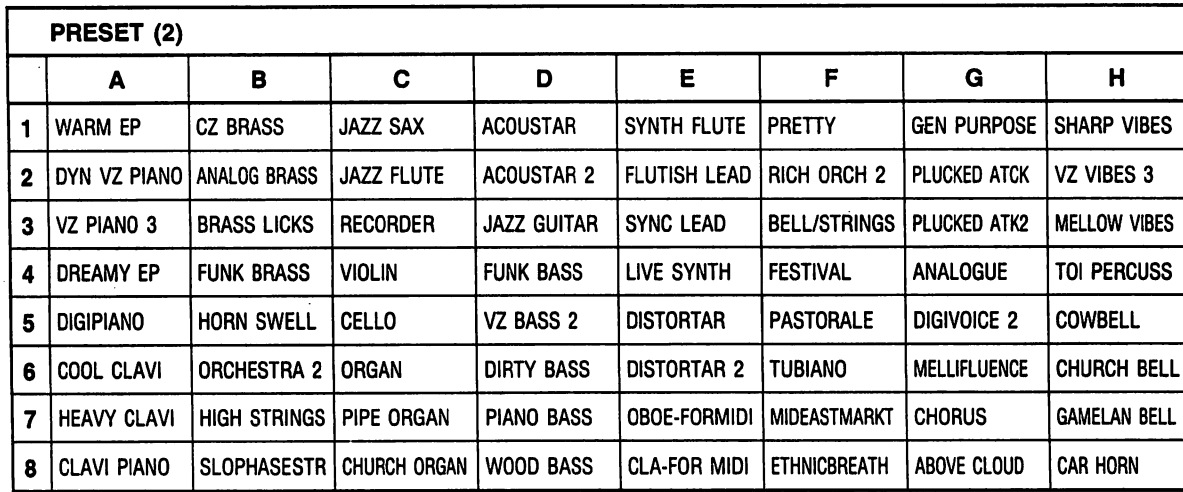

♦You can shift between PRESET banks (1) and (2) by pressing the SHIFT key once again.

You can change the performance mode that is preset for any operation memory by using the following procedure: 1. Select the operation memory for which you wish to change the performance mode.

2. Hold down the WRITE key and press either the COMBINATION key or NORMAL key. Press the key (COMBI NATION or NORMAL) whose indicator is lit.

3. Set the performance mode to K, G, or W using the cursor keys and VALUE keys.

igit.

 $N.Bk$ W.SAX

W.PAN FLUTE

H MJAZZ BAND M.FUNK BAND M.ROCK BAND M.CHAMBER M.NEW WAVE

**INIT** *w*MBI INIT MULTI

**INIT!** 

**RMAL** 

ind. Normally, .CE TREATY"

:e mode is indi-

i for use with a

W.OBOE W.CLARINET W.RECORDER W.SYNTH STR W.POWER 5TH

rough 6 are as-2. (In this case, d be set to "1").

be set for aftertimbre through

**John Street** 

•102-

#### OPERATION MEMORIES

#### •PRESET 1

#### A-1 SEE GOD C-5

Unique synthetic sound with a bell-like attack and thick sustain sound.

#### A-2 SEE GOD 2 C-6

Another variation of the "SEE GOD" sound; slightly lighter than A-l. Sounds good when played legato. C-7

### A-3 VIB/STR SOFT

Vibe sound on attack with sustained strings un derneath; best suited to backing layers.

#### A-4 ICE AGE C-8

"Cool" crystalline sound changes to voice timbre with velocity. D-1

#### A-5 MELLOW PAD

Mellow, lazy sound; best suited to slower passages. D-2

#### A-6 PEACE TREATY

Tonic sound mixed with 5th. Note that one pitch of one sound changes with modulation. D-3

- A-7 PIANO/LOCH Mixed sound featuring electric piano and strings. A-8 DIGIVOICES
- Spacial bell chorus sound which emulates female D-4 '. chorus.
- B-l BRASS CHORUS Cross-breed of brass and chorus sounds with a D-5 "classical" mood.
- B-2 BRASS QUART Emulates brass quartet featuring sax and trum- D-6 pet sounds.
- B-3 COPPERFUNK Funky brass mix featuring 4 different sounds.

B-4 BRASS DETUNE Mixed brass sounds with second sound shifted to D-7 5th. Pitch of one sound can be altered with modu lation.

- B-5 VIOLINT ATCK Violin sound with a sharp attack; sounds best when played percussively. D-8
- B-6 DOUBLEGUITAR Emulates acoustic guitar; panning localization changes with velocity. E-l
- B-7 VZ VIBES "Clear", crystal-like vibes sound. Delay trigger used to produce stereo effect. E-2
- B-8 HEAVY METAL Distortion guitar mixed sound with one sound shifted to 5th. Use aftertouch to bend down; sus-<br>E-3 tain for "feedback".

#### C-l SLAP BASS

Heavy duty "slap" style electric bass. Play with E-4 percussive touch for best effect.

- C-2 PICK BASS Emulates electric bass played with pick. Note that E-5 octave of one sound changes with modulation.
- C-3 FRETLESS BS Smooth, fretless electric bass; aftertouch control of bend.

C-4 CC LEAD

Thick lead sound with sharp, metallic attack. YES I GOT

#### Lead sound with electric piano attack, perfect for "fusion" sound. Aftertouch control of vibrato. VZ SOLO LEAD

Percussive lead sound. Aftertouch control of vibrato.

### VZ PERC PAD

Lead sound with sharp, metallic attack; lower end emulates "slap" style electric bass. Aftertouch control of vibrato.

F-l

 $E-6$  $\mathbf H$  $\Lambda$ th

 $E-7$ 

 $E-8$ 

 $\mathbf{P}$  $\mathbb Q$ pε

T  $\Phi$ ta ac V.  $\mathbb \Omega$ V.  $\langle \mathbb{N}$  $\mathbf{c}$ V.  $\langle \mathbb{N}$  $\mathbf{m}$ G  $\Phi$ tic to  $\mathbf{C}$  $\mathbb \Omega$ tro W  $\mathbb \Omega$ ro  $C($  $\langle \mathbb{N}$ wi **BI**  $\langle N \rangle$ pa G. St tai G. Vi wi

F-2

F-3

F-4

F-5

F-6

F-7

F-8

G-l

G-2

 $G-3$  $\mathbf G$ M wi

 $G-4$ 

 $G-5$ 

 $G-6$ 

 $G-7$ 

 $\mathbf G$ M tri gu str G.

En **us** 

G.  $D\epsilon$ for 6th

G.  $D\epsilon$ for 6tl

TAKE A Tasty synth reed; aftertouch control of vibrato.

HEAVY SPLIT Split setup featuring distorted sound and heavyduty, dirty bass. Split at F#3.

#### STRING/FLUTE Split setup featuring flute and strings. Note in

teresting flute attack sound. Split at F# 4.

#### BASS/EP

Split setup featuring electric piano and bass guitar. Aftertouch control of note bend for bass sound only. Split at C4.

#### BASS/VIBES

Split setup featuring vibes and percussive bass timbre. Split at C4.

#### BS/VBNO-SRNE

Split setup featuring percussive bass sound and a vibes/strings layered sound. Split at C4.

#### VELOMONICA

Velocity split featuring VZ-MONICA and AVANALOCH patches. Aftertouch control of bending with VZ-MONICA patch; sustain pedal controls only AVANALOCH.

#### **TRUMPOCITY** Velocity split featuring VZ-TRUMPET and MEL LOW BRASS patches. Aftertouch control of bending with VZ-TRUMPET patch; sustain pe

dal controls only MELLOW BRASS. HARP ROLL

#### Produce diminished chord arpeggio by holding down just one key!

#### R/B BRASS (Normal) Powerful brass sound. Modulation con trols fast panning effect.

#### CZ BRASS (Normal) Synthesized brass with "wide" effect created through panning.

#### ANALOG BRASS (Normal) Analog style synth brass; modulation control of panning effect.

#### VELO ORCH (Normal) Orchestra sound with panning effect; timbral changes through velocity.

#### **ORCHESTRA** (Normal) Orchestra sound with panning effect; panning changes through modulation.

•103-

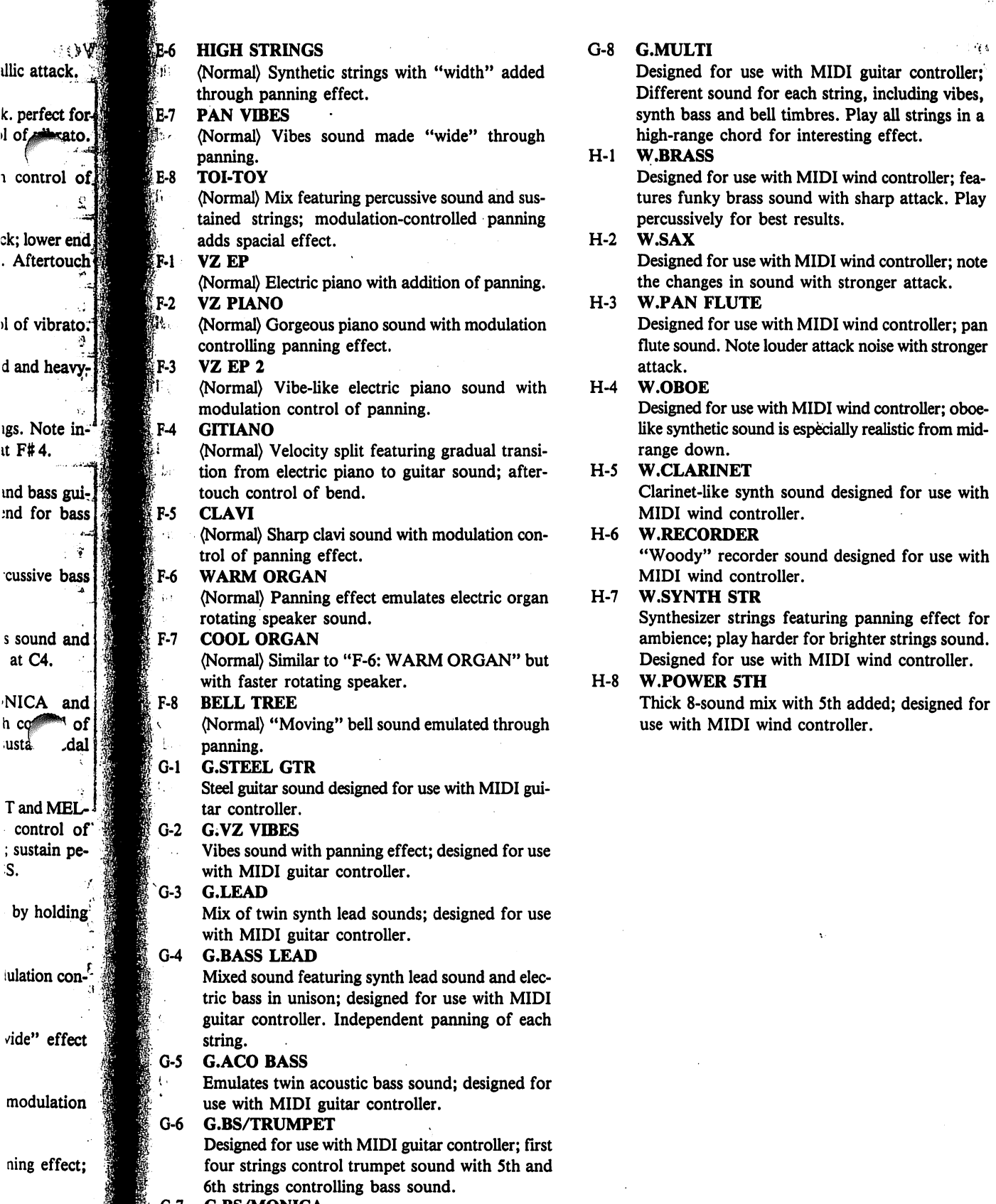

#### **G.BS/MONICA**

经复

1 control

it F#4.

at C4.

h co ∙usta.

S.

ulation co.

ning effect;

a.

Designed for use with MIDI guitar controller; first four strings control harmonica timbre with 5th and 6th strings controlling bass timbre.

MIDI guitar controller; ch string, including vibes, hbres. Play all strings in a nteresting effect.

MIDI wind controller; fead with sharp attack. Play esults.

AIDI wind controller; note with stronger attack.

MIDI wind controller; pan r attack noise with stronger

IIDI wind controller; oboespecially realistic from mid-

Ind designed for use with MIDI wind controller.

und designed for use with MIDI wind controller.

sturing panning effect for for brighter strings sound. MIDI wind controller.

th 5th added; designed for controller.

 $\mathbf{r}$ 

•PRESET 2 C-5

#### A-l ICE HORNS

Analog style synthetic sound emulates thick, belllike timbre. . C-6

- A-2 VOCAL BELLS Mix of human voice and bells using velocity in verse; play softly for best results. C-7
- A-3 TWINKY Synthethic timbre; note timbral changes when played staccato. C-8
- A-4 FESTIVAL Interesting synthetic sound; useful when played as single notes or in unison. D-l
- A-5 MELLIFLUENCE Mix of human voice and bells; useful in chords or in counter melodies. D-2
- A-6 FLUTE/STRING Mix featuring flute sound and strings with a slow attack.
- A-7 **PEACEFUL** D-3 Metallic, percussive sound features timbral changes with alterations in velocity.
- A-8 GEN PURPOSE D-4 Multi-purpose percussive sound; good for leads, backing chords, etc.
- B-1 ACOUSTAR D-5 Acoustic guitar sound; useful when played in gui tar arpeggios or in clavi-like "chops".
- B-2 TOY PIANO Huge "toy piano" sound; extremely realistic in D-6 mid and upper ranges.
- B-3 DELAY VIBES Vibe sound with short delay effect; nice for slower D-7 chord work.
- B-4 OCTAVEMALLET Percussive "mallet" sound in octave mix setup. B-5 STR QUARTET

Lightweight string quartet; modulation adds D-8 vibrato.

- B-6 STEREO BRASS Interesting "stereo" setup featuring two different E-l types of brass — one left, one right.
- B-7 RECORDERS Interesting recorder "ensemble".
- B-8 PIPEONMONDAY E-2 Slightly rough pipe organ sound; note changes from high range to lower range.
- C-1 FLANGE BASS E-3 Mixed arrangement featuring 4 different bass sounds and "flanger" effect.
- C-2 SAXY LEAD E-4 Sax-liek synth lead sound; aftertouch control of vibrato.
- C-3 RING FLUTE E-5 Flute-like synthetic sound with metallic attack noise. E-6
- C-4 LIVE LEAD Heavy-duty synth lead sound; aftertouch control of heavy vibrato. E-7
- VANUGENT 5TH Another heavy distortion lead sound with a 5th added; aftertouch control of bend. GAMELAN BELZ Emulates ethnic Indonesian "gamelan" bell-like sound; 4-sound mix. **OVERSEAS** 4-sound ethnic mix with 5th added; play staccato for timbral variations. FEMALE VOICE Realistic, female vocal sound; note changes in at tack sound with velocity. BS/GTNO-RICH Heavy-duty bass split featuring "GITIANO" and "RICH ORCH"; split at C4. TXTURL SPL Another interesting split setup featuring velocitycontrolled brass and a percussive bass sound. Split at D4. TXTURL SPL 2 Another split setup with a gorgeous synth sound and a heavy-duty bass sound. Split at D4. EASTERN SPLT Split setup with 2 different ethnic sounds; after touch control of bend. Split at D4. PASTOR/CLAVI Mix of PASTORALE and CLAVI sounds with timbral variations through velocity inverse function. VELOFLUTE Velocity split featuring synthetic sound and flute timbre. **SAXOPHOCITY** Velocity split featuring HORN SWELL and JAZZ SAX timbres. JAZZ SAX timbre feature aftertouch control of bend; sustain pedal controls HORN SWELL part only. SOUND OF FUN Play a single key for an automatic 4-note arpeg gio (C, D, E, F,...); features bell-like sound. BEGINNING Huge ensemble sound emulates mixed sound featuring a number of different synth sounds. Modulation alters R/L assignment. SWIRLING STR Strings with slow attack; "swirling" effect through panning. HORN/STRINGS String-like sound with wide ambience through panning effect. VIB/PAN STR Mixed sound featuring vibes and strings with panning. FESTIVAL 2 Synth ensemble featuring panning. SOFT ORCHEST Lightweight bells and strings; modulation controls panning effect. EP SERENE

Mixed sound featuring electric piano sound and synth timbre with panning.

 $•105 •$ 

 $E-8$ 

 $F-1$ 

 $F-2$ 

 $F-3$ 

 $F-4$ 

 $F-5$ 

 $F-6$ 

 $F-7$ 

 $F-8$ 

 $G-1$ 

 $G-2$ 

 $G-3$ 

 $G-4$ 

 $G-5$ 

 $G-6$ 

 $G-7$ 

 $G-8$ 

 $H-1$ 

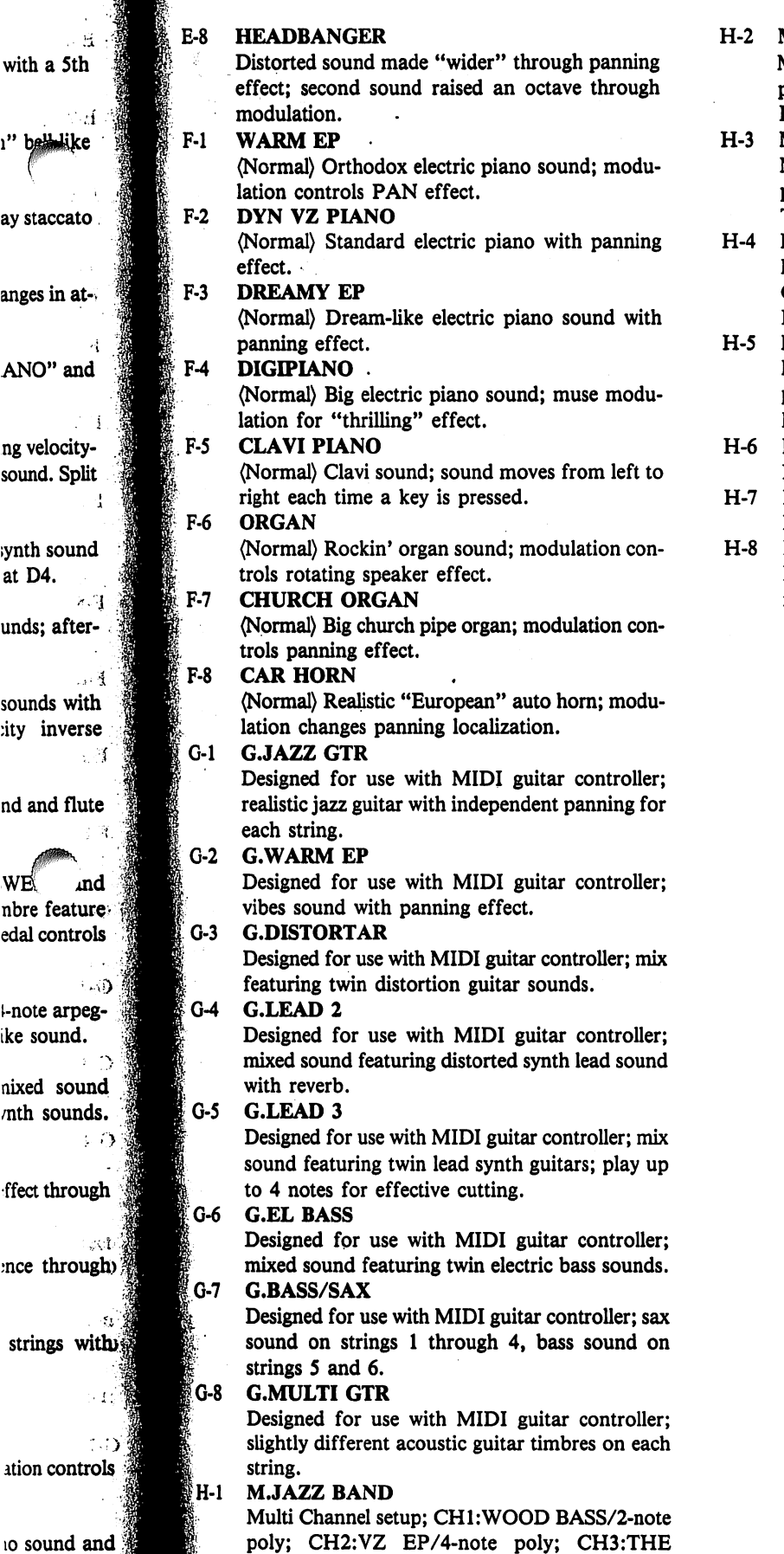

SAX/3-note poly.

with a 5th

ay staccato

anges in at-

 $\sim$ 

 $\mathcal{L}^{\mathcal{L}}$  :

 $\frac{1}{2}$ 

上程

 $\otimes d$ ı" b<del>elle</del>like

ng velocitysound. Split

ANO" and

;ynth sound at D4.

nd and flute

WE *md* nbre feature edal controls

i-note arpegike sound.

 $\pm 7$ 

 $\sim$  1

 $2.3$ unds; after-

 $44$ sounds with :ity inverse

#### M.FUNK BAND

Multi Channel setup; CH1:VZ BASS/2-note poly; CH2:GITIANO/3-note poly; CH3:R/B BRASS/3-note poly.

#### **M.ROCK BAND**

Multi Channel setup; CH1:PIANO BASS/2-note poly; CH2:ORGAN/3-note poly; CH3:DIS-TORTER/3-note poly.

#### M.CHAMBER Multi Channel setup; CHl:CELLO/2-note poly; CH2:BRASS CHORUS/2-note poly; CH3:VI0- LIN/2-note poly; CH4:FLUTE/2-note poly.

#### **M.NEW WAVE** Multi Channel setup; CH1:SEQ BASS/2-note poly; CH2:DIGI VOICE/4-note poly; CH3:VZ MARIMBA/2-note poly.

#### INIT NORMAL

Features initialized data for NORMAL mode. INIT COMBI

Features initialized data for COMBI mode. INIT MULTI

#### Features initialized data for MULTI CHANNEL mode.

 $.106 -$ 

Do not overexpose your unit to direct sunlight, place it near a heater, or in any area are subject to high temperatures.

#### 2. Severe impact can result in malfunction.

This digital synthesizer is composed of precision electronic components which can be damaged when sub jected to severe impacts. Be sure to pack it carefully when transporting, using a case whenever possible.

#### 3. Avoid direct contact with liquids, dirt, dust, etc.

Never allow foreign matter to enter this product. Also, be especially careful of metallic objects such as hairpins, sewing needles or coins. Do not allow the unit to get wet.

#### 4. Never attempt to modify any part of the unit.

Any modification of, or tampering with the unit internal components can cause trouble or malfunction. If your unit is not operating properly, be sure to take it to an authorized Casio service center.

#### 5. Do not use caustic cleaning agents.

•

Clean your unit with a soft cloth dampened with a mild detergent solution. Use of thinner, alcohol, ben zene and similar chemicals should be avoided under all circumstances.

#### 6. Avoid using this unit near televisions, radios, etc.

Because this unit uses digital circuitry, it may cause interference with other electronic devices such as tele visions, radios, etc.

#### Care of Your Optional ROM or RAM Card

- Take care not to bend or drop your memory cards. Never carry a card in your back pocket or leave it in other areas where it may be damaged.
- 2. When not in use, be sure to store your card in its custom case to prevent damage due to dust etc.
- 3. Your card contains precision electronic components. Never try to take it apart for any reason.

4. Casio claims no responsibility whatsoever for damages due to losses of card data.

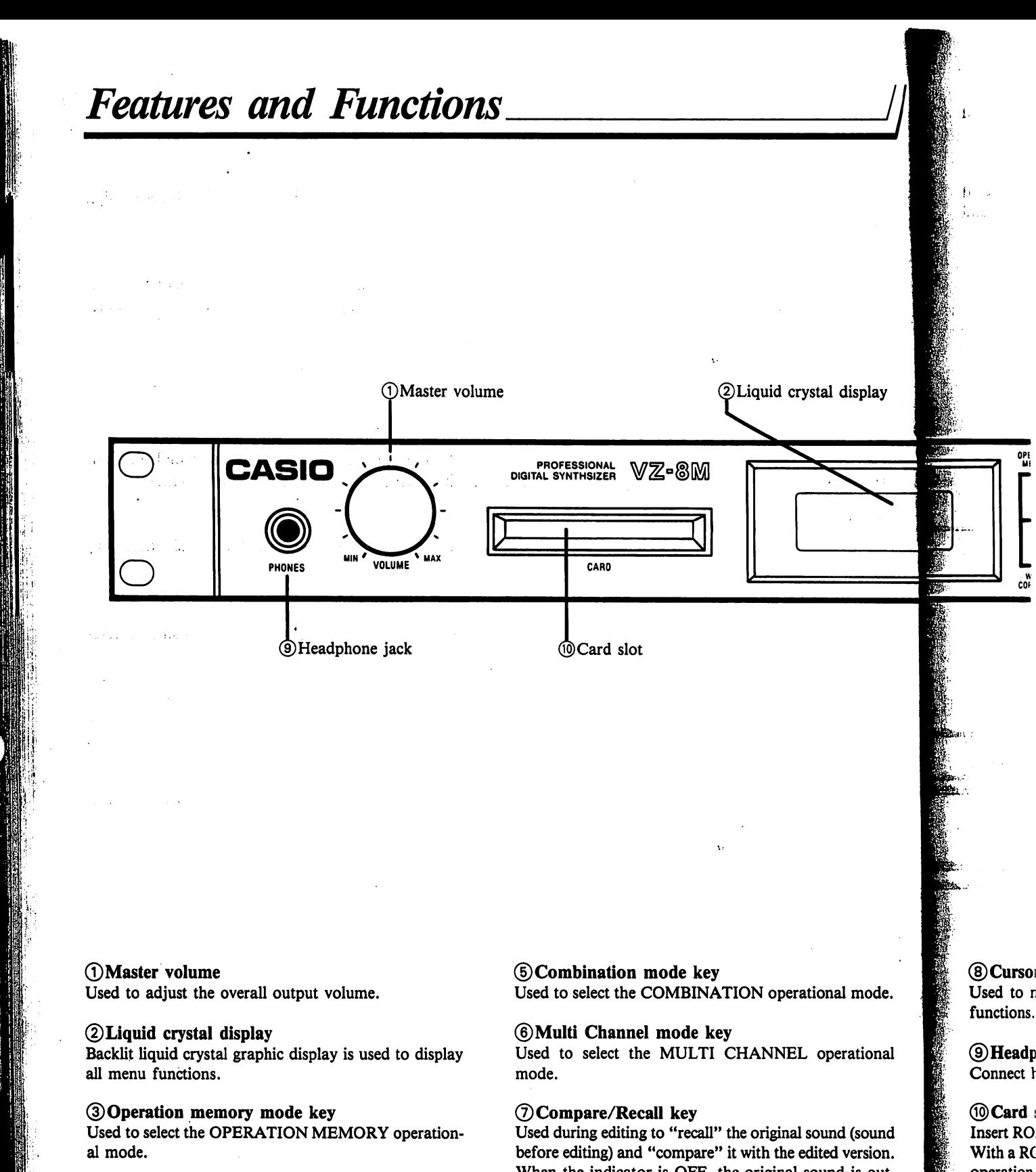

0 Normal mode key Used to select the NORMAL operational mode.

When the indicator is OFF, the original sound is out put. When the indicator is ON, the edited version is output.

operation

storage of
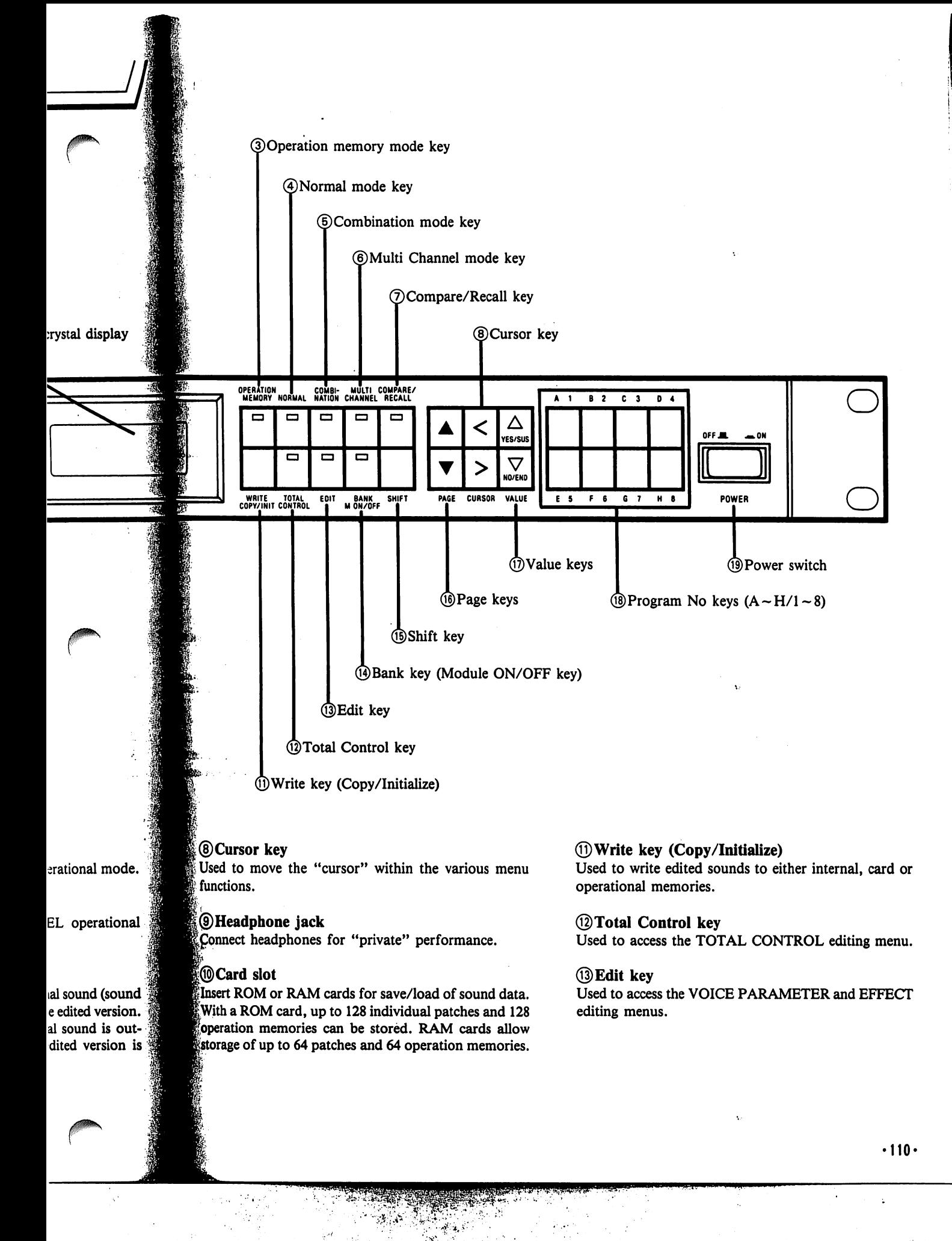

#### ©Bank key (Module ON/OFF key)

Used to begin bank selection process. After pressing this key, you can select BANKs A through H using the PROG NO keys. This key is also used to turn iPD sound source modules ON and OFF when editing sounds using VOICE PARAMETER menu functions.

#### (15) Shift kev

Used to select the memory area (PRESET 1 or 2, IN TERNAL, CARD 1 or 2).

#### ©Page keys

Used when accessing various editing functions. The PAGE [A] key increments function numbers, while the PAGE  $[\nabla]$  key decrements these numbers.

#### ©Value keys

Used to raise or lower values of various VZ-8M parameters.

#### $\textcircled{1}$  Program No keys  $(A - H/1 - 8)$

The Program Number keys are used to select iPD sound source modules ( $M1 - M8$ ), and also to specify the sound bank  $(A - H)$  as well as sound number  $(1 - 8)$ .

#### ©Power switch

Switches unit ON and OFF.

#### REAR PANEL CONNECTIONS

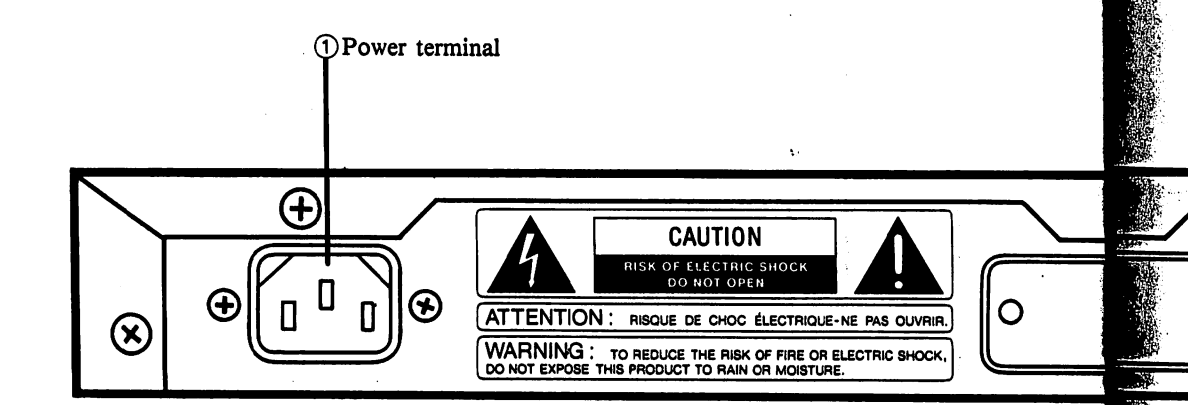

DPower terminal

For connection of accessory AC power cord

#### ©MIDI terminals (IN/OUT/THRU)

For connection of other MIDI-equipped instruments and devices.

#### 3) Line out jacks (R/L)

In the Combination mode or Multi-Channel mode, up to 4 patches or up to 8 areas are separated and assigned automatically into Line Out R or Line Out L. Mixed (mono) sound is output through the "R" jack.

∩

e dokk various VZ-8N لوعيشان الهج  $\sim$  $\sim$  233 ر این شده اینکه از ۱۹۸۰ به افزود که استفاده استفاده این استفاده استفاده استفاده استفاده 53.92  $H$  off sou pecify the sound التفاديات (1~8)獵 ាកម្មអនឡ  $\mathcal{A}_{\mathcal{A},\mathcal{A}}^{\mathcal{A}}$ للمستحدث ar Sa  $\mathcal{A}$  . phroughtereday at Putphonics المردان بمراجهها مالكا والاستحثار الإلاات والانقلاص والممتدان المسكن باستعظامكا للسفاء المتاريخان  $\label{eq:1} \frac{1}{2\sqrt{2}}\sum_{i=1}^{2}\frac{1}{2\sqrt{2}}\sum_{i=1}^{2}\frac{1}{2\sqrt{2}}\sum_{i=1}^{2}\frac{1}{2\sqrt{2}}\sum_{i=1}^{2}\frac{1}{2\sqrt{2}}\sum_{i=1}^{2}\frac{1}{2\sqrt{2}}\sum_{i=1}^{2}\frac{1}{2\sqrt{2}}\sum_{i=1}^{2}\frac{1}{2\sqrt{2}}\sum_{i=1}^{2}\frac{1}{2\sqrt{2}}\sum_{i=1}^{2}\frac{1}{2\sqrt{2}}\sum_{i=1}^{2}\frac{1}{2\sqrt{2}}\sum$ The correction of the shortest and the state of the state of the state of the state of the state of the state of the **Systems** insulated auges in الرعف بالمرادات **Maximization for any of the Continent Contractory of Machinese** General product of the English ten mi**M** TESTA REMOVATIVE TERRA I TALIBATI 她消失: 100% 古来のこと a politika<br>Kabupatèn sta an  $38.76$ "有些的?"。 ίý. is v Visibility and s dipo sund av i sa matsayin na matsayin na matsayin na matsayin na matsayin na matsayin na matsayin na matsayin na matsayin <br>Matsayin na matsayin na matsayin na matsayin na matsayin na matsayin na matsayin na matsayin na matsayin na ma MOR RESERVE nadi suna<mark>a ka</mark>bula Astronomia nyi<br>1999 S.K. P<mark>era MA</mark>A*strik* Vregericac  $\sim$ the Editor Program المستحيفة والمواقي والمح ามจะเกิด กลุ่มนี้ ซึ่งซ้ำเป็นก  $\hat{\beta}$  , we can choose the constraint  $\hat{\beta}$  . Then  $\hat{\beta}$  shows that  $\hat{f}$  and  $\hat{f}$  are the second contributions of the contribution of  $\hat{f}$  $\label{eq:1} \frac{1}{2} \left( \frac{1}{2} \right)^2 \left( \frac{1}{2} \right)^2$ .<br>Nasili manihiri  $\sim$  $\sim 100$  km s  $^{-1}$  $\sim$ d ∜ Reyard, are presented by the constance. N. 2. 2. 2. 2. 2. 2. 2. 2.  $\mathcal{H}^{\text{reg}}$ المحافظ الماري  $\sim 10^{-1}$ in Park Los Providence (1990), The Aking State 海运人 an a  $J\mathcal{E}$  , i.e., ∴Ç, 在江宫中的现在分词 医假生的  $\mathcal{L}^{\mathcal{L}}$  . 机炉 近 所能  $\sim 10^{11}$ **COLLAGERNATION**  $\odot$  (2) MIDI terminals **3)** Line out jacks (R/L) iji da jiyy (IN/OUT/THRU)  $\mathcal{L}$  $\hat{\mathbf{v}}$ 接受性 将身体做某人将有的现在使她 网络一种小  $\overline{1}$  ,  $\overline{1}$ æ  $9M_{\odot}$  (F)  $\bigotimes_{\mathbb{Z}}$ 开 **ENTRA COMPANY JHV** ැල **REV THRUGHT OF BY ATO** RV. **R**/MIX sti A  $\overline{\text{251}}$ ליני $\alpha$ eŽ,¥ **ARTICLE LINE OUT** 削り合いする ABPAZ ROK prize in 95  $\mathcal{A}^{\mathcal{I}}_{\mathcal{A}}$  .  $\frac{1}{2} \partial \Psi(y) + \partial \Psi_{\overline{z}}(y)$  , where  $\overline{z}$  $\mathcal{I}$ B. Methodies .<br>Viited  $\mathcal{M}_{\rm{CO}}$  ,  $\mathcal{N}_{\rm{B}}$ diamonds. ۰, AND SALE 4. 21月14日 14日 新規公司 surgeoid)  $A_{\rm{eff}}^{\rm{eff}}$  ,  $\sim$  $\frac{1}{2}+\sqrt{2}$ 426.7  $\cdots$   $\rightarrow$   $\odot$ Augustionard 可以为200 **国家 2007 HTTED 100011**  $\Delta_{\rm I}$ المخانفذ **Single** THE PACISTS OF STRING AND A REAL PROPERTY funct ... COUNSELORENCE IN ANOTHER DESE nel mode, up เป็นสหรัฐการประเทศ และเจ้ามาในกล่าวที่ ครึ่ง and assigned i sin'ilay famy tina seriti dali HED MOLINE الحراب Out L. Mixed **Sackdow** of a consideration 7월 10일 " jack.  $5360(00)$ - 0。3 FOM ストムココン 1 90 je コ・ニョミコティリン  $\Delta T_{\rm GW}$  vers Miller Store  $\sim$  102dl  $\mathcal{F}(\mathcal{C}_{\mathbf{r}})$ ಾ ಕ  $\sim$   $.007$ 4694751231 2. ഓ**്രോ** a no leto. na Tuay an  $\lambda$ 计可编字 消除 **Samose** and a formal  $.112.$ 

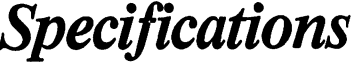

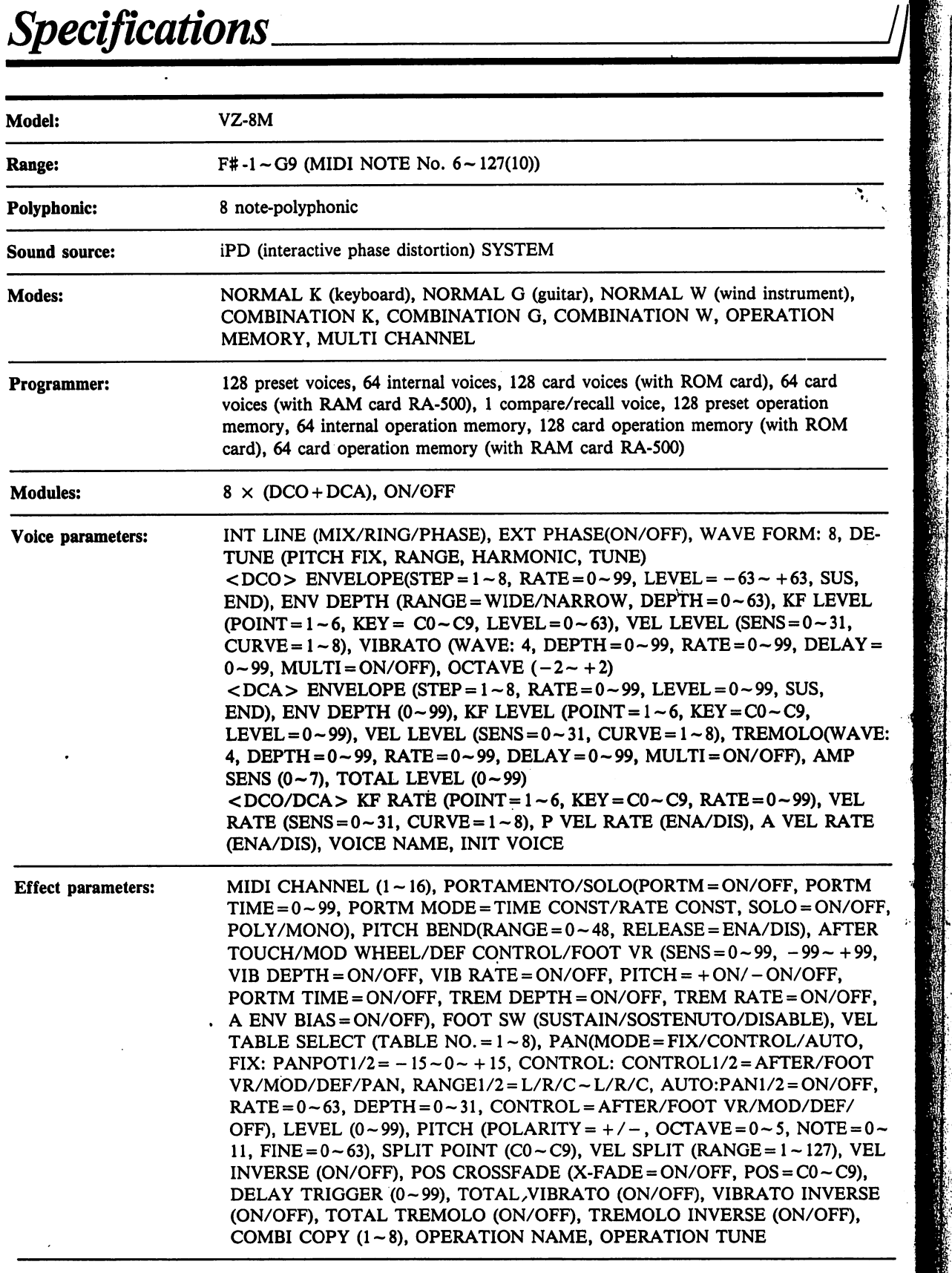

 $\cdot$ 113 $\cdot$ 

١,

 $\ddot{\phantom{a}}$ 

ò,

 $\frac{1}{2}$  Total c

Input/

 $\overline{6}$ utput

Display

Power s

Memory

Power c

Dimensi

Weight:

**Standard**  $\overline{\phantom{a}}$   $\overline{\phantom{a}}$   $\overline{\phantom{a}}$ 

 $\cdot$ 

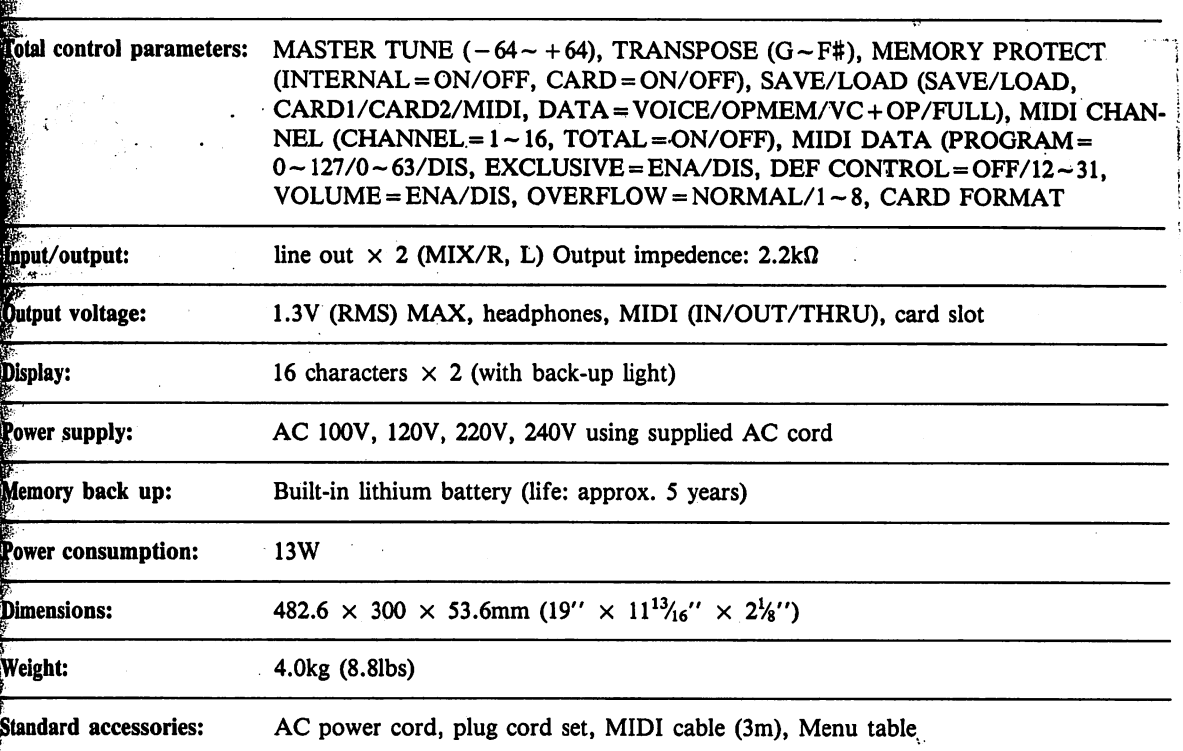

^Design and specifications are subject to change without notice.

strument), ATION

64 card nation ith ROM

>RM: 8, DE-

-63, SUS, KF LEVEL  $= 0 - 31,$ 9,  $DELAY =$ 

SUS,

۵9.

 $OLd$  .ve: F), AMP

99), VEL **EL RATE** 

,PORTM  $) = ON/OFF$ S), AFTER -99-+99, /OFF, ON/OFF, JLE), VEL /AUTO, iR/FOOT ON/OFF, )/DEF/

-127), VEL  $CO - C9$ ), INVERSE J/OFF),

 $NOTE = 0 -$ 

#### GUIDELINES LAID DOWN BY FCC RULES FOR USE OF THE UNIT IN THE U.S.A. (not applicable to other areas).

This equipment generates and uses radio frequency energy and if not installed and used properly, that is, in strict accordance with the manufacturer's instructions, may cause interference to radio and television reception. It has been type tested and found to comply with the limits for a Class B computing device in accordance with the specifications in Subpart J of Part 15 of FCC Rules, which are designed to provide reasonable protection against such interference in a residential installation. However, there is no guarantee that interference will not occur in a particular installation. If this equipment does cause interference to radio or television recep tion, which can be determined by turning the equipment off and on, the user is encouraged to try to correct the interference by one or more of the following measures:

..... reorient the receiving antenna

..... relocate the equipment with respect to the receiver

..... move the equipment away from the receiver

..... plug the equipment into a different outlet so that equipment and receiver are on different branch circuits.

If necessary, the user should consult the dealer or an experienced radio/television technician for additional suggestions. The user may find the following booklet prepared by the Federal Communications Commission helpful: "How to Identify and Resolve Radio-TV Interference Problems". This booklet is available from the US Government Printing Office; Washington, D.C., 20402, Stock No. 004-000-00345-4.

#### WARNING:

CHANGING THE VOLTAGE SELECTOR MAY REQUIRE THE USE OF A DIFFERENT LINE CORD OR ATTACHMENT PLUG, OR BOTH. TO REDUCE THE RISK OF FIRE OR ELEC TRIC SHOCK, REFER SERVICING TO QUALIFIED SERVICE PERSONNEL.

'114'

## IMPORTANT SAFETY INSTRUCTIONS **"INSTRUCTIONS PERTAINING TO A RISK OF FIRE,** ELECTRIC SHOCK, OR INJURY TO PERSONS"

**WARNING** — When using electric products, basic precautions should always be followed, including the following:

1. Read all the instructions before us ing the product.

2. Do not use this product near water - for example, near a bathtub, washbowl, kitchen sink, in a wet basement, or near a swimming pool, or the like.

3. This product should be used only with a stand that is recommended by the manufacturer.

4. This product, either alone or in com bination with an amplifier and head phones or speakers, may be capable of producing sound levels that could cause permanent hearing loss. Do not operate for a long period of time at a high volume level or at a level that is uncomfortable. If you experience any hearing loss or ringing in the ears, you should consult an audiologist.

5. The product should be located so that its location or position does not in terfere with its proper ventilation.

6. The product should be located away from heat sources such as radiators, heat registers, or other products that produce heat.

7. The product should be connected to a power supply only of the type described in the operating instructions or as marked on the product.

8. This product may be equipped with a polarized line plug. This is a safety feature. If you are unable to insert the plug into the outlet, contact an electri cian to replace your obsolete outlet. Do not defeat the safety purpose of the plug.

9. The power-supply cord of the product should be unplugged from the outlet when left unused for a long period of time.

10. Care should be taken so that ob jects do not fall and liquids are not spilled into the enclosure through openings.

11. The product should be serviced by qualified service personnel when:

A. The power-supply cord or the plug has been damaged; or

B. Objects have fallen, or liquid has been spilled into the product; or

C. The product has been exposed to rain; or

D. The product does not appear to operate normally or exhibits a marked change in performance; or

E. The product has been dropped, or the enclosure damaged.

12. Do not attempt to service the product beyond that described in the user-maintenance instructions. All other servicing should be referred to qualified service personnel.

# SAVE THESE INSTRUCTIONS

•115-

# GROUNDING INSTRUCTIONS

IRE.

่ ad with safety ert the electrit**let. Do** of the

of the om the ıg peri-

hat ob**are** not hrough

iced by en:

or the

uid has **沈; or** 

xposed

pear to bits a nce; or

opped,

ce the in the **IS.** All rred to This product must be grounded. If it should malfunction or break down, grounding provides a path of least resistance for electric current to reduce the risk of electric shock. This product is equipped with a cord having an equipment-grounding conductor and a ground ing plug. The plug must be plugged into an appropriate outlet that is properly installed and grounded in accordance with all local codes and ordinances.

DANGER — Improper connection of the equipment-grounding conductor can result in a risk of electric shock. Check with a qualified electrician or serviceman if you are in doubt as to whether the product is properly grounded. Do not modify the plug provided with the product — if it will not fit the outlet, have a proper outlet installed by a qualified electrician.

# CASIO DIGITAL SYNTHESIZER

ud.

## Model VZ-8M . MIDI Implementation Chart

Version: 1.0

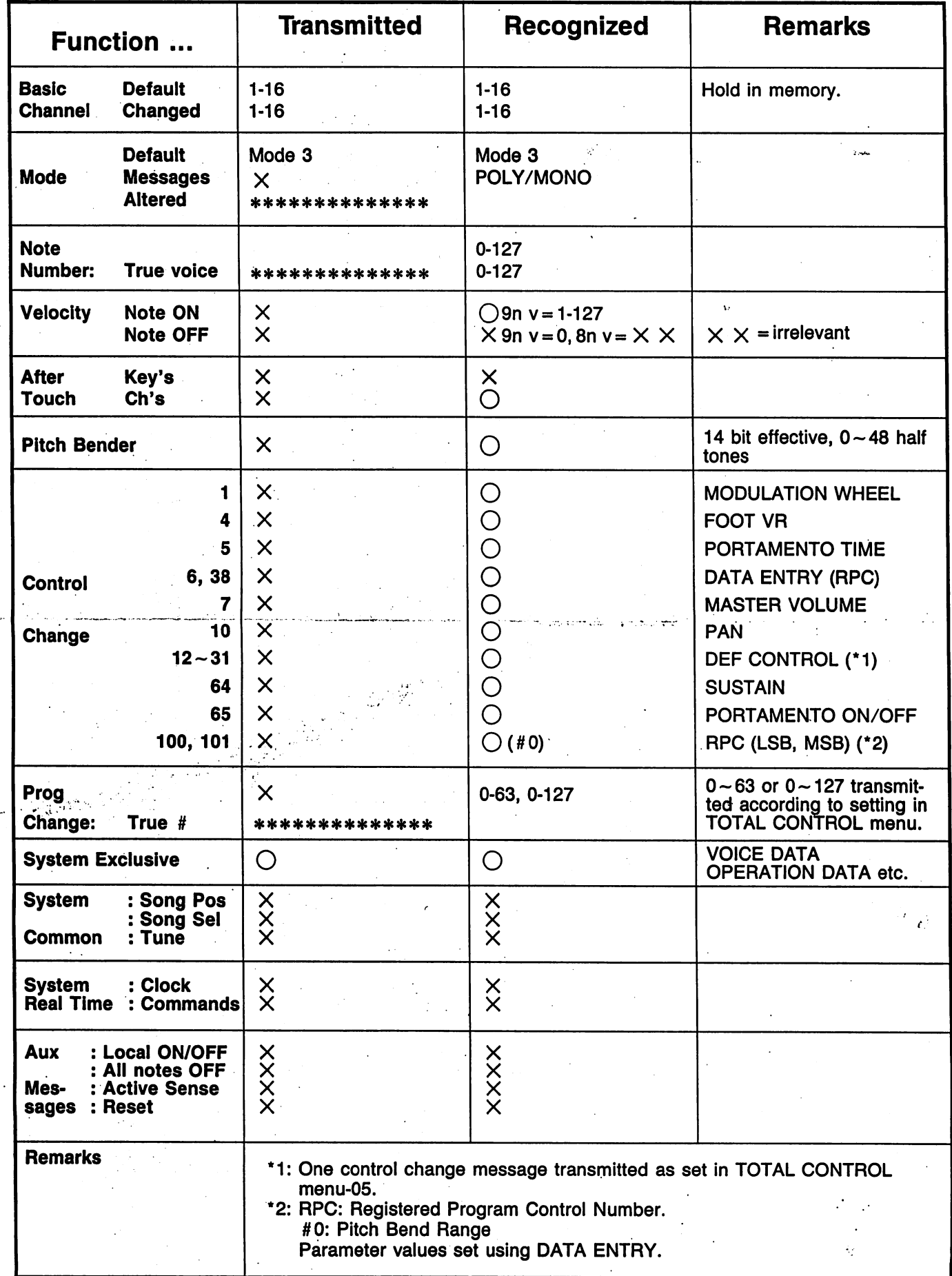

# **CASIO DIGITAL SYNTHESIZER**

WZ-8M

**MIDI SYSTEM EXCLUSIVE** 

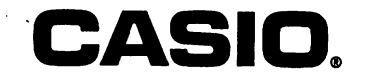

### VZ-8M MIDI SYSTEM EXCLUSIVE

 $-$ 

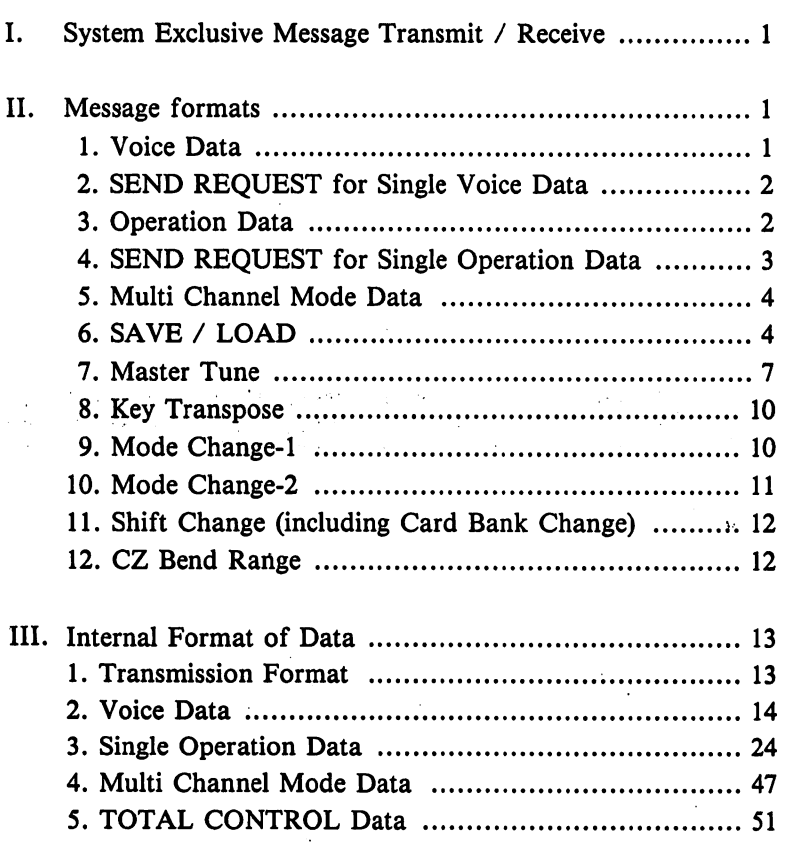

#### VZ-8M MIDI System Exclusive

The VZ-8M is capable of transmitting and receiving MIDI system exclusive message as listed below. The trans mit/receive status of each message is also noted.

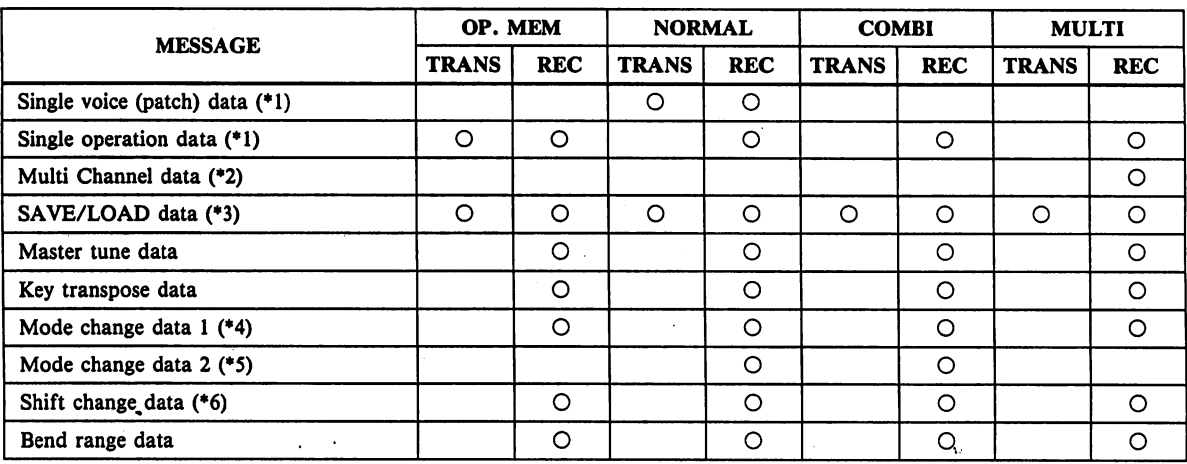

#### I. System Exclusive Message Transmit/ Receive

(\*1) Single voice data sent when sound number is changed using VZ-8M controls in NORMAL PLAY MODE, or when SEND REQUEST message is received.

Single operation data sent when operation number is changed using VZ-8M controls in OP MEM PLAY MODE, or when SEND REQUEST message is received. In individual modes, operation data created in corresponding mode is received; when set to NORMAL MODE, operation data created in NORMAL MODE is received. When set to COMBI ( COMBINATION ) MODE, operation data created in COMBI MODE is received, etc. Above data transmission/reception is impossible if TOTAL CONTROL "EXCLUSIVE" parameter (TOTAL-05) is disabled (set to DIS).

- (\*2) Transmission/reception is impossible if TOTAL CONTROL "EXCLUSIVE" parameter (TOTAL-05) is disa bled (set to DIS).
- (♦3) Can only be executed in TOTAL CONTROL MODE. Transmission/reception is impossible if TOTAL CON TROL "EXCLUSIVE" parameter (TOTAL-05) is disabled (set to DIS).
- (\*4) MODE CHANGE-1 is used to switch between NORMAL, COMBI, MULTI CH (MULTI CHANNEL), and OP MEM (OPERATION MEMORY) MODES.
- (\*5) Mode Change-1 is used to switch between K (Keyboard), G (Guitar), and W (Wind) performance modes.
- (♦6) Transmission/reception is impossible if TOTAL CONTROL "PRG NO" parameter (TOTAL-05) is disabled (set to DIS).

#### II. Message Formats

#### 1. Voice Data

A single Voice Data in NORMAL MODE is transmitted/ received.

#### (1) Data format

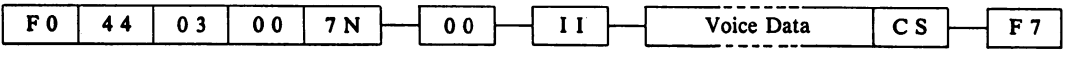

#### N(HEX): Basic Channel

♦Basic channel is the MIDI channel that set in TOTAL-04 (TOTAL CONTROL menu No.05).  $N =$ Display data - 1 (  $N = 0 \sim F(HEX)$ )

II(HEX): Data receive area

♦II indicates range in which data is received by receiving device. Received with II = 40 in NORMAL MODE C/R (COMPARE/RECALL) area.

CS(HEX) : Check Sum (7bit)

♦Refer to page 14 for information on internal format of single voice data.

(2) Transmit/Receive status

 $\overline{r}$ 

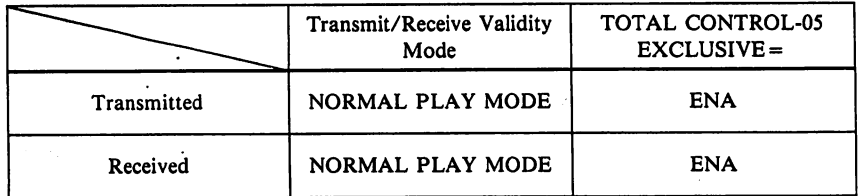

(3) Transmit/Receive Operations

TRANSMIT: When voice selection is made on NORMAL PLAY MODE or when C/R key is pressed, select ed tone data is transmitted to receiving device.

RECEIVE: When voice details received in NORMAL PLAY MODE, C/R LED lights and LCD point indicates C/R. Name of received voice is displayed and received voice is sounded.

(4) Data transmission/reception to & from VZ-1, VZ-IOM.

♦11=40 (HEX) (NORMAL C/R area) data from voice data is transmitted/received to or from VZ-1 or VZ-IOM as described above.

#### 2. SEND REQUEST for Single Voice Data

When a SEND REQUEST is received, voice data for a single NORMAL MODE voice is transmitted.

(1) Data Format

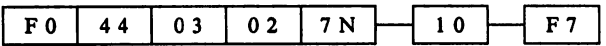

N(HEX): Basic Channel

♦Basic channel is that set in TOTAL-04.

 $N =$  Display data - 1 ( $N = O \sim F$  (HEX))

(2) Transmit/Receive Status

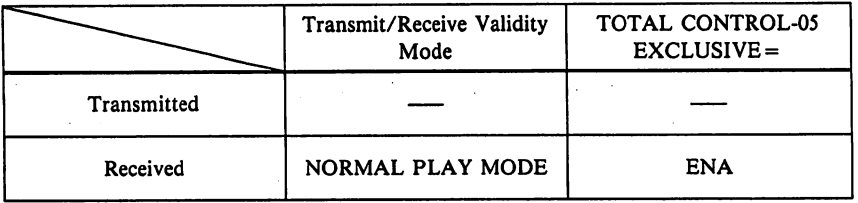

(3) Receive Operations

RECEIVE: When SEND REQUEST is received in the NORMAL PLAY MODE, voice data for a single voice is transmitted through MIDI OUT to the C/R (or sound area) of the receiving device. ♦Refer to page 14 for information on the internal format of single voice data.

mi'

fcTC

81:-.■>.:..'

#### 3. Operation Data

A single Operation Memory Data in OP MEM MODE is transmitted/received.

(1) Data format

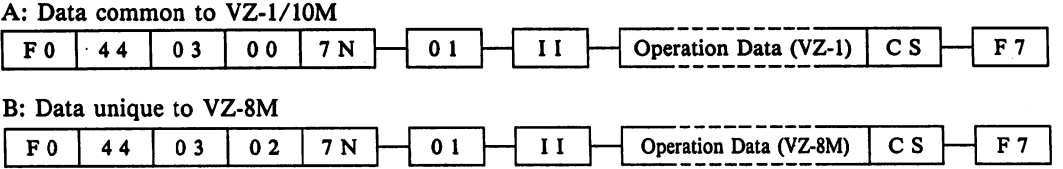

#### N(HEX): Basic Channel

♦Basic channel is the MIDI channel that set in TOTAL-04 (TOTAL CONTROL menu No.04).  $N =$ Display data - 1 (  $N = 0 \sim F(HEX)$ )

II(HEX) : Data receive area

\*II indicates range in which data is received by receiving device. Received with II=40 in OP MEM MODE sound area.

CS(HEX) : Check Sum (7bit)

♦Refer to page 24 for information on internal format of single operation data.

 $-2-$ 

(2) Transmit/Receive status

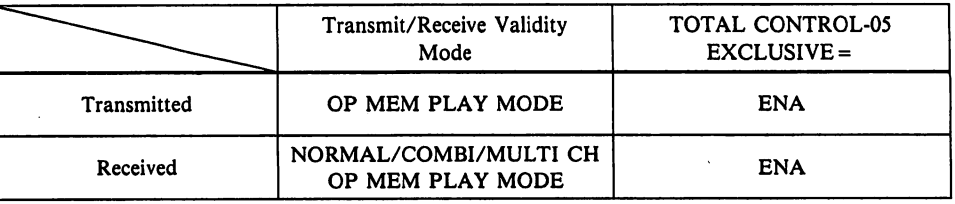

•Receiving Operation Data in each mode.

Only Operation Memory Data created in NORMAL MODE can be received the NORMAL MODE. Only Operation Memory Data created in COMBI MODE can be received in the COMBI MODE. Only Operation Memory Data created in MULTI CH MODE can be received in the MULTI CH MODE. All Operation Memory Data can be received in the OP MEM MODE.

- (3) Transmit/Receive Operations
	- TRANSMIT: When Operation memory numbers are made using the program keys (or other controllers) in the OP MEM PLAY MODE, the Operation Data called up (VZ-1/VZ-10M format and VZ-8M format data) is transmitted to the sound area of the receiving device.
	- RECEIVE: When Operation data is received in OP MEM PLAY MODE, Operation data is received in Operation Memory sound area. The LCD shows the program number selected before the data is received, however the Operation name and internal Operation Data correspond to the received data. In addition, Operation Memories created in the NORMAL, COMBI and MULTI CH MODES can also be received.

Note, however.that the contents of Operation Memory Data include pointers for the voices to be used as well as effects, so the voices data of the receiving device.

- (4) Data transmission/reception to & from VZ-1, VZ-10M.
	- •Reception of single operation data from VZ-1, VZ-10M.

Operation data from VZ-1 or VZ-10M can also be received. Only portions of data common to VZ-1/10M (data "A") are received at this time. Data parameters unique to VZ-8M are loaded with initialized value.

•VZ-1/10M reception of VZ-8M single operation data.

Operation data from VZ-8M is comprised of portions common to VZ-1/10M (data "A") and data unique to VZ-8M (data "B"). Because of this, only portions of data common to VZ-1/10M (data "A") can be received.

Note, however, that data which has once been received by a VZ-1 or VZ-10M cannot be transmitted back for reuse in the VZ-8M.

#### 4. SEND REQUEST for Single Operation Data

When a SEND REQUEST is received, a single OP MEM MODE operation memory is transmitted.

(1) Data Format

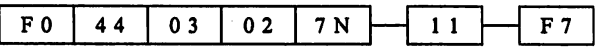

N(HEX) : BASIC CHANNEL

Basic channel is the MIDI channel that set in TOTAL-04.

 $N =$  Display data - 1 (N = O ~ F (HEX))

#### (2) Transmit/Receive Status

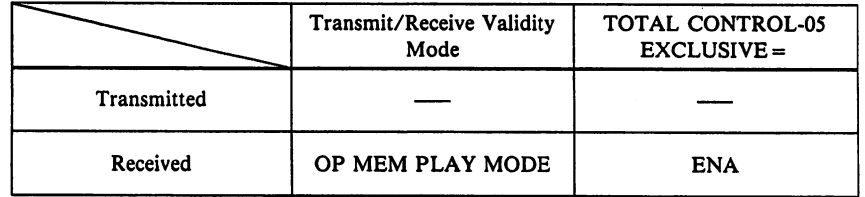

#### (3) Transmit/Receive Operations

RECEIVE: When SEND REQUEST is received in the OP MEM PLAY MODE, voice data for a single oper ation memory is transmitted through MIDI OUT to the sound area of the receiving device. ♦Refer to page 24 for information on the internal formal of voice data for a single operation memory. In addition, for information on operations when receiving operation memory data, refer to page 2.

- 3

#### 5. Multi Channel Mode Data

A single Multi Channel Mode Data is received.

#### (1) Data Format

**/with the company** 

 $\curvearrowright \vdash$ 

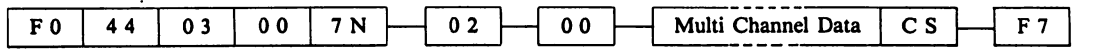

#### N(HEX); BASIC CHANNEL

♦Basic channel is the MIDI channel that set in TOTAL-04.

 $N =$  Display data - 1 (N = O ~ F (HEX))

CS(HEX): Check Sum (7bit)

♦Refer to page 47 for information on the internal format of Multi Channel Data.

#### (2) Transmit/Receive Status

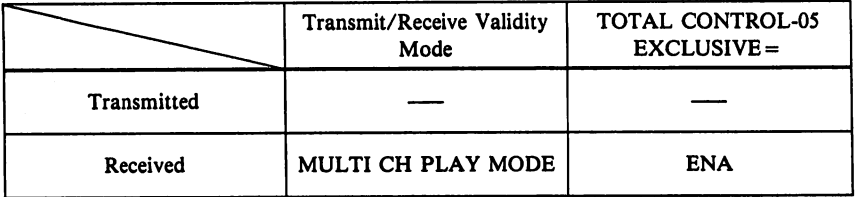

(3) Transmit/Receive Operations

RECEIVE: Although MULTI CH data is received in the MULTI CH PLAY MODE, the cursor will re main in the position of the previously selected area. The contents of the MULTI CH data in clude a pointer for voices used in each area as well as effect data. The voices which actually sound in each voice area will depend on the voice data of the receiving device. MULTI CH data is in VZ-1/10M format, so data parameters unique to the VZ-8M are loaded with initial ized values.

(4) Reception of VZ-1/10M data

♦Refer to "(3) Transmit/Receive Operations" above.

#### 6. SAVE/LOAD

Voice Data for all 64 internal voices, Operation Memory Data for 64 internal Operation Memories and TOTAL CONTROL Data is transmitted/received.

(1) Data Format

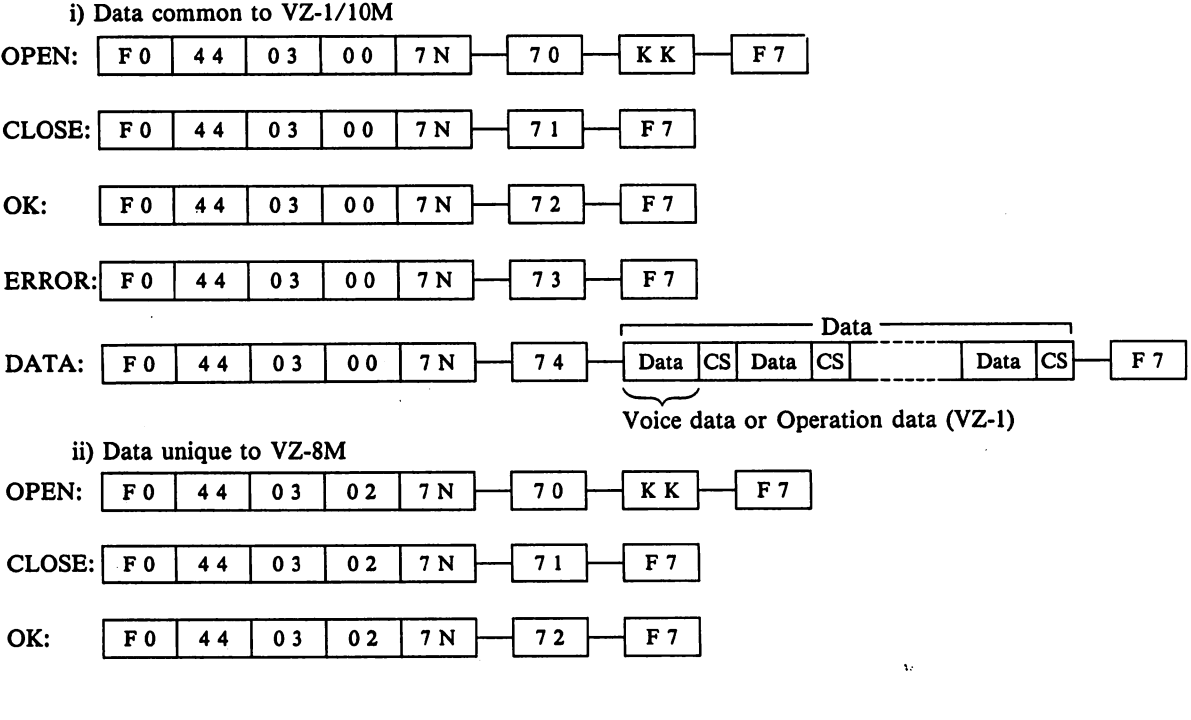

-4-

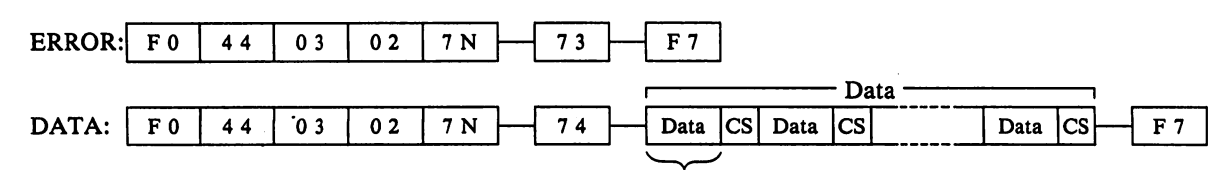

Operation data (VZ-8M) or TOTAL CONTROL data

♦"(VZ-1)" indicates VZ-1/10M format data, while "(VZ-8M)" indicates data format unique to VZ-8M. N(HEX): Basic Channel

♦Basic channel is the MIDI channel that set in TOTAL-04.

 $N =$  Display data - 1 (N = O ~ F (HEX))

KK(HEX): Transmitted data

♦KK indicated contents of transmitted data.

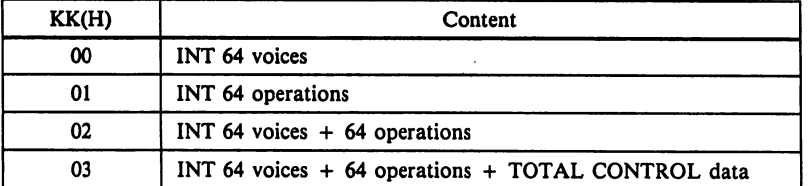

The internal format of transmitted data is identical to Voice Data & Operation Memory Data for both VZ-1 and VZ-8M formats. This transmission is repeated a total of 64 times, or a single TOTAL CONTROL mes sage is transmitted. In addition, a CS(Check Sum) message is transmitted along with each data type of data refer to the following pages: Voice Data: page 14 ; Operation Memory Data : page 24 ; TOTAL CONTROL Data : page 51.

#### (2) Transmit/Receive Status

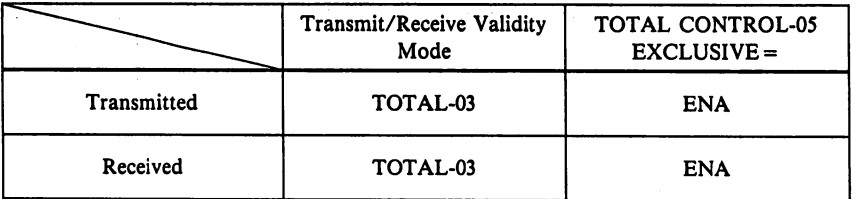

#### (3) Transmit/Receive Operations

When SAVE/LOAD operations are carried out between 2 VZ-8M units, a "handshake" is created by con necting MIDI cables as shown in the figure below.

For this example, the transmitting device (SAVE side) is unit "A", while the receiving device (LOAD side) is unit "B".

Also, we will assume that respective TOTAL CONTROL settings are as shown in the chart below.

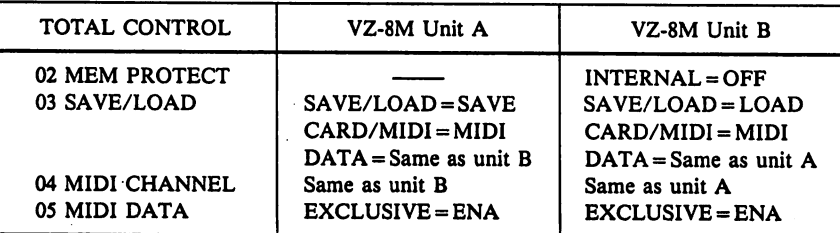

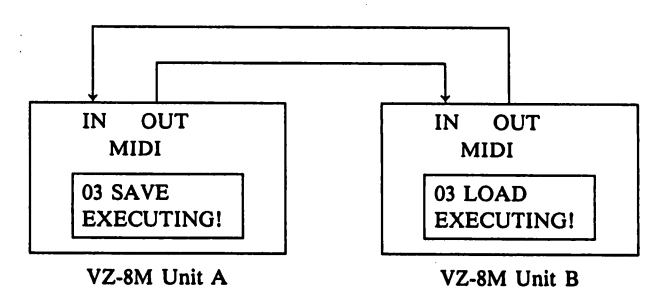

Operations with a handshake set up through the above connection and settings are as follows.

-5-

#### SAVE/LOAD of Voice Data

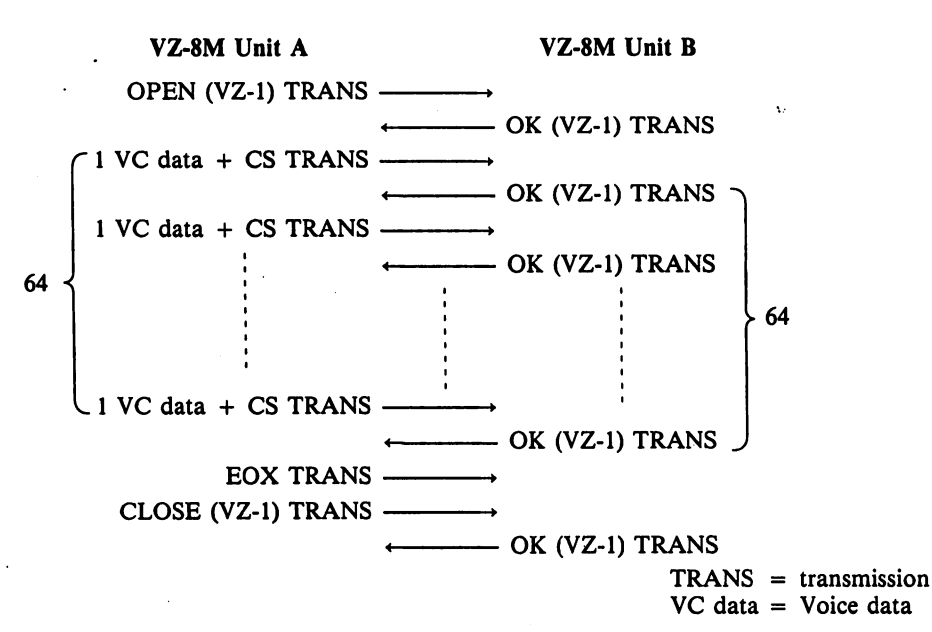

P.

When a unit-A SAVE is executed, an OPEN request is first transmitted. This OPEN request contains information which determines exactly what data is to be saved. When unit B receives this request, a confirmation of the data which is to be loaded is made, after which B transmits an OK message back to A. If data which is to be loaded does not match the request, an ERROR message is transmitted.

When unit A receives the OK message, voice data for a single voice is transmitted along with a CS (check sum) message. After confirming that the check sum calculation is correct, B transmits an "OK" message to the internal area (starting with "A-l") of A. If the CS calculation is not correct, B transmits an ERROR message.

This process is repeated a total of 64 times, after which A transmits an EOX (F7) message followed by a CLOSE request. After confirming that the handshake is completed, B transmits an OK message.

#### SAVE/LOAD of Operation Memory Data

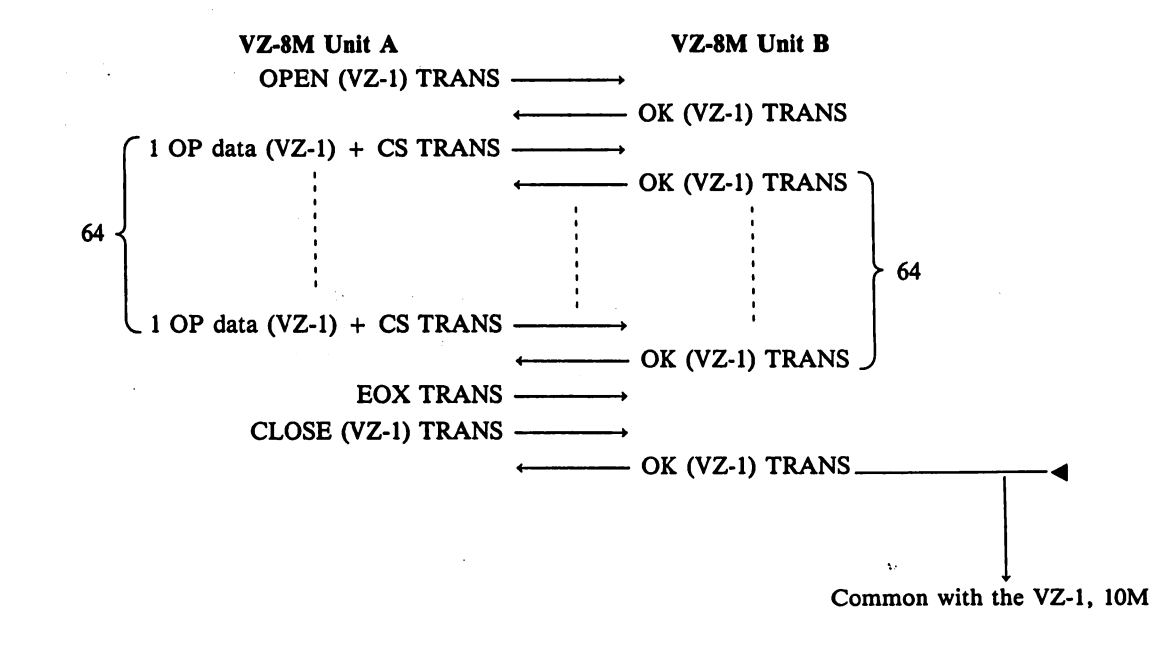

-6-

r1

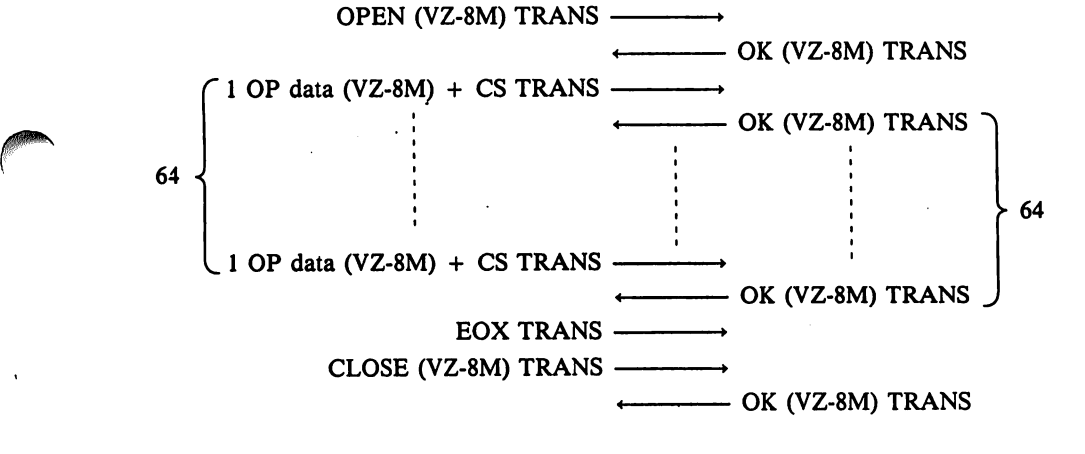

OP data = Operation data

SAVE/LOAD of Voice + Operation Memory Data

**A** 

<u>respectively</u>

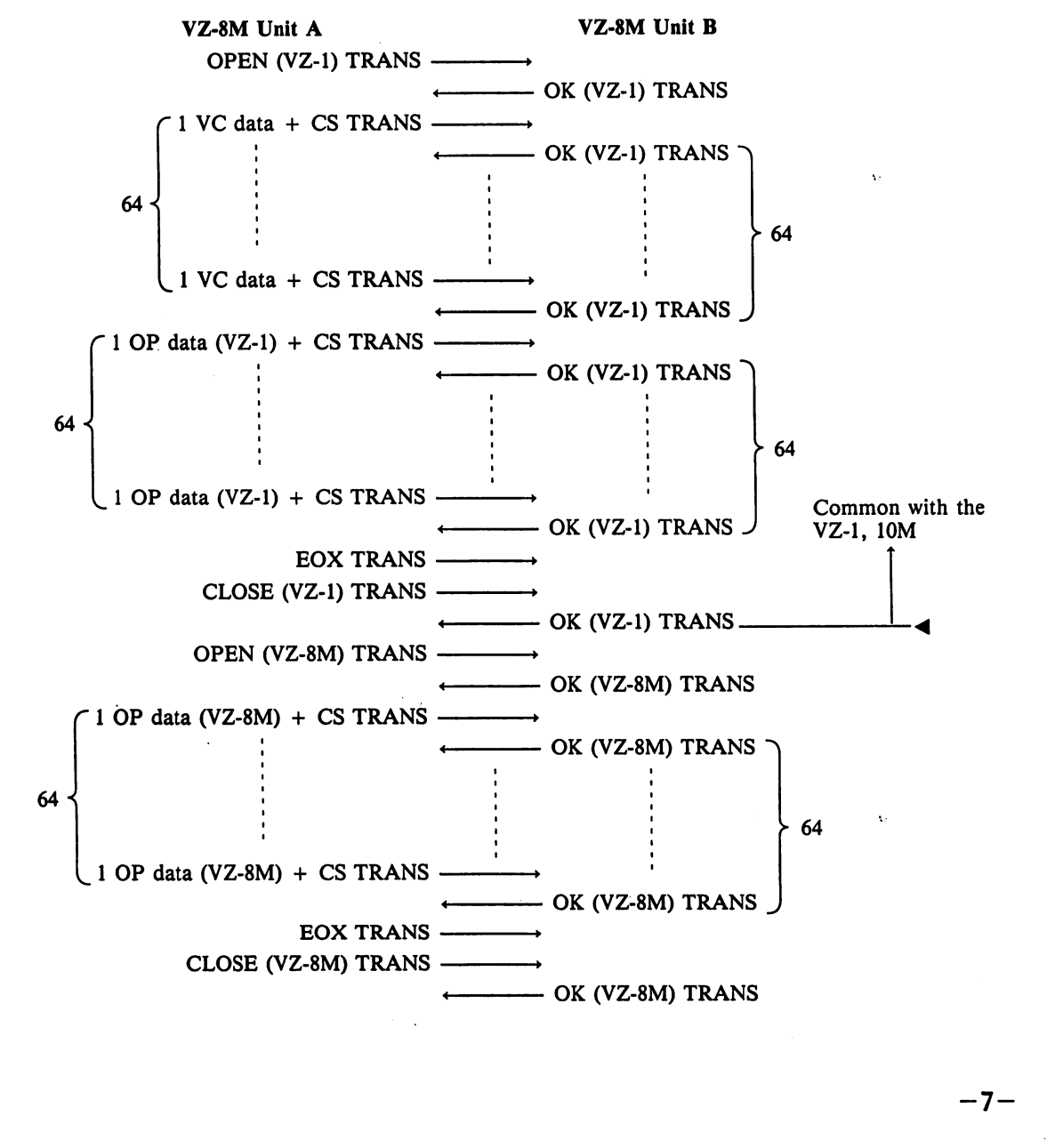

#### SAVE/LOAD of FULL Data

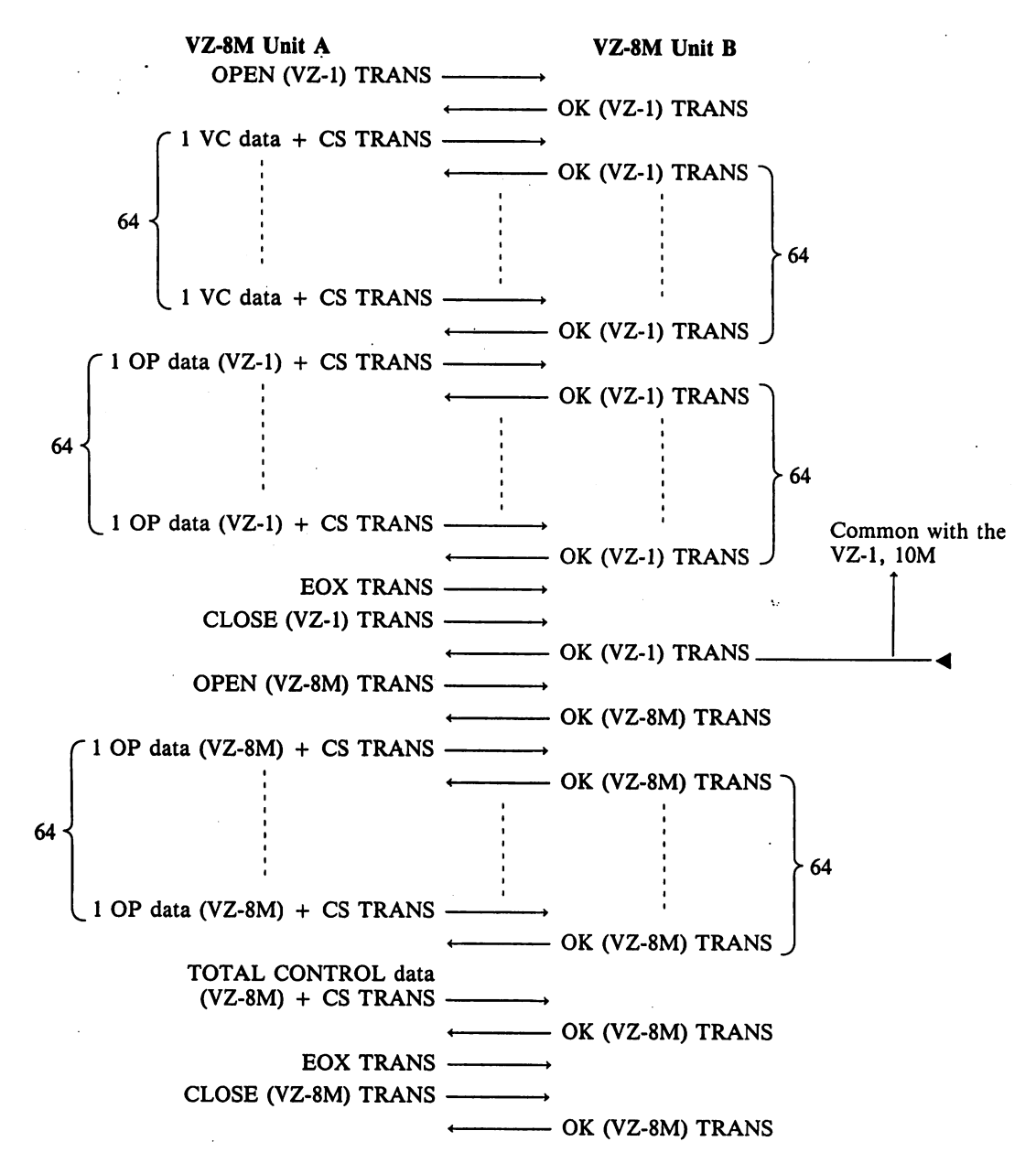

#### Related SAVE/LOAD information

- •If an ERROR occurs at the unit-B side, (CS does not coincide, etc.), an ERROR message appears on the display of unit B and an ERROR message is transmitted. Upon receiving this message, unit  $\hat{A}$  also displays an ERROR message and transmission is interrupted.
- •Data is loaded in the internal memory on the unit-B side after the CS is confirm, however data is not loaded of errors occur. Consequently, there is no chance that incomplete voice data, operation memory data or total control data will be loaded.
- •When executing a SAVE/LOAD with only one MIDI cable, (Unit  $A \rightarrow$  Unit B), OK and ERROR messages cannot be received from unit B. Unit A, however, transmits messages in fixed time intervals. Because of this, all unit A data is transmitted and an "OK" message appears, even if an ERROR occurs at unit B.

#### •Data SAVE/LOAD with VZ-l/lOM

Initially, the VZ-8M transmits/receives all data which is common with the VZ-1/10M (VZ-1 format). After this, data peculiar to the VZ-8M (VZ-8M format) is transmitted/received.

 $-8-$ 

**JAKOBA** 

#### $\bullet$ VZ-8M (SAVE side)  $\rightarrow$  VZ-1/10M (LOAD side)

When loading to a VZ-1/10M, the VZ-8M continues to send VZ-8M format data even after the "OK" message appears on the VZ-1 or VZ-10M. Because of this, the VZ-8M "OK" message appears slightly after that of the connected device.

#### $\bullet$ VZ-1/10M (SAVE side)  $\rightarrow$  VZ-8M (LOAD side)

When loading from a VZ-1/10M to a VZ-8M, VZ-1 format data is initially received. If, after a specified amount of time, VZ-8M format data is not received, the VZ-8M determines that data is from a VZ-1/10M, and an "OK" message appears. Data parameters unique to the VZ-8M are loaded with initialized values.

#### 7. Master Tune

Master Tune Data is received.

(1) Data Format

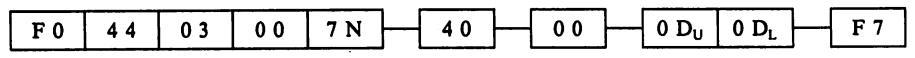

N(HEX): Basic Channel

♦Basic channel is the MIDI channel that set in TOTAL-04.  $N =$  Display data - 1 (N = O ~ F (HEX))

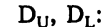

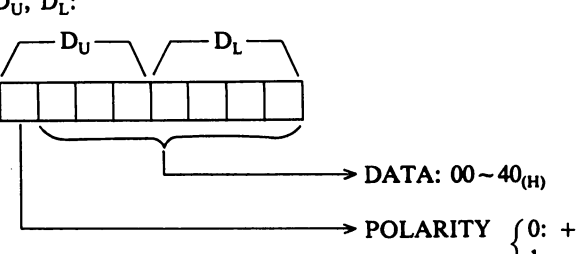

 $(2)$  Transmit/Receive Status  $(1: -$ 

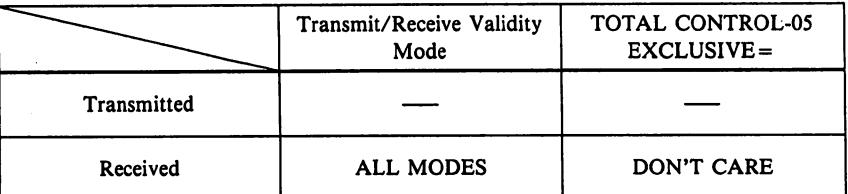

(3) Transmit/Receive Operations

RECEIVE: When Master Tune data is received from a personal computer or other device on the OP MEM, NORMAL, COMBI or MULTI CH PLAY, EDIT or TOTAL CONTROL MODES, the display shifts to TOTAL-00 (MASTER TUNE) and shows the received data.

#### (4) Data reception from VZ-1/VZ-10M

The Master tune Data format of the VZ-8M is the same as that used in the VZ-1 and VZ-10M. Consequently, this data can be received as described above.

n.

#### 8. Key Transpose

Key Transpose Data is received.

(1) Data Format'

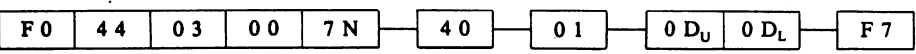

N(HEX): Basic Channel

♦Basic channel is the MIDI channel that set in TOTAL-04.

 $N =$  Display data - 1 (N = O ~ F (HEX))

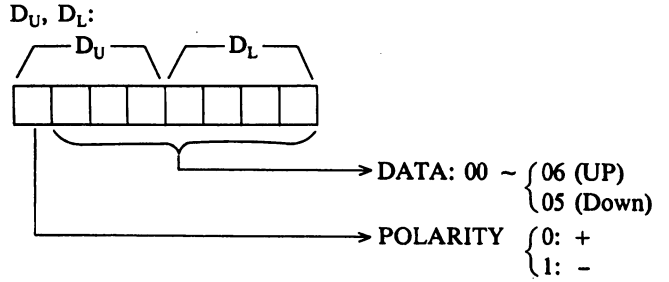

(2) Transmit/Receive Status

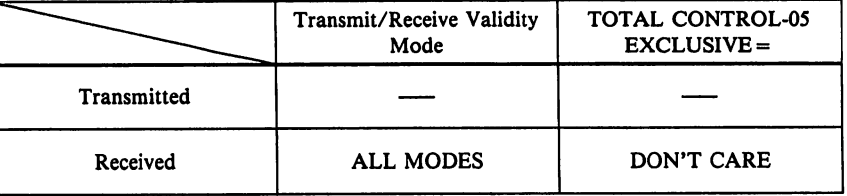

(3) Transmit/Receive Operations

RECEIVE: When Key Transpose data is received from a personal computer or other device on the OP MEM, NORMAL, COMBI or MULTI CH PLAY, EDIT or TOTAL CONTROL MODES, the display shifts to TOTAL-01 (KEY TRANSPOSE) and shows the received data.

(4) Data reception from VZ-1/VZ-10M

The Key Transpose Data format of the VZ-8M is the same as that used in the VZ-1 and VZ-10M. Conse quently, this data can be received as described above.

#### 9. Mode Change-1

r

Altering NORMAL, COMBI, MULTI CH, OP MEM MODE.

(1) Data Format

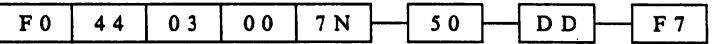

N(HEX): BASIC CHANNEL

♦Basic channel is that set in TOTAL-04.  $N =$  Display data - 1 (N = O ~ F (HEX)) DD(HEX): Mode Change-1 Data

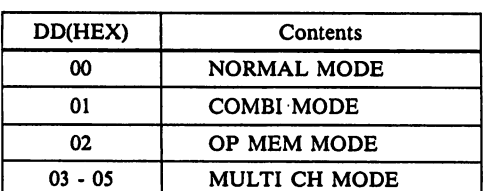

 $-10-$ 

(2) Transmit/Receive Status

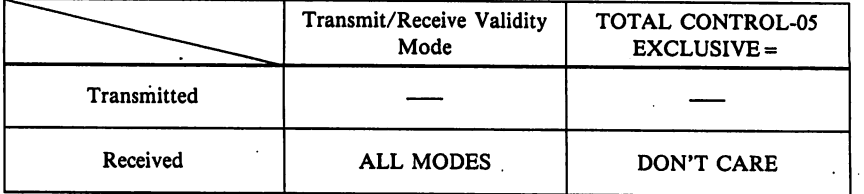

(3) Transmit/Receive Operations

- RECEIVE: When a Mode Change-1 message is received from a personal computer or other device in the OP MEM, NORMAL, COMBI, MULTI CH PLAY, EDIT or TOTAL CONTROL MODES, the display shows the corresponding MODE. The displayed voice name and sounding voice cor respond to that last used in the MODE which is specified.
- (4) Transmission/Reception of VZ-1/10M Data

The Mode Change-1 data format of the VZ-8M is the same as that used in the VZ-1 and VZ-IOM. Conse quently, this data can be received as described above.

Note, however, as with  $DD = 3$ , when  $DD = 4$  or 5, data is only shifted to MULTI CH MODE.

#### 10. Mode Change-2

Altering MIDI performance mode (K, G, W) in NORMAL & COMBI MODES.

(1) Data Format

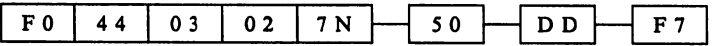

N(HEX): BASIC CHANNEL

♦Basic channel is that set in TOTAL-04.  $N =$  Display data - 1 (N = O ~ F (HEX))

DD(HEX): MODE CHANGE-2 Data

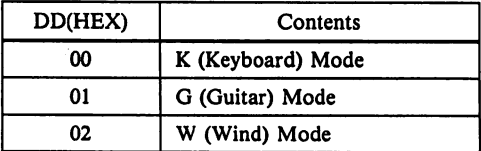

(2) Transmit/Receive Status

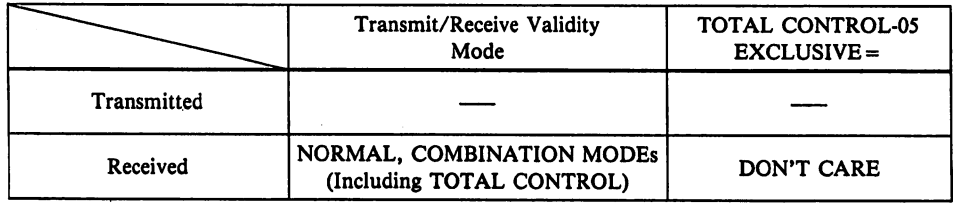

(3) Transmit/Receive Operations

RECEIVE: When a Mode Change-2 message is received from a personal computer or other device in the NORMAL or COMBI PLAY, EDIT or TOTAL CONTROL MODES, the display shows the corresponding performance mode. The displayed voice name and sounding voice correspond to that last used in the performance mode which is specified.

-11-

#### 11. Shift Change (including Card Bank Change)

Through Shift Change messages, MIDI can be used to alter the card banks for voice number and Operation Memory number selection.

(1) Data Format.

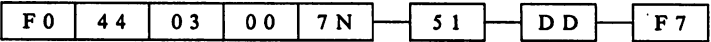

N(HEX): Basic Channel

♦Basic channel is that set in TOTAL-04.

 $N =$  Display data - 1 (N = O ~ F (HEX)) DD(HEX): Shift Change Data (DD =  $0 \sim 7F(HEX)$ )

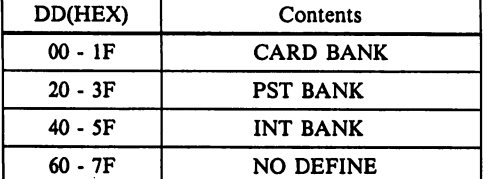

(2) Transmit/Receive Status

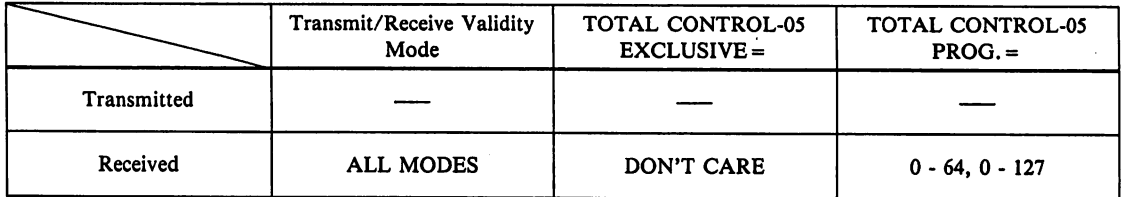

(3) Transmit/Receive Operations

RECEIVE: When Shift Change data is received from a personal computer or other device in the NORMAL, COMBI or MULTI CH PLAY, EDIT or TOTAL CONTROL MODES, the specified PST, INT or CARD banks are selected.

(4) Reception of VZ-1/10M Data

The CARD BANK portion of Shift Change data for the VZ-1/10M features the same data format as that of the VZ-8M. Consequently, this data can be received as described above.

#### 12. CZ Bend Range

CZ Bend Series Bend Range Data is received.

(1) Data Format

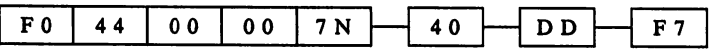

N(HEX): Basic Channel

♦Basic channel is that set in TOTAL-04.

 $N =$  Display data - 1 (N = O ~ F (HEX)) DD(HEX): CZ Bend Range Data (DD =  $0 \sim 7F(HEX)$ )

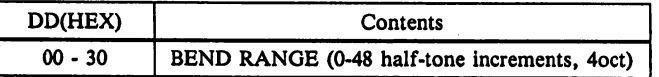

(2) Transmit/Receive Status

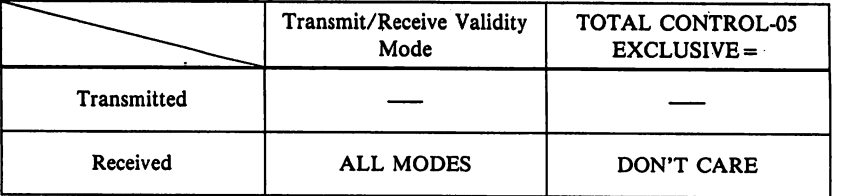

- (3) Transmit/Receive Operations
	- RECEIVE: When CZ Bend Range data is received from a personal computer or other device in the NOR MAL, COMBI, MULTI CH PLAY, EDIT or TOTAL CONTROL MODES, the display indi cates the value of the received Bend Range Data for the specified EDIT MODE. In the OP MEM MODE, the Bend Range of the selected sound area is displayed.

#### III. Internal Format of Data

#### 1. Transmission Format

The VZ-8M transmits data in an 8-bit transmission format. This data is actually divided into 4 bits of high order data and 4 bits of low order data.

(1) 8 bit data: (1 Byte)  $\sim$   $\sqrt{U}$   $\sim$   $\sqrt{U}$ (2) Transmitted Data:  $\sqrt{1 - 0}$   $D_{\text{U}}$   $\sqrt{0 - D_{\text{L}}}$ 

The internal format of various message data is shown as in (1) above. In order to analyze'parameter data accord ing to transmitted MIDI data, it is necessary to convert from the format in (2) into the format as shown in (1).

From the following page, the internal format of this data is listed.

This format shows a single byte data....

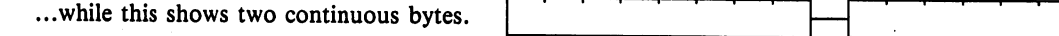

#### 2. Voice Data

Voice Data is composed of 336 bytes of data and is transmitted in the following order.

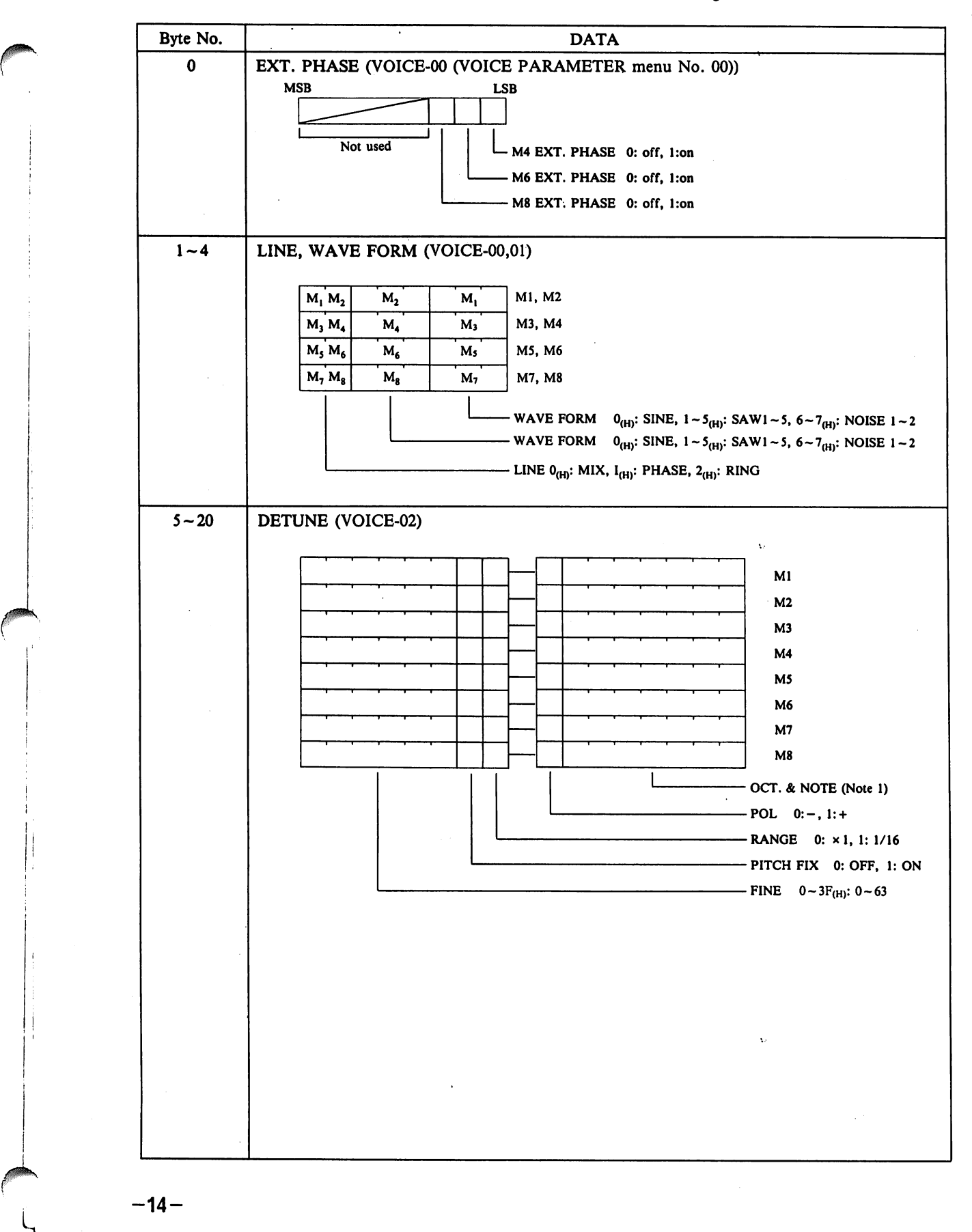

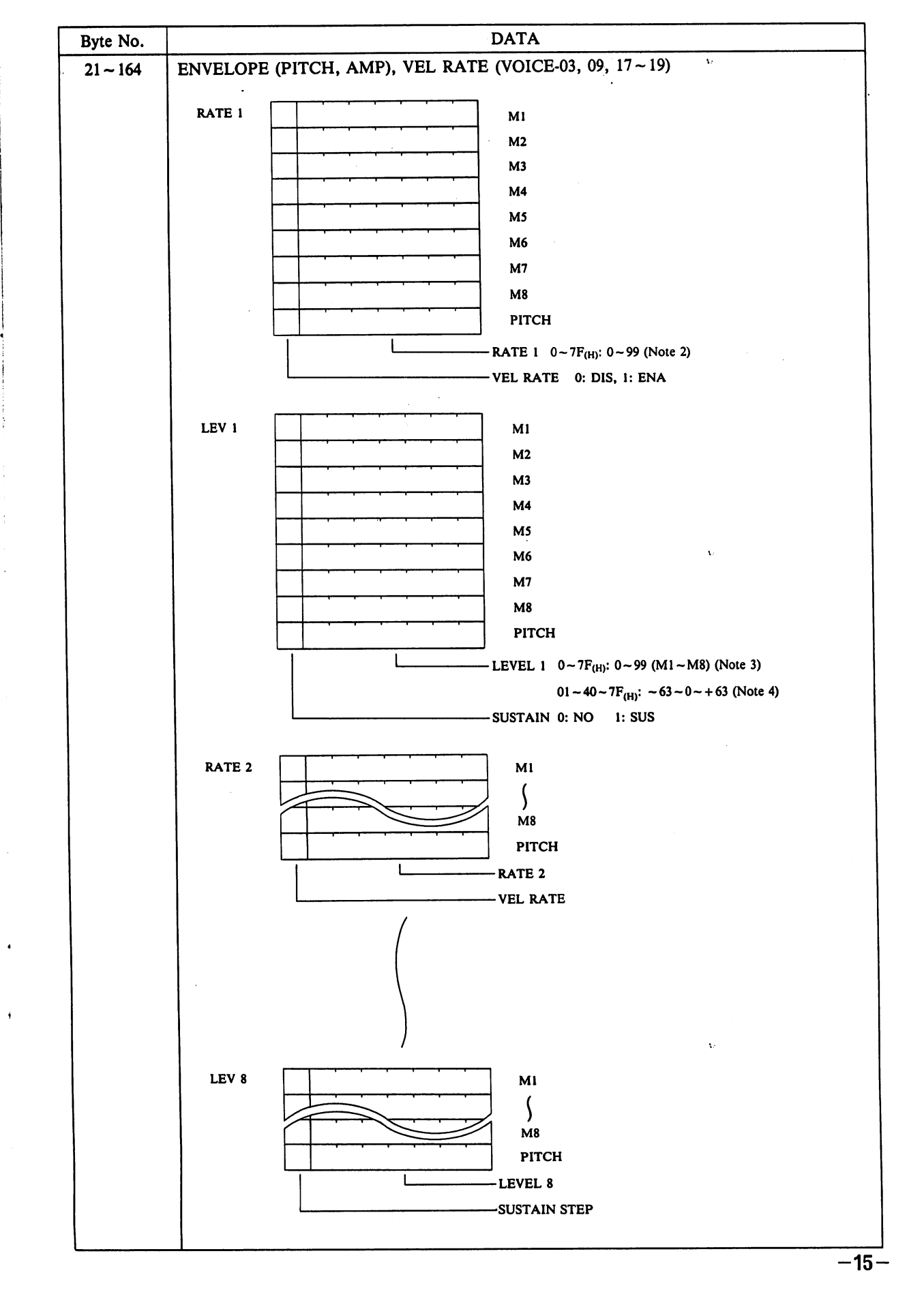

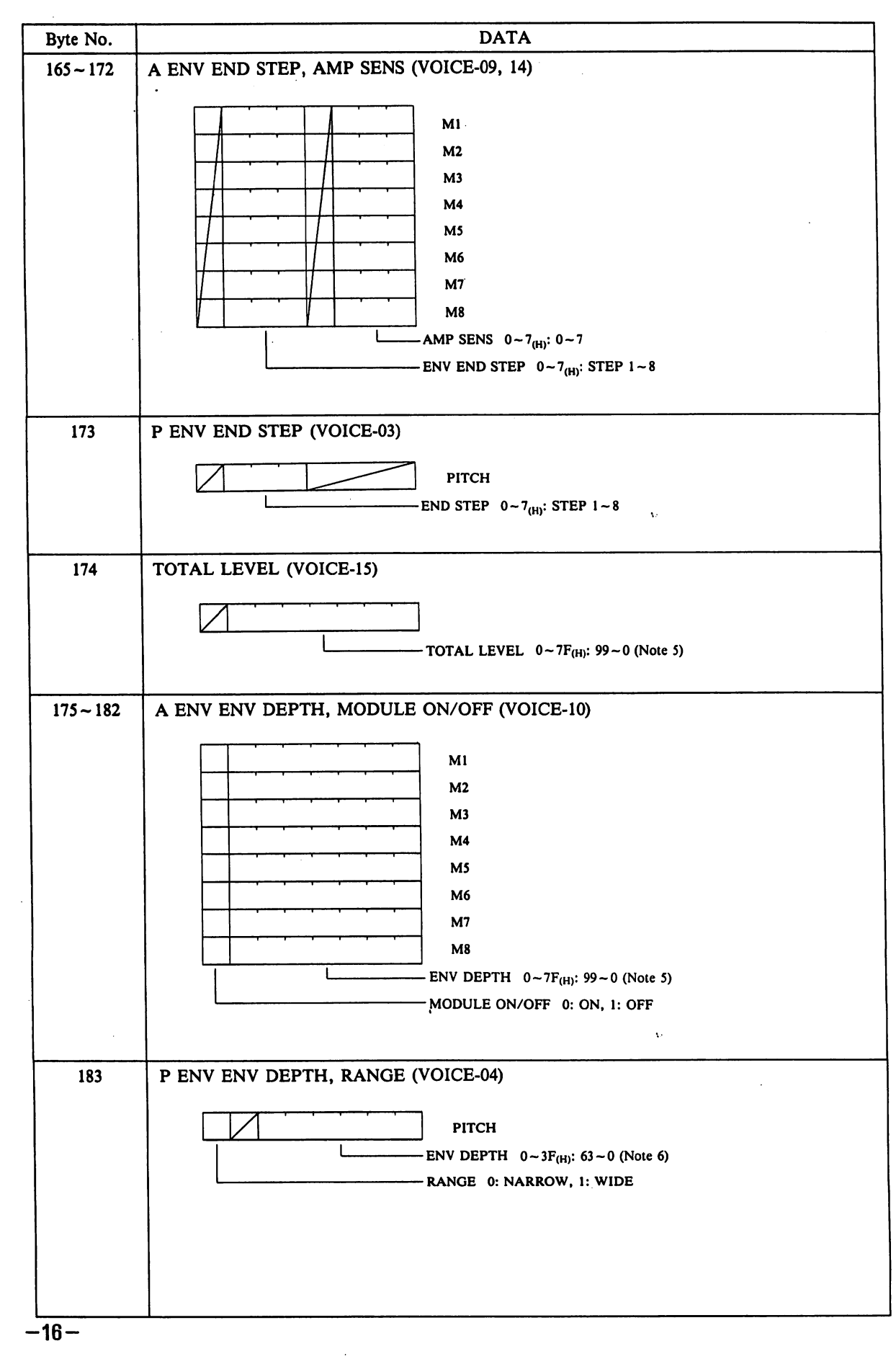

 $\sqrt{10^{10.00000}}$ 

**R** 

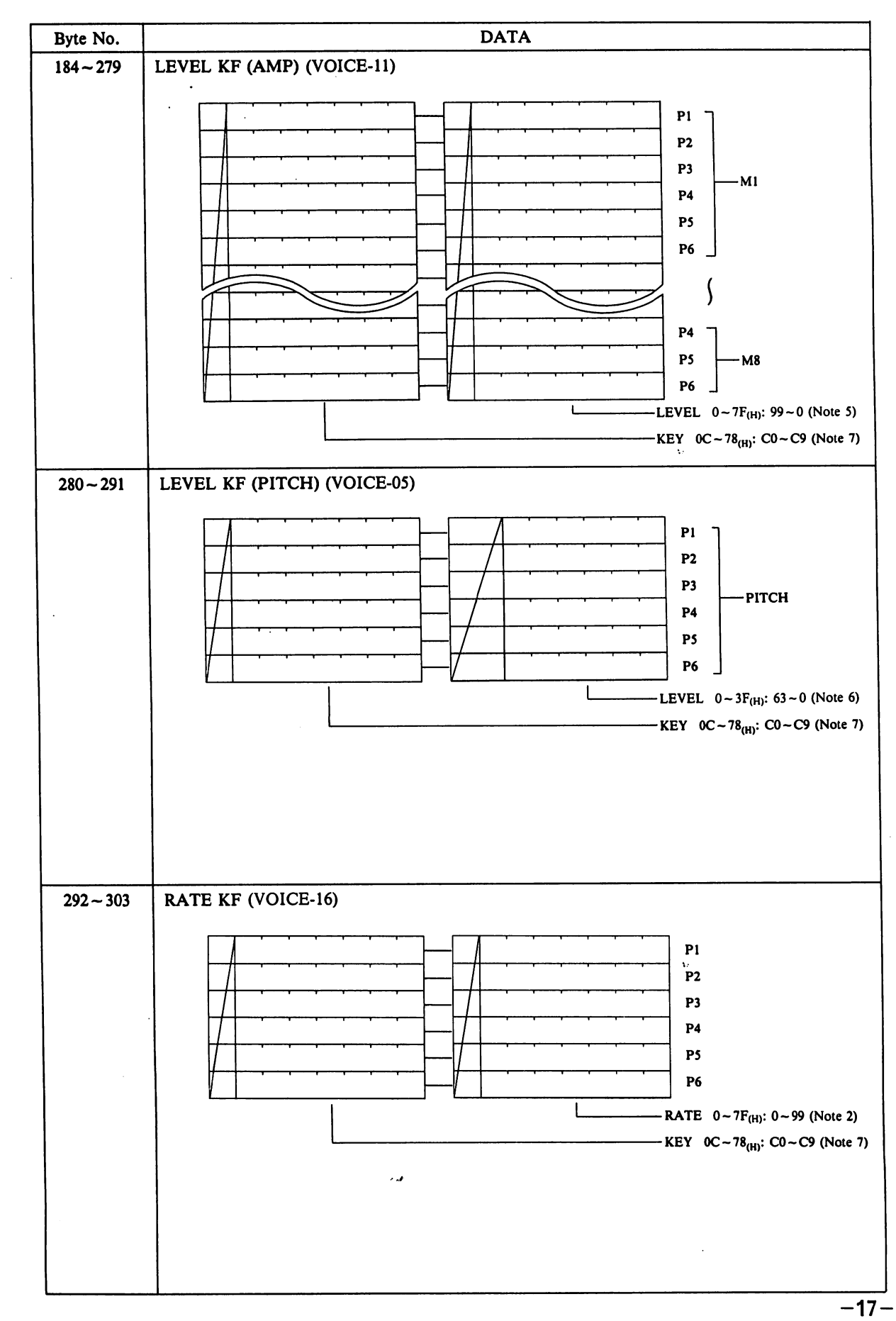

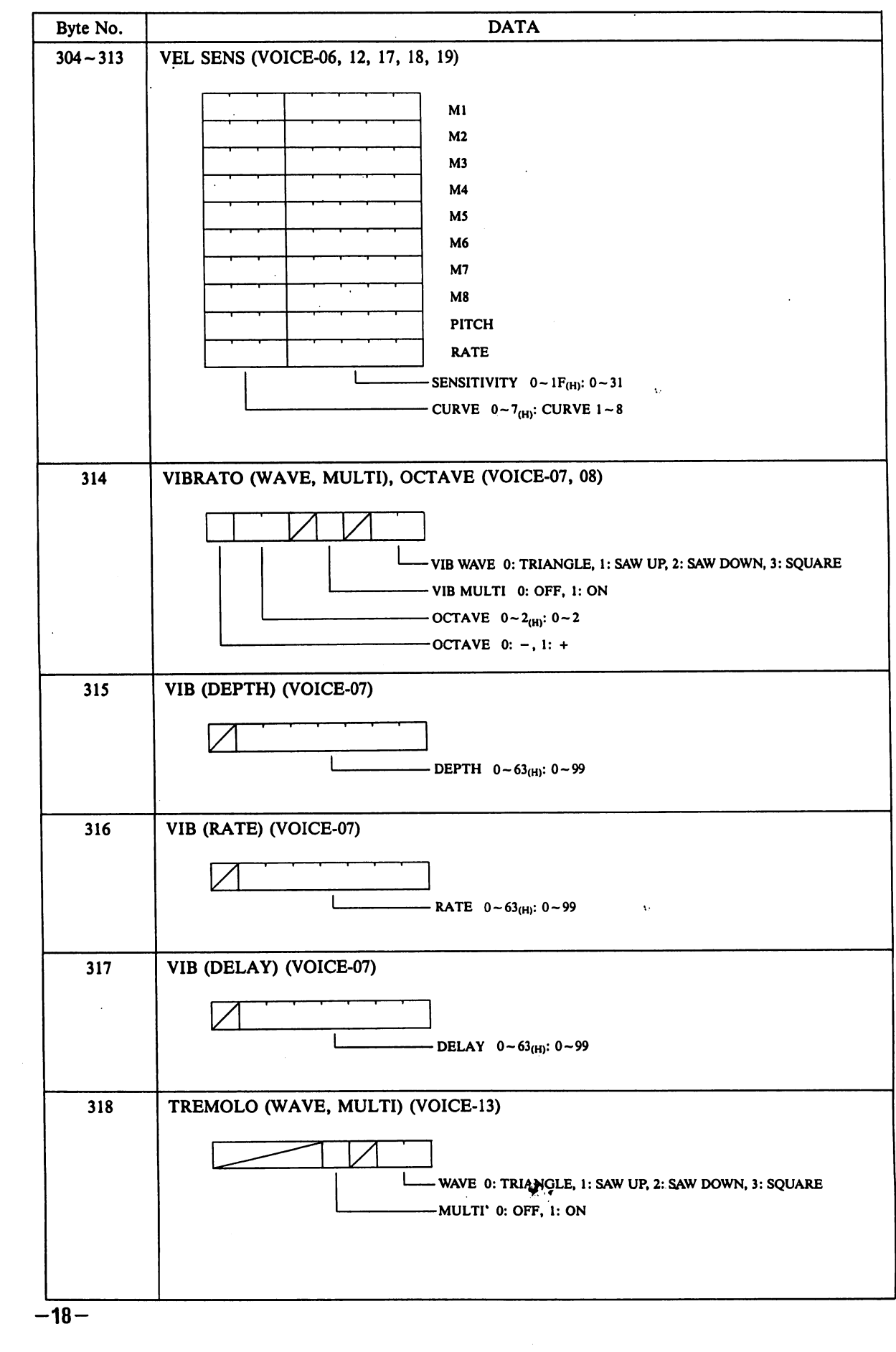

0\

je provinci po provinci provinci provinci provinci provinci provinci provinci provinci provinci provinci provinci provinci provinci provinci provinci provinci provinci provinci provinci provinci provinci provinci provinci

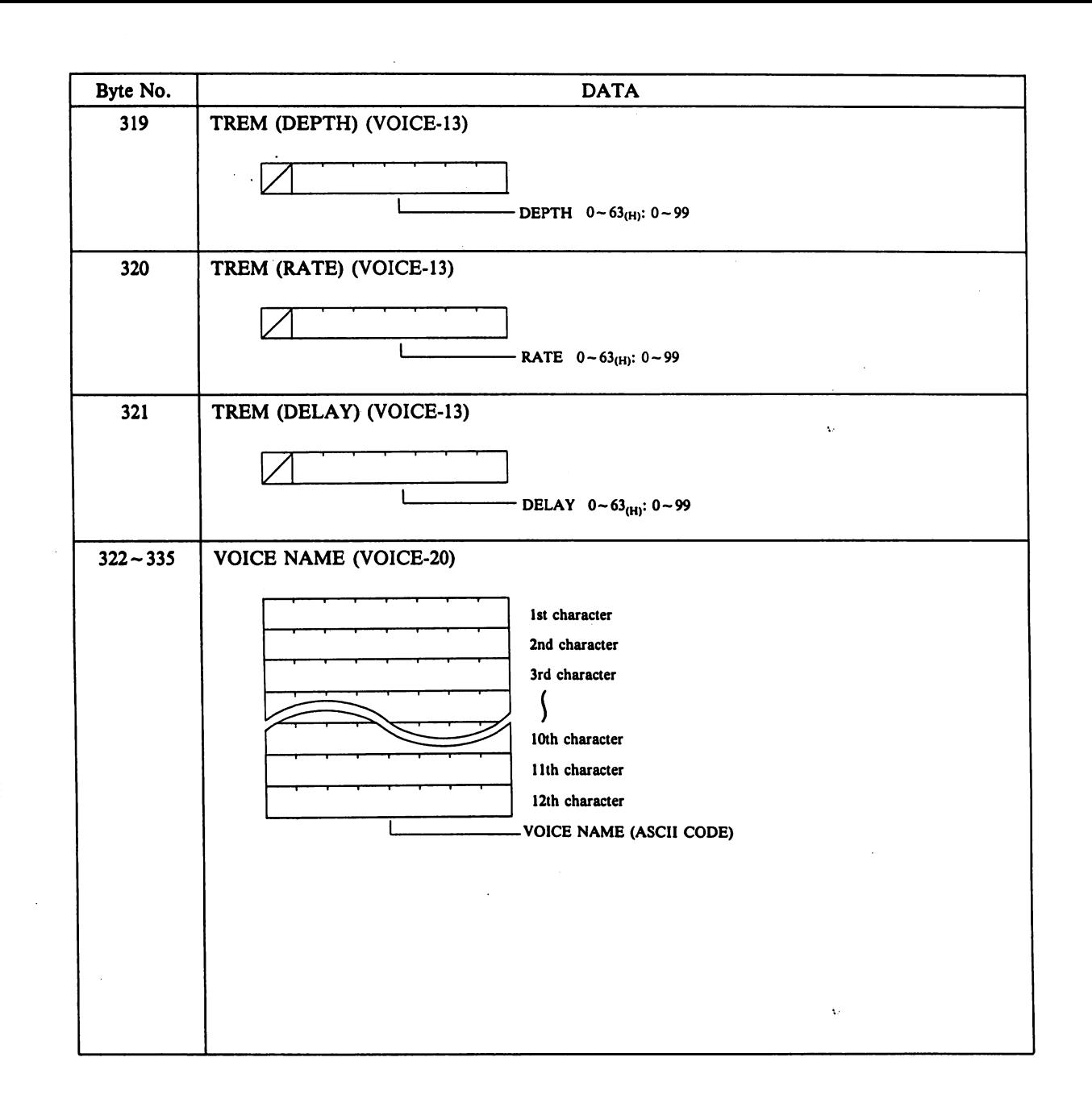

 $-19-$ 

NOTE 1)

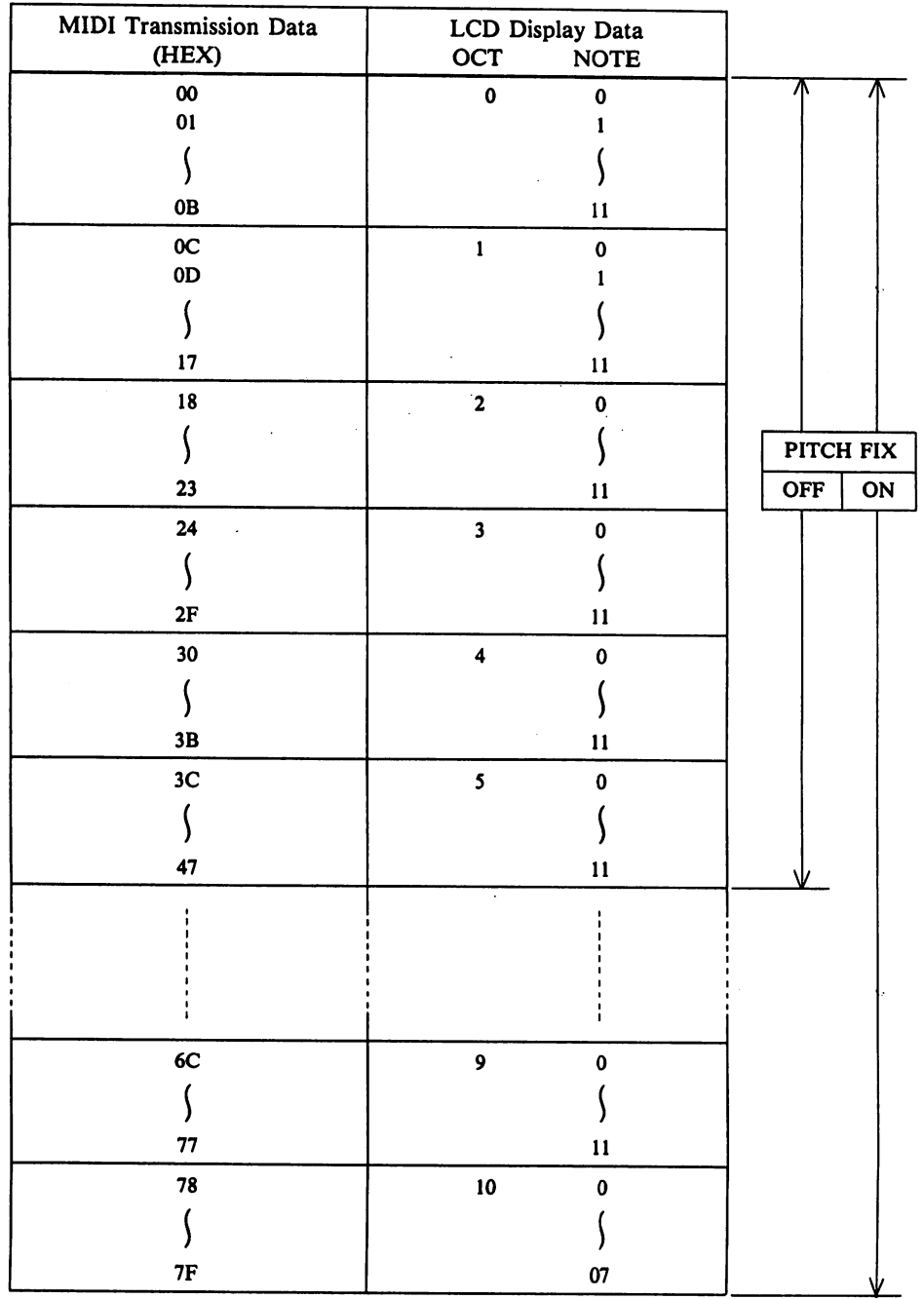

 $\ddot{\phantom{1}}$ 

NOTE 2)

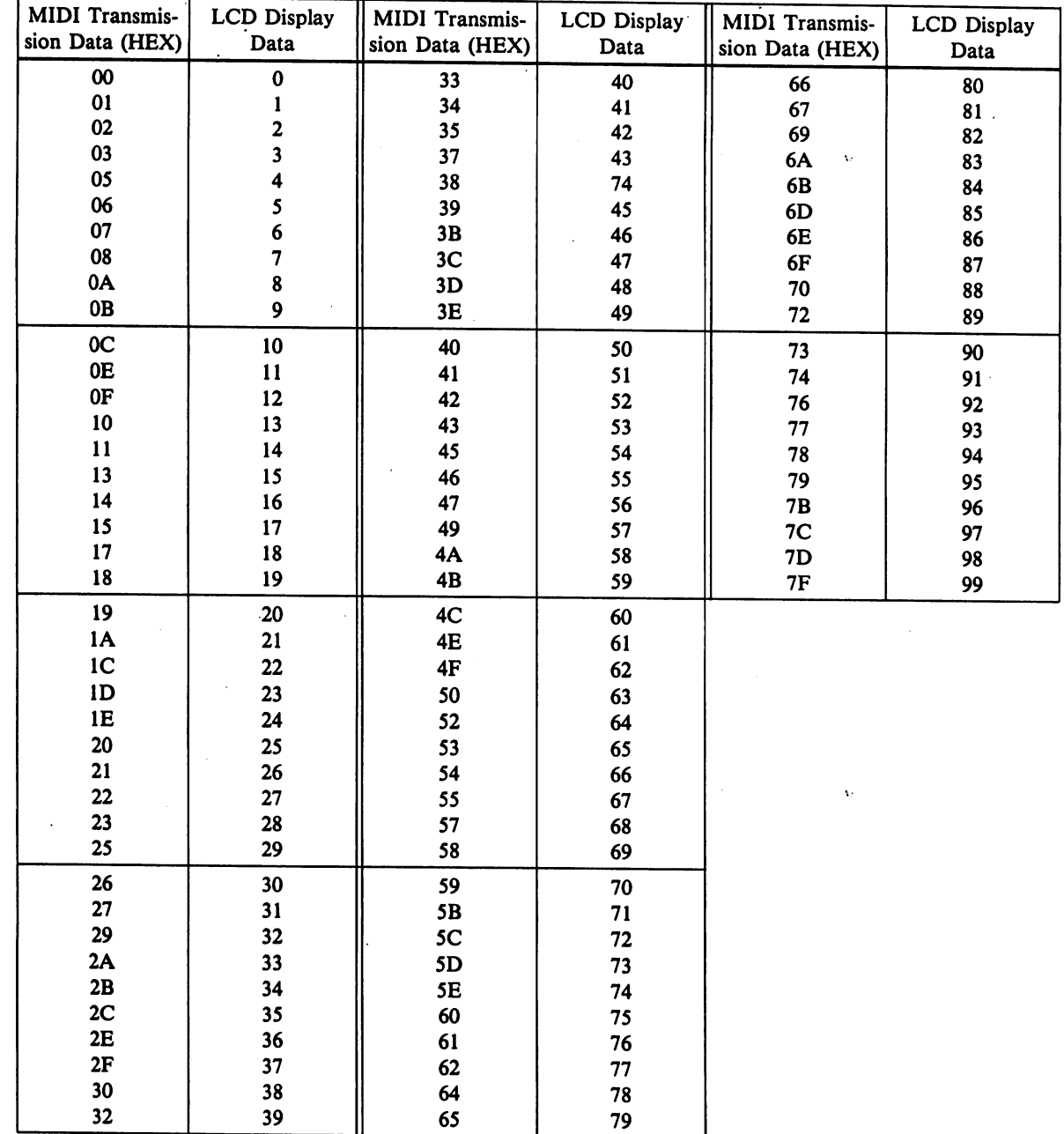

 $-21-$ 

## NOTE 3)

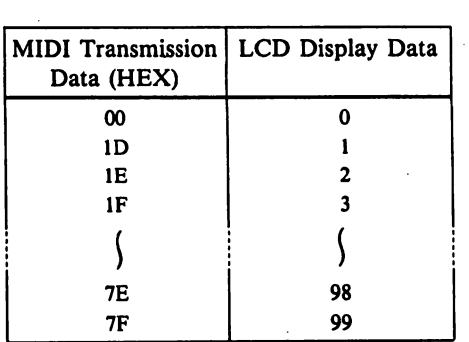

## NOTE 4)

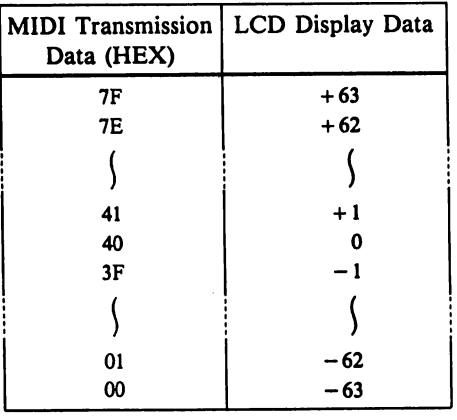

## NOTE 5)

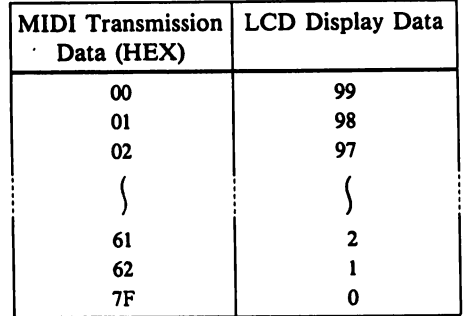

 $\frac{1}{2}$ 

 $-22-$ 

NOTE 6)

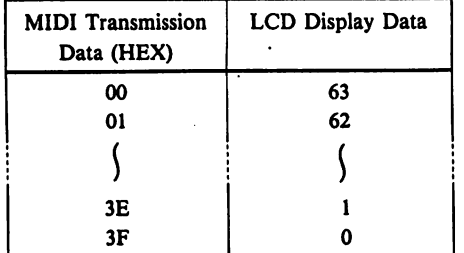

NOTE 7)

i.

ia<br>Pr

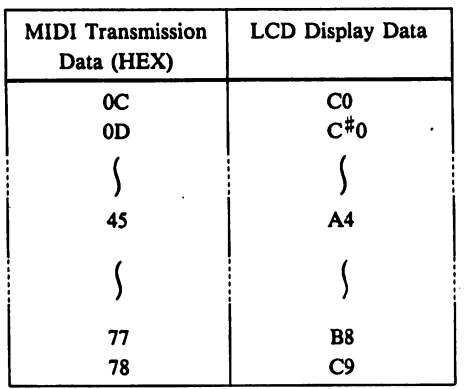

Exceptions:

- i) Display data note name is "C2" (lowest key note on VZ-1).
- ii) With regard to LEV KF (AMP, PITCH) and RATE KF, ranges within which data may be set varies for  $P1 - P6$  as shown below.

 $\mathcal{B}_\mathbf{R}$  , and

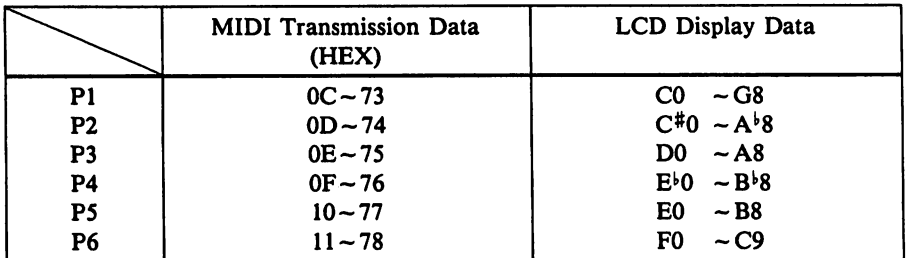

 $*$  Transmission data ranges for P1  $\sim$  P6 do not match; P1<P2<P3<P4<P5<P6

-23-

#### 3. Single Operation Data

Operation Data for a single operation memory consists of 100 bytes of data common with the VZ-l/lOM, and 75 bytes which is unique to the VZ-8M.

As shown on page 2, data for COMBI operation memories and NORMAL operations memories is transmitted as follows;

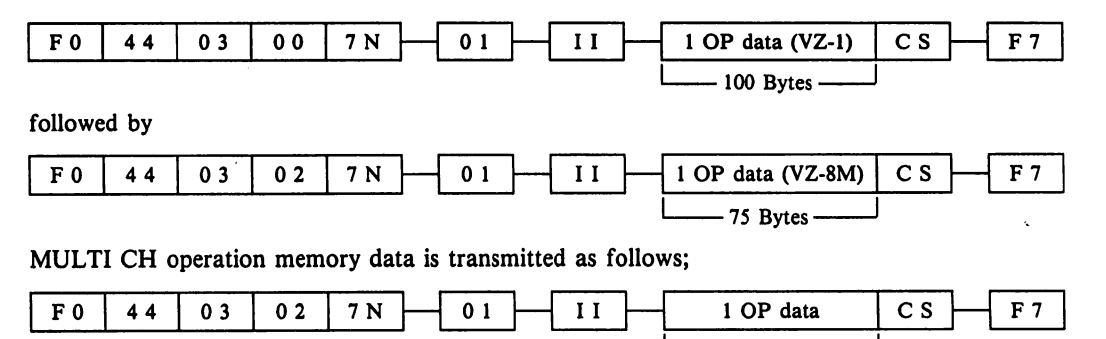

Note that the arrangement of operation memory data differs for COMBI, NORMAL and MULTI CH modes.

■175 Bytes-

#### 3-1-1. COMBI Operation Data (VZ-1 format)

Data common with the VZ-1/10M is composed of 100 bytes of data and is transmitted in the following order.

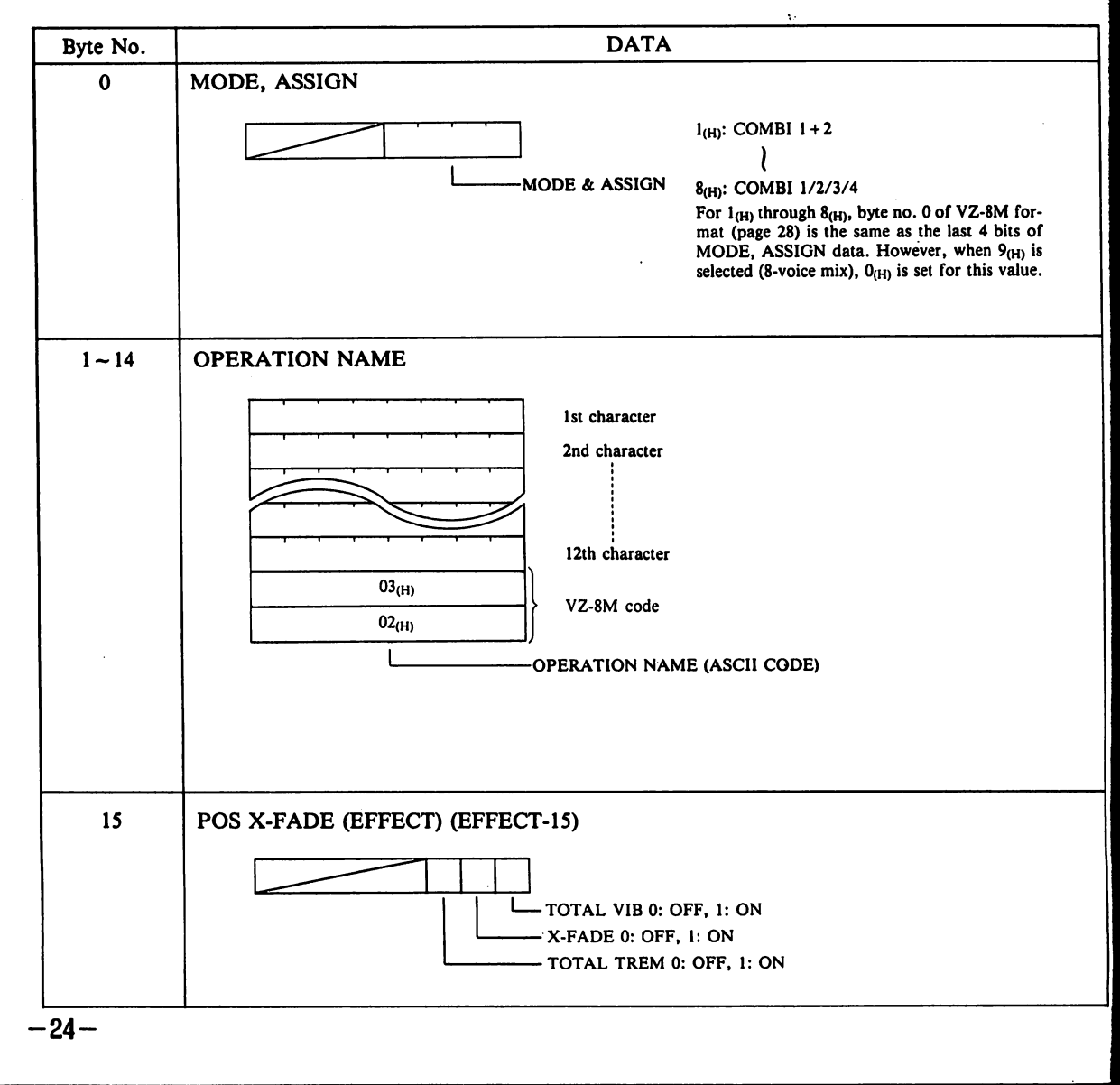

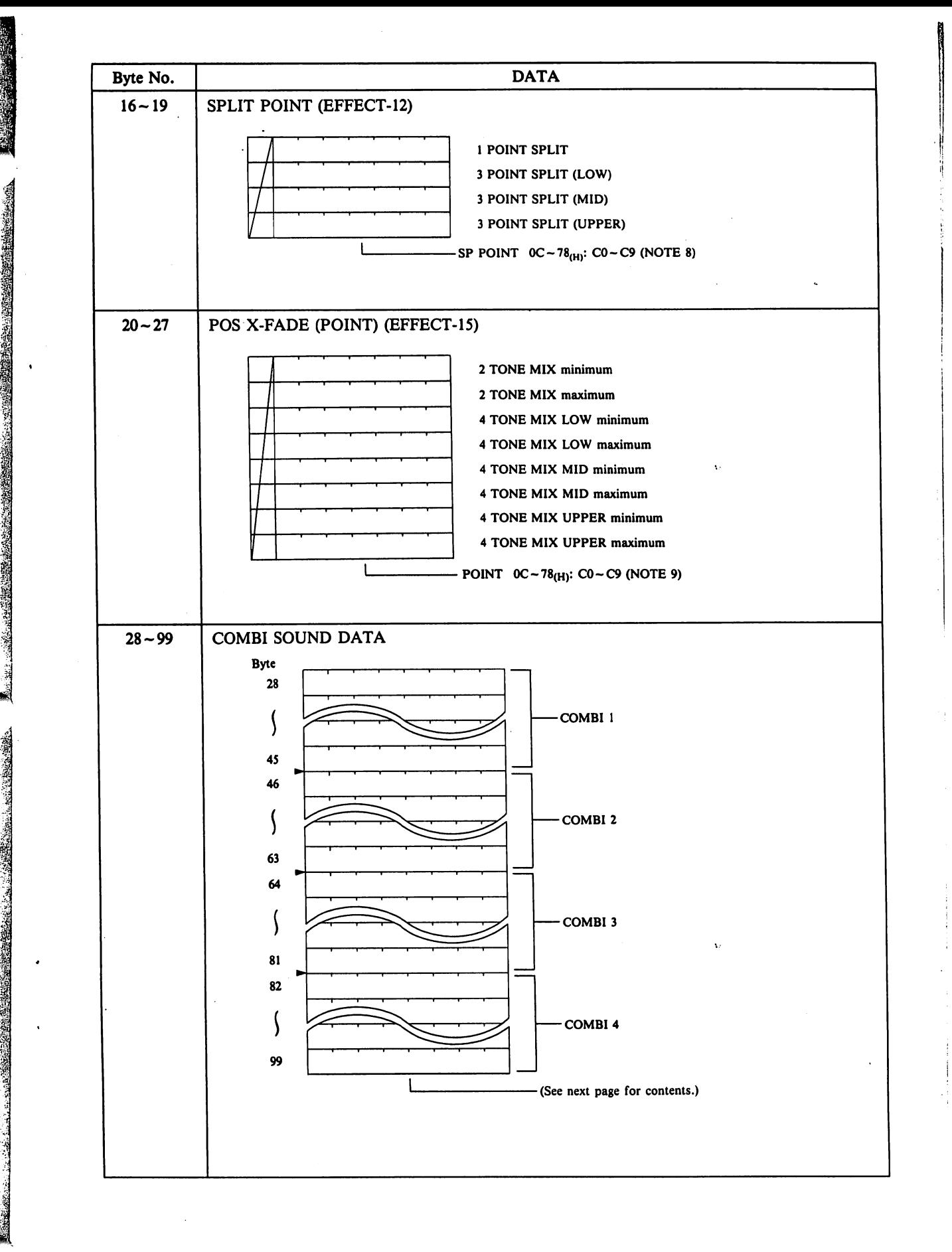

1

 $-25-$ 

#### 3-1-2. COMBI OPERATION MEMORY SOUND DATA (VZ-1 format)

The contents of previous SOUND DATA are shown below. The previous SOUND DATA area is composed of 18 bytes  $\times$  4 areas. Note that byte No. has been reset to "0" for simplification.

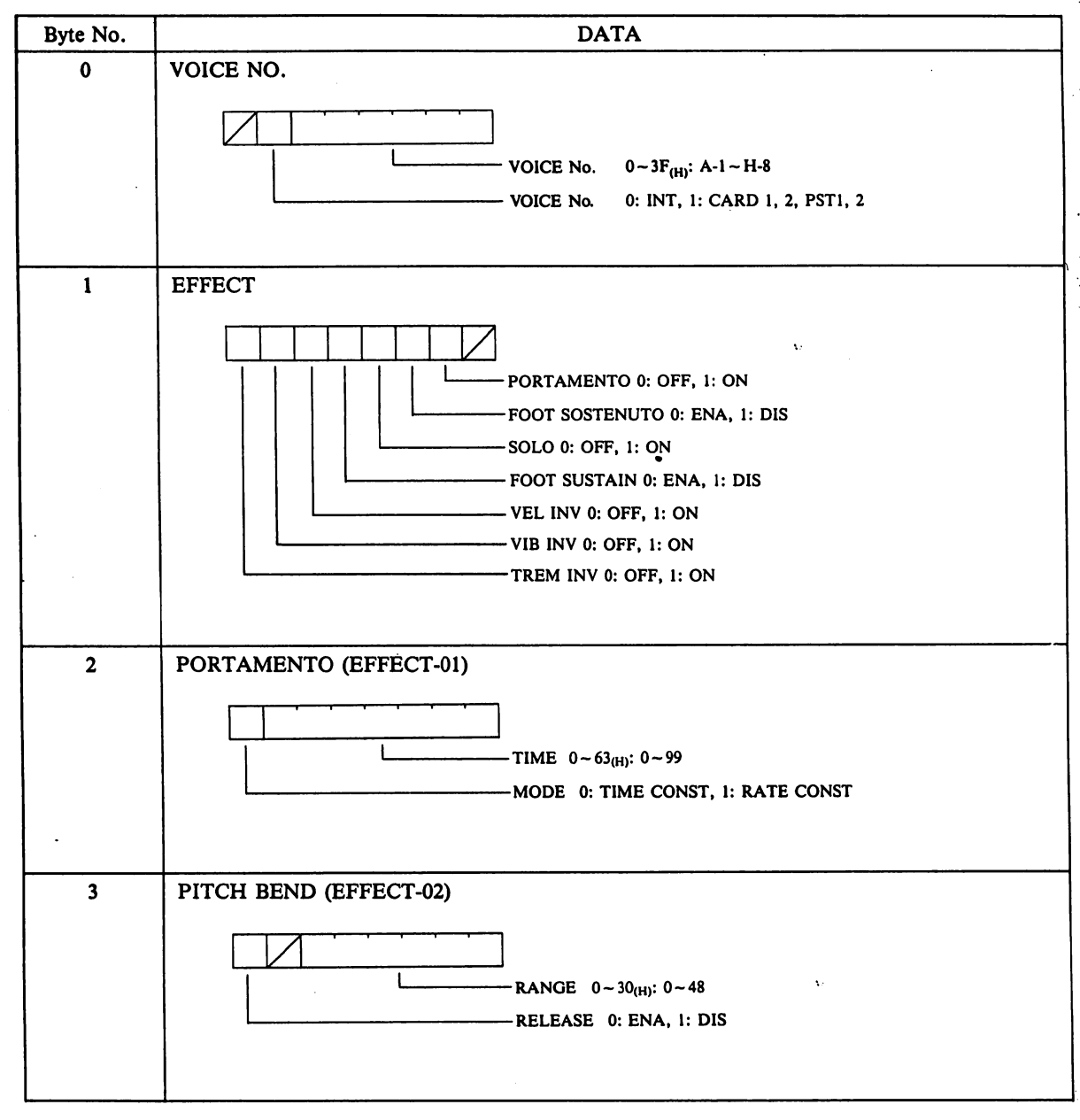

-26- $\hat{\mathcal{E}}$
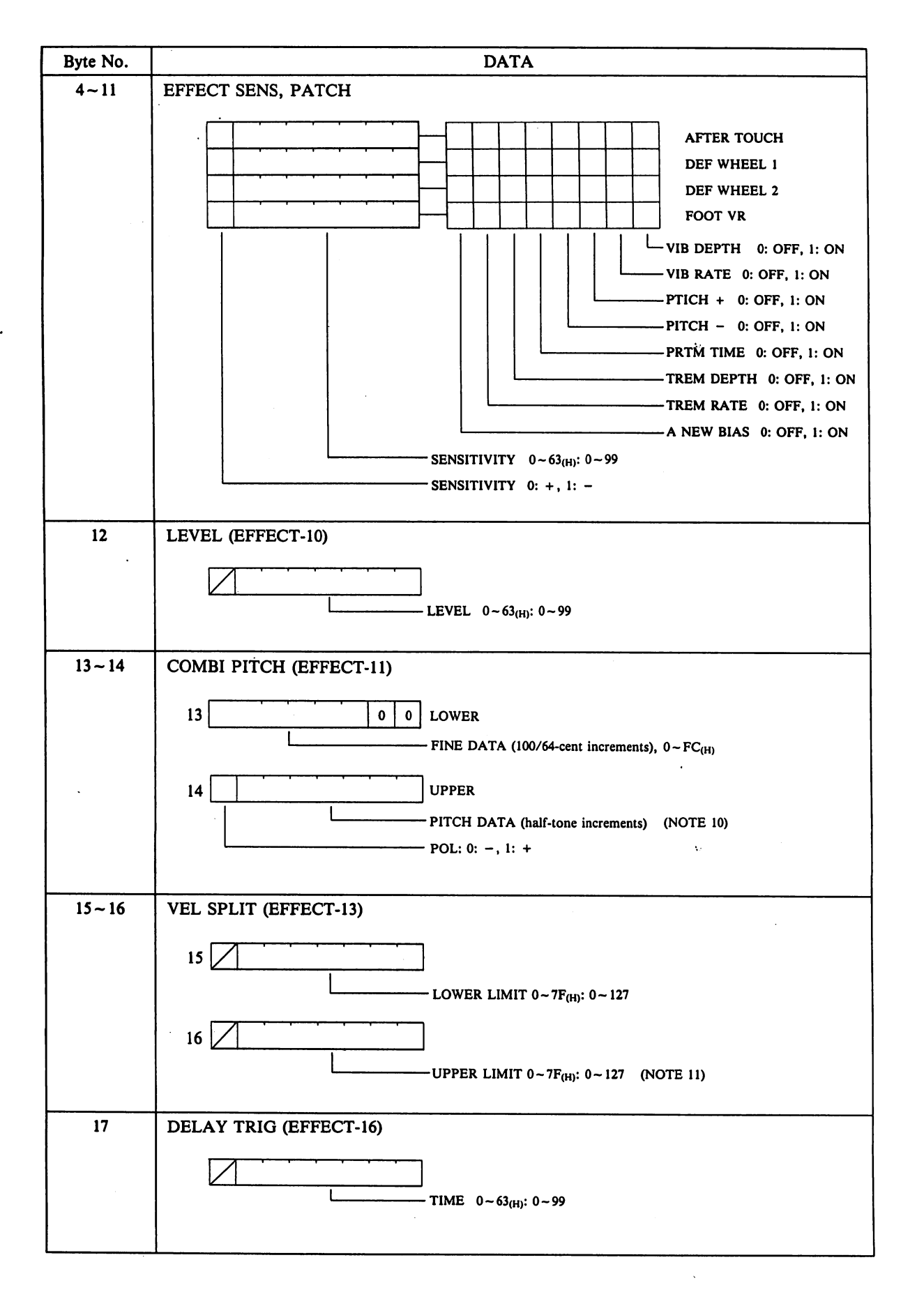

an<br>Ka i.

 $-27-$ 

# 3-1-3. COMBI OPERATION DATA (VZ-8M format)

Data unique to the VZ-8M comprises 75 bytes, which are transmitted in the sequence shown below.

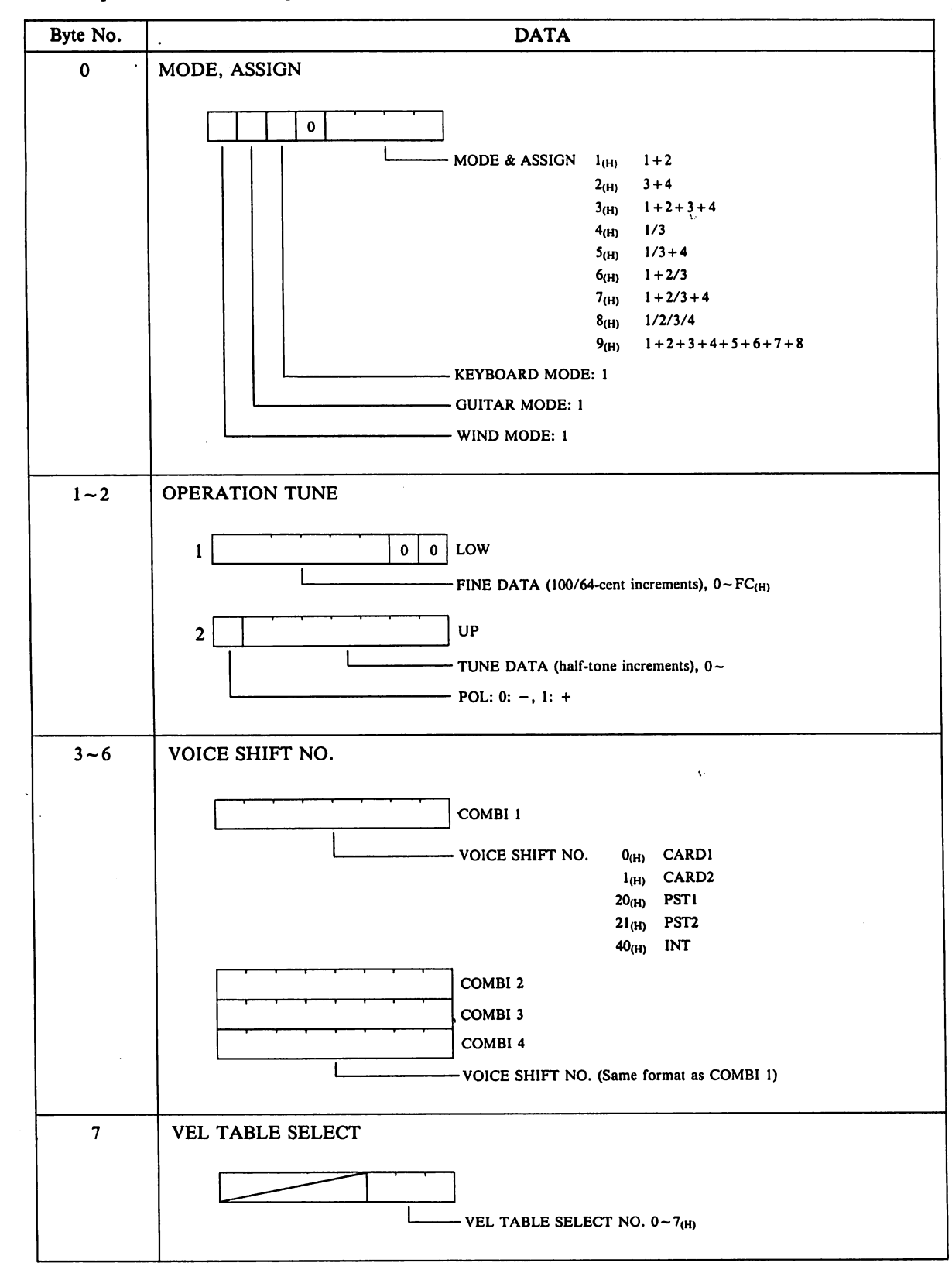

 $\ddot{\phantom{a}}$ 

 $-28-$ 

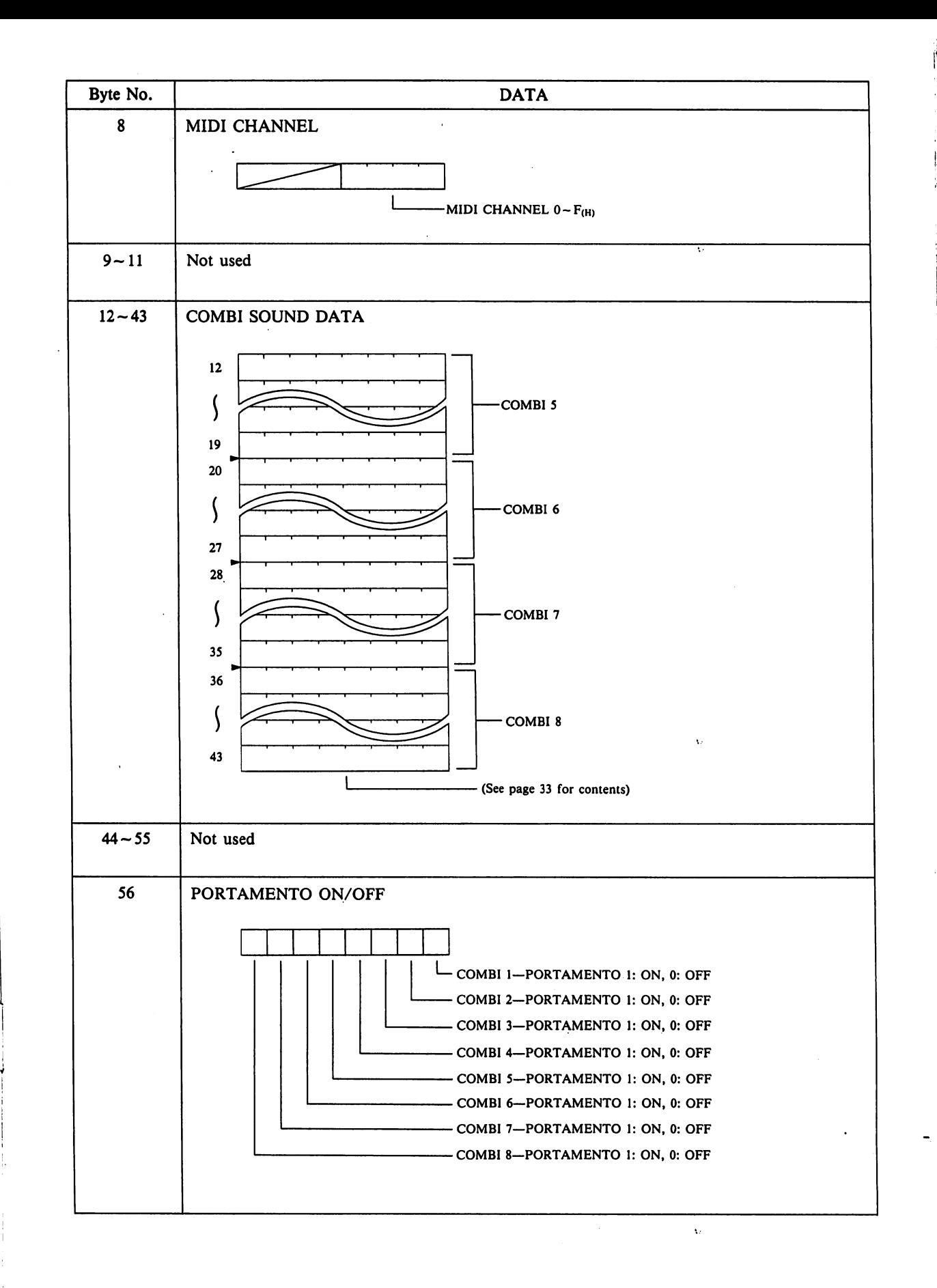

.levrp.# ■ ':, 'V-::.." ■...';•-.

-29-

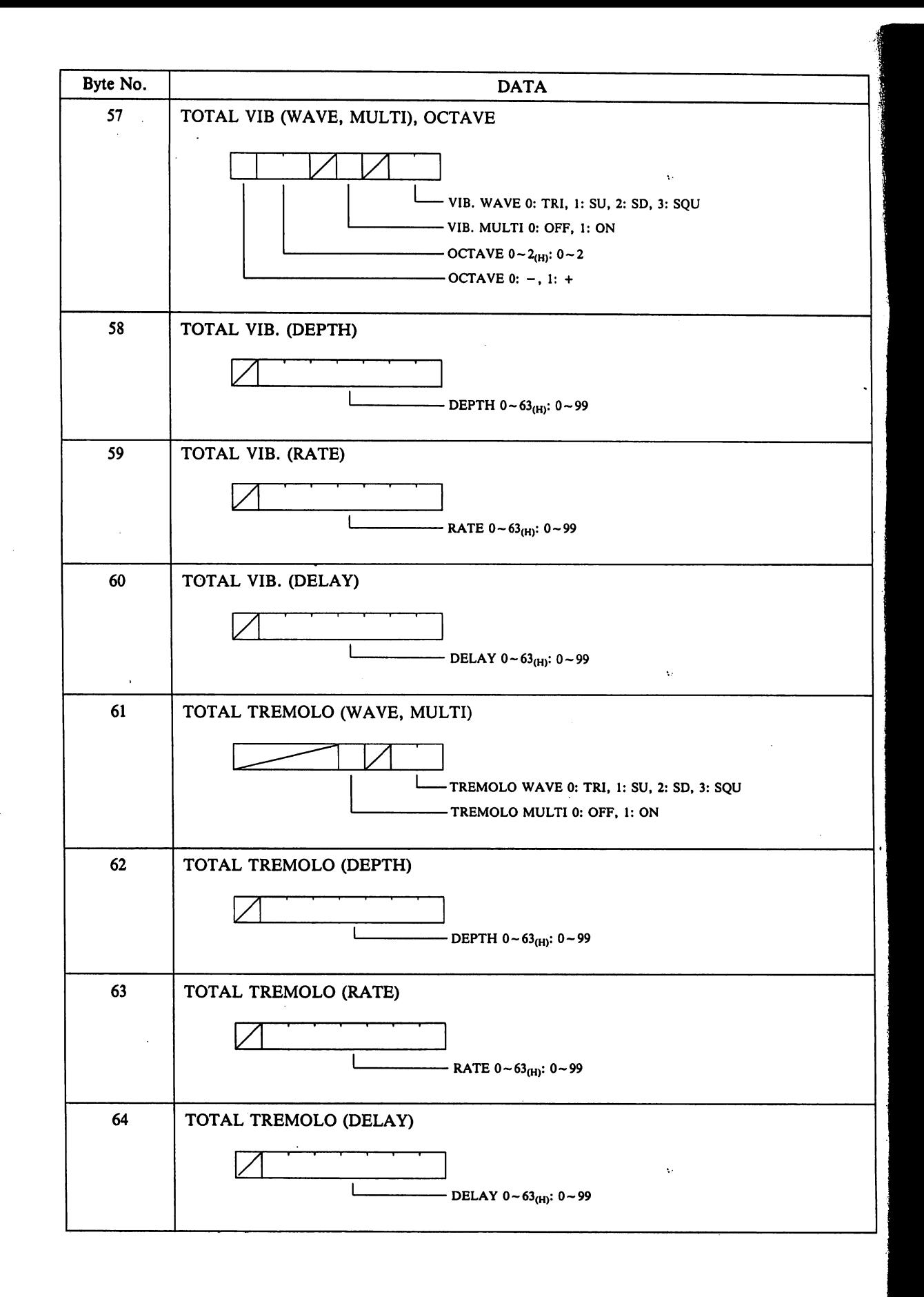

 $-30-$ 

-■\*£¥,«\$ 'S&&&

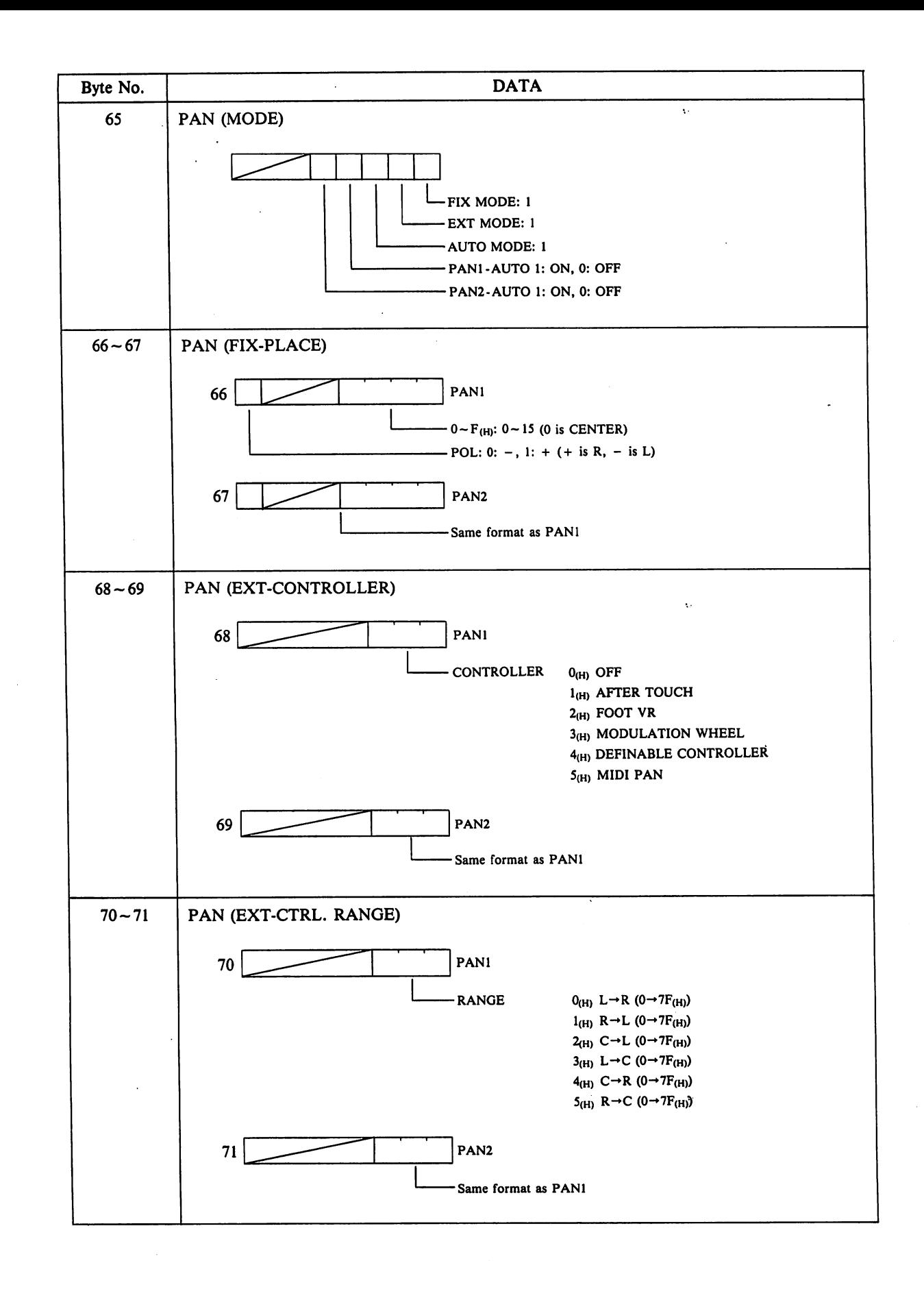

 $-31-$ 

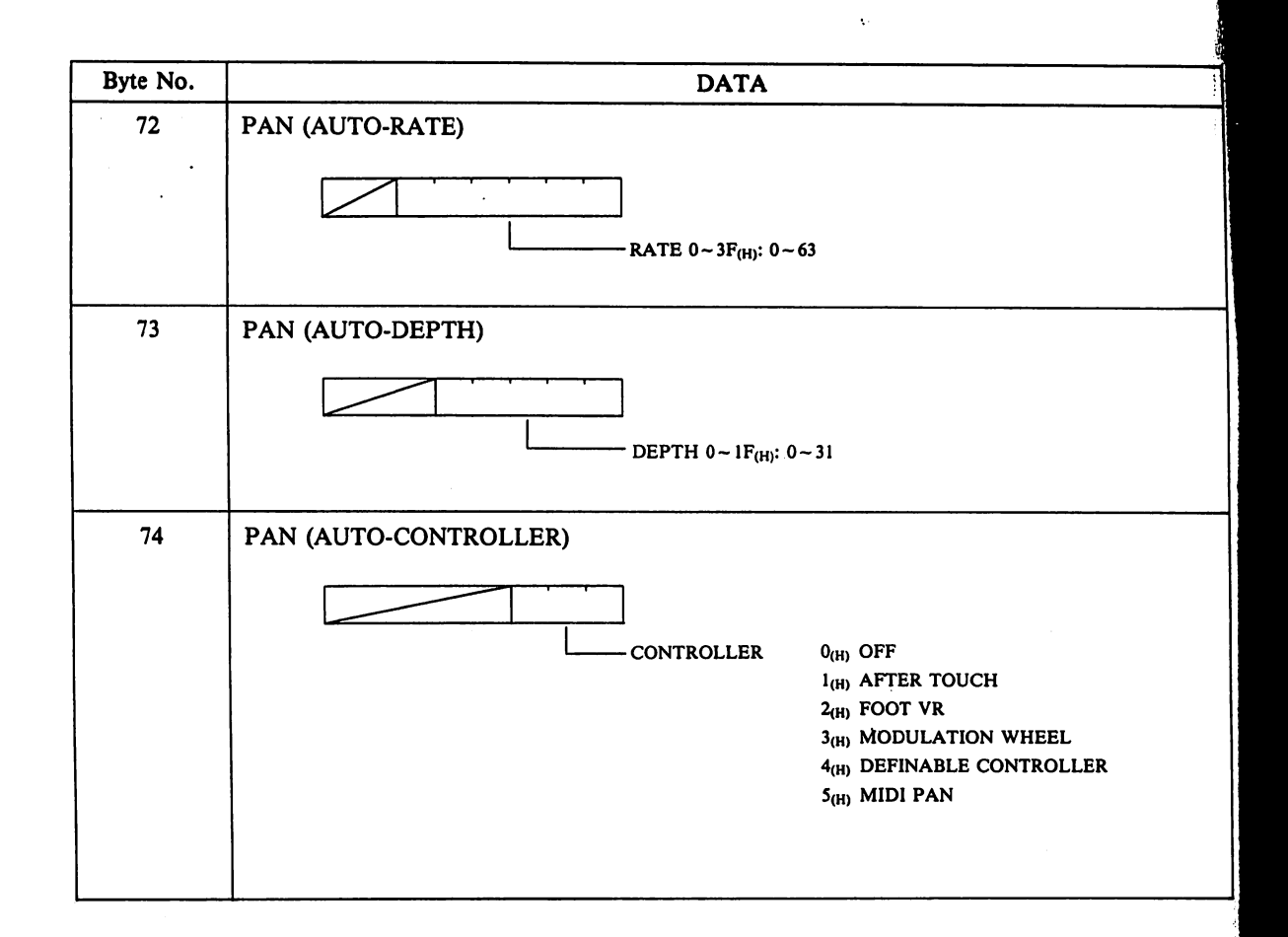

 $-32-$ 

## 3-1-4 COMBI OPERATION SOUND DATA (VZ-8M format)

The contents of the "SOUND DATA" previously described are shown below. This SOUND DATA comprises the following 8 bytes  $\times$  4. Note that byte numbers has been reset to "0" for simplification.<sup> $\frac{1}{2}$ </sup>

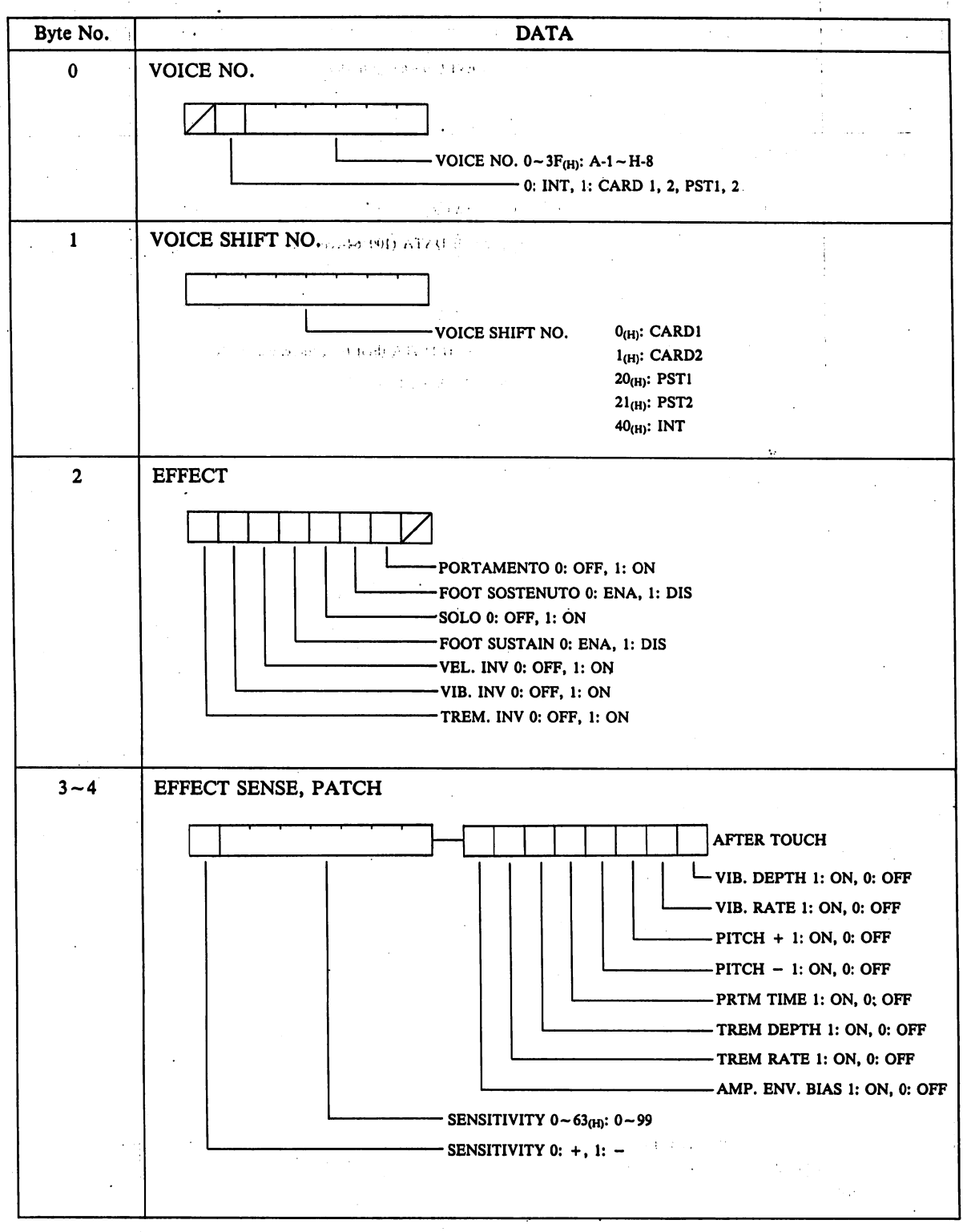

, i -'!

33

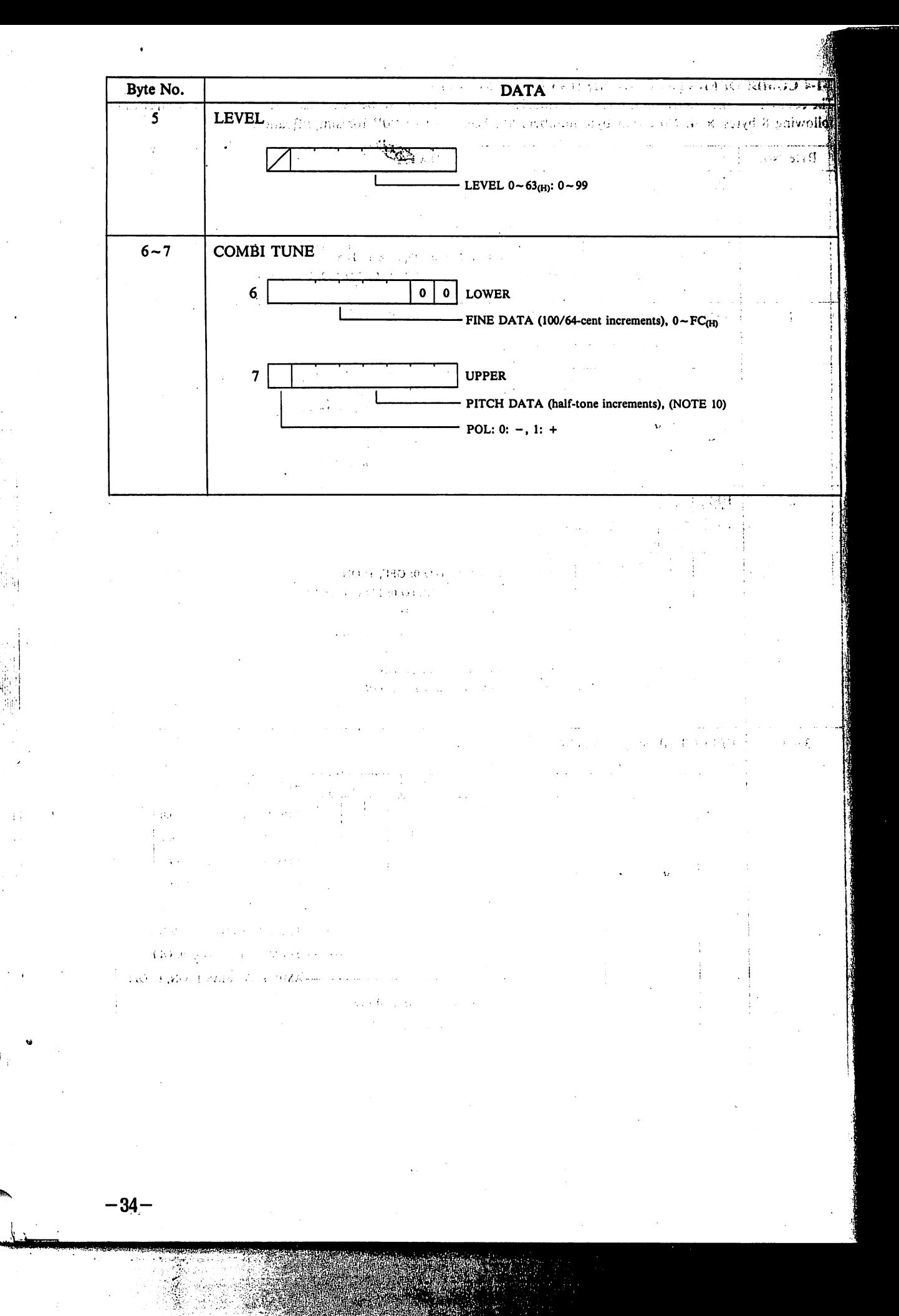

### 3-2-1, NORMAL OPERATION DATA (VZ-1 format)

Data common with the VZ-l/lOM comprises a total of 100 bytes, which are transmitted in sequence shown below.

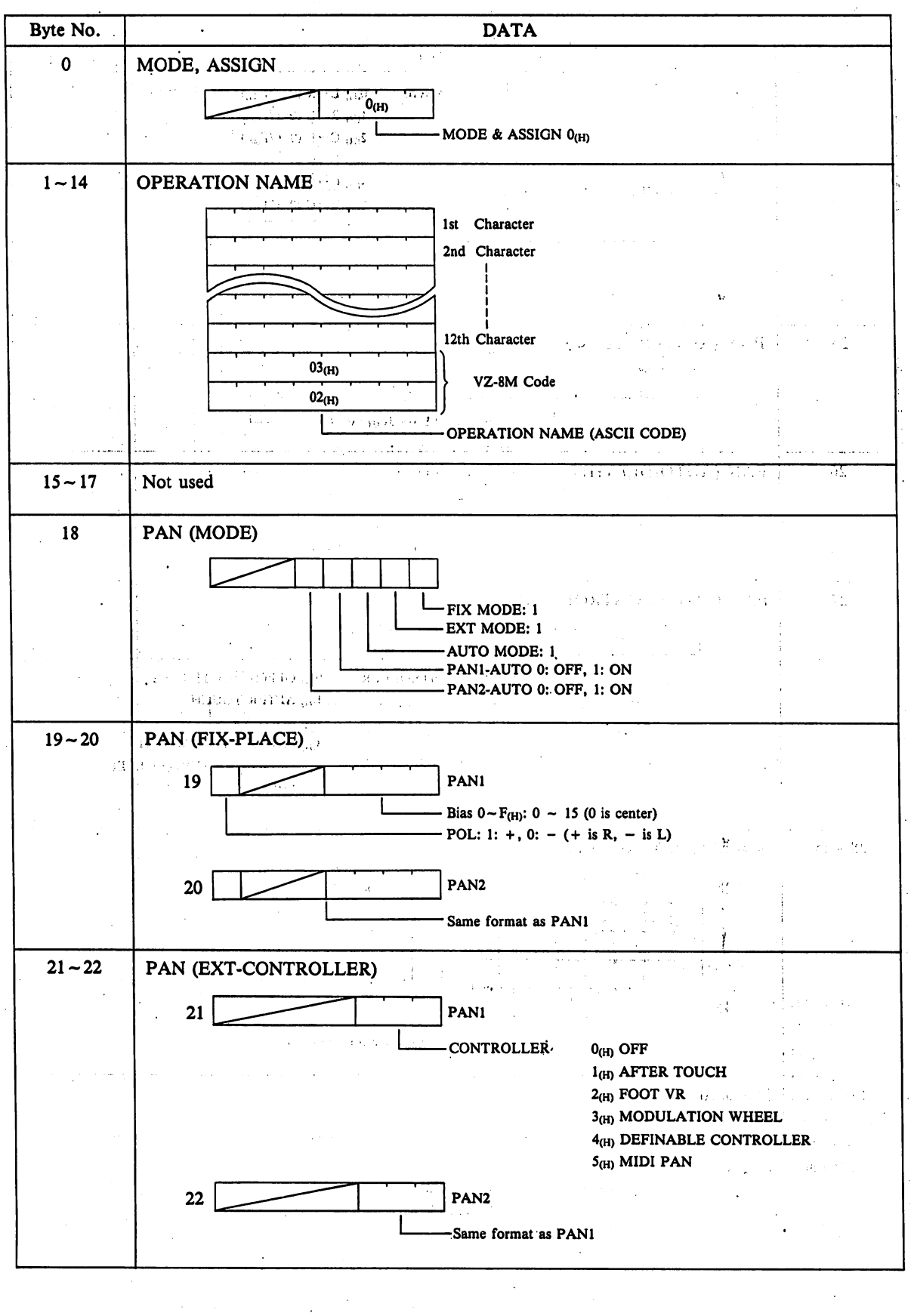

 $-35-$ 

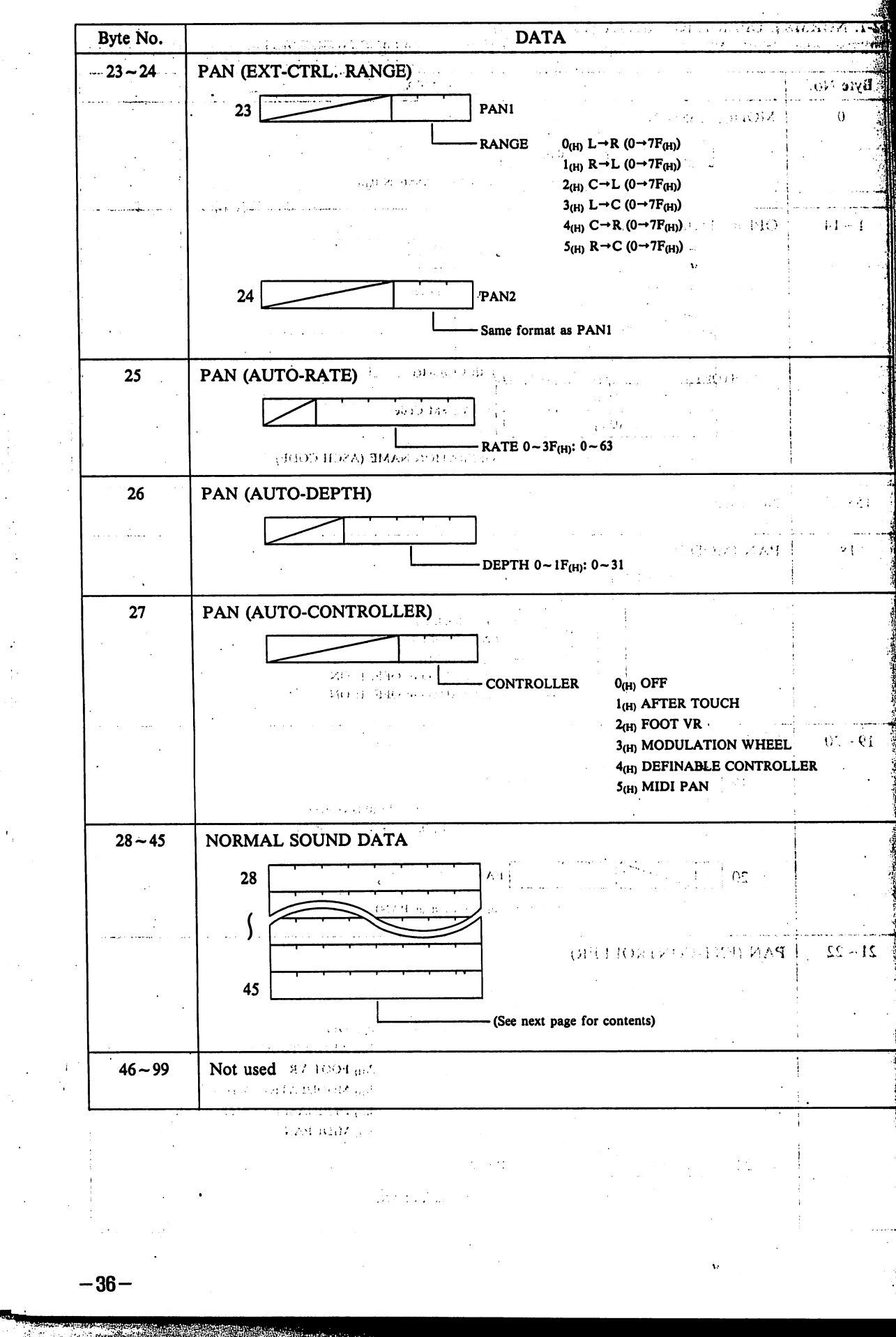

## 3-2-2. NORMAL OPERATION SOUND DATA

The contents of the "SOUND DATA" previously described are shown below. Note that byte numbers contain.a relative "0". The same state of the state of the state of the state of the state of the state of the state of the state of the state of the state of the state of the state of the state of the state of the state of the stat 24

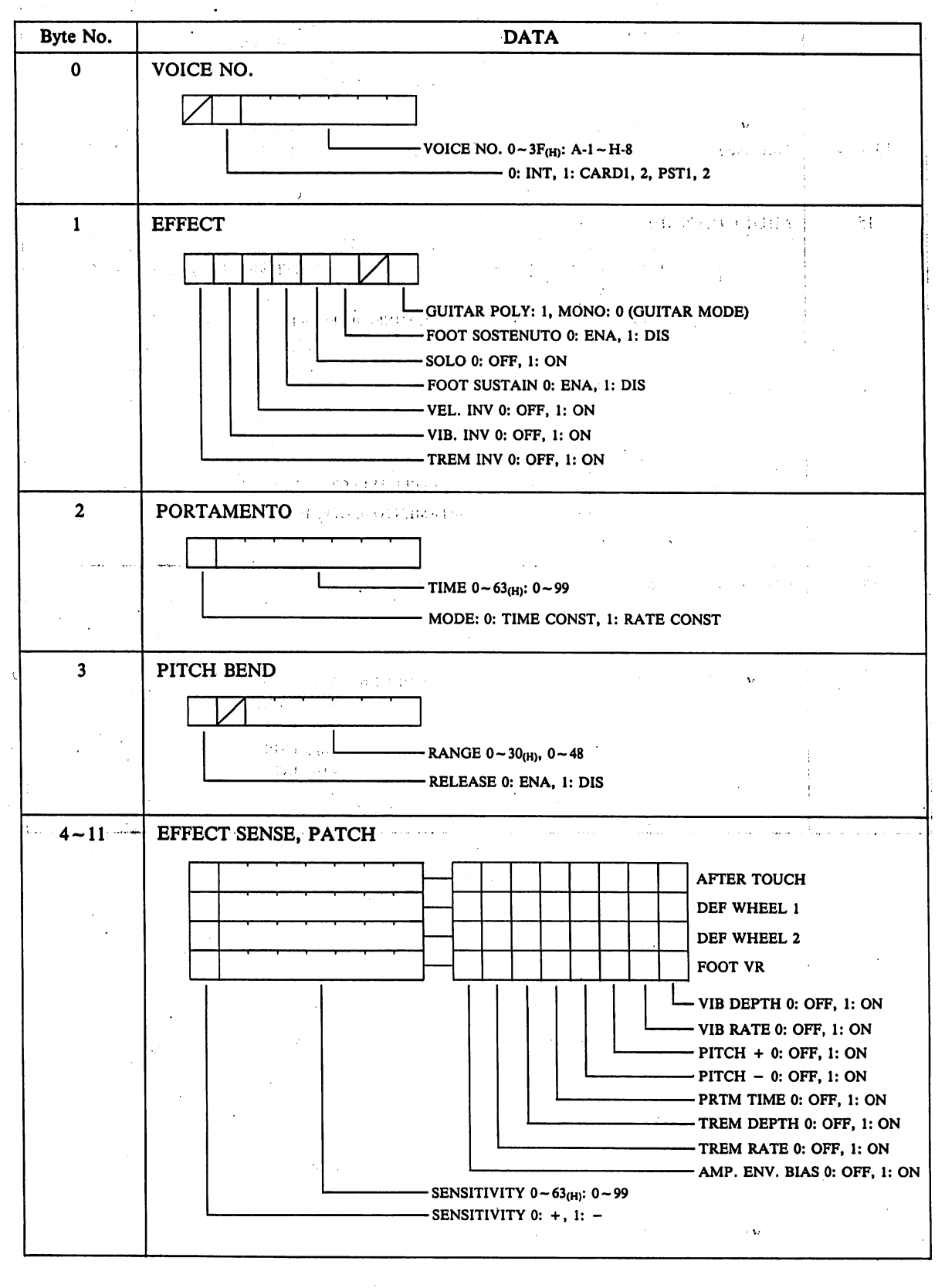

-37-

 $\sim$  and  $\sim$  and  $\sim$ 

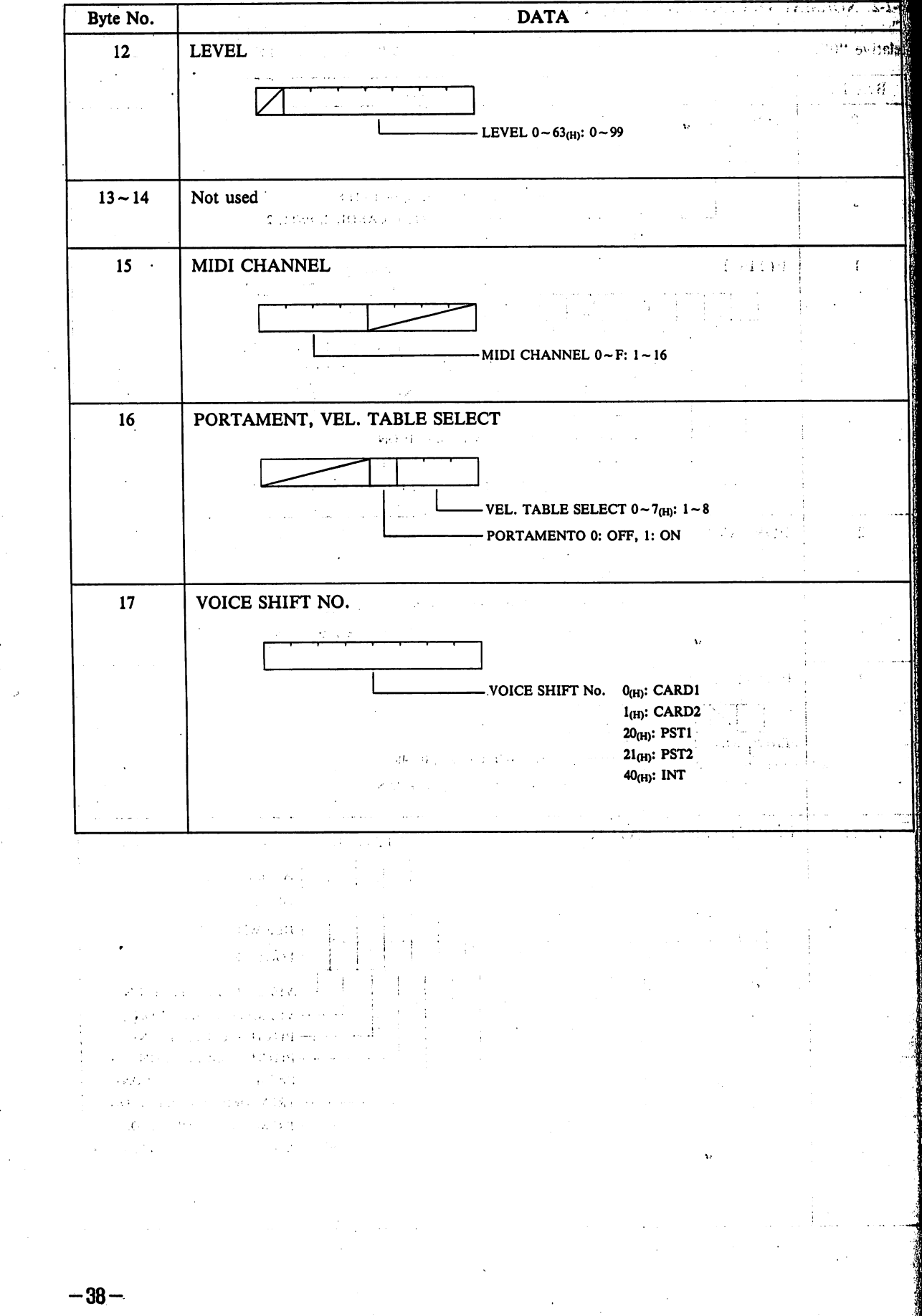

dβ.

### 3-2-3, NORMAL OPERATION DATA (VZ-8M format)

Data unique to the VZ-8M comprises a total of 75 bytes, which are transmitted in sequence shown below.

 $\lambda$  -particles on  $\lambda$  , then  $\lambda$  is defined by  $\lambda\lambda$  ,  $\lambda$ 

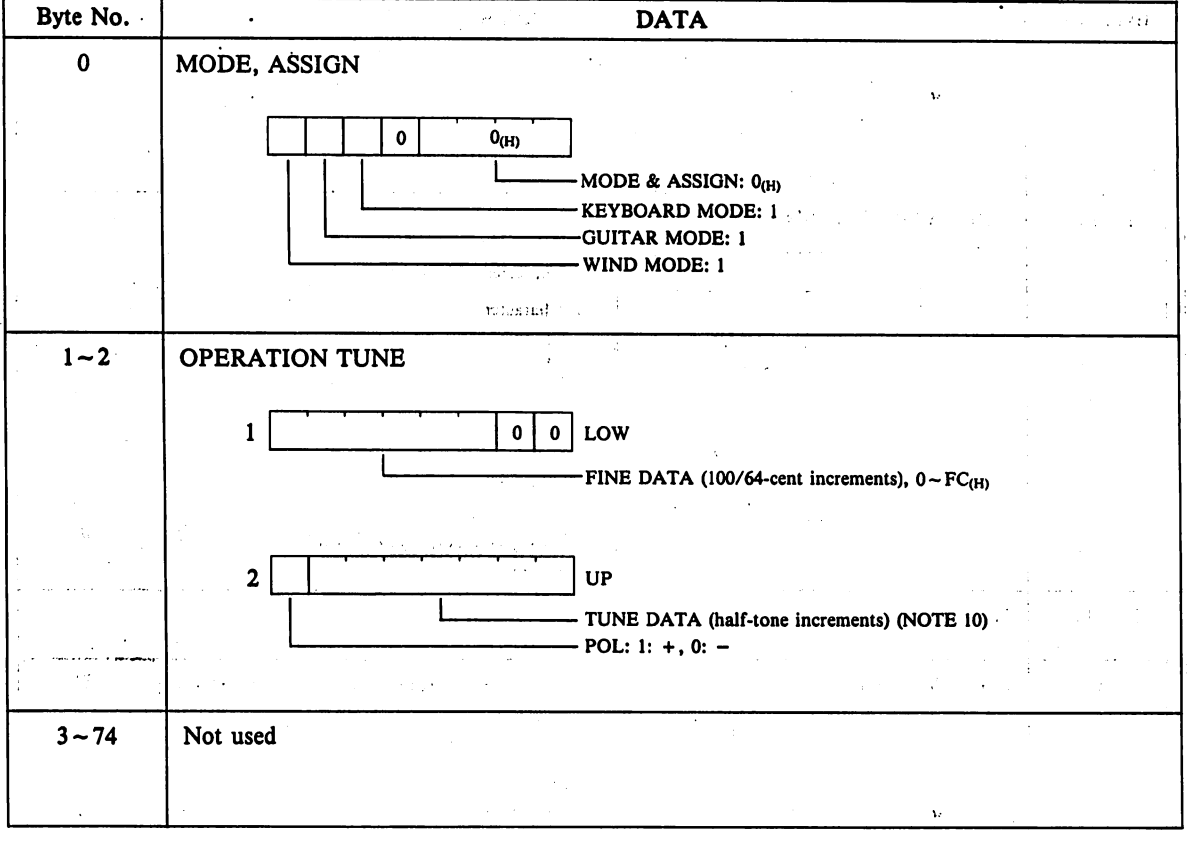

#### $\frac{1}{2}$  ,  $\frac{1}{2}$  ,  $\frac{1}{2}$  $\chi = \sqrt{4\pi N}$  ,  $\chi \approx 1.225$

1 ! .' ■■' :.: V";  $\mathcal{C}(\mathcal{C})$ (stán 1  $\kappa$  str $\kappa$ )  $\prec$  0  $\epsilon_0$  (1 Only the management of the first

**Start Garmen**  $\sim$   $\sim$   $\sim$ 2は15の資本のよう  $\sim$ **Signal Property**  $\sim 10^8$ 

 $<\ensuremath{\mathbf{s}_\mathrm{D}}$  (Fig. ). two contractions and **San America** 

-39-

## 3-3-1, MULTI OPERATION DATA

! :

ii ■■•!|

MULTI OPERATION DATA comprises a total of 175 bytes, which are transmitted in sequence shown below.

 $\sigma$  and  $\sigma$  and  $\sigma$ 

**SAMPLE ANNISS** 

း အမ်

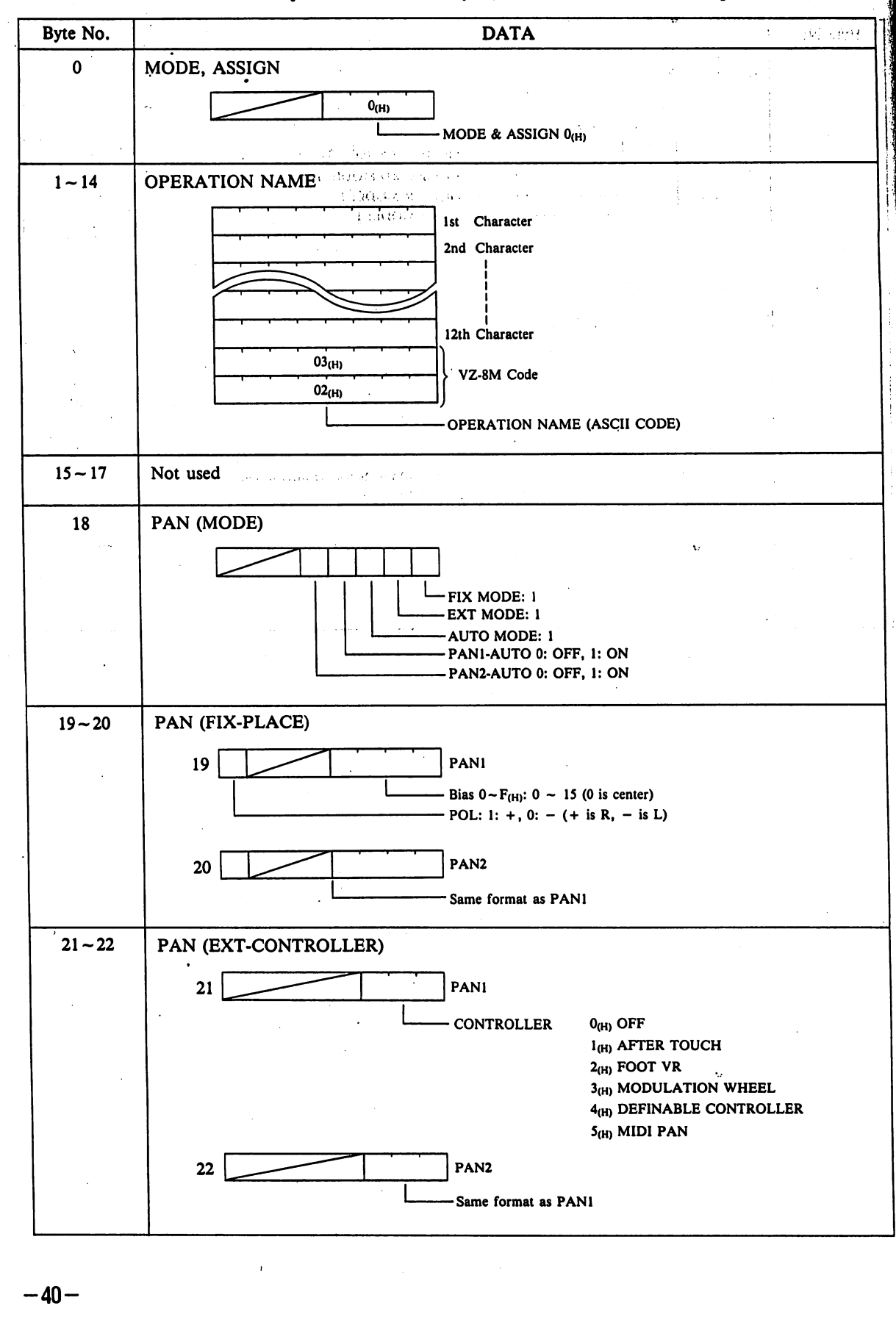

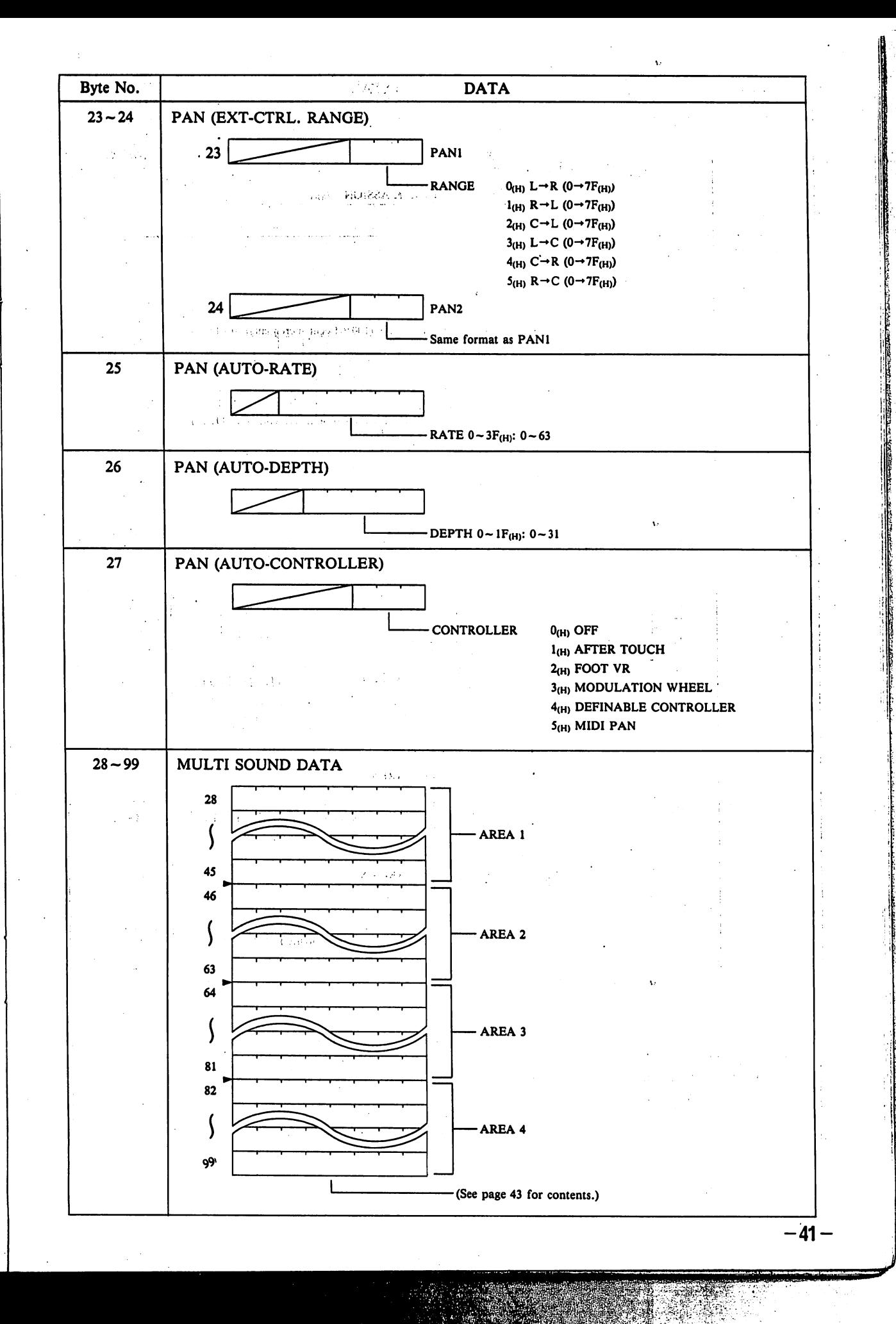

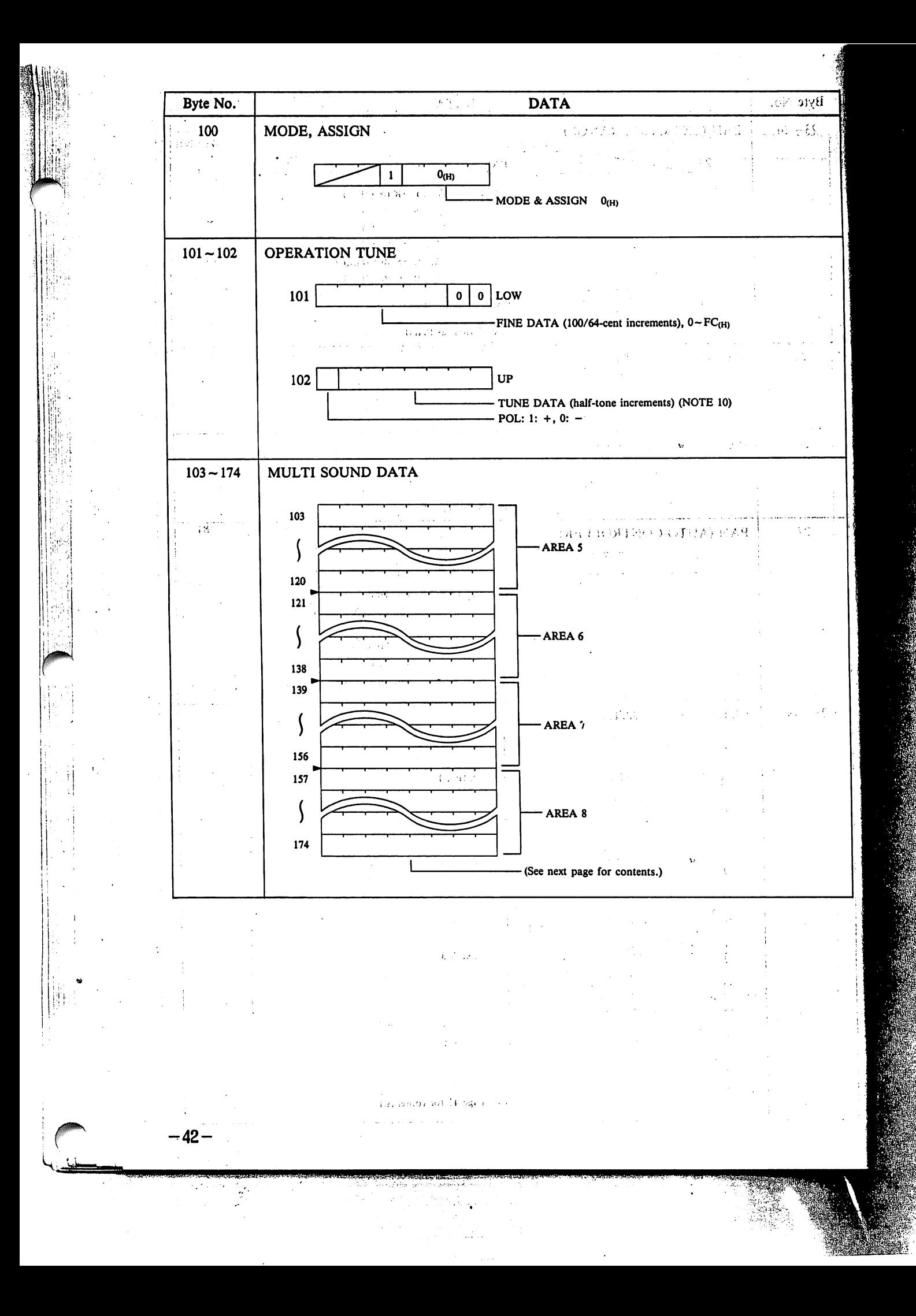

# 3-3-2. MULTI OPERATION SOUND DATA,

The contents of the "SOUND DATA" previously described are shown below. This SOUND DATA, for Areas 1 ~ 4 and  $5-8$ , comprises the following 18 bytes × 4. Note that byte numbers contain a relative "0".

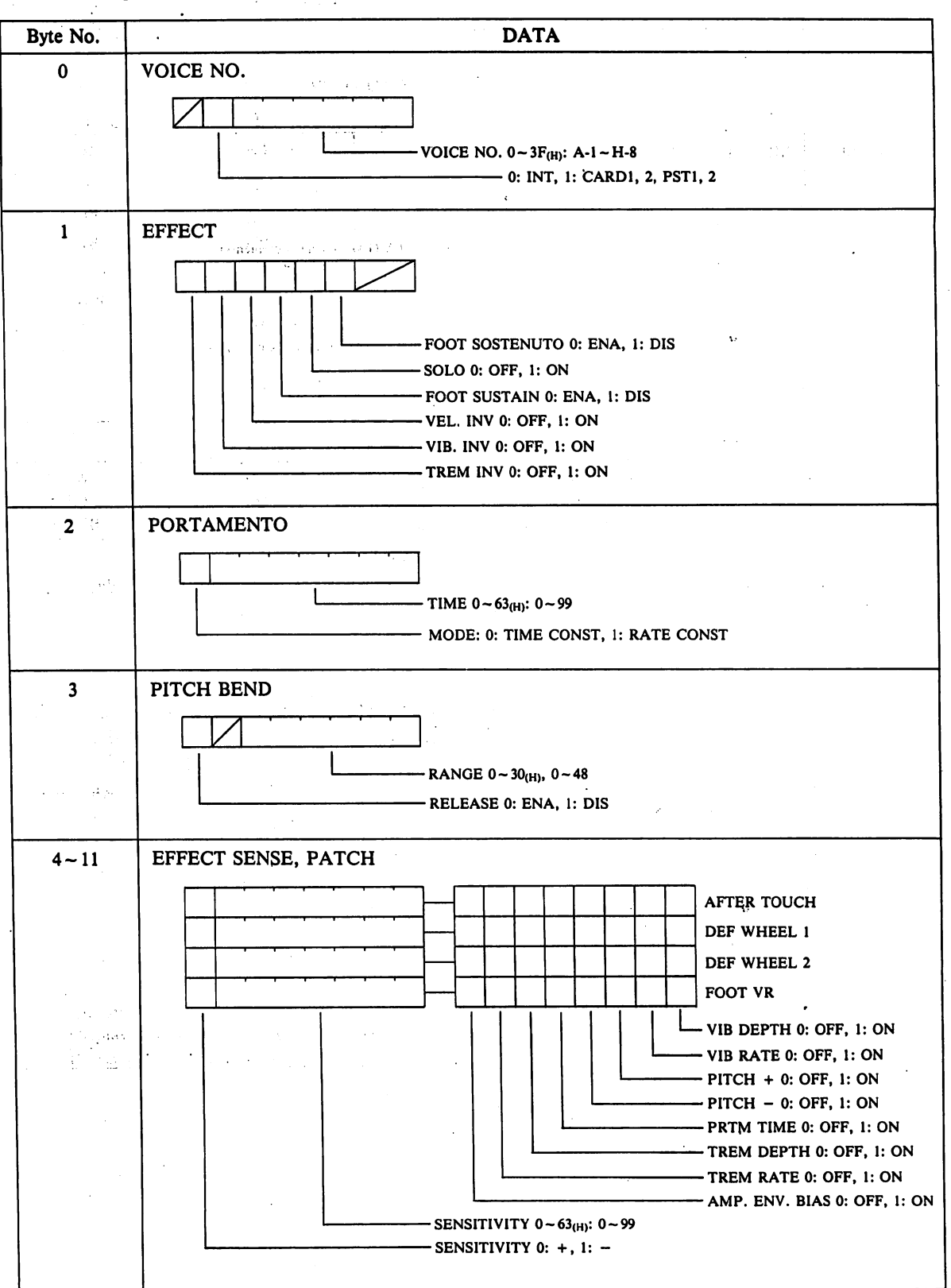

 $-43-$ 

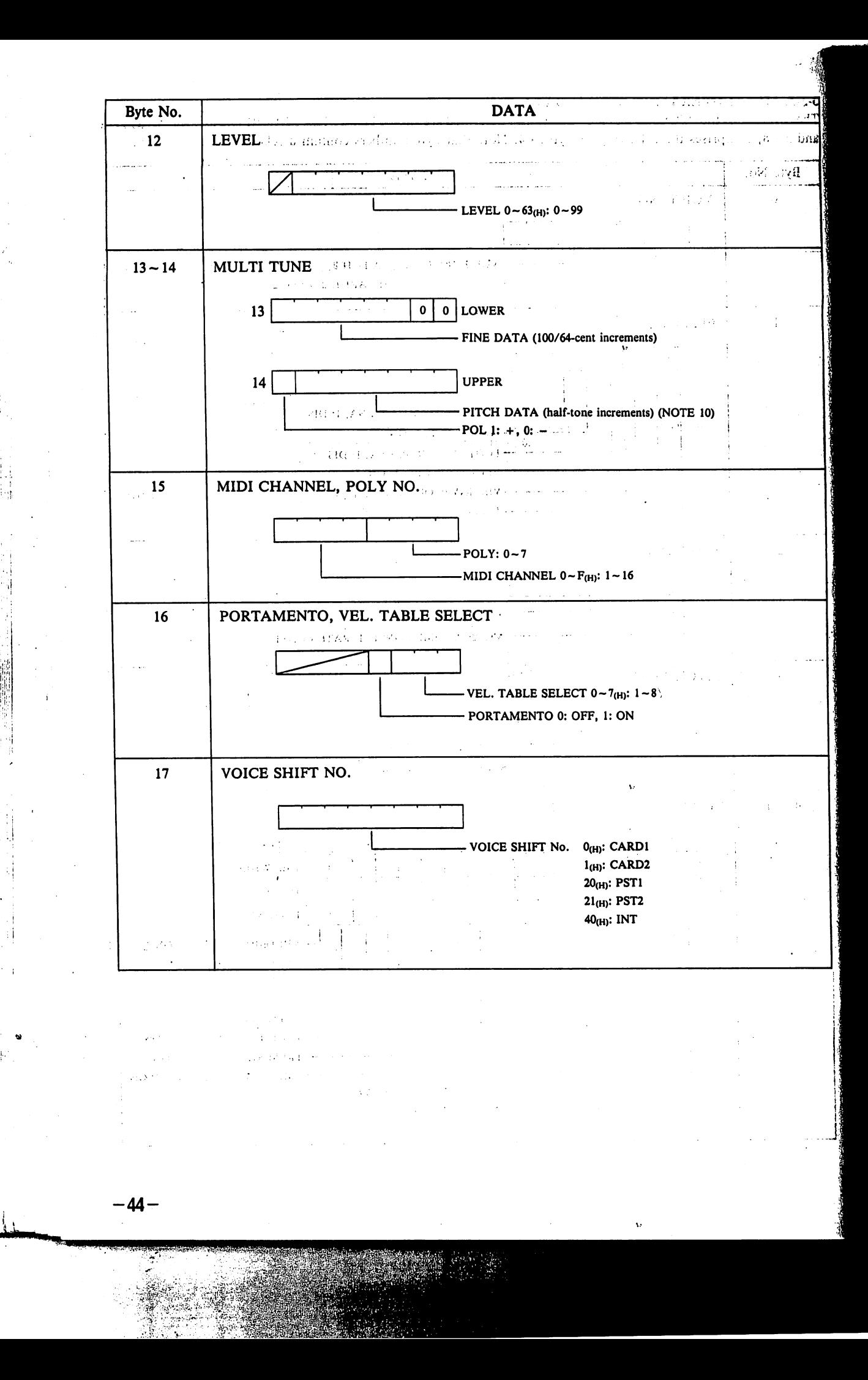

NOTE 8)

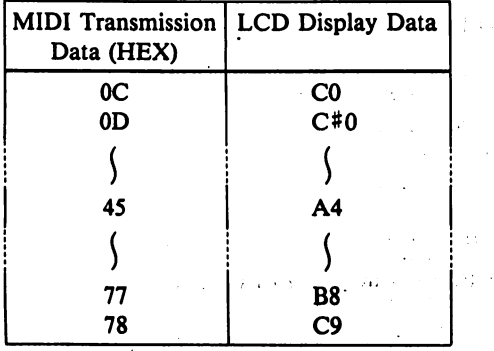

Exceptions:

i) Display data note name is "C2" (lowest key note on VZ-1).

ii) Range in which 3 Point Split data may be set varies as shown below.

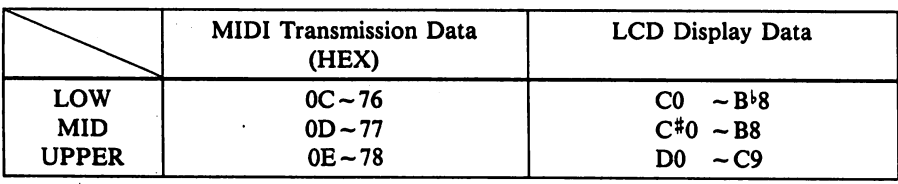

♦ Transmission data ranges for LOW, MID & UPPER do not match; LOW < MID < UPPER

### NOTE 9)

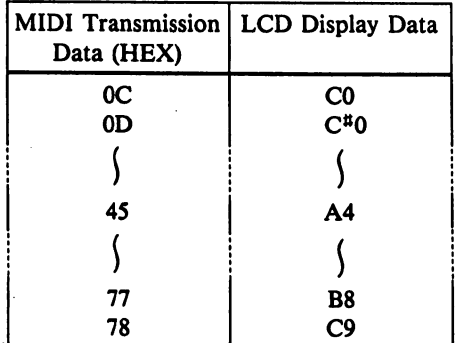

Exceptions:

i) Display data note name is "C2" (lowest key note on VZ-1).

ii) Range in which 2 Tone Mix data may be set varies as shown below.

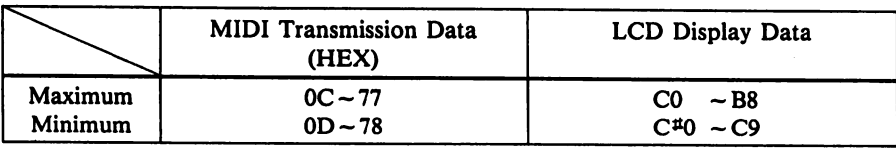

 $*$  Minimum  $\leq$  Maximum

# iii) Range in which 4 Tone Mix data may be set varies as shown below.

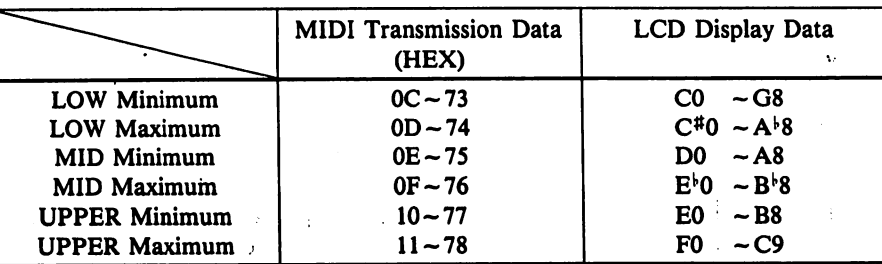

\* LOW Min  $\leq$  LOW Max  $\leq$  MID Min  $\leq$  MID Max  $\leq$  UPPER Min  $\leq$  UPPER Max

 $\mathcal{D}$ 

# NOTE 10)

 $-46-$ 

Pi I!!!1...- <sup>i</sup>

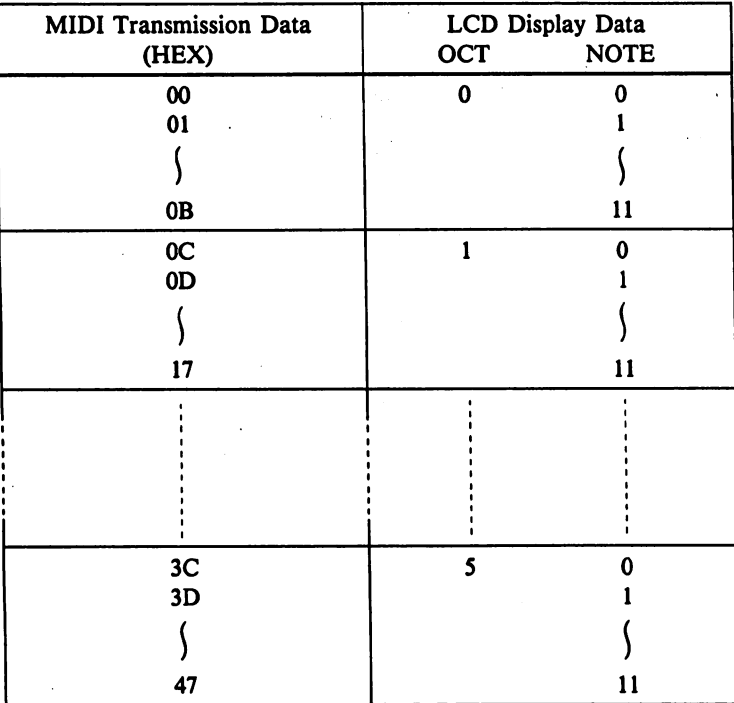

# NOTE 11) VEL SPLIT Min  $\leq$  VEL SPLIT Max

## 4. Multi Channel Mode Data

Multi Channel Mode data is composed of 144 bytes of data and is transmitted in the following order.

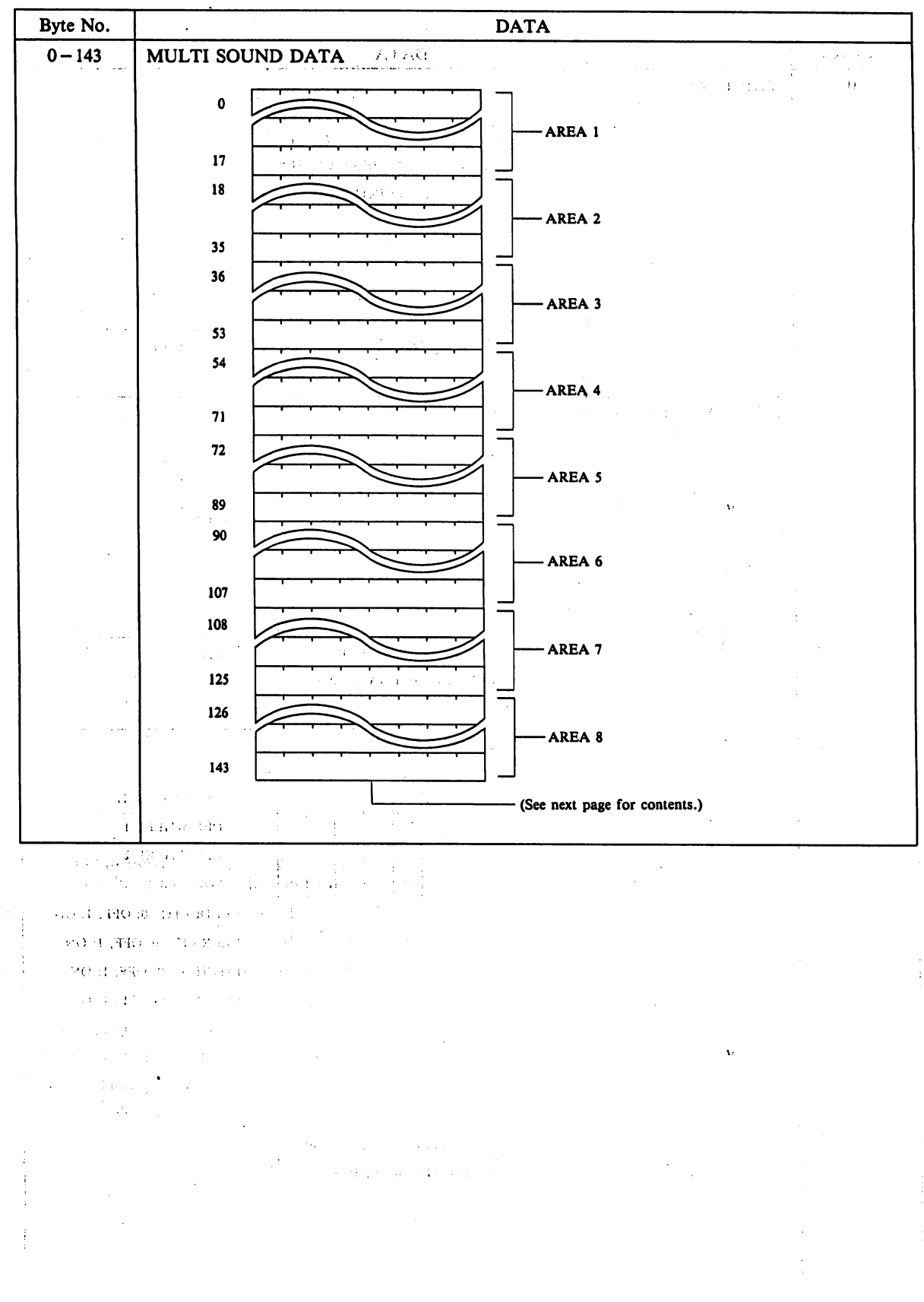

 $-47-$ 

## 4-1. MULTI SOUND DATA  $\cdots$  is a constructed of the set of the set of the set of the set of the set of the set of the set of the set of the set of the set of the set of the set of the set of the set of the set of the set

 $\mathbb{R} \times \mathbb{R}$ 

 $\blacksquare$ 

The contents of previous MULTI SOUND DATA are shown below. Multi Channel mode data is composed of 18 bytes  $\times$  8 ares.

Note that byte No. has been reset to "0" for simplifiction.

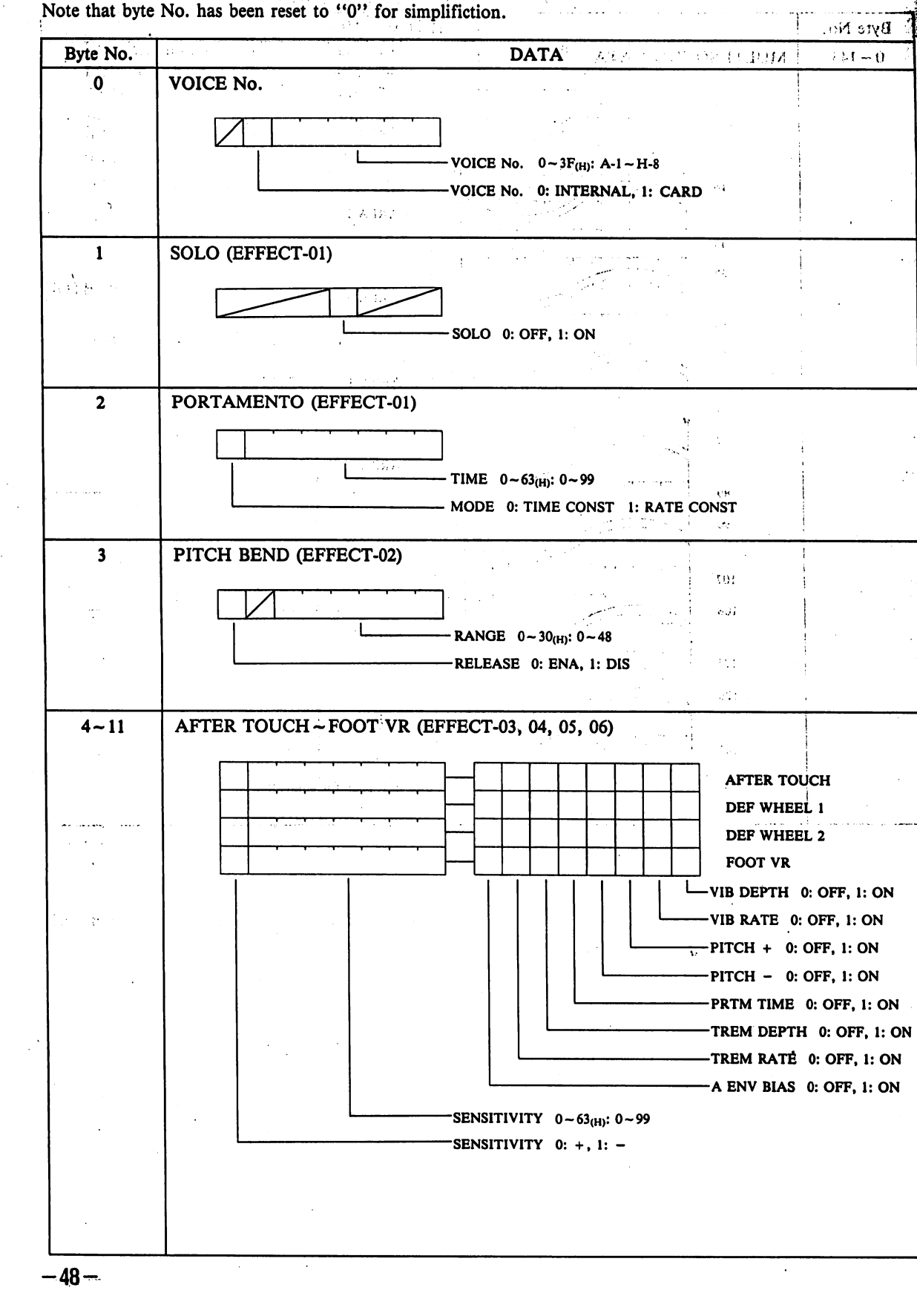

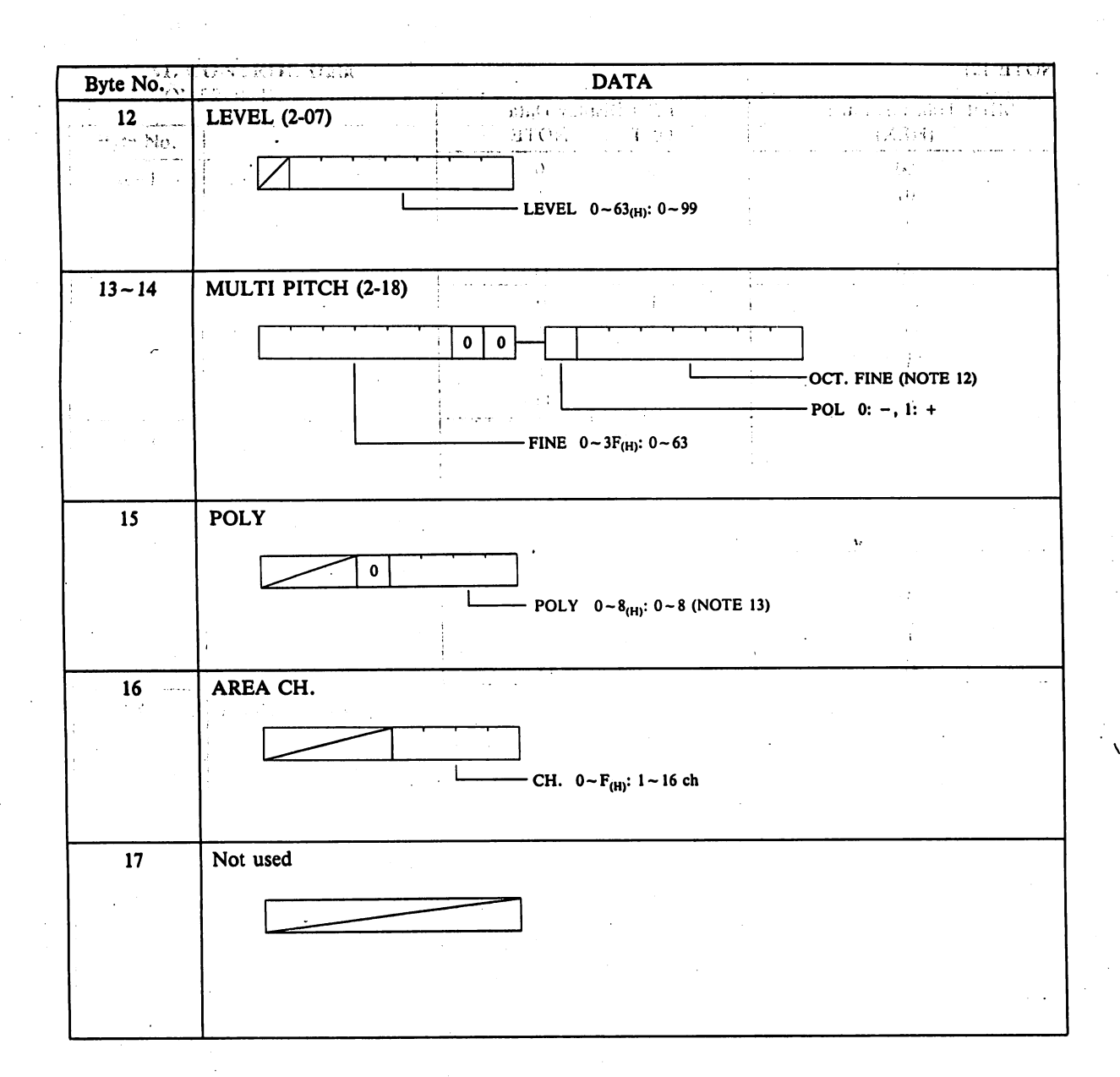

 $*$  Maximum polyphony for Area 1  $\sim$  Area 8 is 8.

If this value is exceeded, data must be corrected to bring total poly value within this range.

 $\hat{\mathbf{v}}$ 

**NOTE 12)** À LCD Display Data<br>OCT NOTE MIDI Transmission Data<br>(HEX)  $\pm$   $\pm$  $\begin{array}{c}\n\hline\n00 \\
01\n\end{array}$  $\overline{\mathbf{0}}$  $\overline{\mathbf{0}}$  $\mathbf{I}$  $\chi_{\mathcal{K}}\sim 0.0\gamma_{\mathcal{A}}$  $\overline{\mathcal{L}}$  $\big\{$  $0<sub>B</sub>$  $\overline{11}$  $\overline{OC}$ <br> $\overline{OD}$  $\overline{\mathbf{0}}$  $\mathbf{I}$  $\overline{\mathbf{1}}$  $\int$  $\frac{1}{2}$  $\omega$  $\overline{17}$  $\overline{11}$ ŀ  $\{C\}^2$ j  $rac{3C}{3D}$  $\overline{\bullet}$  $\overline{\mathbf{s}}$  $\ddot{\phantom{a}}$  $\mathbf{1}$  $\frac{1}{10}$  $\int$  $\big\{$  $47$  $\overline{\mathbf{11}}$ 

 $\frac{1}{2}$  ,  $\frac{1}{2}$ 

 $\mathbb{C}$  .

 $\lesssim t$ 

 $\mathcal{X}$  j

 $\pm$ 

 $-50-$ 

## 5. TOTAL CONTROL Data

TOTAL CONTROL Data comprises a total of 8 bytes, which are transmitted in sequence shown below.

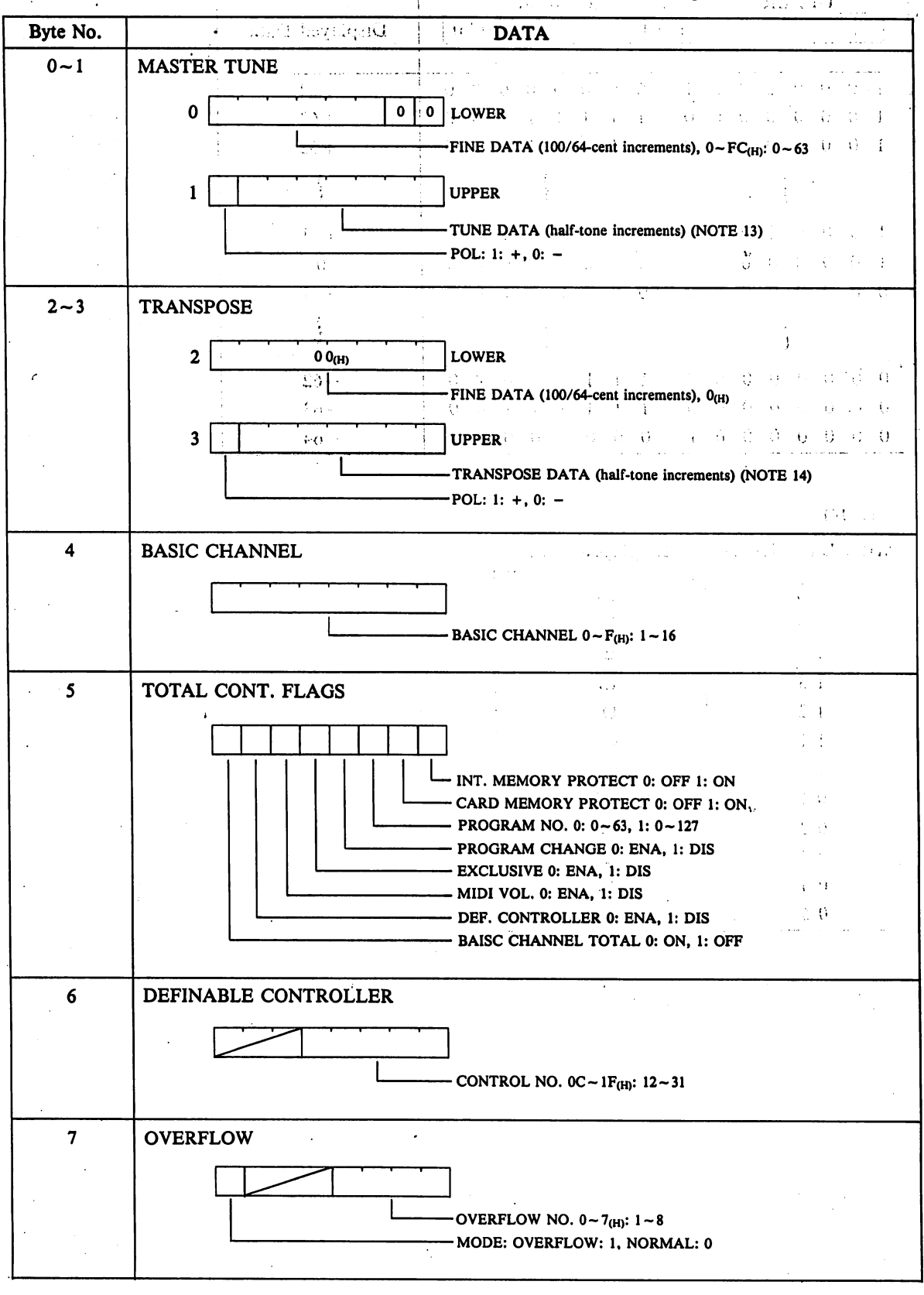

-51-

 $m_{\rm vir}$ 

(NOTE 13)

ı

ú,

**THE STATE OF** 4

**Algebra 4 August** 

ia<br>A

 $\hat{t}$ 

 $A_{\rm eff} = 1.328$  for  $\Omega_{\rm 200}$  ,  $\Omega_{\rm 100}$  ,  $\Omega_{\rm 100}$  ,  $\Omega_{\rm 100}$ 

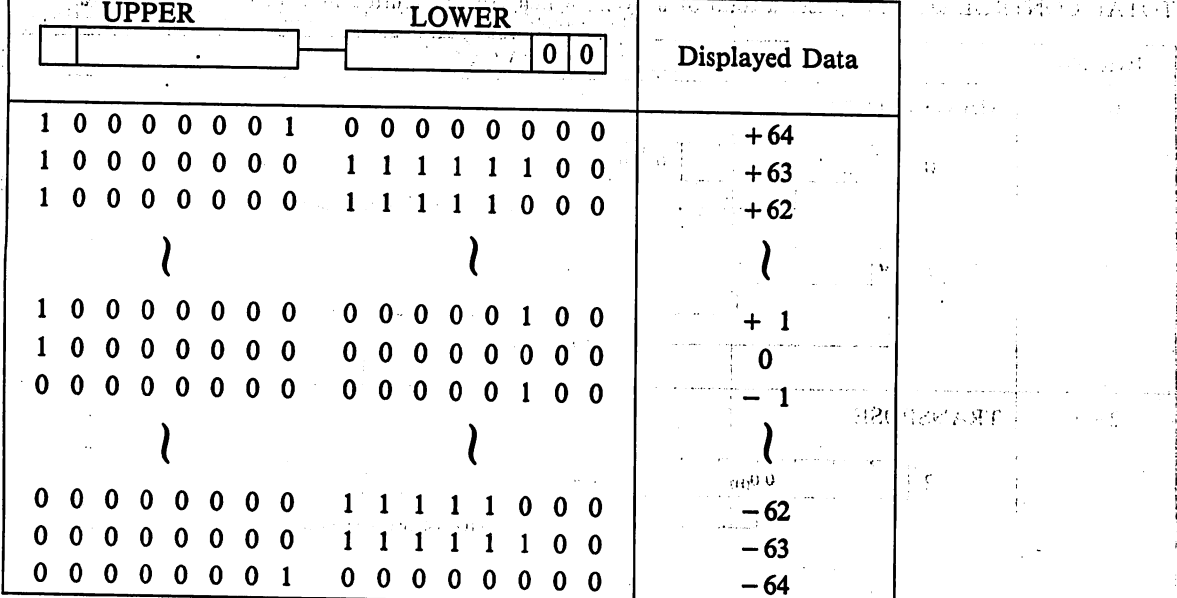

 $\sim$ 

 $\ddot{\phantom{a}}$  .

 $\hat{\mathcal{L}}$ 

 $\mathit{Ad}\Sigma\cup\mathit{SL}(2)\cup\mathit{CS}$ 

 $\mathcal{A}^{\mathcal{A}}$  .

**BOARD** PROJECTION

 $\tilde{\Omega}$ 

 $\bar{T}$  $\lambda_1$  ,  $\lambda_2$  $\Delta$ 

 $\tilde{\Omega}$ 

(NOTE 14)

 $-52-$ 

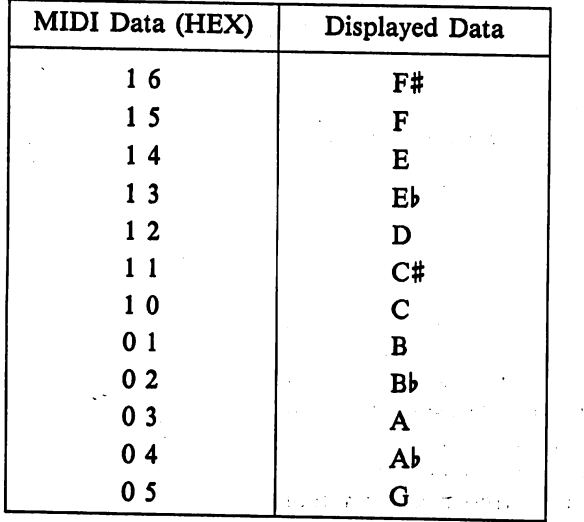

 $\mathcal{L}$  , then  $\mathcal{L}$  , and  $\mathcal{L}$  $\mathcal{L}^{\text{max}}$ 

 $\chi^2_{\rm eff}$  .

 $\dot{\gamma}_1$ 

 $\sim 10$ 

(O)  $\left( \bullet \right)$ Ó Ó

VOLTAGE SELECTOR

**VOLTAGGIO** 

TENSIÓN

ボルテ

シヤレクタ

**TEUR DE** 

**TENSION** 

#### (CANDELLONE)

Spannungswähler

r

Before connecting the AC cord to the AC source, be sure to check whether the voltage indi cation on the bottom of the unit fits your local supply rating. If not, contact the original retailer or nearby dealer.

#### **MORANTOHIA:**

Bevor das Netzkabel an einen NetzanschluS angeschlossen wird, muB unbedingt geprUft werden, ob die auf dem Boden des Instruments angegebene Spahnung mit lhrer Stromnetzspannung übereinstimmt. Sollte dies nicht der Fall sein, so wenden Sie sich bitte an das Fachgeschäft, in dem Sie das Instrument gekauft haben, oder an Ihren nächsten Kundendienst.

#### **ATHERSHIKER**

Avant de brancher le cordon CA a la prise CA, ne pas oublier de contrdler si la tension indiquée au bas de l'appareil correspond à la tension de votre secteur. Si ce n'est pas le cas, contacter le revendeur chez qui vous avez effectué votre achat ou le distributeur le plus proche.

### **HES CANDIBACK!**

Antes de conectar el cordón de CA en el tomacorriente, asegurarse de verificar si el voltaje indicado en la parte inferior de la unidad, coincide con el voltaje de la localidad. De lo contrario, ponerse en contacto con el distribuidor original o concesionario mas cercano.

### **AGERE MONE**

Prima di collegare il cordone con la presa di corrente a disposizione, controllare che voltaggio scritto sul fondo dell'unita corrisponda col voltaggio della rete a disposizione. In caso contrario prendere contatto col rivenditore autorizzato oppure col dettagliante più vicino. Estado e a construir a construir e a construir e a construir e a construir e a construir e a construir e a construir e a construir e a construir e a construir e a construir e a construir e a construir e a construir

#### $-666 - 35$

ご使用になる前に本機の底面にあるポルテージセレクターが「IOOV」になっていることをご確認ください。

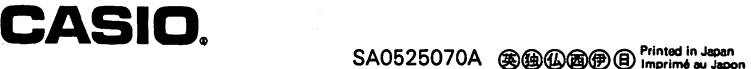